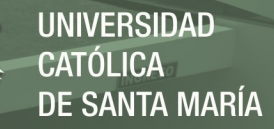

# **Universidad Católica de Santa María**

**Facultad de Ciencias e Ingenierías Físicas y Formales**

**Escuela Profesional de Ingeniería Electrónica**

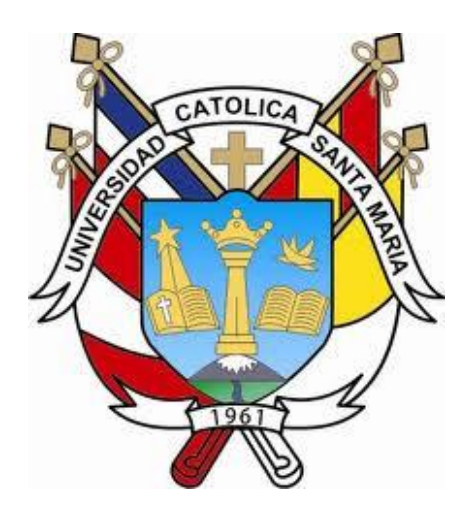

# **DISEÑO DE UN SISTEMA AUTOMATIZADO PARA EL REINGRESO DE MATERIAL RECHAZADO EN UN MOLINO DE CARBÓN MEDIANTE LÓGICA DIFUSA**

**Tesis Presentada por el Bachiller:**

**Pacheco Zúñiga, Sergio Manuel**

**Para optar el Título Profesional de Ingeniero Electrónico con Especialidad en Automatización y Control**

**Asesora:**

**Mgtr. Delgado Barra, Lucy Angela**

# **Arequipa – Perú**

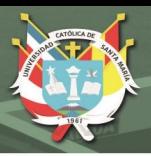

# **DICTAMEN APROBATORIO DE TESIS**

<span id="page-1-0"></span>**UCSM-ERP** 

## UNIVERSIDAD CATÓLICA DE SANTA MARÍA

#### **INGENIERIA ELECTRONICA**

#### TITULACIÓN CON TESIS

#### DICTAMEN APROBACIÓN DE BORRADOR

Arequipa, 07 de Junio del 2022

#### Dictamen: 000876-C-EPIE-2022

Visto el borrador del expediente 000876, presentado por:

#### 2011702691 - PACHECO ZUÑIGA SERGIO MANUEL

Titulado:

#### DISEÑO DE UN SISTEMA AUTOMATIZADO PARA EL REINGRESO DE MATERIAL RECHAZADO EN UN MOLINO DE CARBÓN MEDIANTE LÓGICA DIFUSA

Nuestro dictamen es:

**APROBADO** 

1546 - DELGADO BARRA LUCY ANGELA **DICTAMINADOR** 

**1547 - RODRIGUEZ GONZALES PEDRO ALEX DICTAMINADOR** 

1767 - SULLA TORRES RAUL RICARDO **DICTAMINADOR** 

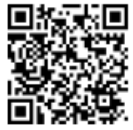

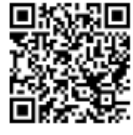

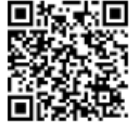

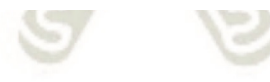

ii

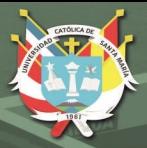

# **AGRADECIMIENTO**

<span id="page-2-0"></span>Agradecer a mi asesora Mg. Lucy Delgado Barra por su tiempo y ayuda, no solo en el desarrollo del presente proyecto, si no durante toda mi estadía en la universidad, tendré siempre presente los consejos brindados por su persona.

De igual manera a los buenos viejos amigos de siempre, que con sus ideas y aportes forman parte de este proyecto.

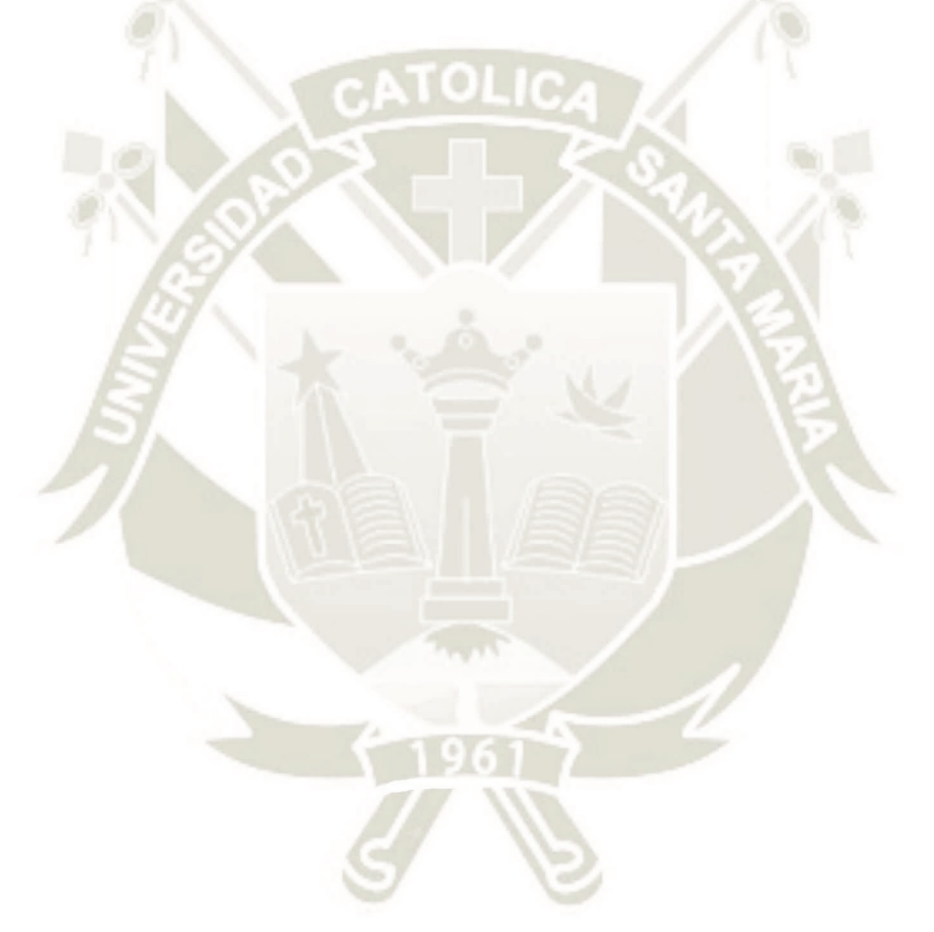

iii

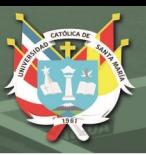

# <span id="page-3-0"></span>**DEDICATORIA**

**A Manuel y Luzmila, mis padres, fuente eterna de inspiración. A Soraya por ser apoyo e inspiración en presencia y ausencia. A mi familia por seguir pendiente en cada paso que doy.**

iv

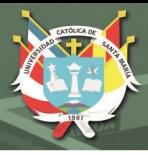

# **RESUMEN**

<span id="page-4-0"></span>El presente proyecto describe el desarrollo y simulación de un sistema scada para el control y monitoreo del proceso de reingreso de carbón al molino de carbón en una cementera típica.

Actualmente el proceso de reingreso de material es del modo "manual", el operador de campo tiene que retirar el material con ayuda de palas y carretillas, para cargarlo a una "big bag" y con ayuda de un montacarga llevarlo hasta la zona de canchas de acopio, que se encuentran a 500 metros del área de molienda de carbón.

El objetivo general del proyecto es diseñar un sistema que permita el reingreso de material rechazado del molino de carbón mediante un elevador de cangilones, así como implementar un sistema de monitoreo SCADA.

El Capítulo I hablará acerca de las necesidades actuales y por qué se propone la automatización del proceso de reingreso de carbón, mientras que en el Capítulo II, hablaremos acerca de todo lo que compete al proceso de molienda de carbón, así mismo, del tipo de control que usaremos para la presente automatización. El Capítulo III detallará la ejecución del proyecto incluyendo la ingeniería básica e ingeniería de detalle involucrada en el proceso, por último, el Capítulo IV mostrará las pruebas de operación del prototipo a pequeña escala a elaborar, incluyendo el sistema SCADA final.

**PALABRAS CLAVE:** SCADA, Automatización, Instrumentación, Lenguaje Ladder, Control de Procesos y Adquisición de Datos.

v

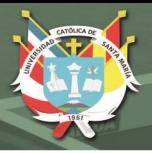

# **ABSTRACT**

<span id="page-5-0"></span>This project describes the development and simulation of a SCADA system for the control and monitoring of the coal re-entry process to the coal mill in a cement plant located in the district of Yura, in the department of Arequipa.

Currently the material re-entry process is "manual", the field operator has to remove the material with the help of shovels and a wheelbarrow, to load it into a "big bag" and with the help of a forklift take it to the coal fields located more than 500 meters

The general objective of the project is to design a system that allows the re-entry of rejected material from the coal mill through a bucket elevator, as well as to implement a SCADA monitoring system.

Chapter I will talk about the current needs and why the automation of the coal re-entry process is proposed, while in Chapter II, we will talk about everything that concerns the coal grinding process, as well as the type of control that we will use for the present automation. Chapter III will detail the execution of the project including the basic engineering and detailed engineering involved in the process, finally, Chapter IV will show the operation tests of the small-scale prototype to be developed, including the final SCADA system.

**KEY WORDS:** SCADA, Automation, Instrumentation, Ladder Language, Process Control and Data Acquisition.

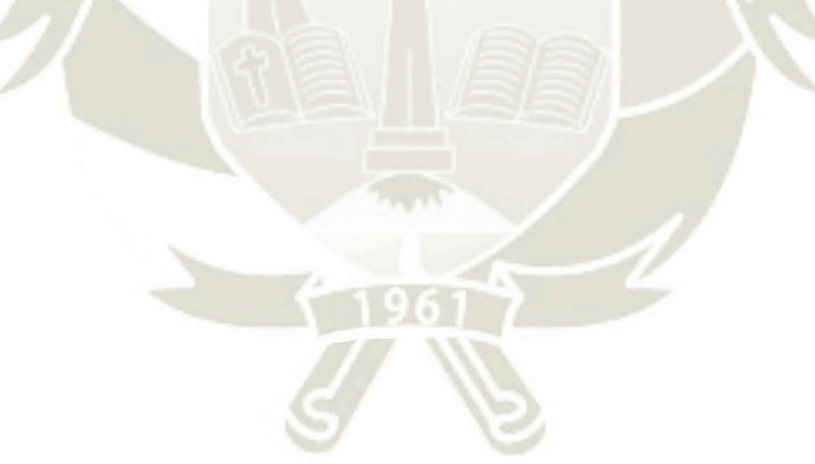

vi

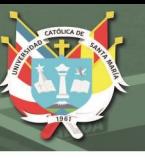

# ÍNDICE GENERAL

<span id="page-6-0"></span>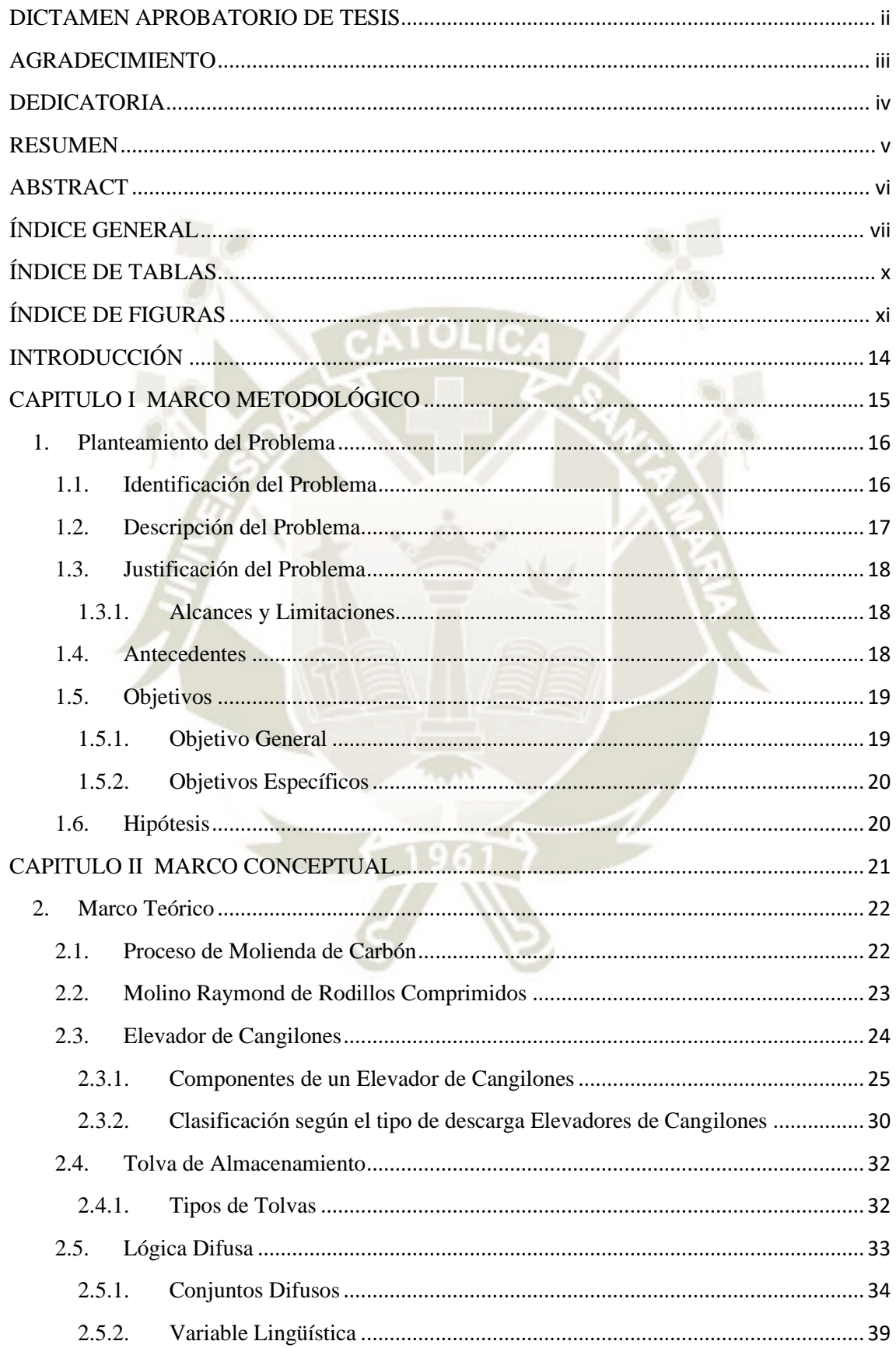

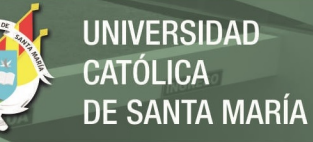

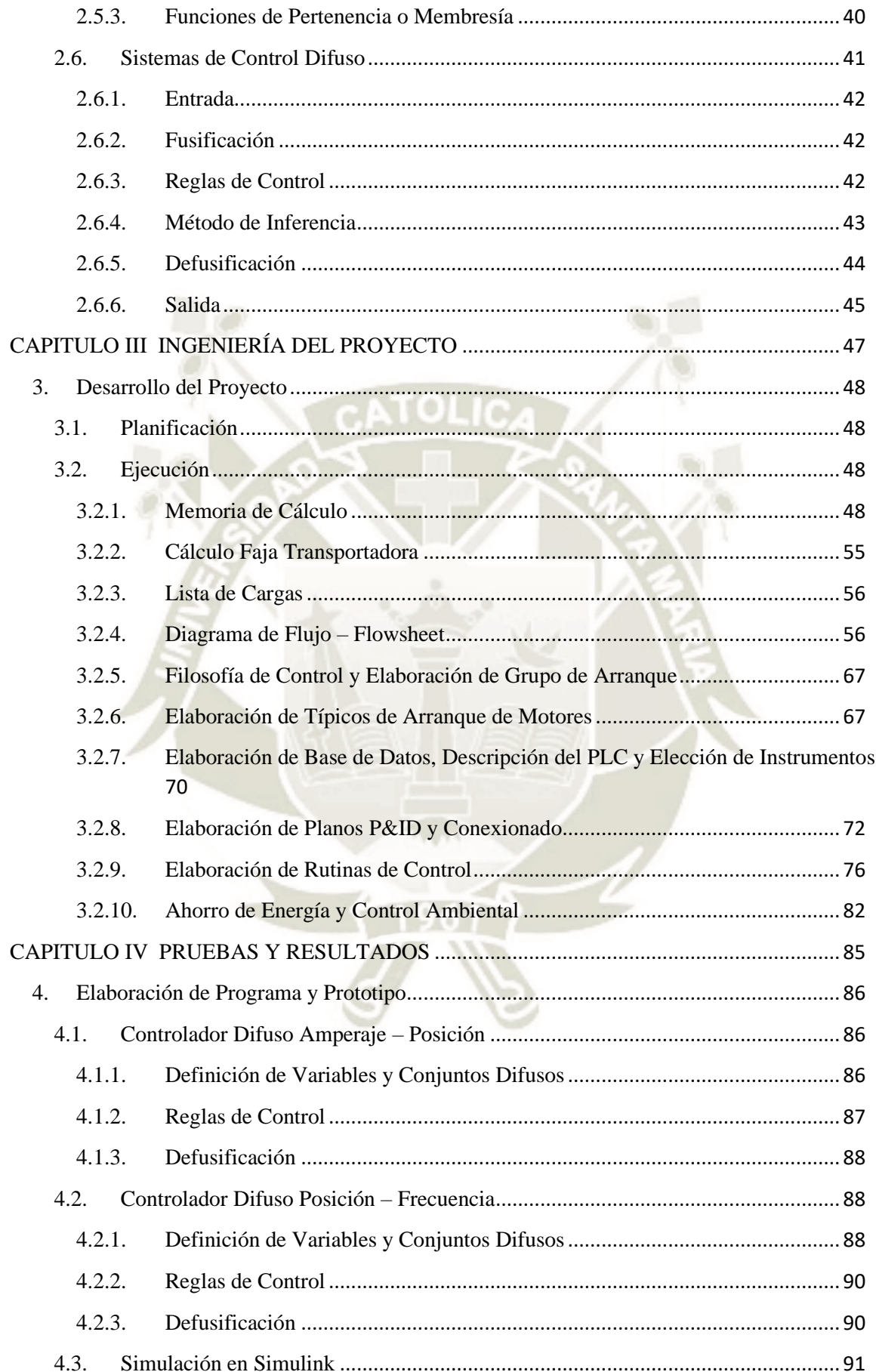

Viii

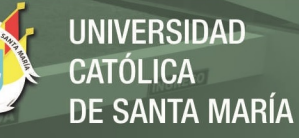

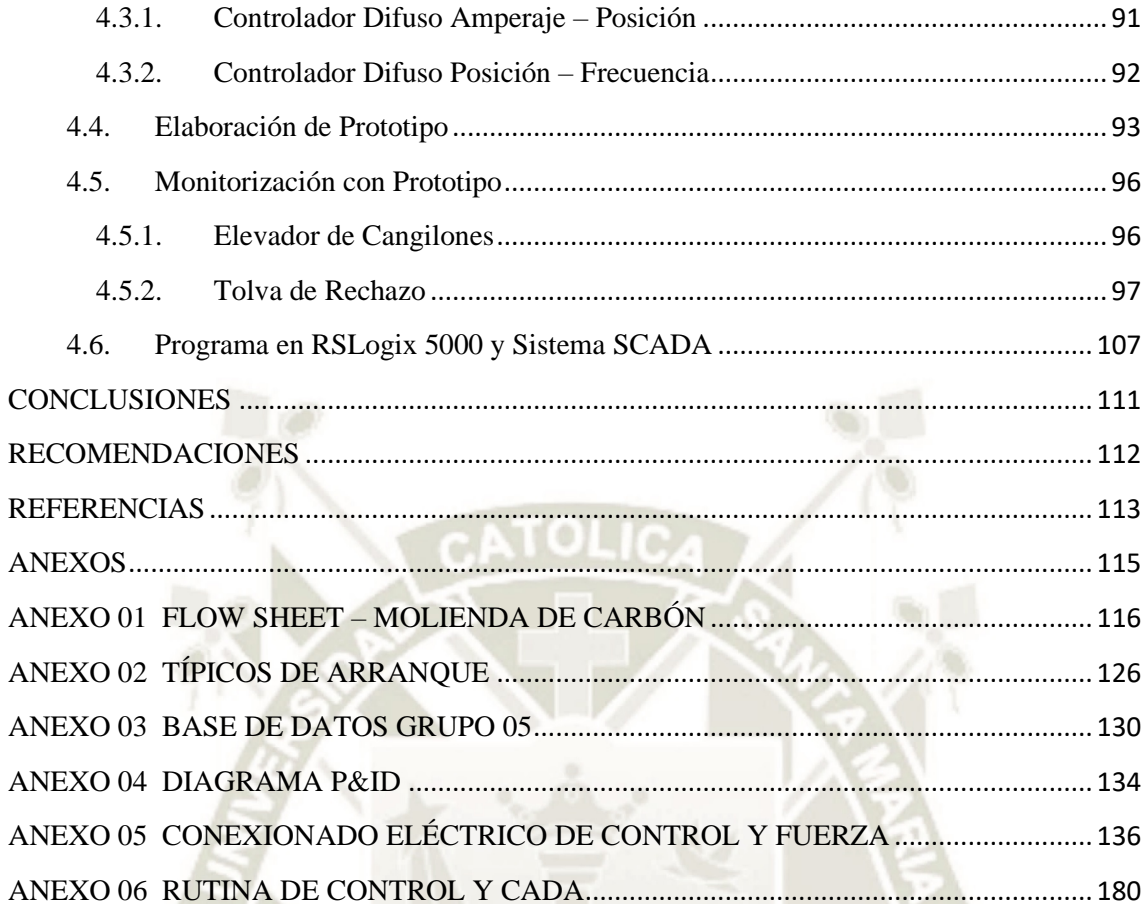

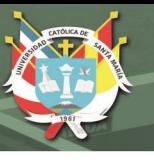

# **ÍNDICE DE TABLAS**

<span id="page-9-0"></span>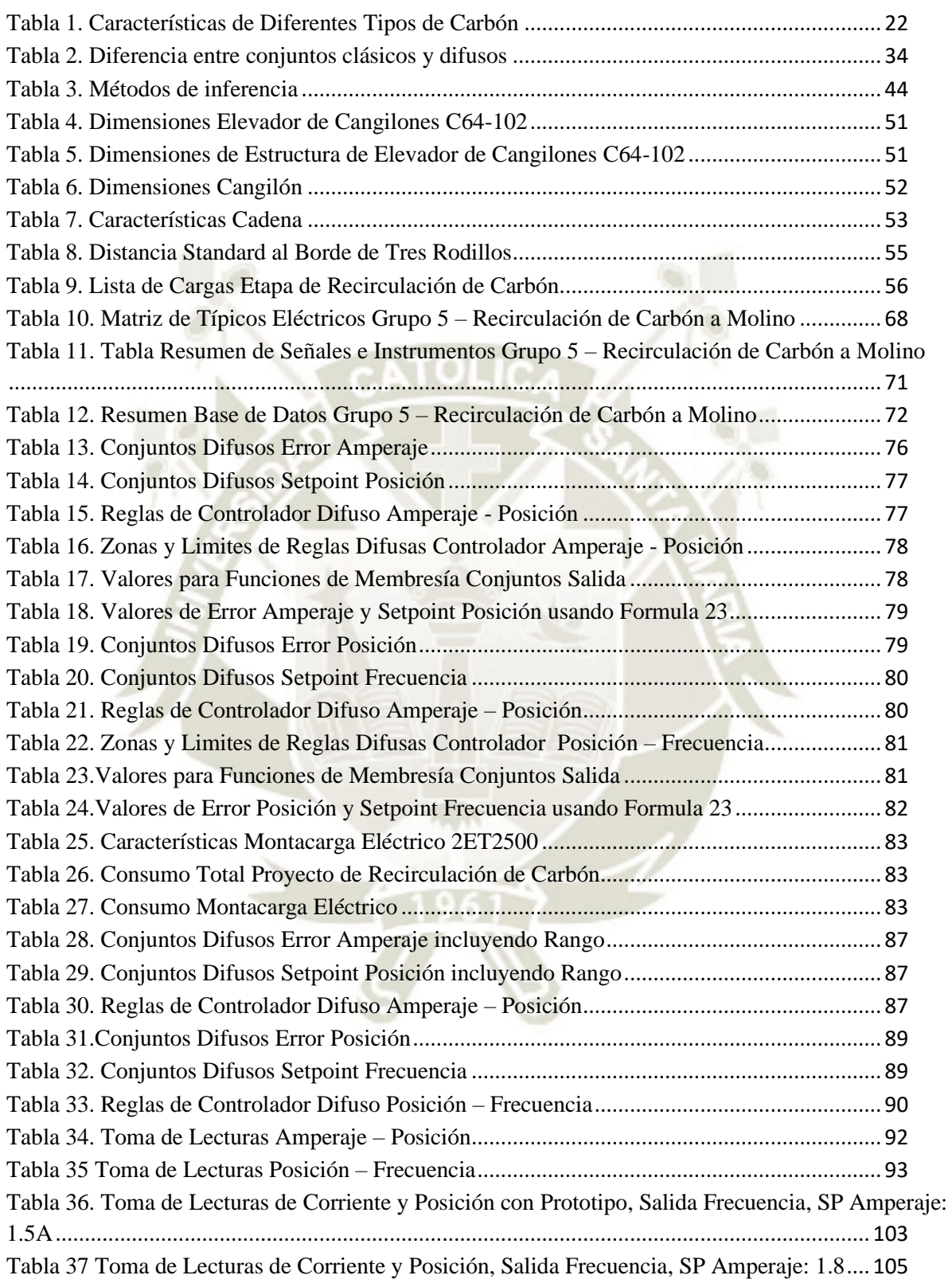

x

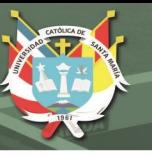

# **ÍNDICE DE FIGURAS**

<span id="page-10-0"></span>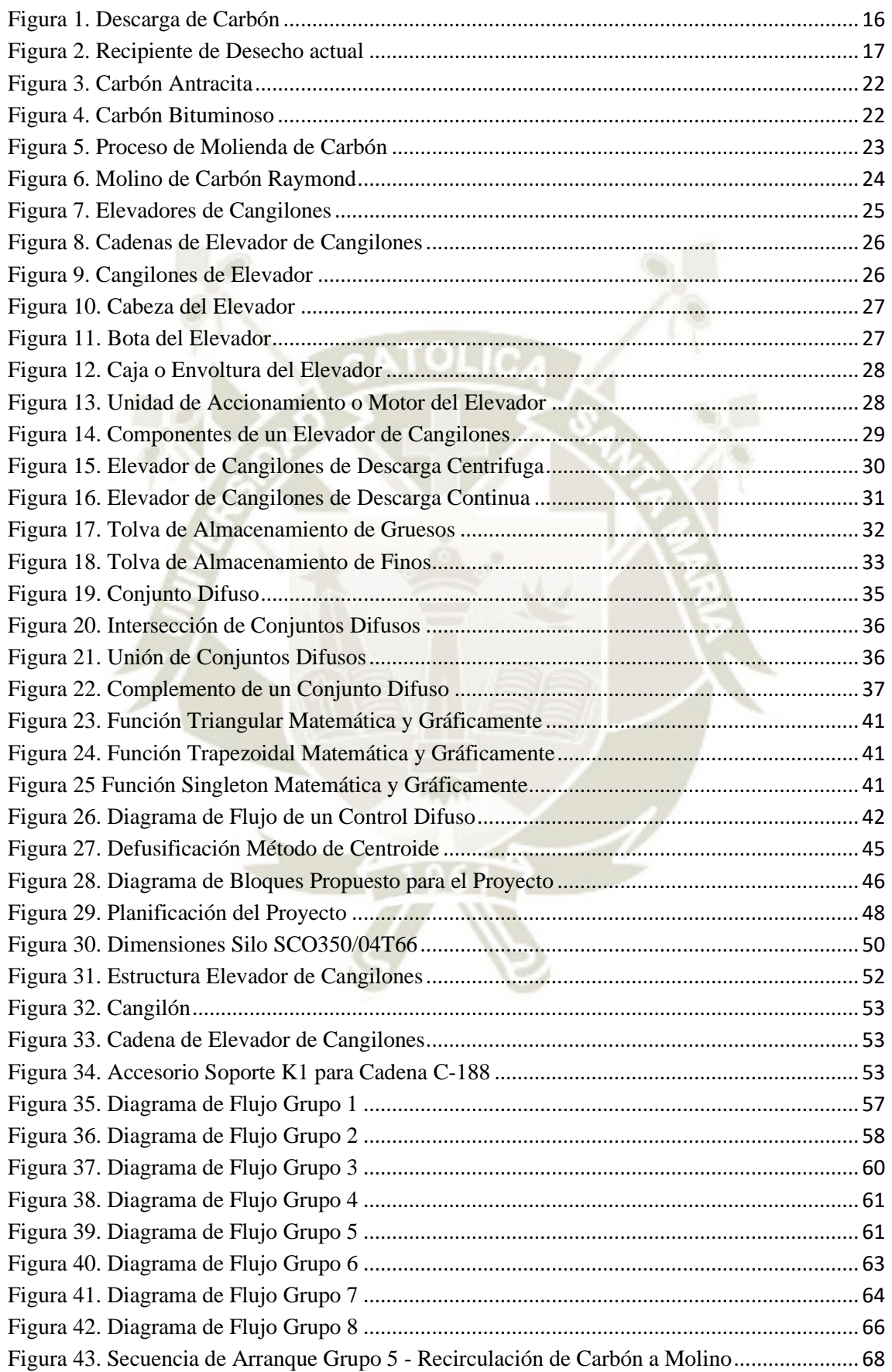

xi

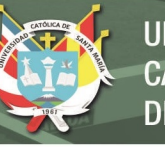

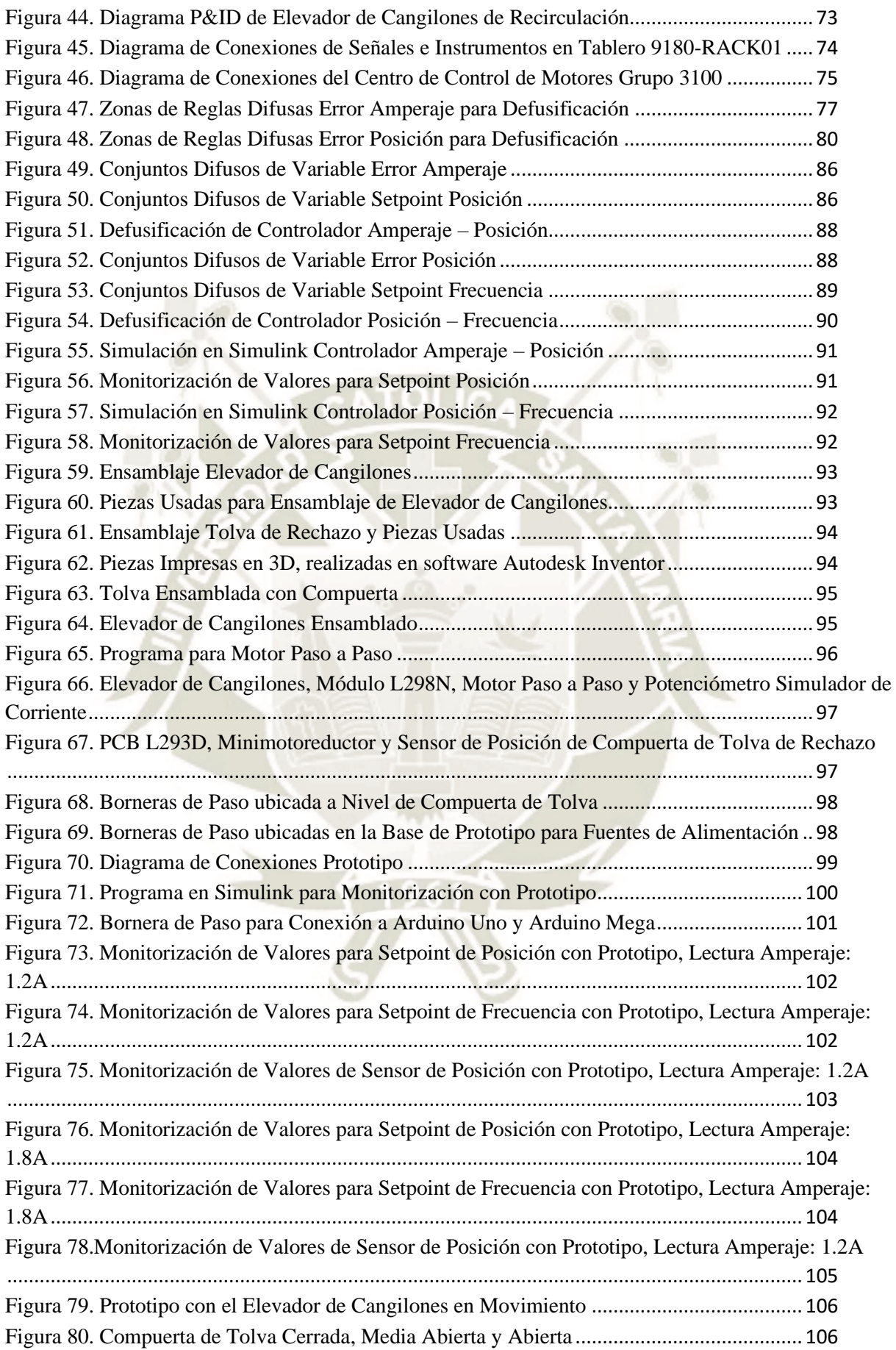

xii

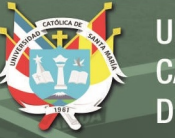

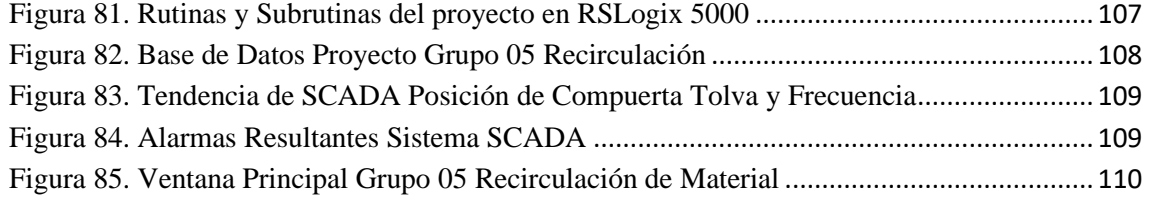

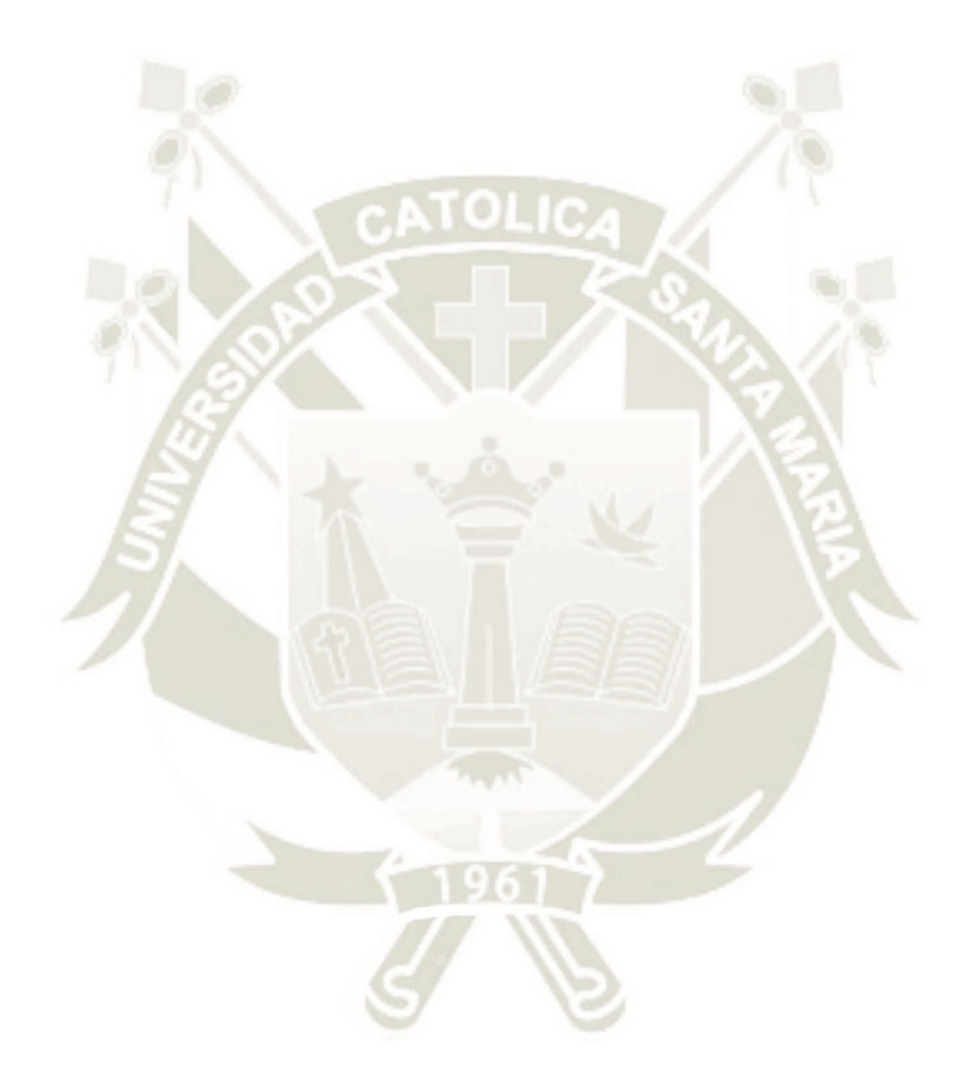

xiii

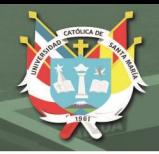

# **INTRODUCCIÓN**

<span id="page-13-0"></span>La industria cementera en Perú ha experimentado un crecimiento masivo en los últimos años, esto debido al incremento del sector inmobiliario y del sector industrial.

Al mismo tiempo, dicho sector busca hoy en día automatizar la totalidad de sus procesos, muestra de ellos son las salas de control, que permiten monitorear todos los procesos para la producción de cemento.

Actualmente la empresa cementera del proyecto a realizar cuenta con 02 molinos de carbón del tipo vertical, estos molinos cuentan con una tolva de rechazo al cual llega el carbón que no logró ser molido por los rodillos primarios y secundarios, dicho material rechazado se carga manualmente a un "big bag" y mediante un montacarga es trasladado a la cancha de acopio de carbón.

Se realizó el diseño de un sistema automatizado para el reproceso de material rechazado en un molino de carbón. El diseño consta de un programa en lenguaje "Ladder" que, con la implementación de sensores, otorga la frecuencia necesaria para abrir la compuerta de la tolva de rechazo para así poder descargar todo el material a un elevador, y este reincorporará el material al molino para proceder con el proceso de molienda. Así mismo, se diseñó un interfaz que aparte de permitir monitorear el proceso en tiempo real mediante gráficas y alarmas, permite también simular los valores de los sensores.

Se detalla además el grupo de arranque, secuencia de arranque, dimensionamiento de equipos de control y la elaboración de planos P & ID.

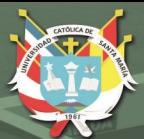

**UNIVERSIDAD** CATÓLICA **DE SANTA MARÍA** 

# <span id="page-14-0"></span>**CAPITULO I MARCO METODOLÓGICO**

15

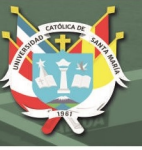

# <span id="page-15-0"></span>**1. Planteamiento del Problema**

# <span id="page-15-1"></span>**1.1. Identificación del Problema**

La planta cementera cuenta con 02 molinos verticales de carbón operativos (Molino Atox y Molino Raymond), estos molinos están conformados por dos rodillos primarios y dos secundarios, los rodillos primarios aplanan en una mesa giratoria el carbón enviado desde las tolvas de almacenamiento de carbón, mientras que los rodillos secundarios muelen el carbón encima de la misma mesa; este carbón procesado es absorbido por el clasificador, el material que no cumple con las dimensiones especificas (ingresadas por el operador de sala de control) es regresado a la mesa del molino a seguir con el proceso de molienda.

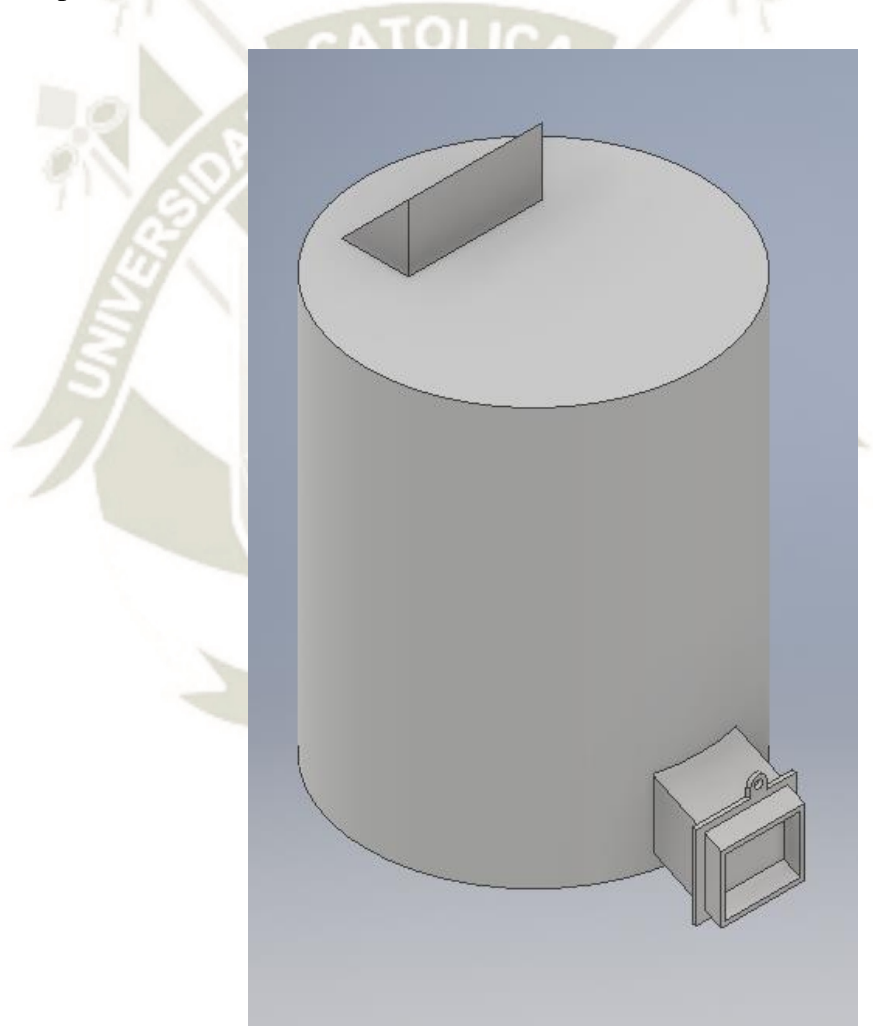

Figura 1. Descarga de Carbón Fuente: Elaboración Propia, Estructura Similar en Planta Cementera, Autodesk Inventor

<span id="page-15-2"></span>Dado que la mesa giratoria se encuentra siempre en movimiento, el material que no logra ser molido, ni absorbido por el clasificador, cae hacia el fondo

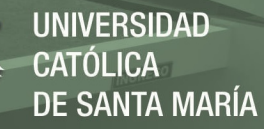

del molino y llega a una tolva de rechazo, dicho material no tiene un proceso automatizado de reingreso al molino.

# <span id="page-16-0"></span>**1.2. Descripción del Problema**

El principal problema en la empresa cementera es que los operadores de campo tienen que descargar manualmente el material rechazado del molino de carbón, abriendo la compuerta de la tolva, con ayuda de barras y palas llenan el material en bolsas "big bag" (capacidad, 1000 kg).

Una vez llenadas estas bolsas deben ser trasladadas mediante montacargas a las canchas de acopio, que se encuentran ubicadas a más de 1000 metros del molino de carbón.

Esto obliga al operador de campo a estar en constante supervisión de la tolva de rechazo, para así evitar que al momento de descargar el material a las bolas "big bag" este supere la capacidad de la misma

<span id="page-16-1"></span>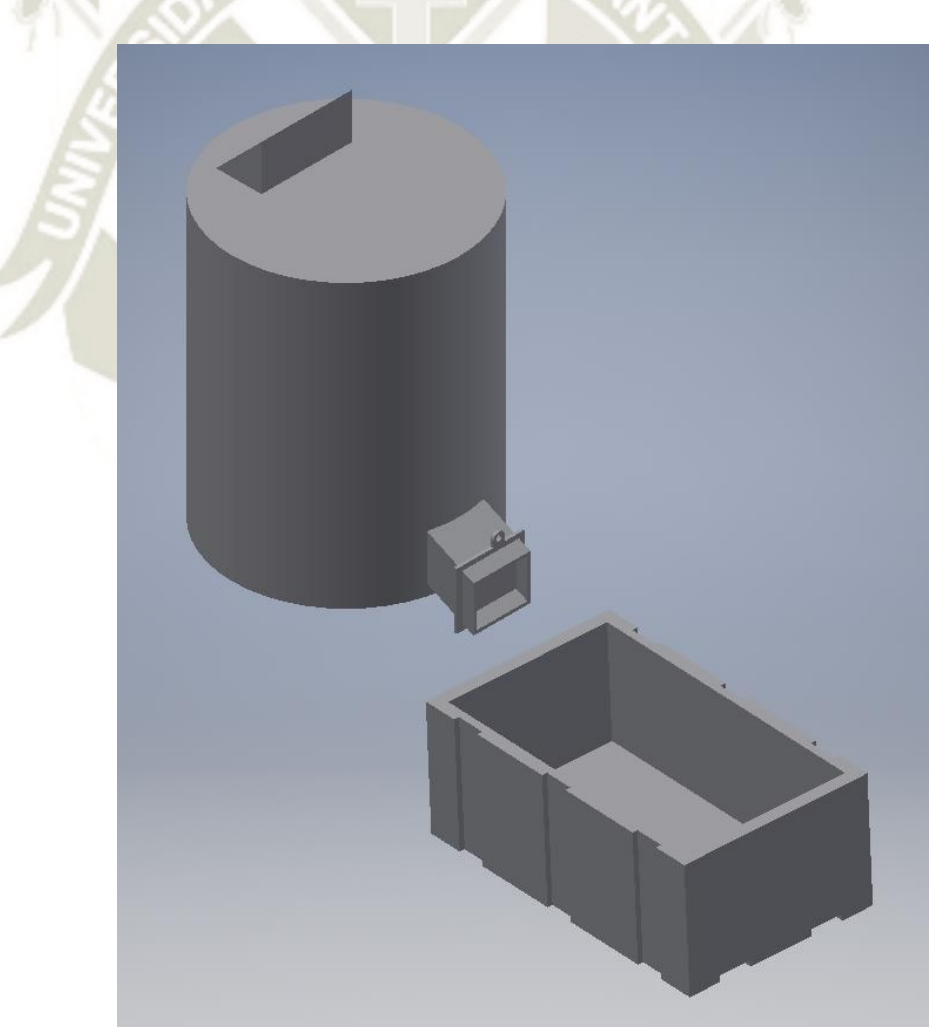

Figura 2. Recipiente de Desecho actual Fuente: Elaboración Propia, Estructura Similar en Planta Cementera, Autodesk Inventor

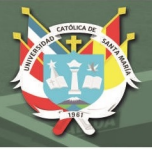

# <span id="page-17-0"></span>**1.3. Justificación del Problema**

Actualmente toma mucho tiempo el proceso manual de retiro de carbón rechazado de la tolva debajo del molino, por lo que con el diseño del sistema automatizado de reingreso de material rechazado en una molienda de carbón optimizará a gran escala el consumo energético, costo y trabajo humano y la continuidad en la producción.

Además, se podrá realizar el seguimiento de los parámetros del sistema en tiempo real mediante un sistema SCADA, los valores de los diferentes parámetros serán guardados en una base de datos.

# <span id="page-17-1"></span>**1.3.1. Alcances y Limitaciones**

Se trabajó en 2 etapas, Ingeniería Básica e Ingeniería de Detalle:

La Ingeniería Básica abarcó principalmente de la recopilación de información previa al proyecto, requerimientos del proyecto y especificaciones básicas, se detallan los tipos de sensores y actuadores, así como cantidades necesarias para su posterior direccionamiento.

- En la Ingeniería de Detalle, se realizó el estudio de elección de sensores y actuadores, planos de conexionados y planos de instrumentación, así como la programación en PLC y el sistema SCADA.

# <span id="page-17-2"></span>**1.4. Antecedentes**

- **MARTÍNEZ HUAIRA, ÁLVARO ALONSO (2017) :** En su Memoria Profesional titulada "DESARROLLO DE INGENIERÍA BÁSICA Y DE DETALLE EN INSTRUMENTACIÓN Y AUTOMATIZACIÓN DE UN MOLINO VERTICAL DE CEMENTOS" describe la diferencia entre el proceso de molienda de cemento en molinos de bolas (horizontales) y molinos verticales, muestra además la ingeniería básica y de detalle con respecto al molino vertical incluyendo dimensionamiento de instrumentación y fuerza. (Martínez, 2017)
- **QUISPE PAREDES, ESMELIN ISMAEL (2018):** En su tesis investigativa "DISEÑO Y AUTOMATIZACIÓN DE UN SCADA PARA UNA PLANTA DE CAL EN RSVIEW32, APLICANDO UNA RED INDUSTRIAL ETHERNET TCP/IP" realiza la programación en lenguaje Ladder para monitorear y controlar el proceso de transporte Neumático de Cal, usando un controlador PID, resalta la creación de un sistema SCADA para monitorear todo el proceso. (Quispe, 2018)
- **HINOJOSA QUISPE, JOEL HARRY (2017):** En su tesis titulada "DISEÑO Y SIMULACIÓN DE UN MOLINO DE BOLAS HORIZONTAL DE 15[TN/HR] APLICADO A UNA PLANTA CONCENTRADORA MEDIANTE EL USO DE SOFTWARE CAD

ESPECIALIZADO" muestra el proceso de diseño de un molino de bolas, mostrando el cálculo de diámetro y longitud, todo el diseño trabajado en el software Autodesk Inventor. (Hinojosa, 2017)

- **REAL HOJAS, JUAN AUGUSTO (2006):** En su tesis titulada "DISEÑO DE UN SISTEMA PARA EL PROCESO DE MOLIENDA DE CARBÓN MINERAL PARA SER USADO COMO COMBUSTIBLE INDUSTRIAL" desarrolla el proceso de molienda de carbón, donde describe el tipo de carbón a utilizar, el molino seleccionado, el sistema de alimentación y procesos secundarios como sistema de deshidratación y colección de polvo, así como el diseño de las tolvas de almacenamiento. Al finalizar brinda los requerimientos ambientales y medidas de control para el carbón. (Real, 2006)
- **SUAREZ CASTRILLÓN, ALBERT MIYER – OSORIO CONTRERAS. GABRIEL EDUARDO – SUAREZ CASTRILLÓN, ALEXCI (2014):** En su artículo titulado "DISEÑO DE UNA LÍNEA DE MOLIENDA DE CARBÓN MINERAL COMO ALTERNATIVA DE COMBUSTIBLE" presenta el diseño de una línea dedicada a la pulverización de carbón para alimentar a quemadores de hornos, en este paso para cerámica. La línea incluye tolva de carga, cajón alimentador, cintas transportadoras, molino de martillos, elevador de cangilones y silo de almacenamiento que alimentará a los hornos de cerámica. Los resultados son favorables por la reducción del consumo eléctrico y la reducción de gases peligrosos. (Suarez, Osorio, & Suarez, 2014)
- **CERVANTES GARCÍA, JAIRO HERNANDO (2010):** En su tesis titulada "DISEÑO E IMPLEMENTACIÓN DE SISTEMA DE CONTROL AUTOMÁTICO PARA LA DOSIFICACIÓN DE MINERAL DE HIERRO EN EL MOLINO DE CRUDO EN LA SECCIÓN DE MATERIAS PRIMAS DE CEMEX COLOMBIA S.A. PLANTA LOS PATIOS NORTE DE SANTANDER" aporta un sistema de control automático de dosificación de materia prima para la mejorar la mezcla de componentes para la obtención del producto, además permite visualizar en tiempo real desde sala de control el proceso de dosificación. (Cervantes, 2010)

# <span id="page-18-1"></span><span id="page-18-0"></span>**1.5. Objetivos**

# **1.5.1. Objetivo General**

- Diseñar un sistema que permita el reingreso de material rechazado de un molino de carbón mediante un elevador para reducir el trabajo del operador de campo, ayudando con el control ambiental y el ahorro de energía.

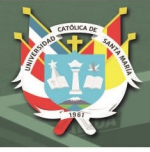

# <span id="page-19-0"></span>**1.5.2. Objetivos Específicos**

- Realizar la ingeniería básica y de detalle del proyecto.
- Realizar el estudio necesario para le elección y cantidad de sensores y actuadores.
- Realizar la programación del control difuso en PLC.
- Realizar un sistema SCADA del proceso.
- Realizar planos de instrumentación y conexionado.
- Realizar un estudio de ahorro de energía y control ambiental.
- Validar la propuesta a través de un prototipo a pequeña escala.

#### <span id="page-19-1"></span>**1.6. Hipótesis**

Dado a la poca capacidad que el "big bag" tiene, el operador de campo tiene que estar atento a la tolva de rechazo, en caso supere la capacidad del "big bag" el trabajo se multiplica (implica recoger el carbón del suelo con la ayuda de palas y carretillas), es posible que con el desarrollo de la ingeniería básica y de detalle, y la elección de sensores y actuadores, se pueda diseñar un sistema automatizado de reingreso de material rechazado al molino de carbón que permita ser controlado desde sala de control y validado con planos de instrumentación y conexionado, esto para reducir la tarea del operador de campo en el área y dé prioridad a otros trabajos, es posible que esto se sume el ahorro del uso del montacarga y energía eléctrica, además de apoyar al control ambiental

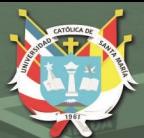

**UNIVERSIDAD** CATÓLICA **DE SANTA MARÍA** 

# <span id="page-20-0"></span>**CAPITULO II MARCO CONCEPTUAL**

21

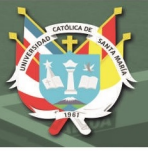

# <span id="page-21-0"></span>**2. Marco Teórico**

# <span id="page-21-1"></span>**2.1. Proceso de Molienda de Carbón**

El carbón mineral es el combustible fósil más abundante en el mundo, debido a esto se toma como principal fuente de energía para los quemadores del horno y calcinador para la combustión del Clinker, veamos a continuación los tipos y las principales características de carbón usado en la planta cementera:

<span id="page-21-2"></span>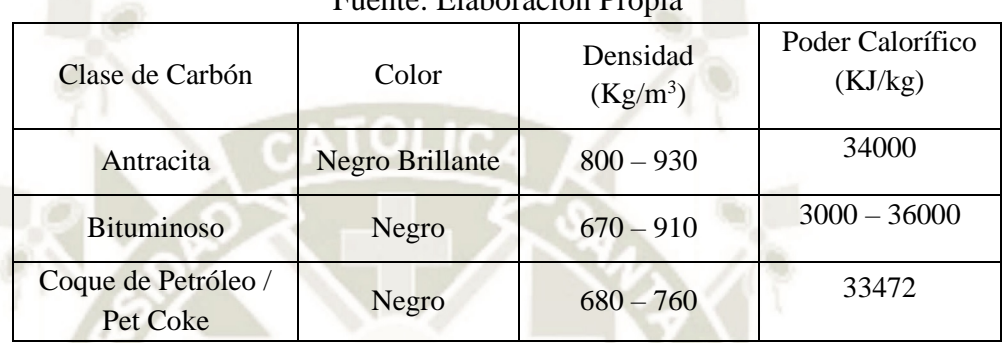

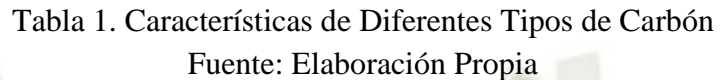

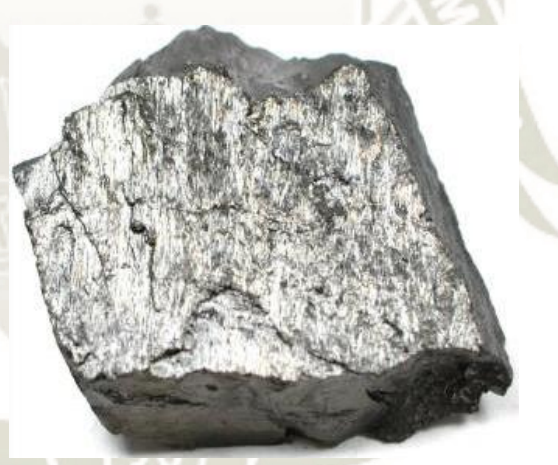

Figura 3. Carbón Antracita Fuente:<https://geologiaweb.com/rocas-metamorficas/antracita/>

<span id="page-21-4"></span><span id="page-21-3"></span>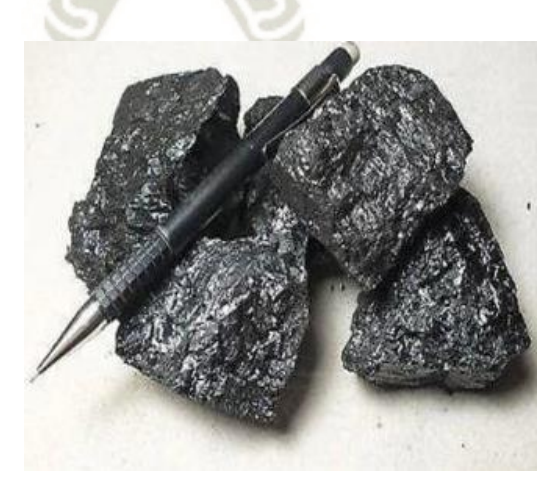

Figura 4. Carbón Bituminoso Fuente:<https://geologiaweb.com/rocas-sedimentarias/tipos-carbon/>

22

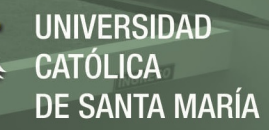

La principal función del molino de carbón es reducir el tamaño del carbón grueso almacenado en las canchas de acopio, a un estado simular al polvo llamado "Carbón Fino", luego pasa por un sistema de filtrado, este carbón fino es almacenado en silos para posteriormente ser enviadas a los quemadores del horno y calcinador para la combustión del Clinker, material indispensable para la elaboración del cemento

El proceso de molienda de carbón incluye:

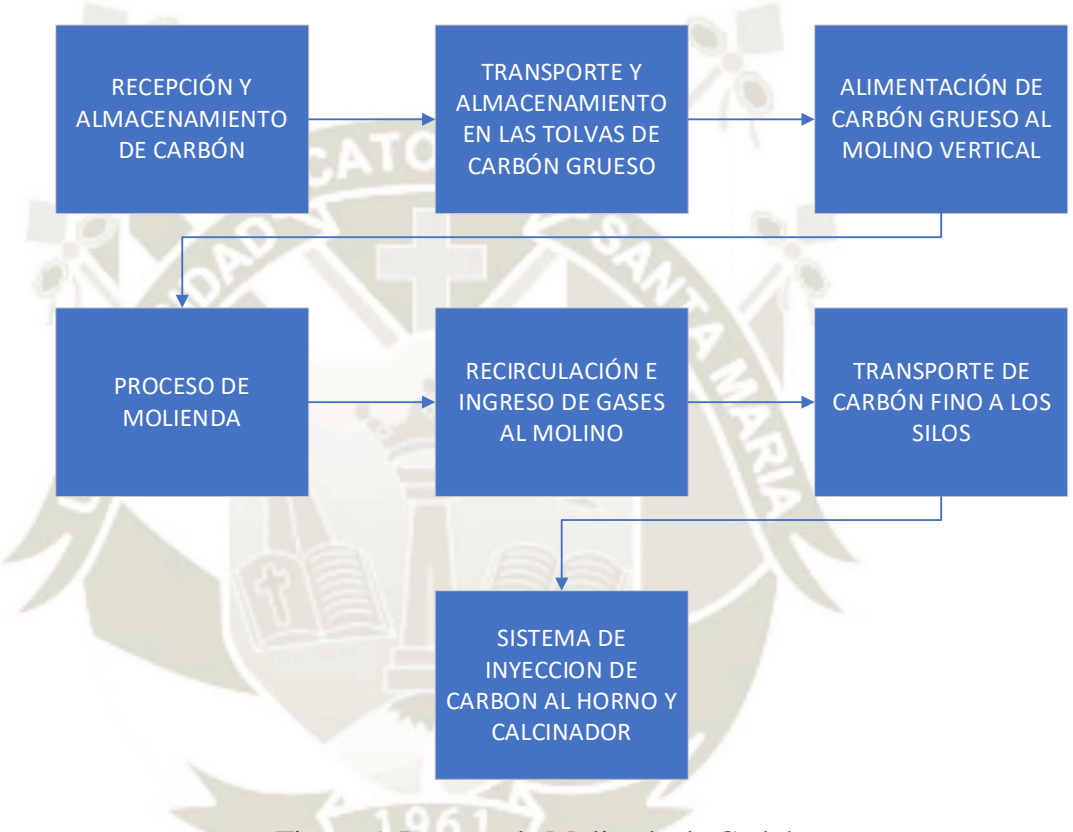

<span id="page-22-1"></span>Figura 5. Proceso de Molienda de Carbón Fuente: [Elaboración](https://geologiaweb.com/rocas-sedimentarias/tipos-carbon/) Propia, adaptado de proceso de molienda de carbón en

planta cementera

# <span id="page-22-0"></span>**2.2. Molino Raymond de Rodillos Comprimidos**

Este molino consiste en un anillo de molienda sujeto a una solera rotatoria. Los rodillos de molienda están comprimidos por la presión que crean los muelles sobre el anillo de molienda. La velocidad tangencial de la solera de molienda es de 5.3 a 6.5 m/s. (Duda, 1977, pág. 135)

El molino Raymond trabaja conjuntamente con un separador por aire, regulable desde el exterior, que permite variaciones de 20-30% en la finura del producto final, es decir, variaciones del 35% hasta el 90% de paso por el tamiz. La fijación de la finura que se pretende obtener puede realizarse en pleno funcionamiento. (Duda, 1977, pág. 135).

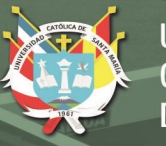

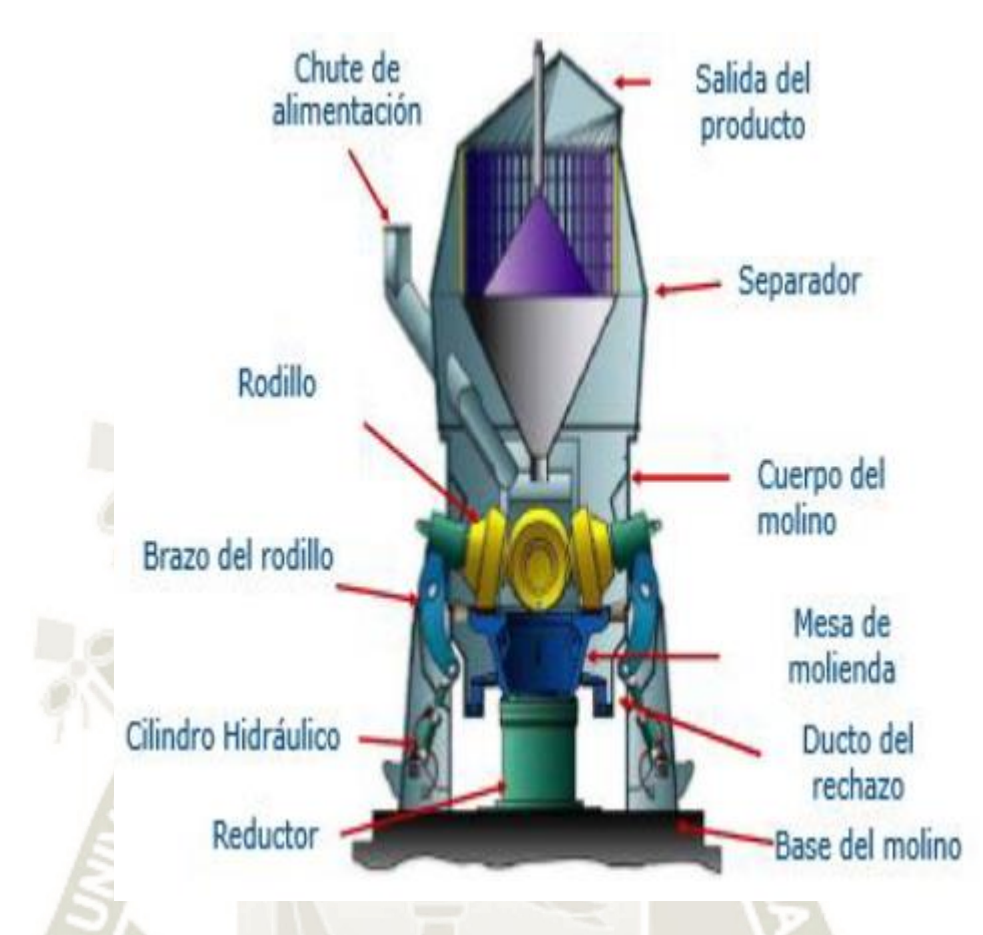

Figura 6. Molino de Carbón Raymond Fuente: Procesos Línea 3, Yura S.A. (2018)

# <span id="page-23-1"></span><span id="page-23-0"></span>**2.3. Elevador de Cangilones**

Los elevadores son aquellos dispositivos transportadores que desplazan material en dirección vertical o próxima a la vertical. Los elevadores verticales son sencillos por su construcción y no necesitan una envoltura de forma compleja o dispositivos de apoyo especiales para el ramal libre, lo cual es indispensable en los elevadores inclinados. (Miravete, Larrodé, Castejón, Cuartero, pág. 465, 1998)

Como órgano de tracción de los elevadores se utilizan cadenas o bandas transportadoras. La elección del tipo de órgano de tracción se condiciona por la característica del elevador y de la carga. Así pues, para trasportar materiales fácilmente movedizos se emplea la banda transportadora que admite mayores velocidades de desplazamiento (hasta 2,5 m/s). las bandas presentan un revestimiento de caucho anti abrasivo, ignifugo, apropiado para productos grasos, la carcasa está formada por lonas de tejido cruzado de nylon no desgarrable, siendo el número de lonas y la calidad de las mismas funciones de las necesidades. Para grandes tensiones se utilizan bandas con carcasa de tejido metálico. (Miravete, Larrodé, Castejón, Cuartero, pág. 465, 1998)

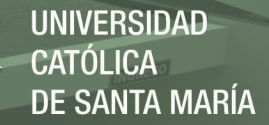

Para una gran altura de elevación y cargas de tamaño elevado o alta temperatura, se utiliza cadena. La velocidad de movimiento, siendo el órgano de tracción de cadena, es menor o igual a 1.25 m/s. las cadenas están formadas por eslabones de rodillos, calibradas según DIN, o por mallas forjadas, construidas a partir de aceros especiales aleados, templadas o cementadas, seleccionadas convenientemente de acuerdo con el material, tipo de elevador y dureza de servicio. (Miravete, Larrodé, Castejón, Cuartero, pág. 465, 1998)

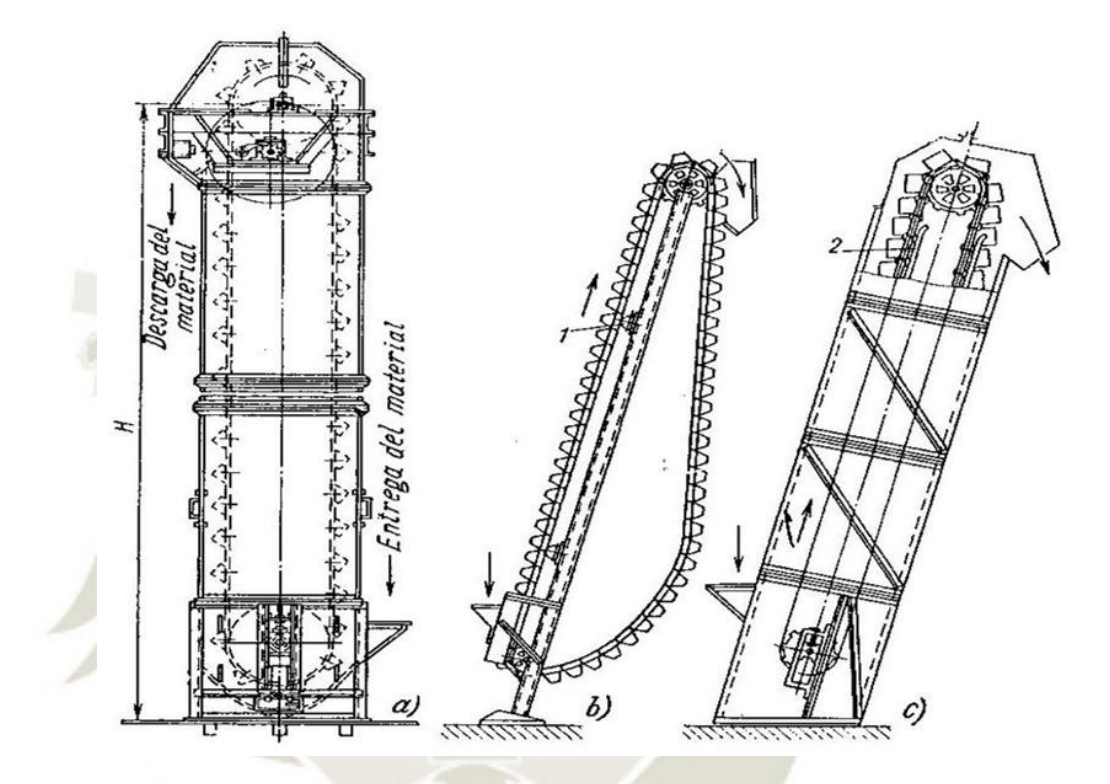

Figura 7. Elevadores de Cangilones a) Vertical, b) y c) Inclinados Fuente: Los Transportes en la Ingeniería Industrial (1998)

## <span id="page-24-1"></span><span id="page-24-0"></span>**2.3.1. Componentes de un Elevador de Cangilones**

25

#### **2.3.1.1. Órgano Tractor**

Como órgano de tracción de los elevadores puede servir una cadena o una banda transportadora. Este será el encargado de transmitir el movimiento proporcionado por el tambor de accionamiento y sobre la cual van montados los cangilones. (González, pág. 11, 2010)

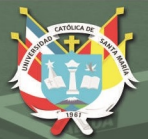

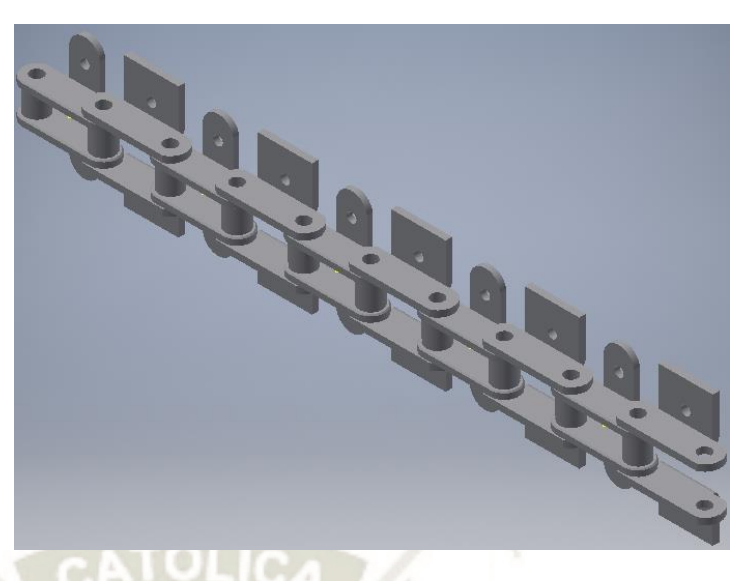

Figura 8. Cadenas de Elevador de Cangilones Fuente: Elaboración Propia, Autodesk Inventor

## <span id="page-25-0"></span>**2.3.1.2. Cangilón**

El desplazamiento de la carga a granel se efectúa con los cangilones, su tamaño y perfil están normalizados según DIN, existen varios diseños y perfiles dependiendo de la naturaleza del producto y a la carga a transportar. (González, pág. 12, 2010)

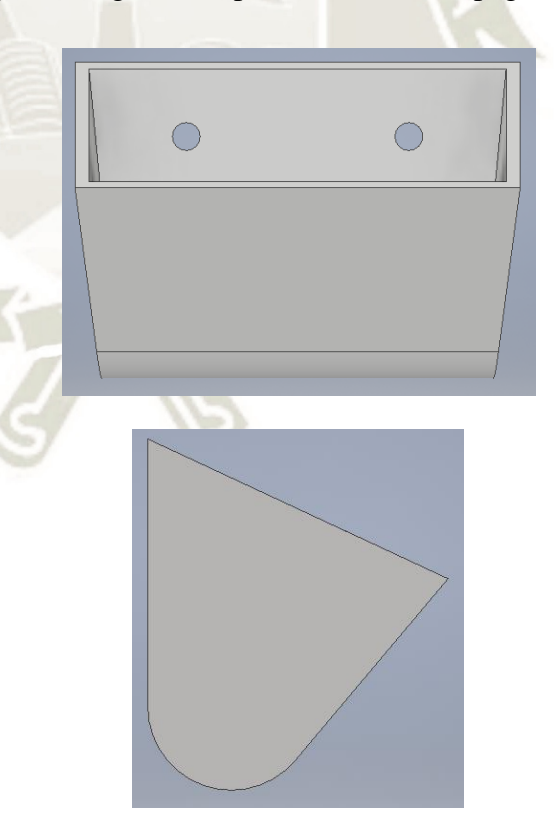

<span id="page-25-1"></span>Figura 9. Cangilones de Elevador Fuente: Elaboración Propia, Autodesk Inventor

26

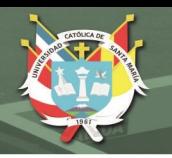

# **2.3.1.3. Cabeza:**

Es el elemento situado en la parte superior del elevador, tiene por objetivo soportar el peso del motor, el tambor de accionamiento y la transmisión. La descarga de material se realiza en la cabeza. (González, pág. 13, 2010)

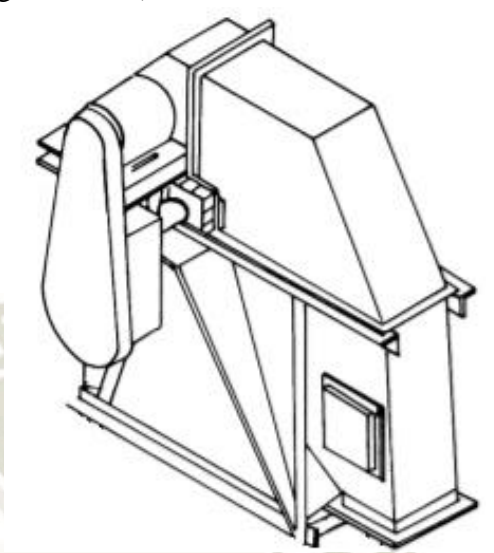

Figura 10. Cabeza del Elevador Fuente: Catalogo Productos Martin Sprocket & Gear Inc, (2013)

# <span id="page-26-0"></span>**2.3.1.4. Bota**

Es el elemento situado en la parte inferior del elevador, está fabricado con chapas de acero y en forma de caja. La carga del material se realiza en la bota a través de la tolva de carga que puede estar situada en la parte superior, inferior o en ambas partes de la bota. (Gonzales, pág. 15, 2010)

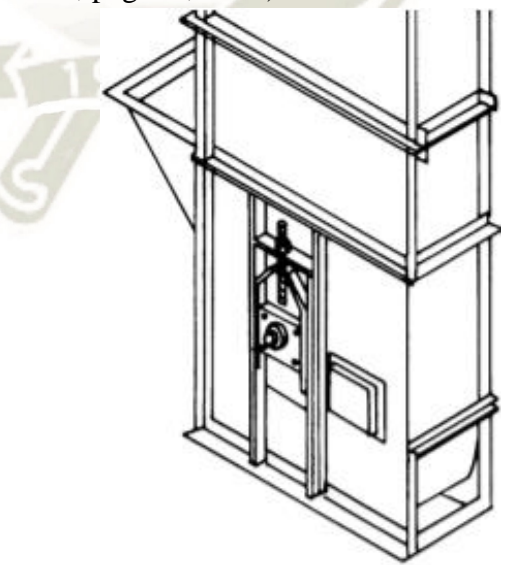

<span id="page-26-1"></span>Figura 11. Bota del Elevador Fuente: Catalogo Productos Martin Sprocket & Gear Inc, (2013)

27

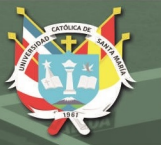

# **2.3.1.5. Caja:**

La caja o envoltura, está formada por estructuras metálicas intermedias que tienen como función proteger los elementos que forman el elevador de cangilones (órgano tractor, cangilones, etc.) así como de dar rigidez a todo el conjunto. (Gonzales, pág. 17, 2010)

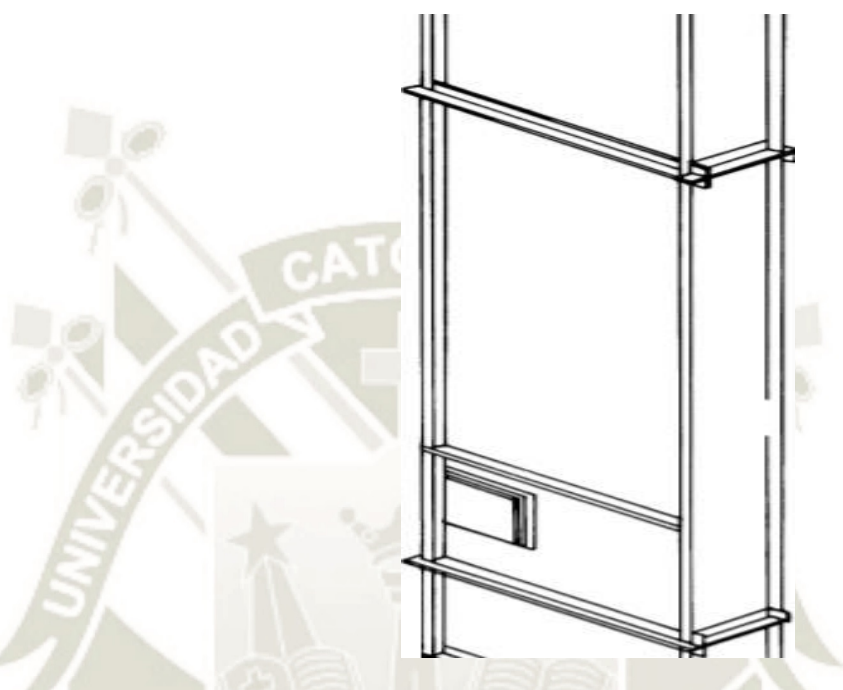

Figura 12. Caja o Envoltura del Elevador Fuente: Catalogo Productos Martin Sprocket & Gear Inc, (2013)

# <span id="page-27-0"></span>**2.3.1.6. Unidad de Accionamiento**

Encargada de accionar y proporcionar movimiento al elevador, se encuentra localizada en la parte superior del elevador, está constituida por un motor y un reductor que puede estar ligado directamente al eje del tambor de accionamiento o a través de un acoplamiento. (Gonzales, pág. 18, 2010)

<span id="page-27-1"></span>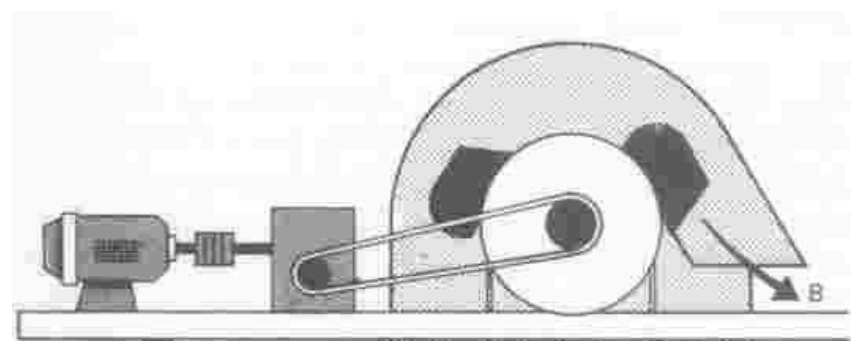

Figura 13. Unidad de Accionamiento o Motor del Elevador Fuente: Máquinas, Cables y Grúas Empleadas en la Construcción (2017)

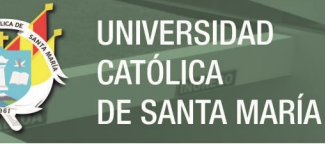

En la siguiente figura se ven cada una de los componentes del Elevador de Cangilones:

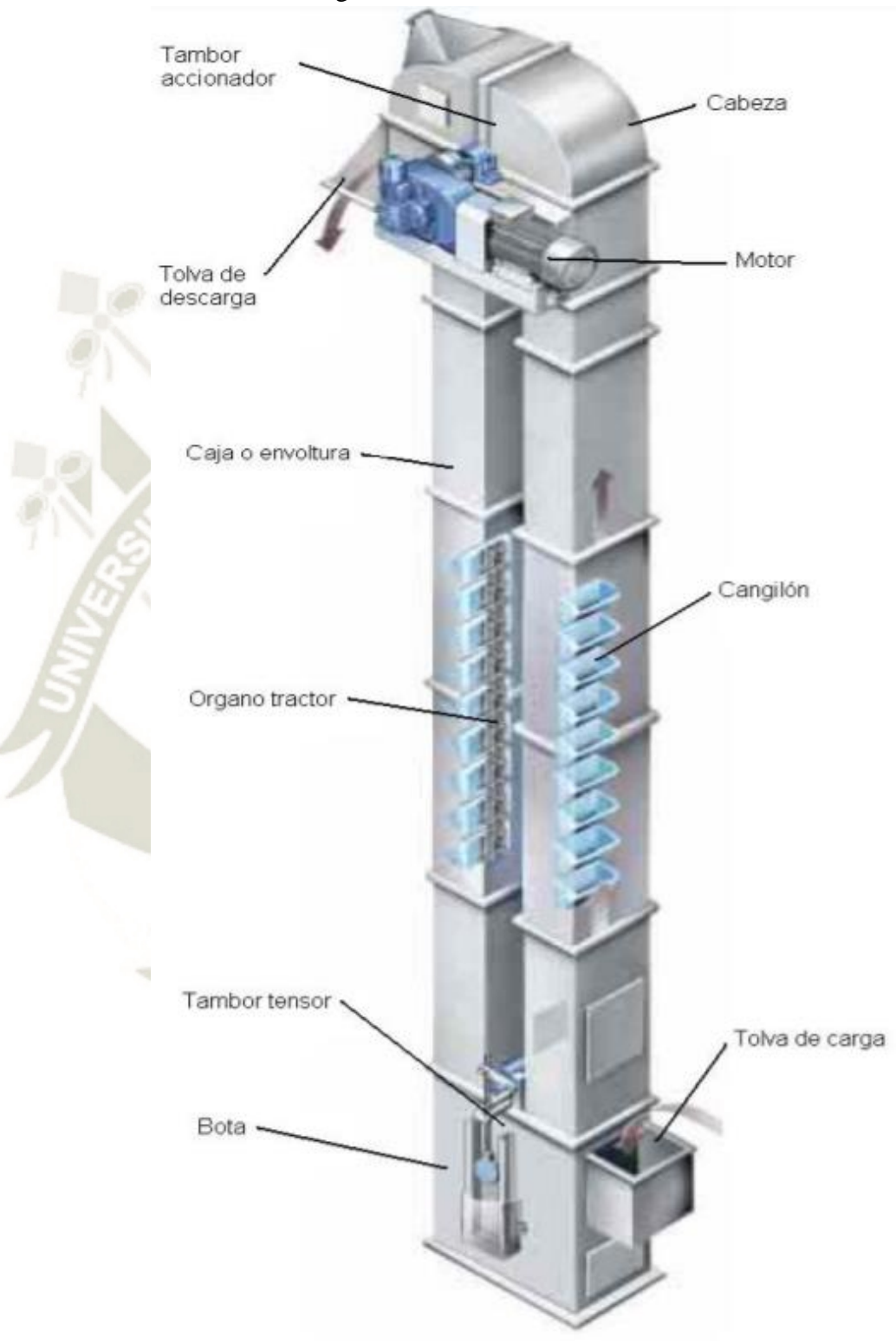

<span id="page-28-0"></span>Figura 14. Componentes de un Elevador de Cangilones Fuente: Interacción de ANSYS con entornos de ventanas a medida. Aplicación al campo de la Ingeniería Mecánica (2010)

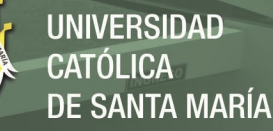

# <span id="page-29-0"></span>**2.3.2. Clasificación según el tipo de descarga Elevadores de Cangilones**

# **2.3.2.1. Elevadores de Descarga Centrifuga**

Pueden manejar materiales que fluyen libremente con tamaño de partículas de pequeñas a medianas. La alimentación estándar dirige el material a los cangilones y la placa curva del fondo reduce la acción de excavado. La velocidad del elevador es suficiente para descarga el material por fuerza centrífuga. (Martin Sprocket & Gear, pág. H-124, 2013)

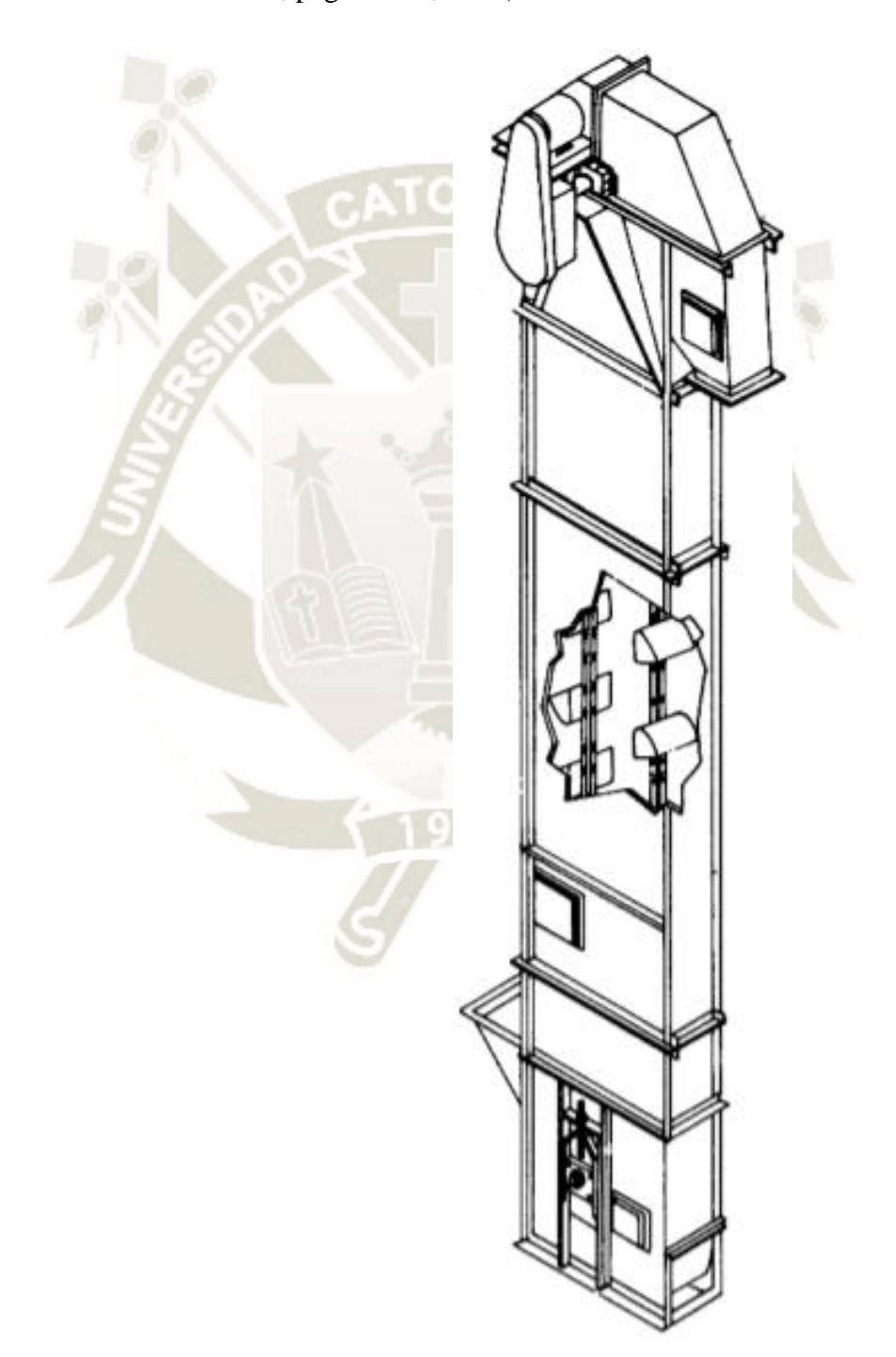

<span id="page-29-1"></span>Figura 15. Elevador de Cangilones de Descarga Centrifuga Fuente: Catalogo Productos Martin Sprocket & Gear Inc, (2013)

30

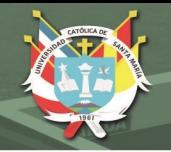

# **2.3.2.2. Elevadores de Descarga Continua**

Pueden manejar materiales que fluyen libremente, o que fluyen lentamente y abrasivos. Los cangilones se instalan uno pegado al otro y se fabrican con las caras laterales extendidas para formar un conducto y dirigir el material hacia el cangilón. La configuración del cangilón permite que la descarga sea por gravedad ya que el material resbala sobre la parte trasera del cangilón precedente. (Martin Sprocket & Gear, pág. H-124, 2013)

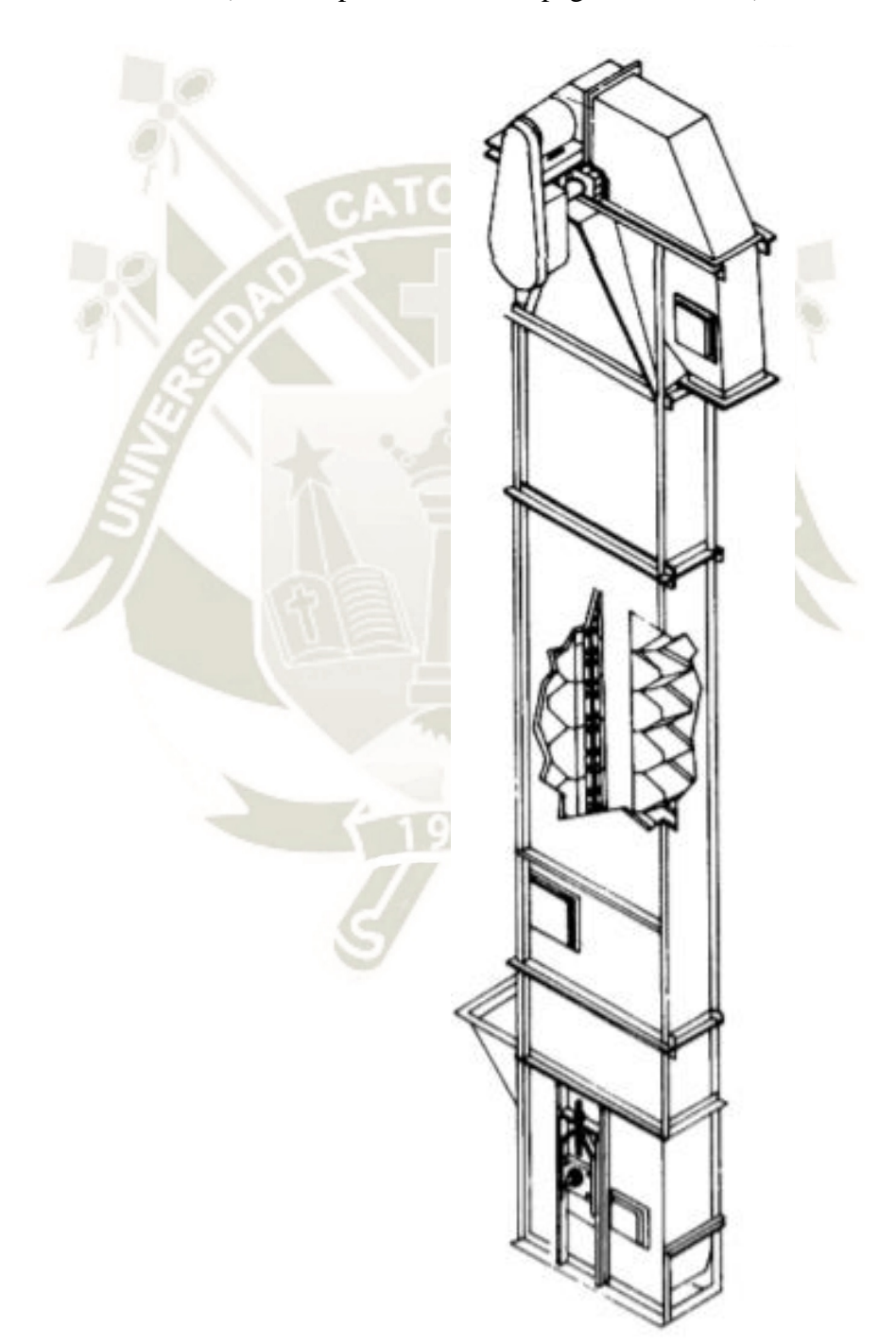

<span id="page-30-0"></span>Figura 16. Elevador de Cangilones de Descarga Continua Fuente: Catalogo Productos Martin Sprocket & Gear Inc, (2013)

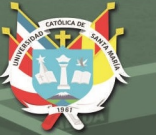

# <span id="page-31-0"></span>**2.4. Tolva de Almacenamiento**

Las tolvas de almacenamiento están diseñadas para almacenar distintos tipos de materiales como puzolana, yeso, etc. Estas tolvas tienen forma cilíndrica y actualmente son de metal, la zona de descarga cuenta con una compuerta tipo cuchilla y es de forma cónica, para que la propia descarga sea por gravedad.

# <span id="page-31-1"></span>**2.4.1. Tipos de Tolvas**

## **2.4.1.1. Tolva de Gruesos:**

Las tolvas de gruesos son depósitos que sirven para almacenar el mineral bruto que viene de la cantera, y así alimentar a las chancadoras en forma regular. (Choque, pág. 10, 2016)

Las tolvas de gruesos tienen una capacidad que dependen principalmente de las características del mineral (humedad y granulometría). Estas contienen parrillas en la parte superior las cuales sirven para impedir el paso de mineral grande dentro de la tolva, a fin de evitar problemas en el alimentador en la faja transportadora y/o en la chancadora primaria. (Choque, pág. 10, 2016).

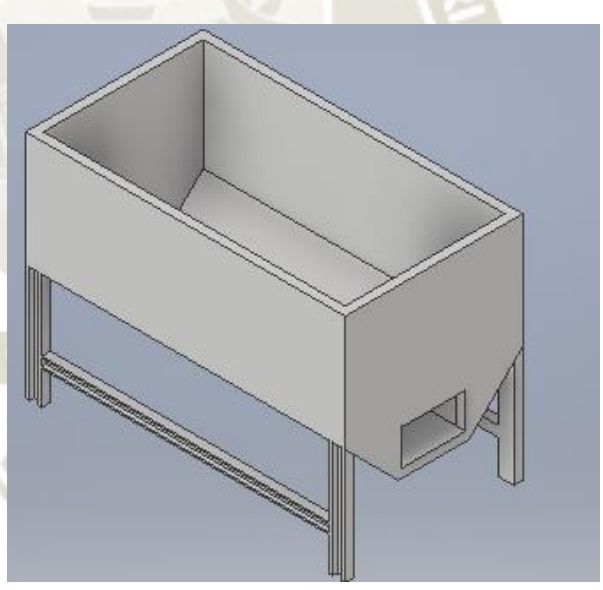

Figura 17. Tolva de Almacenamiento de Gruesos Fuente: Elaboración Propia, Autodesk Inventor

## <span id="page-31-2"></span>**2.4.1.2. Tolva de Finos:**

Las tolvas de finos son depósitos que sirven para almacenar el material fino, ya chancado y abastecer a otro proceso en una forma regular. (Choque, pág. 10, 2016)

Las tolvas de finos usualmente usan la descarga por gravedad, es recomendado para alimentar procesos de manera constante.

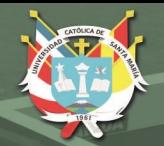

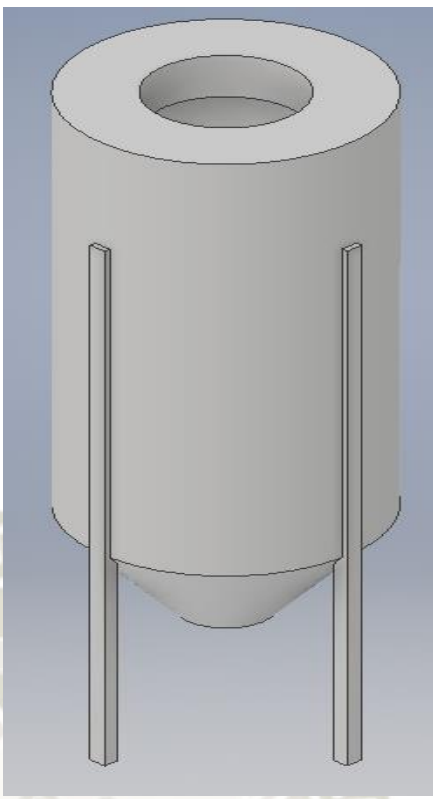

Figura 18. Tolva de Almacenamiento de Finos Fuente: Elaboración Propia, fotografía tomada en zona de tolvas en empresa cementera

# <span id="page-32-1"></span><span id="page-32-0"></span>**2.5. Lógica Difusa**

La lógica difusa es un conjunto de principios matemáticos basados en grados de membresía o pertenencia, cuya función es modelar información. Este modelado se hace con base en reglas lingüísticas que aproximan una función mediante la relación de entradas y salidas del sistema (composición). Esta lógica presenta rangos de membresía dentro de un intervalo entre 0 y 1, a diferencia de la lógica convencional, en la que el rango se limita a dos valores: el cero o el uno. (Cruz, pág. 33, 2010)

Mediante el uso de lógica difusa se puede representar la forma de la lógica humana, por ejemplo, en afirmaciones como "el día es caluroso", "el automóvil va muy rápido", etc. En el primero caso, se sabe que hay alta temperatura, pero no se sabe a qué temperatura exactamente nos estamos refiriendo; en el segundo caso, se dice que "el automóvil va rápido", sin embargo, nunca se podrá especificar su velocidad. (Cruz, pág. 33, 2010)

¿Por qué usar un sistema difuso? Si se requiere automatizar un proceso que controla un trabajador, el sistema difuso tendrá la tarea de emular a dicho trabajador. Además, si se toma en cuenta que el trabajador hace juicios con base en su criterio y experiencia, y que estos juicios y decisiones se realizan en forma lingüística (como "alto", "lento", etc.), se puede notar que un sistema

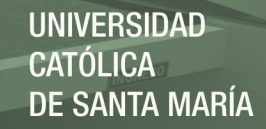

convencional no maneja este tipo de entradas, mientras que el sistema difuso sí lo hace. (Cruz, pág. 33, 2010)

Otra ventaja del sistema de control basado en lógica difusa es que no es necesario conocer un modelo matemático del sistema real, pues se puede ver como una caja negra a la cual se le proporcionan entradas, y a través del sistema esta planta generará la salida deseada. En el control convencional si es necesario conocer la planta del sistema. (Cruz, pág. 33, 2010)

# Tabla 2. Diferencia entre conjuntos clásicos y difusos Fuente: Introducción al Razonamiento Aproximado: Lógica Difusa, 2006

<span id="page-33-1"></span>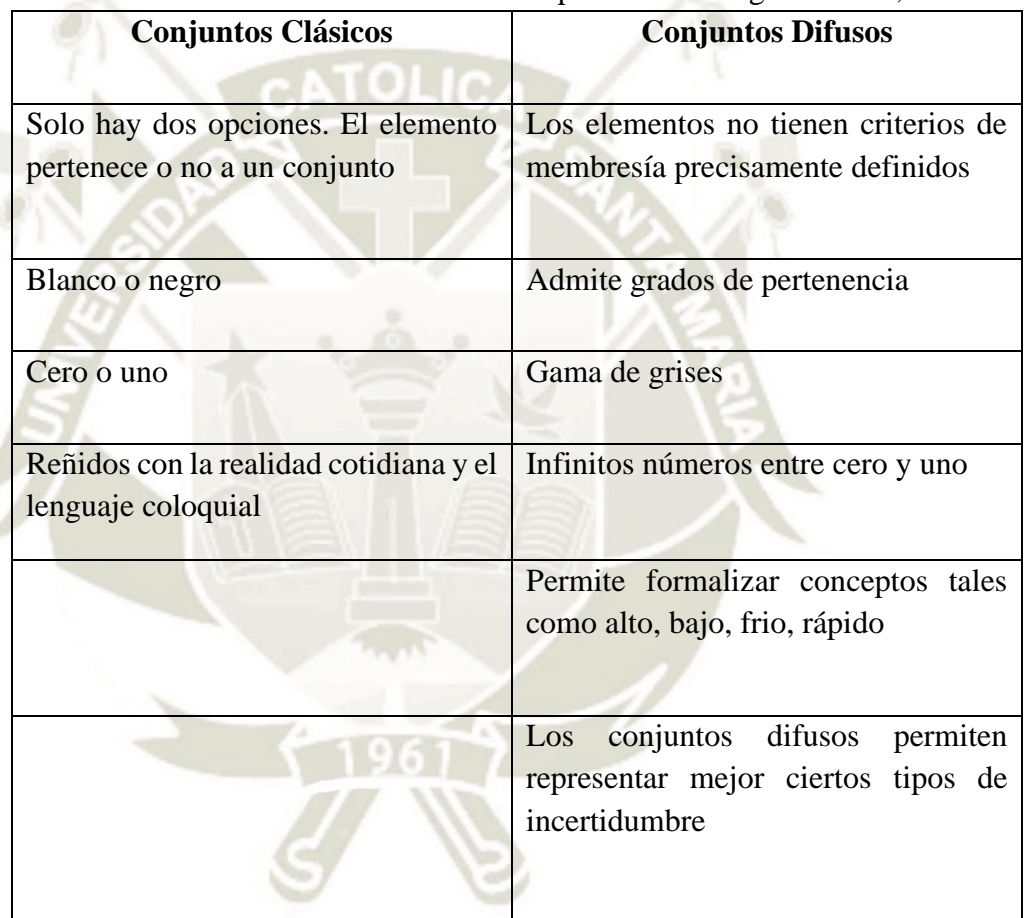

# <span id="page-33-0"></span>**2.5.1. Conjuntos Difusos**

Un conjunto difuso es una clase de objetos con continuos grados de pertenencia. Dicho conjunto se caracteriza por una función de pertenencia que asigna a cada objeto un grado de pertenencia que varía entre cero y uno. (Zadeh, pág. 338, 1965)

Un conjunto difuso se encuentra asociado por un valor lingüístico que está definido por una palabra, etiqueta lingüística o adjetivo. En los conjuntos difusos la función de pertenencia puede tomar valores del intervalo entre 0 y 1, y la transición del valor entre cero y uno es

**REPOSITORIO DE TESIS UCSM** 

gradual y no cambia de manera instantánea como pasa con los conjuntos clásicos. (Basurto & Sánchez, pág. 6 – A4, 2011)

La siguiente ecuación muestra un conjunto difuso en un universo de discurso:

$$
A = \{x, \mu_A(x)\big| |x \in U\}
$$
 (1)

Donde:

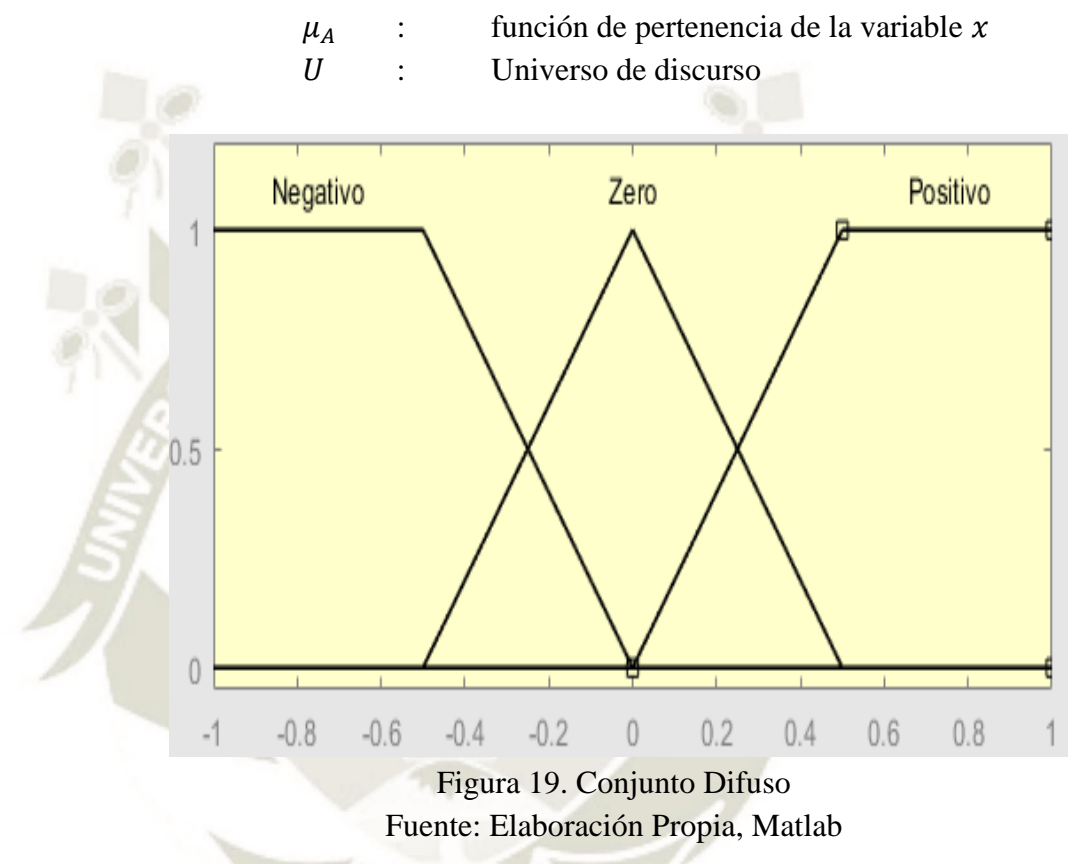

<span id="page-34-0"></span>En la figura 19 observamos que la función de pertenencia va de 0 a 1, el universo de discurso va de -1 a 1, como valores lingüísticos "Negativo", "Zero" y "Positivo", y como conjuntos difusos [-1, -1, - 0.5, 0], [-0.5, 0, 0.5] y [0, 0.5, 1, 1], respectivamente.

#### **2.5.1.1. Operaciones entre conjuntos Difusos**

35

Son 3 las operaciones básicas entre conjuntos difusos: Intersección, Unión y Complemento.

Si se tienen dos conjuntos difusos A y B en el mismo universo X y sus funciones de membresía son  $\mu_A(x)$  y  $\mu_B(x)$  respectivamente, se definen las siguientes operaciones:

<span id="page-35-0"></span>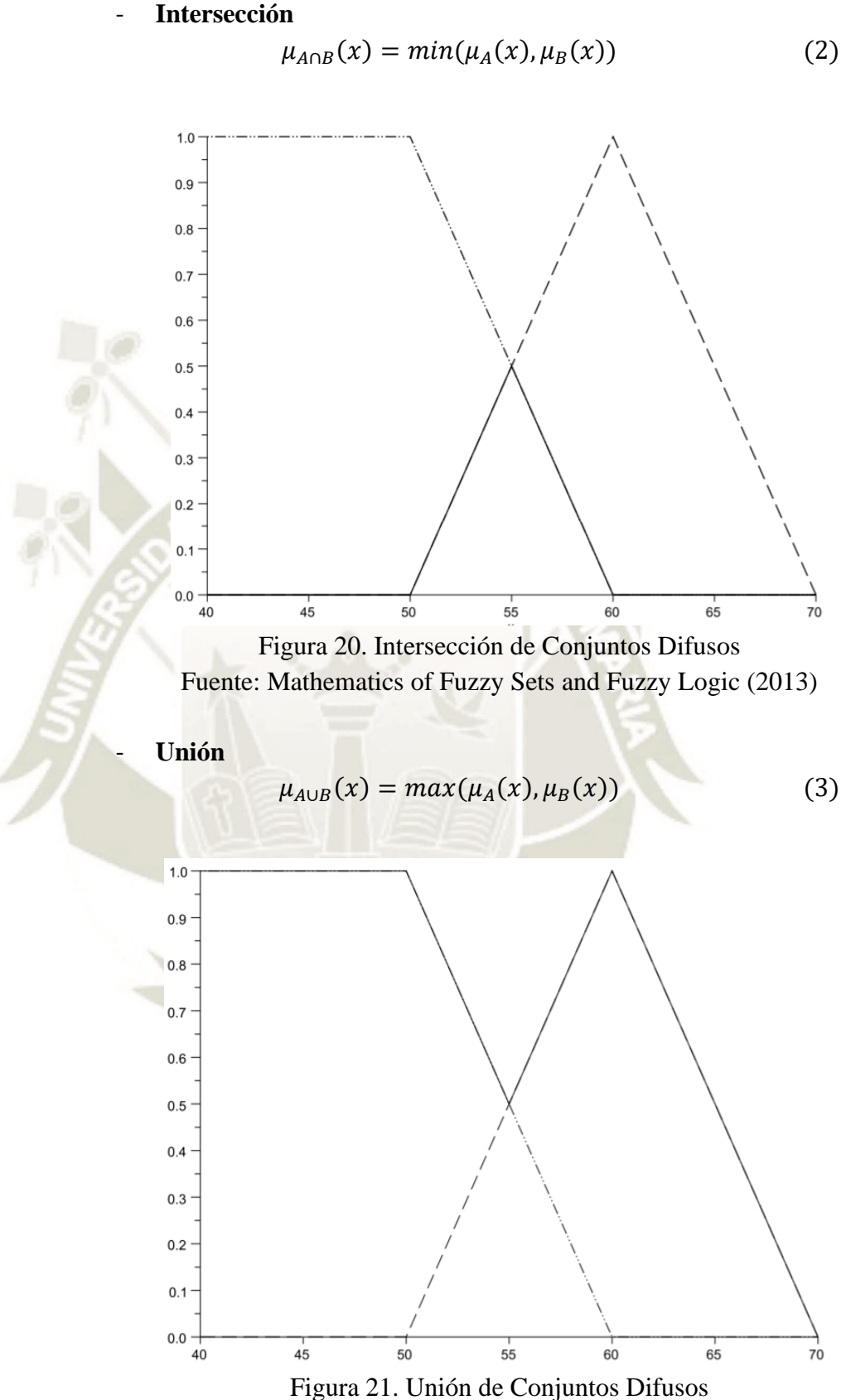

<span id="page-35-1"></span>Fuente: Mathematics of Fuzzy Sets and Fuzzy Logic (2013)
**UNIVERSIDAD** CATÓLICA DE SANTA MARÍA

- **Complemento**

$$
\mu_{\sim A}(x) = 1 - \mu_A(x)
$$
\n(4)\n  
\n<sup>1.0</sup>\n  
\n<sup>0.9</sup>\n  
\n0.8\n  
\n0.9\n  
\n0.0\n  
\n0.1\n  
\n0.2\n  
\n0.3\n  
\n0.4\n  
\n0.9\n  
\n0.9\n  
\n0.1\n  
\n0.0\n  
\n0.0\n  
\n0.0\n  
\n0.0\n  
\n0.0\n  
\n0.0\n  
\n0.0\n  
\n0.0\n  
\n0.0\n  
\n0.0\n  
\n0.0\n  
\n0.0\n  
\n0.0\n  
\n0.0\n  
\n0.0\n  
\n0.0\n  
\n0.0\n  
\n0.0\n  
\n0.0\n  
\n0.0\n  
\n0.0\n  
\n0.0\n  
\n0.0\n  
\n0.0\n  
\n0.0\n  
\n0.0\n  
\n0.0\n  
\n0.0\n  
\n0.0\n  
\n0.0\n  
\n0.0\n  
\n0.0\n  
\n0.0\n  
\n0.0\n  
\n0.0\n  
\n0.0\n  
\n0.0\n  
\n0.0\n  
\n0.0\n  
\n0.0\n  
\n0.0\n  
\n0.0\n  
\n0.0\n  
\n0.0\n  
\n0.0\n  
\n0.0\n  
\n0.0\n  
\n0.0\n  
\n0.0\n  
\n0.0\n  
\n0.0\n  
\n0.0\n  
\n0.0\n  
\n0.0\n  
\n0.0\n  
\n0.0\n  
\n0.0\n  
\n0.0\n  
\n0.0\n  
\n0.0\n  
\n0.0\n  
\n0.0\n  
\n0.0\n  
\n0.0\n  
\n0.0\n  
\n0.0\n  
\n0.0\n  
\n0.0\n  
\n0.0\n  
\n0.0\n  
\n0.0\n  
\n0.0\n  
\n0.0\n  
\n0.0\n  
\n0.0\n  
\n0.0\n  
\n0.0\n  
\n0.0\n  
\n0.0\n  
\n0.0\n  
\n0.0\n  
\n0.0\n  
\n0.0\n  
\n0.0\n  
\n0.0\n  
\n0.0\n  
\n0.0\n  
\n0.0\n  
\n0.0\n  
\n0.0\n  
\n0.0\n  
\

Figura 22. Complemento de un Conjunto Difuso Fuente: Mathematics of Fuzzy Sets and Fuzzy Logic (2013)

# **2.5.1.2. Propiedades de las Operaciones entre Conjuntos Difusos**

## - **Conmutativa**

Para la unión e intersección entre conjuntos difusos, porque no importa el orden:

$$
A \cup B = B \cup A \rightarrow max(\mu_A, \mu_B) = max(\mu_B, \mu_A)
$$
(5)  

$$
A \cap B = B \cap A \rightarrow min(\mu_A, \mu_B) = min(\mu_B, \mu_A)
$$

#### - **Asociativa**

Para la unión e intersección entre tres conjuntos difusos, porque no importa el orden en que se hacen las uniones e intersecciones:

$$
A \cup (B \cup C) \rightarrow max(\mu_A, max(\mu_B, \mu_C)) = max(\mu_A, \mu_B, \mu_C)
$$
(6)  
= 
$$
max(max(\mu_A, \mu_B), \mu_C)
$$
  

$$
A \cap (B \cap C) \rightarrow min(\mu_A, max(\mu_B, \mu_C)) = min(\mu_A, \mu_B, \mu_C)
$$
  
= 
$$
min(min(\mu_A, \mu_B), \mu_C)
$$

## - **Distribución**

Se analiza primero de la unión con respecto a la intersección y después de la intersección con respecto a la unión:

$$
A \cup (B \cap C) = (A \cup B) \cap (A \cup C) \tag{7}
$$

 $max(\mu_A, min(\mu_B, \mu_C)) = min(max(\mu_A, \mu_B), max(\mu_A, \mu_C))$ 

Es validad solo:

$$
\begin{aligned}\n\text{Si } \mu_A &\geq \mu_B \text{ y } \mu_A \geq \mu_C & \mu_A &= \mu_A \\
\text{Si } \mu_A &\leq \mu_B \text{ y } \mu_A \leq \mu_C & \min \left( \mu_A, \mu_C \right) &= \\
\text{min } (\mu_B, \mu_C) & \text{min } (\mu_A, \mu_C) &= \\
\text{Sil } \mu_A &= \mu_B \text{ y } \mu_A \leq \mu_C & \text{min } (\mu_A, \mu_C) &= \\
\text{Sil } \mu_A &= \mu_B \text{ y } \mu_A &= \mu_C & \text{min } (\mu_A, \mu_C) &= \\
\text{Sil } \mu_A &= \mu_B \text{ y } \mu_A &= \mu_C & \text{min } (\mu_A, \mu_C) &= \\
\text{Sil } \mu_A &= \mu_B \text{ y } \mu_A &= \mu_C & \text{min } (\mu_A, \mu_C) &= \\
\text{Sil } \mu_A &= \mu_B \text{ y } \mu_A &= \mu_C & \text{min } (\mu_A, \mu_C) &= \\
\text{Sil } \mu_A &= \mu_B \text{ y } \mu_A &= \mu_C & \text{min } (\mu_A, \mu_C) &= \\
\text{Sil } \mu_A &= \mu_B \text{ y } \mu_A &= \mu_C & \text{min } (\mu_A, \mu_C) &= \\
\text{Sil } \mu_A &= \mu_B \text{ y } \mu_A &= \mu_C & \text{min } (\mu_A, \mu_C) &= \\
\text{Sil } \mu_A &= \mu_B \text{ y } \mu_A &= \mu_C & \text{min } (\mu_A, \mu_C) &= \\
\text{Sil } \mu_A &= \mu_B & \text{min } (\mu_A, \mu_C) &= \\
\text{Sil } \mu_A &= \mu_B & \text{min } (\mu_A, \mu_C) &= \\
\text{Sil } \mu_A &= \mu_B & \text{Sil } \mu_B &= \\
\text{Sil } \mu_B &= \mu_B & \text{Sil } \mu_B &= \\
\text{Sil } \mu_B &= \mu_B
$$

 $\text{Si } \mu_B \ge \mu_A \ge \mu_C \text{ o } \mu_C \ge \mu_A \ge \mu_B \quad \mu_A = \mu_A$ 

$$
A \cap (B \cup C) = (A \cap B) \cup (A \cap C) \tag{8}
$$

 $min(\mu_A, max(\mu_B, \mu_C)) = max (min(\mu_A, \mu_B), min(\mu_A, \mu_C))$ 

Es validad solo:

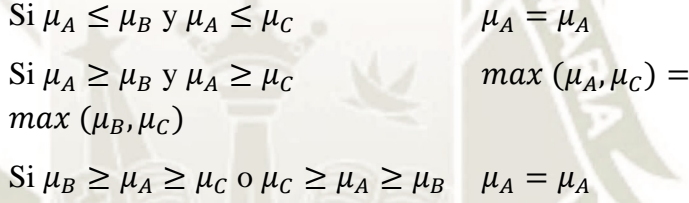

#### - **Identidad**

La función de membresía de un conjunto vacío es cero, entonces:

$$
A \cup \emptyset = A \rightarrow max(\mu_A, 0) = \mu_A \tag{9}
$$

El conjunto A se une con el universo, entonces:

$$
A \cup X = X \rightarrow max(\mu_A, 1) = 1 \tag{10}
$$

La intersección entre un conjunto vacío y un conjunto difuso es:

$$
A \cap \emptyset = \emptyset \to min(\mu_A, 0) = 0 \tag{11}
$$

La intersección entre el universo y un conjunto difuso es:

38

$$
A \cup X = A \rightarrow min(\mu_A, 1) = \mu_A \tag{12}
$$

## - **Transitiva**

Los números reales son transitivos:

$$
\text{Si } A \subseteq B \text{ y } B \subseteq C \text{ entonces } A \subseteq C \tag{13}
$$
\n
$$
\text{Si } \mu_A \le \mu_B \text{ y } \mu_B \le \mu_C \text{ entonces } \mu_A \le \mu_C
$$

#### - **Idempotencia**

Dos propiedades:

$$
A \cup A = A \rightarrow max(\mu_A, \mu_A) = \mu_A
$$
\n
$$
A \cap A = A \rightarrow min(\mu_A, \mu_A) = \mu_A
$$
\n(14)

 $m<1$ 

## - **Involutiva**

Se complementan dos veces:

$$
\bar{A} = A \to \mu_{\bar{A}} = 1 - \mu_{\bar{A}} = 1 - (1 - \mu_A) = \mu_A \tag{15}
$$

# Leyes de Morgan

El complemento de la unión de dos conjuntos es igual a la intersección de sus complementos:

$$
\overline{A \cup B} = \overline{B} \cap \overline{A} \to 1 - \max(\mu_A, \mu_B) = \min(1 - \mu_A, 1 - \mu_B) \quad (16)
$$

Si  $\mu_A = \mu_B$   $1 - \mu_A = 1 - \mu_A$  $\text{Si } \mu_A > \mu_B$   $1 - \mu_A = 1 - \mu_A$ Si  $\mu_A < \mu_B$   $1 - \mu_B = 1 - \mu_B$ 

 $\overline{A \cap B} = \overline{B} \cup \overline{A} \to 1 - \min(\mu_A, \mu_B) = \max(1 - \mu_A, 1 - \mu_B)$  (17)

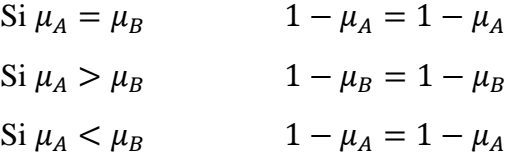

39

#### **2.5.2. Variable Lingüística**

Una variable lingüística es aquella cuyos valores son palabras o sentencias que van a enmarcarse en un lenguaje predeterminado. Para estas variables lingüísticas se utilizará un nombre y un valor lingüístico sobre un universo de discurso. Además, podrán dar lugar a

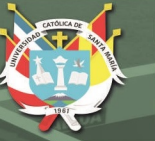

sentencias generadas por reglas sintácticas, a las que se les podrá dar un significado mediante distintas reglas semánticas. (Basurto & Sánchez, pág. 7 – A4, 2011)

En 1973, el profesor Lofti Zadeh propuso un concepto de variables lingüísticas o difusas. Se piensa en ellas como los objetos lingüísticos o palabras, más que en números. La entrada del sensor es un sustantivo, por ejemplo, "temperatura", "velocidad", "flujo", "presión", etc. Dado que un error es sólo la diferencia de valores, no se puede pensar en él de la misma manera. Las mismas variables lingüísticas son adjetivos que modifican las variables (por ejemplo: error "grande y positivo", error "cero", error "pequeño y negativo" y error "grande y negativo"). Como mínimo, uno podría simplemente tener variables "positivos", "cero" y "negativas" para cada uno de los parámetros. Rangos adicionales como "muy grandes" y "muy pequeñas" podrían también ser agregadas para extender la respuesta a condiciones excepcionales y no lineales, pero no son necesarias en sistemas básicos. (Basurto & Sánchez, pág. 7 – A4, 2011)

El centro de las técnicas de modelado difuso es la idea de variables lingüística. Desde su raíz, una variable lingüística es el nombre de un conjunto difuso. Si se tiene un conjunto difuso llamado "largo" éste es una simple variable lingüística y puede ser empleada como una regla-base en un sistema basado en la longitud de un proyecto en particular. Si la duración- proyecto es larga entonces la terminación de tareas es DECRECIENTE. Una variable lingüística encapsula las propiedades de aproximación o conceptos de imprecisión en un sistema y da una forma de calcular adecuada. Esto reduce la aparente complejidad de describir un sistema que debe concordar con su semántica. Una variable lingüística representa un espacio difuso. (Basurto & Sánchez, pág. 7 – A4, 2011)

# **2.5.3. Funciones de Pertenencia o Membresía**

La función de pertenencia proporciona una medida del grado de similaridad de un elemento de U con el conjunto difuso. La forma de la función de pertenencia utilizada depende del criterio aplicado en la resolución de cada problema y cambia en función del punto de vista del usuario. La única condición que debe cumplir una función de pertenencia es que tome valores entre 0 y 1 con continuidad. Las funciones de pertenencia más comúnmente utilizada por simplicidad matemática y su manejabilidad son: triangular, trapezoidal, singleton. (Basurto & Sánchez, pág. 8 – A4, 2011)

**REPOSITORIO DE TESIS UCSM** 

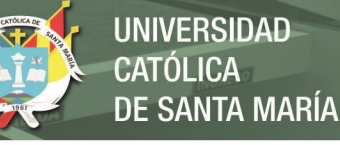

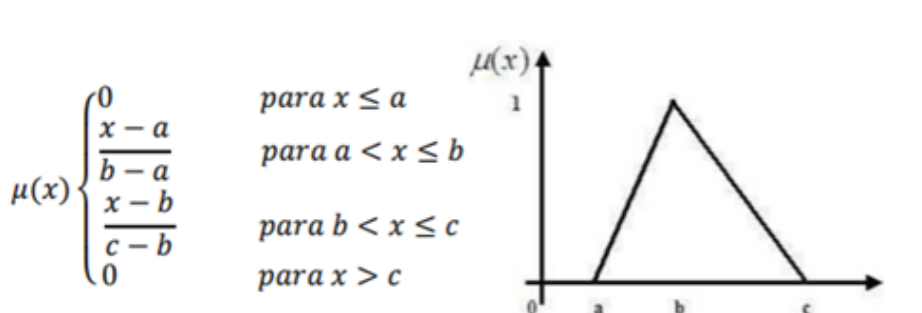

Figura 23. Función Triangular Matemática y Gráficamente Fuente: Desarrollo e Implementación de un Algoritmo Basado en Lógica Difusa Aplicado a la Solución de Problema del Nesting

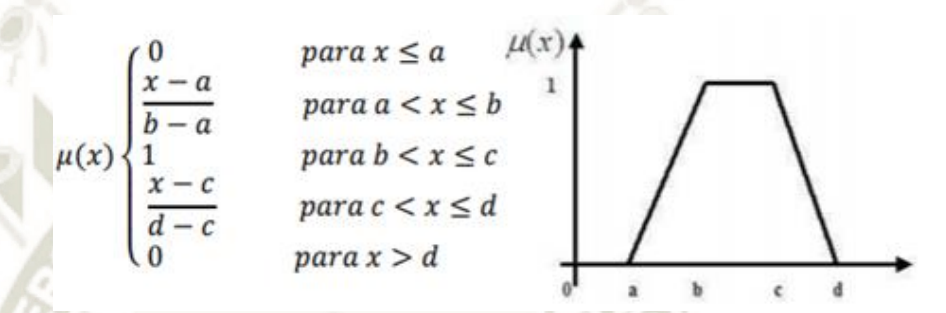

Figura 24. Función Trapezoidal Matemática y Gráficamente Fuente: Desarrollo e Implementación de un Algoritmo Basado en Lógica Difusa Aplicado a la Solución de Problema del Nesting

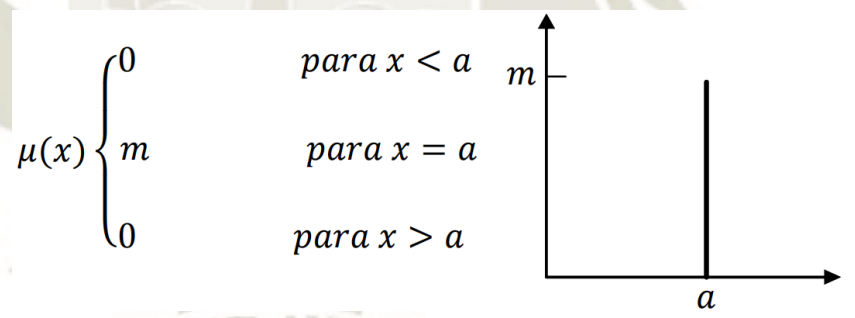

Figura 25 Función Singleton Matemática y Gráficamente Fuente: Desarrollo e Implementación de un Algoritmo Basado en Lógica Difusa Aplicada a la Solución de Problema del Nesting

## **2.6. Sistemas de Control Difuso**

El controlador difuso es aquel que emplea principios de lógica difusa y permite convertir estrategias lingüísticas, basadas en experiencias, en un sistema de control automático.

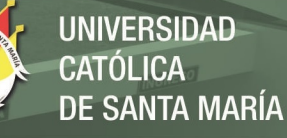

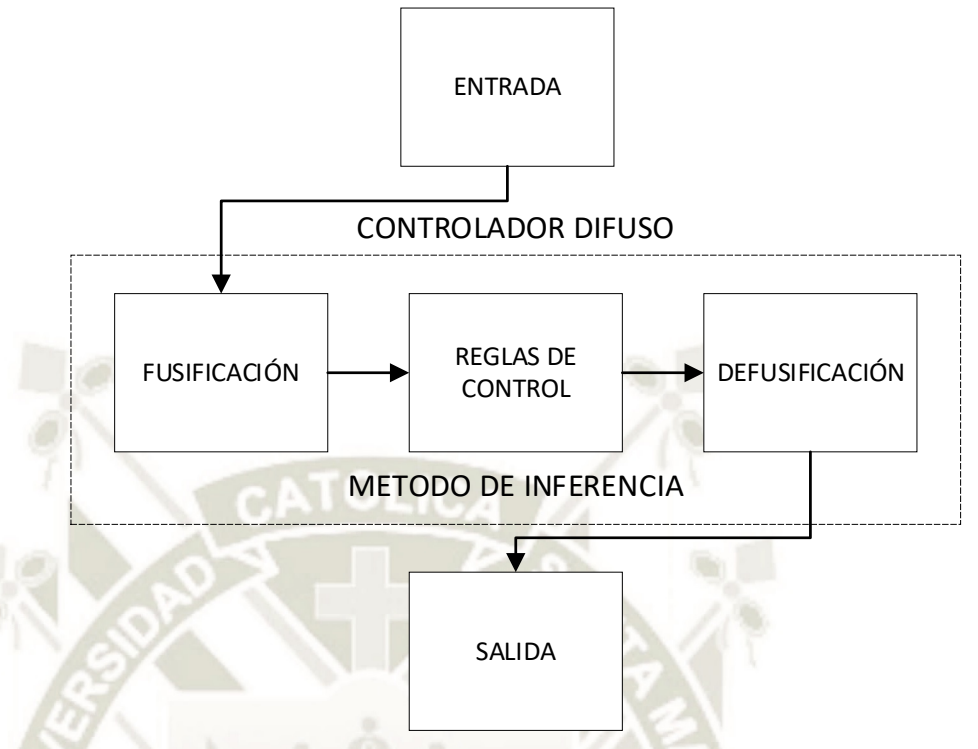

Figura 26. Diagrama de Flujo de un Control Difuso Fuente: Elaboración Propia, adaptado de controladores difusos genéricos

Expliquemos cada etapa del controlador:

## **2.6.1. Entrada**

Adiciona las señales antes de introducirlas al procesador digital.

# **2.6.2. Fusificación**

Convierte la magnitud de la señal en una cantidad difusa, obteniendo el valor de pertenencia que tiene en cada uno de los valores lingüísticos.

Es el proceso de a asignar valores de membresía o pertenencia a un valor numérico de entrada para cada una de las etiquetas difusas que forman la variable lingüística; por ejemplo, la variable lingüística "Temperatura de la Sala" puede tomar los valores "baja", "semi-baja", "media" y "alta"; para este caso la entrada al fusificador es un valor de temperatura preciso, y la salida estará formada por los valores de verdad de cada una de las etiquetas "baja", "semi-baja", "media" y "alta". (Jiménez, pág. 17, 2007)

## **2.6.3. Reglas de Control**

En las reglas de control, es donde se encuentran las reglas lingüísticas si – entonces, que definen cómo se debe controlar el sistema.

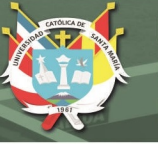

**UNIVERSIDAD TÓLICA** DE SANTA MARÍA

Estas se eligen usando los siguientes criterios:

## **2.6.3.1. Selección de Variables**

Las variables de entrada se seleccionan basándose en la experiencia y en conocimientos de ingeniería y el cambio de error (derivada del error). La importancia de usar la variación de error se ilustra con un caso cotidiano, como es el hecho de atravesar una avenida, para lo cual no solo consideramos la distancia entre un auto y la persona que va a cruzar la calle, sino también consideramos muy relevante la rapidez con la que el auto se desplaza (Jiménez, pág. 20, 2007)

# **2.6.3.2. Tipos de Regla de Control**

Encontramos dos:

## - **Reglas de Evaluación de estado**

Tipo de regla más usado, veamos el siguiente ejemplo en el sistema MISO (múltiples entradas, única salida):

Si  $x$  es  $A_1, ..., y$   $y$  es  $B_1$ , entonces  $z$  es  $C_1$ 

Si  $x$  es  $A_2, ..., y$   $y$  es  $B_2$ , entonces  $z$  es  $C_2$ 

Si  $x$  es  $A_3$ , ..., y  $y$  es  $B_3$ , entonces  $z$  es  $C_3$ 

⋮

*Si*  $x$  *es*  $A_n$ , *..., y*  $y$  *es*  $B_n$ , *entonces*  $z$  *es*  $C_n$  (18)

# - **Reglas de Evaluación de Objeto**

Este tipo de reglas involucra la evaluación del estado actual, así como el resultado de la acción de control. Se aplica en esquemas de control difuso de tipo predictivo. (Jiménez, pág. 21, 2007)

# **2.6.4. Método de Inferencia**

El método de inferencia, es el algoritmo que seguirá el controlador para inferir la conclusión a partir de las premisas, es decir, a partir de las señales entrantes y las reglas de control. (Chica & Naula, pág. 48, 2019)

A continuación, se muestran cuatro tipos de métodos de inferencia, estos son:

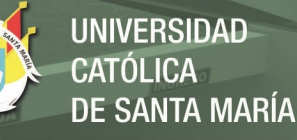

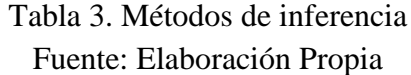

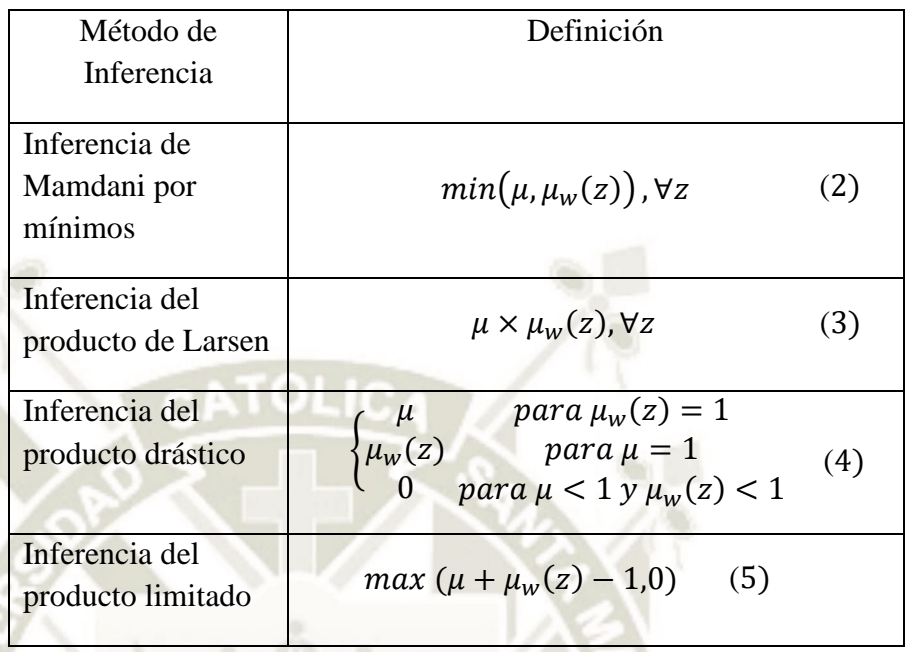

# **2.6.5. Defusificación**

La etapa de defusificación convierte el conjunto difuso resultante de la inferencia en una cantidad certera para generar la señal de control. El método del centro de áreas es el más usado, por lo que conoceremos más de él.

Se calcula el centro de gravedad de la distribución de las salidas de control difuso para obtener la señal de control, la cual se aplica al sistema a controlar. Para el caso de un universo discreto, la salida defusificada se puede obtener mediante la siguiente expresión:

$$
Z_0 = \sum_{j=1}^n \frac{\mu_{zz}(W_j) * W_j}{\sum_{j=1}^n \mu_z(W_j)}
$$
(23)

Donde  $n$  es el número de niveles de cuantización del universo de salida y  $\mu$ <sub>z</sub> es una función de pertenencia de salida resultante. Este método corta la función de membresía de los respectivos términos lingüísticos, de acuerdo con sus valores de pertenencia, formando áreas nuevas las cuales son sobrepuestas para formar una sola. Balanceando esta área se obtiene el valor preciso de salida. (Jiménez, pág. 24, 2007)

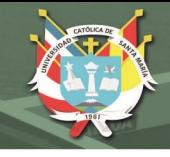

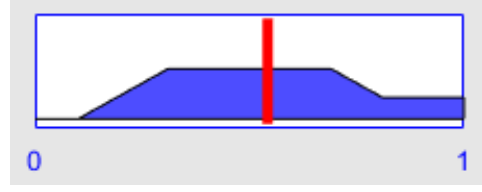

Figura 27. Defusificación Método de Centroide Fuente: Elaboración Propia, Matlab

# **2.6.6. Salida**

En la salida se genera la señal de control a partir de la cantidad defusificada acondicionándola al actuador.

En el presente proyecto se utilizarán 2 controladores difusos, a continuación, su diagrama de bloques:

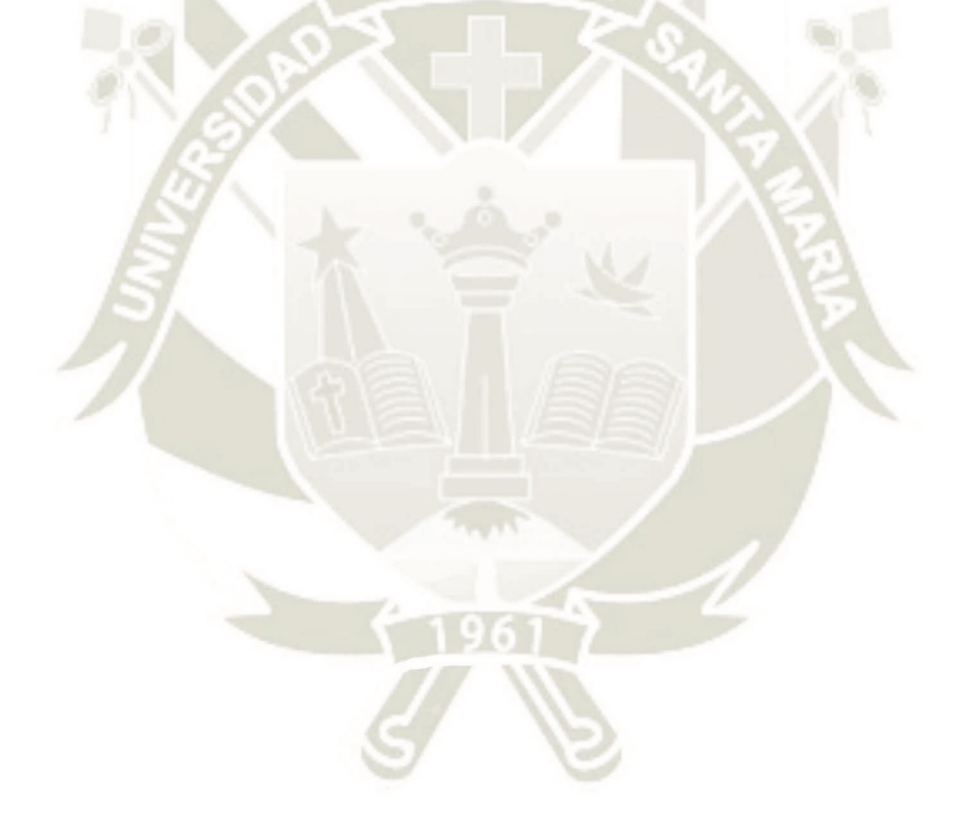

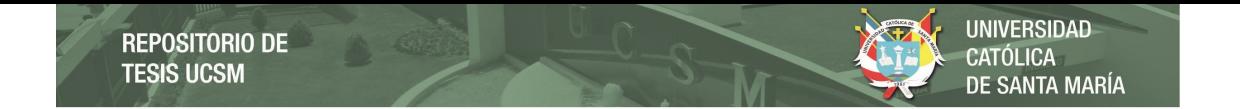

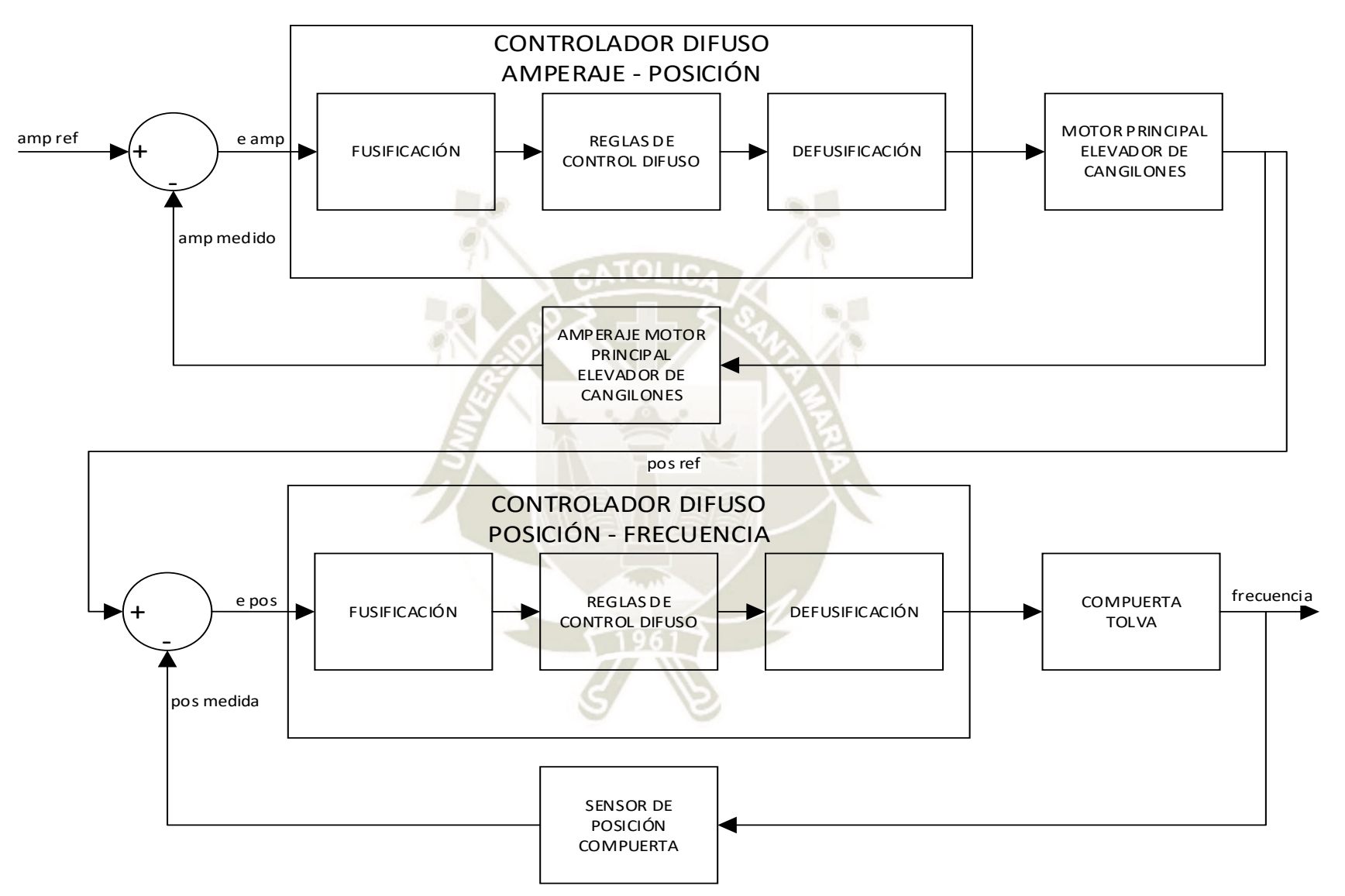

Figura 28. Diagrama de Bloques Propuesto para el Proyecto Fuente. Elaboración Propia, adaptado de controladores difusos genéricos

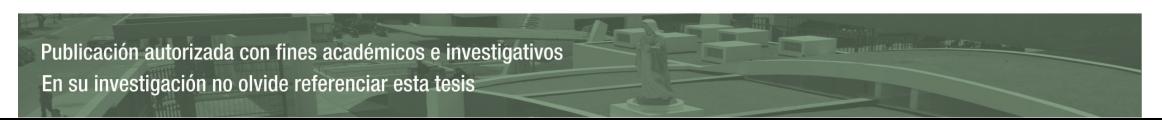

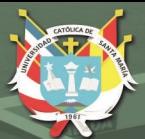

**UNIVERSIDAD** CATÓLICA DE SANTA MARÍA

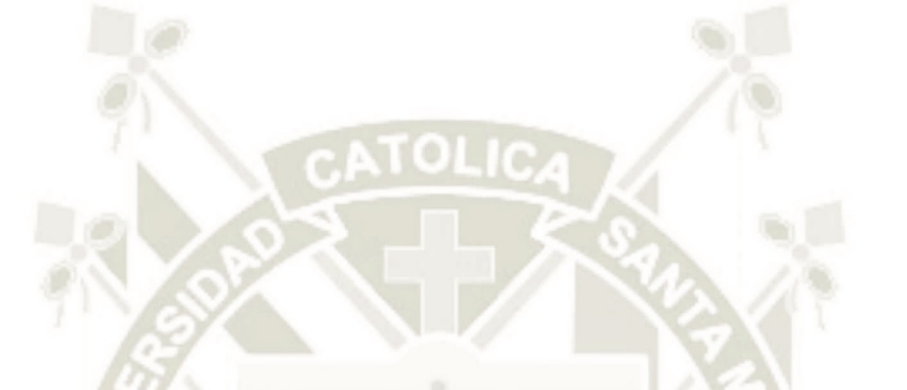

# **CAPITULO III INGENIERÍA DEL PROYECTO**

47

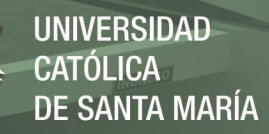

# **3. Desarrollo del Proyecto**

Para la estructura de los subprocesos se está considerando una estructura común a todas las plantas cementeras que existen. Además, los volúmenes y tamaños indicados también se ajustan a los tamaños estándares de las plantas cementeras actuales.

## **3.1. Planificación**

Se estableció un orden para el cumplimiento del proyecto, este se muestra a continuación:

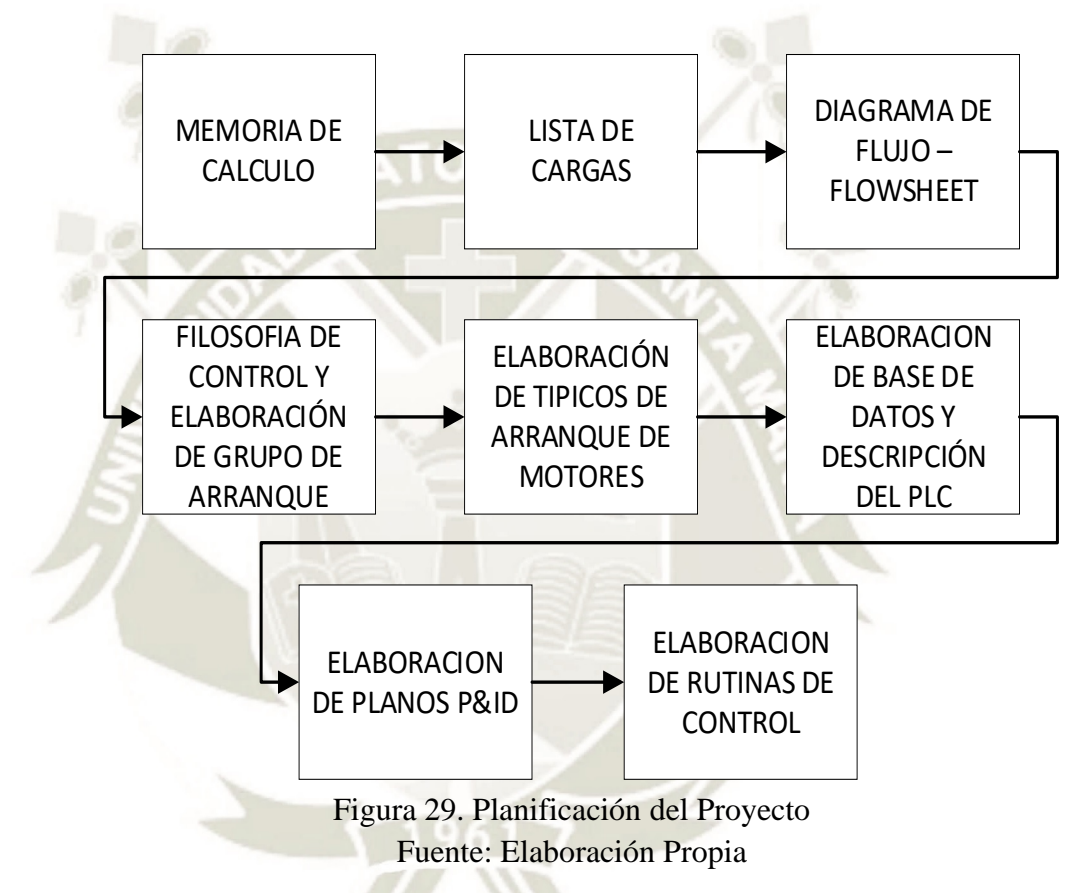

## **3.2. Ejecución**

# **3.2.1. Memoria de Cálculo**

Se realiza la memoria de cálculo para determinar dimensiones de cada elemento estructural tanto del silo de almacenamiento como del elevador de cangilones.

El catálogo proporcionado por SYMAGA para la tolva de almacenamiento de material rechazado ayudará con el correcto dimensionamiento para el ancho, altura, boca de ingreso, boca de salida con respecto a su capacidad; mientras que, el catálogo proporcionado por MARTIN, nos ayudará a encontrar la mejor opción para el elevador de cangilones, incluyendo tipo de elevador, dimensiones de estructura del mismo, cangilones, cadena, sprocket en

cabeza y sprocket en bota, de igual manera a partir de la capacidad a transportar y del material.

Para empezar, tenemos que tener claro la capacidad a transportar por hora, a continuación, se muestra la capacidad en toneladas por hora:

## **3.2.1.1. Capacidad a Transportar**

Por experiencia del personal el campo se verifico que el molino de carbón rechaza un total de 52 toneladas por turno, considerando que en la planta cementera se trabajan en 3 turnos, cada uno de 8 horas, la capacidad a transportar será:

# Capacidad a Transportar  $=$  Capacidad Planta  $*$  Días/Horas (24)

Entonces:

$$
52 * \frac{1 \, \text{dia}}{8 \, \text{horas}} = 6.5 \, \text{Tom}/\text{Hora o } 14332.5 \, \text{Lb}/\text{Hora}
$$

## **3.2.1.2. Cálculo de Silos**

Para esto es necesario hallar el volumen de almacenamiento, tenemos como datos:

 $Vol.$  de Almacenamiento = Capacidad Planta/Densidad (25)

- o Capacidad de Planta: 52000 Kg
- o Densidad de Carbón Antracita: 977.126 Kg/m3 o 61 Lb/Pie3

Usando la ecuación 25, el volumen será:

49

Volumen de Almacenamiento =  $\frac{52000 \text{ Kg}}{977.126 \text{ Kg/m}^3} = 53.22 \text{ m}^3$ 

Queda claro que nuestro volumen de almacenamiento requerido es de 53.22 m3, con este volumen elegimos de acuerdo al catálogo de SYMAGA el silo SCO350/04T66, con capacidad máxima de 55 m3.

El mismo catalogo nos propone usar una compuerta tipo cuchilla de 1.5 KW de potencia para la expulsión de material hacia el elevador de cangilones.

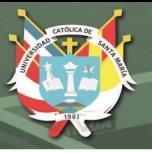

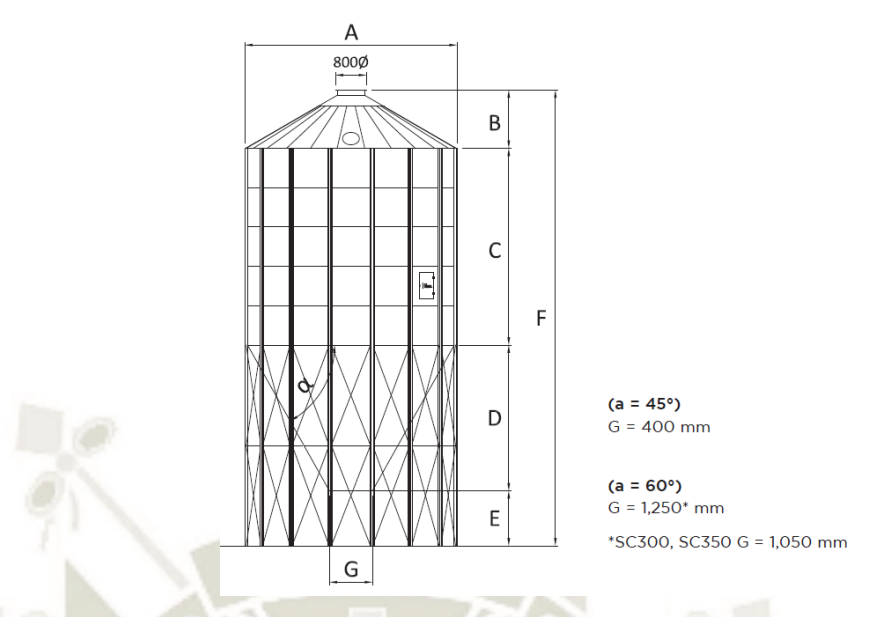

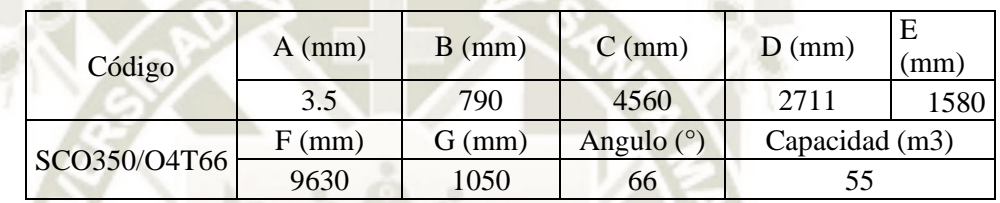

Figura 30. Dimensiones Silo SCO350/04T66 Fuente: Catalogo Symaga Silos

# **3.2.1.3. Cálculo de Elevador de Cangilones**

La altura desde el nivel del suelo hasta la entrada al molino vertical es de 5 metros, MARTIN recomienda el uso del elevador de Descarga Centrifuga, con cangilones montados en cadena, dado que el carbón antracita es un material de abrasividad media.

Debemos tener en cuenta que:

$$
PCH = \frac{Libras por Hora}{Densidad}
$$
 (26)

- o Densidad de Carbón Antracita: 977.126 Kg/m3 o 61 Lb/Pie3
- o Capacidad a Transportar: 6.5 Ton/Hora o 14332 Lb/Hora
- o Distancia entre Centros: 5.75 m o 226.2 pulgadas

Entonces, la capacidad a transportar a pies cúbicos por hora será:

$$
PCH = \frac{14332 \, Lb / Hora}{61 \, Lb / Pie^3} = 234.95 \, Pie^3 / Hora
$$

50

Como se comentó inicialmente, para la elección del elevador de cangilones, nos basamos en el catálogo brindado por la empresa MARTIN, en ese sentido el modelo elegido será el C64-102, que nos ofrece los siguientes datos:

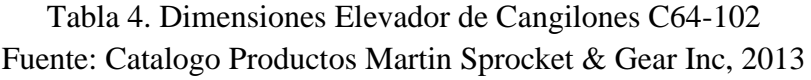

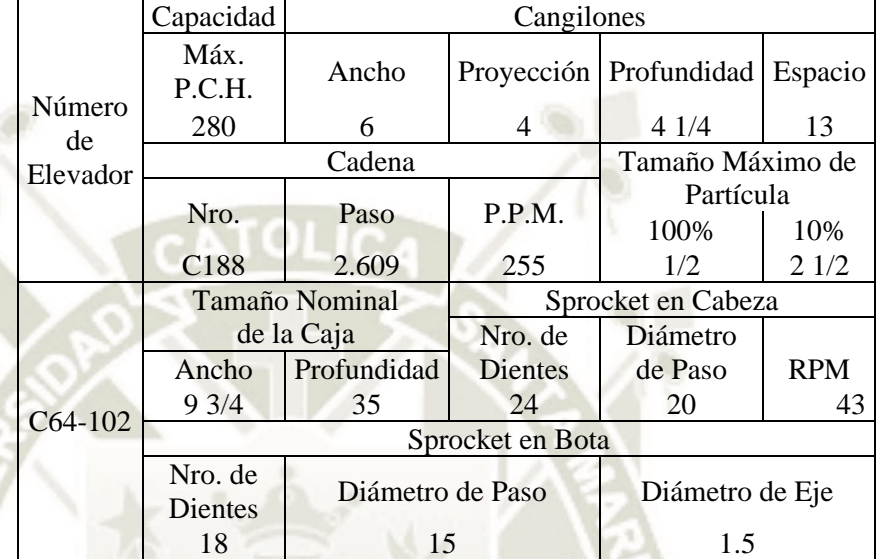

Como se observa la capacidad a transportar a pies cúbicos por hora es de 280, entonces cumple y supera el requerimiento del proyecto, tenemos como datos adicionales:

Las dimensiones del elevador de cangilones de descarga centrifuga recomendada por MARTIN son las siguientes:

Tabla 5. Dimensiones de Estructura de Elevador de Cangilones C64-102

Fuente: Catalogo Productos Martin Sprocket & Gear Inc, 2013

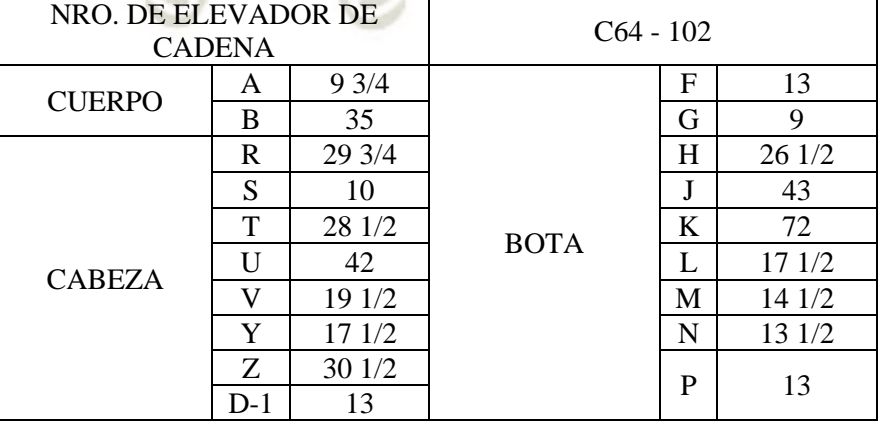

**REPOSITORIO DE TESIS UCSM** 

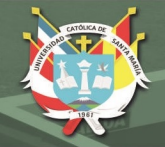

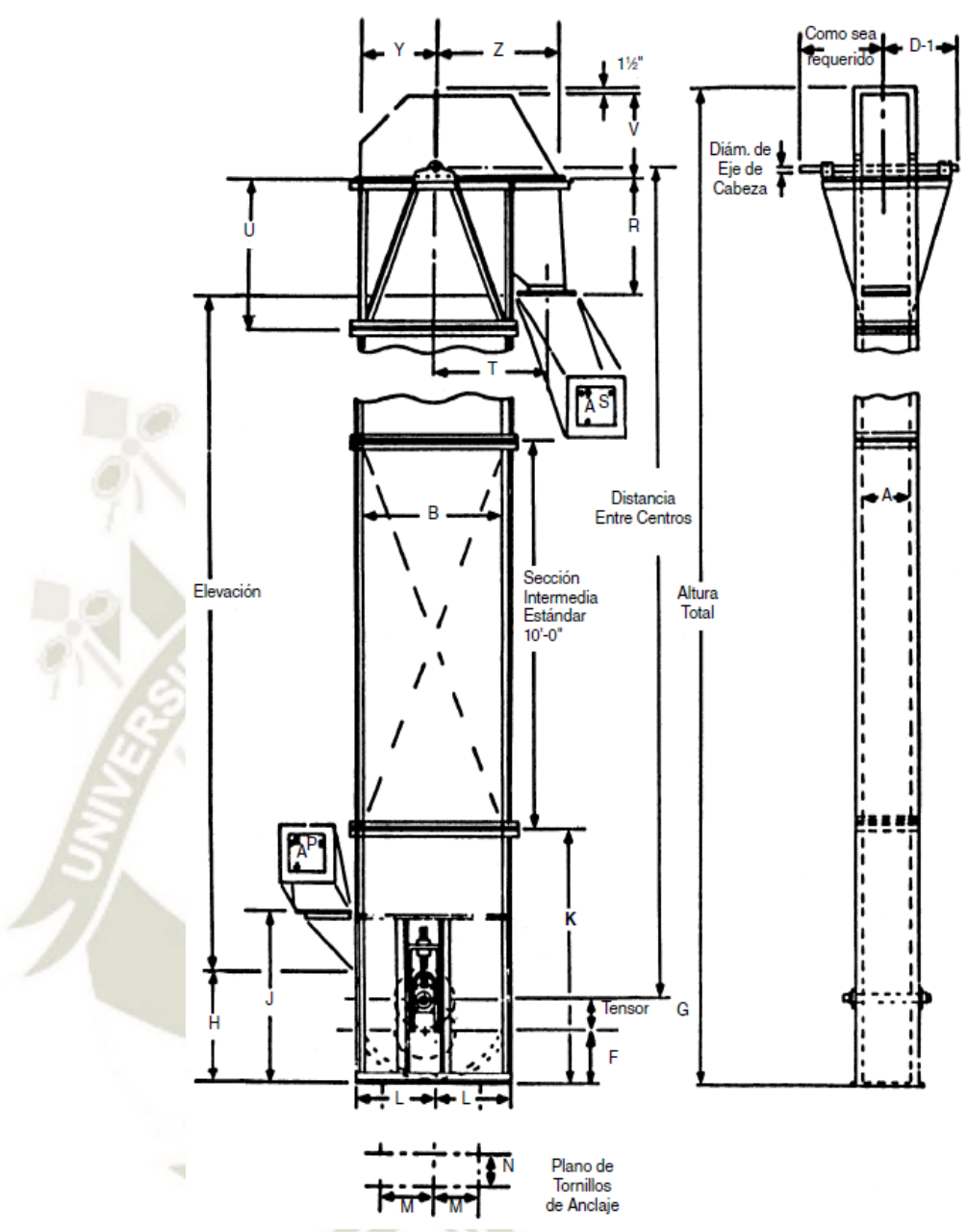

Figura 31. Estructura Elevador de Cangilones Fuente: Catalogo Productos Martin Sprocket & Gear Inc. (2013)

# - **Cangilón:**

El cangilón propuesto por el catálogo de MARTIN, es uno de tipo AA, fabricado en hierro dúctil fundido ya que proporciona excelente resistencia al desgaste y son resistentes a cualquier tipo de impacto, además que son aplicados para altas temperaturas:

Tabla 6. Dimensiones Cangilón

Fuente: Catalogo Productos Martin Sprocket & Gear Inc, 2013

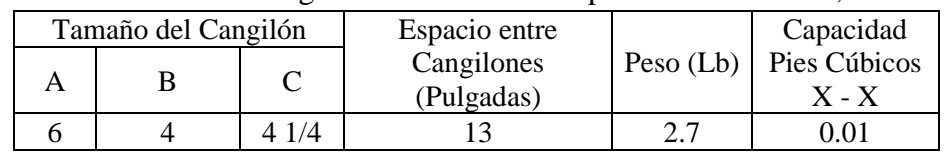

Publicación autorizada con fines académicos e investigativos En su investigación no olvide referenciar esta tesis

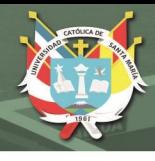

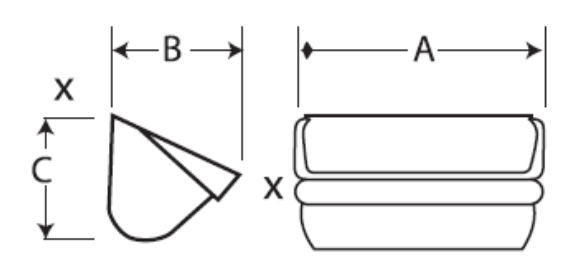

Figura 32. Cangilón Fuente: Catalogo Productos Martin Sprocket & Gear Inc, (2013)

# - **Cadena:**

La cadena propuesta por MARTIN, es la C-188, es de combinación fundida en acero inoxidable, es especial para elevadores de cangilones porque son simétricos, por lo que van en cualquier dirección guiados por los sprockets, transporta materiales abrasivos. Para el soporte con los cangilones se usará el accesorio K1, que es un candado para cadena con soportes a los costados.

Tabla 7. Características Cadena Fuente: Catalogo Productos Martin Sprocket & Gear Inc, 2013

| No. de<br>Cadena | Paso (Pulgadas) | P.P.M. | Peso Promedio<br>(Libras/Pie) |
|------------------|-----------------|--------|-------------------------------|
| $C-188$          | 2.609           | つつち    | 4.8                           |

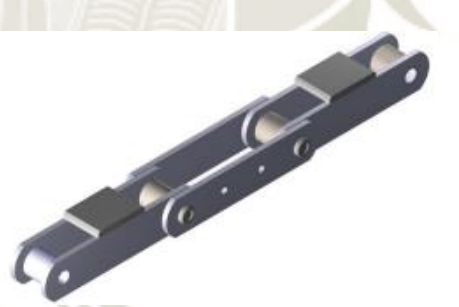

Figura 33. Cadena de Elevador de Cangilones Fuente: Cadenas y Ruedas para las Industrias del Cemento y Minería, Catalogo Estanda.

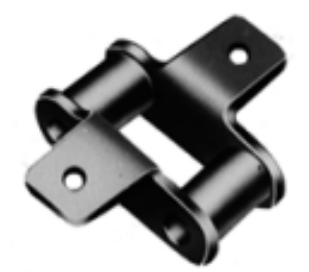

Figura 34. Accesorio Soporte K1 para Cadena C-188 Fuente: Catalogo Cadenas KANA, SYL International

**REPOSITORIO DE TESIS UCSM** 

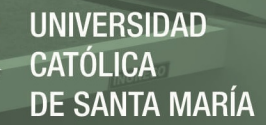

Con la elección de la cadena, se puede comprobar matemáticamente el diámetro de los Sprocket con la siguiente ecuación:

$$
D_{Sprocket} = \frac{P}{Sen\left(\frac{180}{Z}\right)}\tag{27}
$$

Donde:

P : Paso de Cadena Z : Número de Dientes

Entonces:

$$
D_{\text{Sprocket Cabeza}} = D_{\text{SC}} = \frac{2.609}{\text{Sen} (180/24)} = 19.99 \approx 20 \text{ Pulgadas}
$$

 $D_{Sprocket\ Bota} = D_{SB}$  = 2.609 Sen (180/18)  $= 15.02 \approx 15$  Pulgadas

Hallamos la velocidad de los Sprockets, con la ecuación 28:

$$
N = \frac{V_{cadena} * 12}{\pi * D_{SC}}
$$
 (28)

Mari II.

Entonces:

$$
N = \frac{225 * 12}{\pi * 19.99} = 42.99 \approx 43 \, RPM
$$

Del mismo modo, calculamos la longitud de la cadena, con la ecuación 29:

Longitud Cadena =  $4.79' + (2 * Distance in three~Centros)$  (29)

Longitud Cadena =  $4.79' + (2 * 18.85) = 42.49$  Pies

Calculamos el Número de Cangilones con la ecuación 30:

# de Cangilones = 
$$
4.4 + (1.85 * Distancia entre Centros)
$$
 (30)  
# de Cangilones =  $4.4 + (1.85 * 18.85) = 39.28$   
 $\approx 40$  Cangilones

54

De igual manera que con la compuerta del silo, MARTIN, recomienda usar un motor de 1.5 Kw para el Elevador de Cangilones.

## **3.2.2. Cálculo Faja Transportadora**

Para la elección de la faja transportadora nos guiamos del manual CEMA, este nos recomienda los siguientes valores:

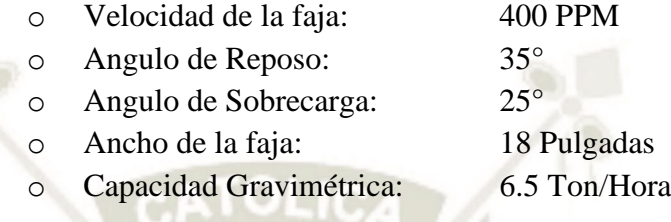

Sabemos que la cantidad de material, por la ecuación 26, a transportar en pies cúbicos por hora es de 234.95 Pie<sup>3</sup>/Hora.

CEMA recomienda convertir la capacidad deseada en pie cúbico por hora a la capacidad equivalente a una velocidad de faja de 100 PPM

$$
C_{eq} = PCH * \frac{100}{v}
$$
 (31)

$$
C_{eq} = 234.95 * \frac{100}{400} = 58.74 \text{ Pie}^3 / \text{Hora}
$$

Nos guiamos de la tabla 7, provista del manual CEMA y sacamos los siguientes datos:

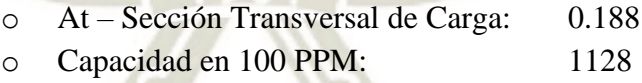

#### Tabla 8. Distancia Standard al Borde de Tres Rodillos Fuente: Catalogo NEMA

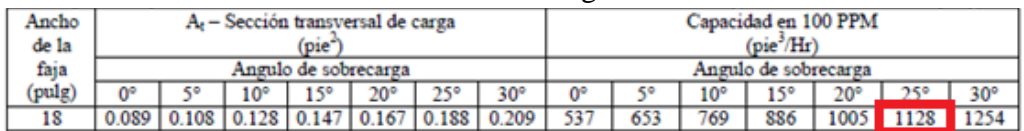

55

Comprobamos el porcentaje de llenado de la faja, comparando la capacidad máxima con la capacidad a transportar del proyecto:

$$
\frac{58.74}{1128} * 100\% = 4.80\%
$$

**UNIVERSIDAD** CATÓLICA DE SANTA MARÍA

Verificamos que el porcentaje de llenado es mínimo para los estándares mínimos de fajas transportadores en industrias, por lo que decidimos no recurrir a la instalación de la faja.

## **3.2.3. Lista de Cargas**

Teniendo en cuenta que los equipos se dimensionaron para la elaboración de la presente lista de cargas y el Flowsheet, se muestran las cargas consideradas para la etapa de recirculación de material:

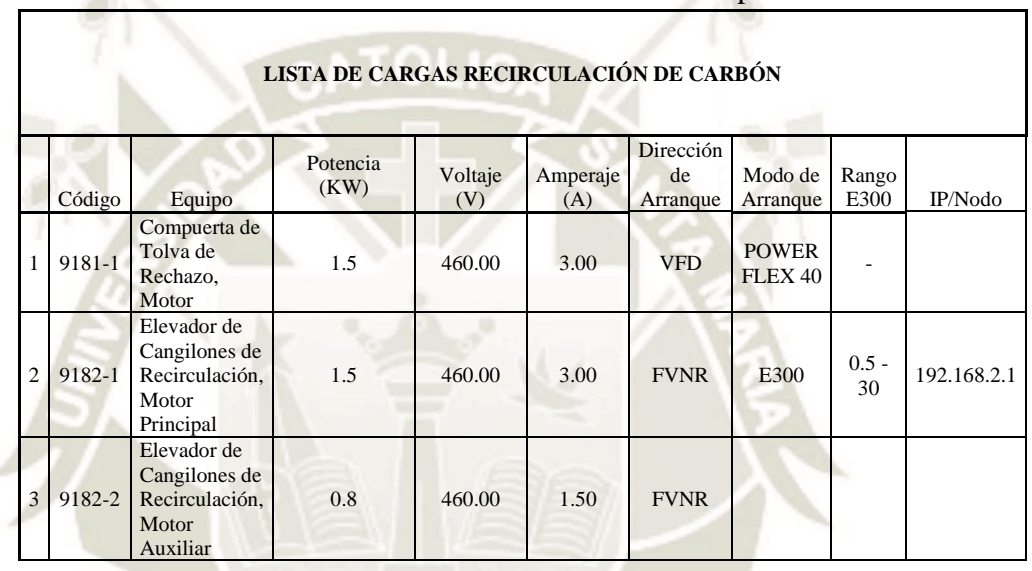

# Tabla 9. Lista de Cargas Etapa de Recirculación de Carbón Fuente: Elaboración Propia

# **3.2.4. Diagrama de Flujo – Flowsheet**

Se identificaron todas las cargas del proceso de molienda de carbón para la elaboración del presente diagrama de flujo, esto para entender el proceso general y resaltar el sub proceso de recirculación de material. (ver Anexo 1)

## **3.2.4.1. Recepción y Almacenamiento del carbón**

56

Los camiones ingresan a la zona de descarga de las canchas de acopio y descargan el material en las tolvas, estas cuentan con tres compuertas y cada compuerta posee una parrilla. Mas adelante, a la descarga de las compuertas, se encuentra la faja 8520 que transporta el carbón hacia la faja 8525, y esta lleva el carbón hacia el apilador 8530, este apilador es el encargado de homogeneizar el material y almacenarlo hasta que sea necesario su transporte hacia el proceso de molienda. (ver Anexo 1.1)

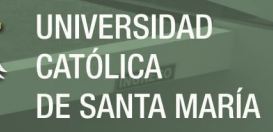

El almacenamiento del carbón en las canchas de realiza en 1 piñas de 6000 TN.

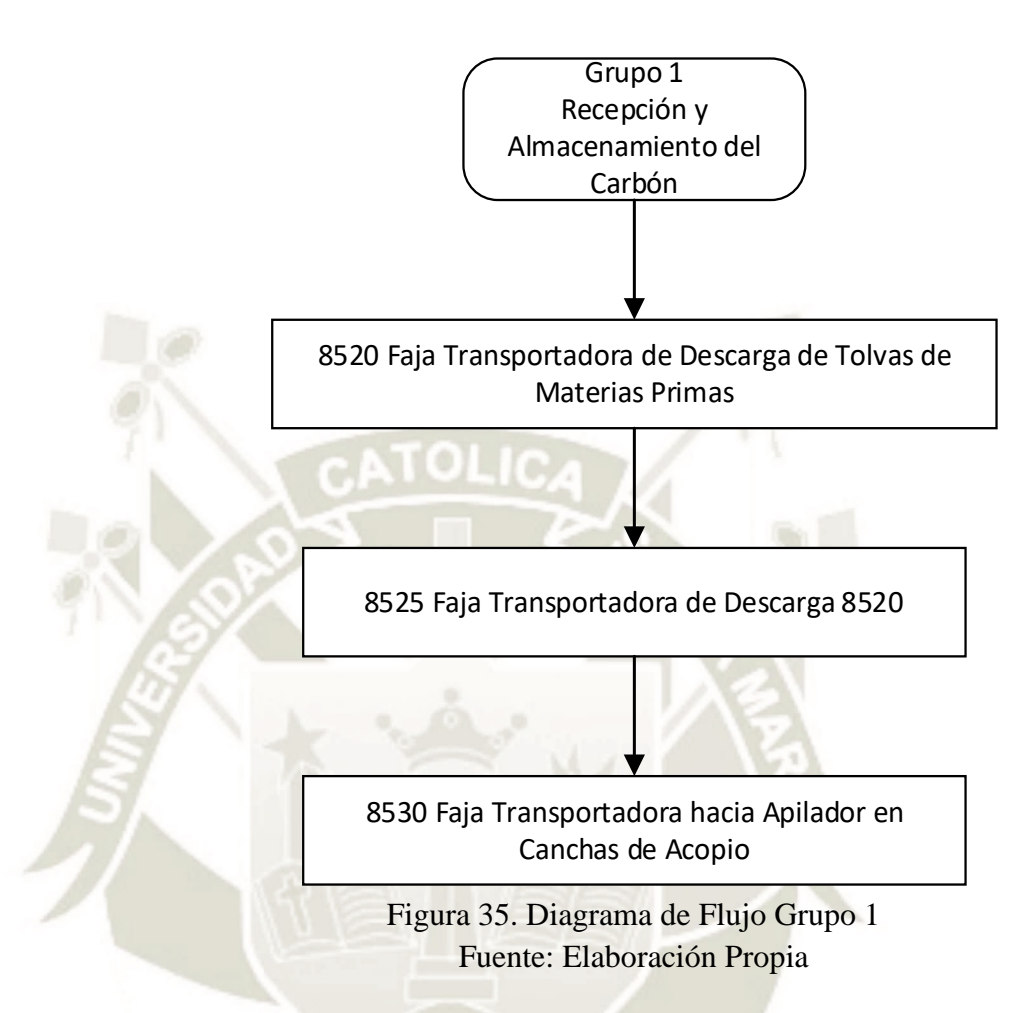

# **3.2.4.2. Transporte y Almacenado en las Tolvas de Carbón Grueso**

57

El carbón es transportado por un cargador frontal hacia la tolva de alimentación de la faja 8540, la descarga de esta va hacia la faja 8545, luego el material es distribuido mediante la compuerta 9110 hacia dos fajas transportadoras: la 9112 alimenta al proceso de molienda de carbón del molino Raymond, mientras que la faja 9550 alimenta el carbón al molino ATOX.

Como se indicó el carbón es llevado por la faja 9112, luego por la faja 9114 a razón de 110 TN/h, este material es descargado hacia la compuerta de tres vías 9116 que direcciona el material a las tres tolvas de almacenamiento, cuya capacidad es de 110 m3 cada una, inicialmente estas tolvas estaban destinadas para cada tipo de carbón: PetCoke en tolva 9121, Antracita en tolva 9123 y Bituminoso en tolva 9125, estas tolvas de carbón grueso proveniente de las ca chas de acopio se encargarán de alimentar el proceso de molienda de carbón en el molino vertical Raymond.

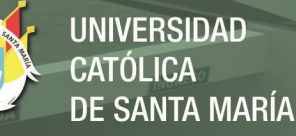

En la faja 9112 actúa un filtro de despolvorización 9111 que descarga el polvo recolectado a través de una compuerta en la misma faja 9112 y en la faja 9114 actúa el filtro de despolvorización 9113 que descarga el polvo recolectado mediante una compuerta en la misma faja 9114.

La descarga de la faja 9114 y las cargas de las tolvas de almacenamiento de carbón grueso comparten un mismo filtro de despolvorización 9115 que descarga el polvo recolectado sobre la tolva 9123. (ver Anexo 1.2)

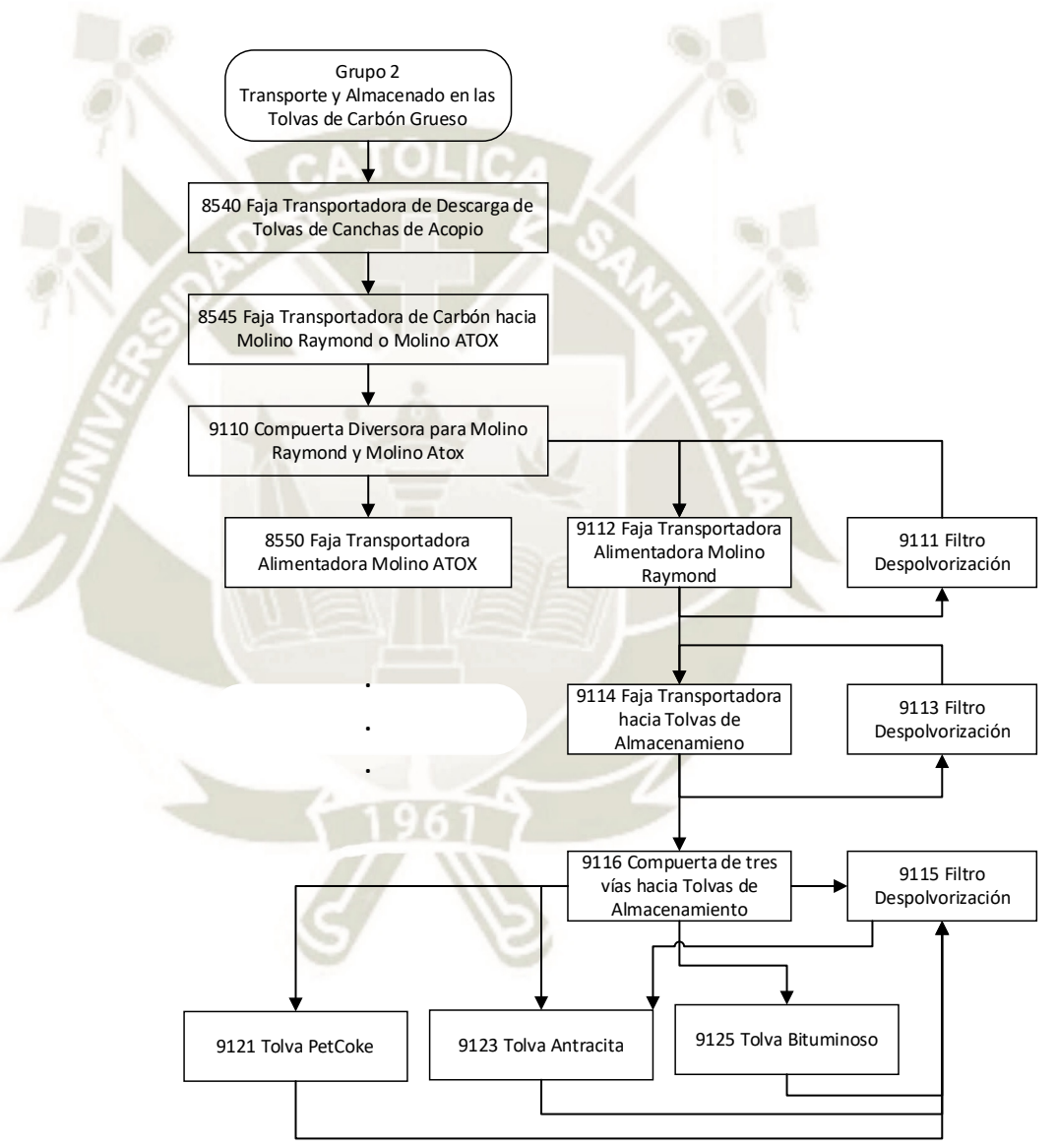

Figura 36. Diagrama de Flujo Grupo 2 Fuente: Elaboración Propia

## **3.2.4.3. Alimentación de Carbón Grueso al Molino Vertical**

58

La dosificación del carbón grueso hacia el molino vertical se realiza desde las tolvas de almacenamiento, donde balanzas dosificadoras controlan el flujo de material de descarga, esta

característica permite dosificar la cantidad exacta de carbón necesario para conseguir mezclas de diferentes tipos de carbón o de ser necesario enviar solo un tipo de material. Cada tolva cuenta con una balanza y compuerta: la tolva 9121 cuenta con la compuerta 9121-A y balanza 9122, la tolva 9123 cuenta con la compuerta 9123-A y balanza 9124, mientras que la tolva 9125 cuenta con la compuerta 9125-A y la balanza 9126.

Existe el filtro de despolvorización 9131 que recolecta el material particulado de las balanzas dosificadores de carbón grueso (9122, 9124 y 9126) y de la descarga de la faja transportadora 9127, y lo descarga a través de una válvula rotativa 9131-B nuevamente sobre la faja 9127.

El carbón descargado de las balanzas es recibido por la faja transportadora 9127 con capacidad de 55 TN/h, en esta faja se encuentra un detector de metales 9130 que envía una señal a la compuerta diversora 9132 para que direccione material hacia la tolva de rechazo 9134 de 18 m3 de capacidad.

En condiciones normales de trabajo, la compuerta diversora 9132 direcciona el flujo de carbón grueso hacia la válvula rotativa 9133 que envía el material a flujo constante hacia el molino vertical de carbón para su procesamiento. (ver Anexo 1.3)

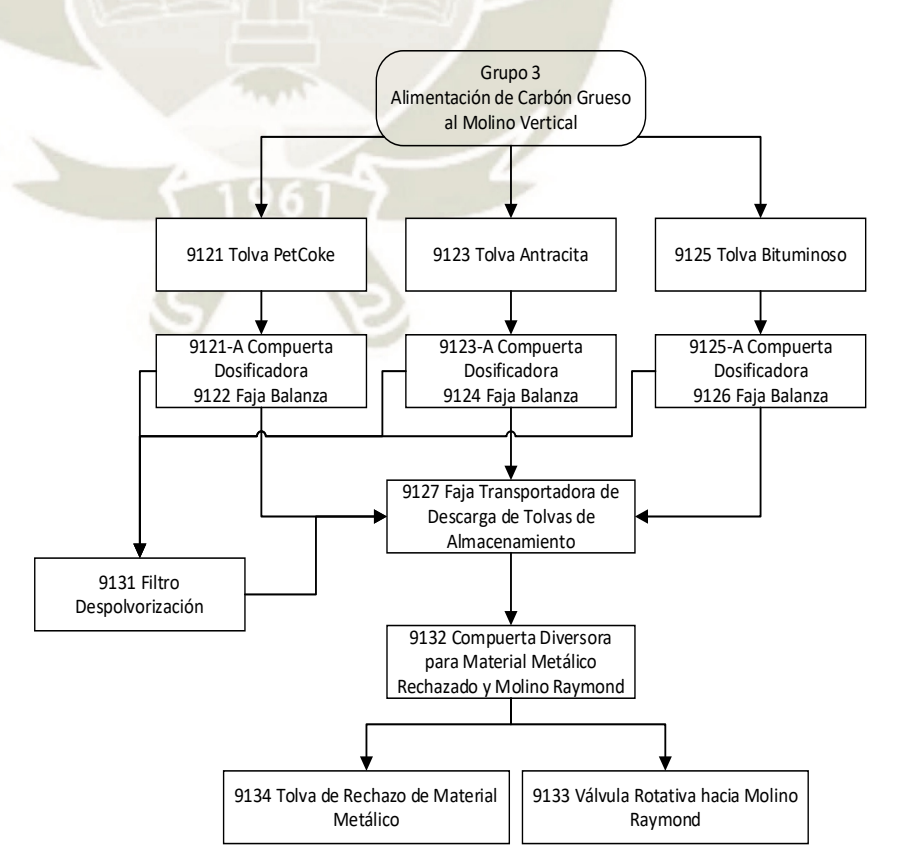

59

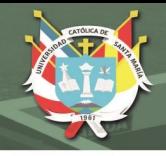

Figura 37. Diagrama de Flujo Grupo 3 Fuente: Elaboración Propia

## **3.2.4.4. Proceso de Molienda**

La válvula rotativa 9133 ubicada a la descarga de la faja 9127 asegura un flujo constante de carbón al interior del molino vertical para su procesamiento.

El molino vertical de carbón Raymond cuenta con tres rodillos de molienda que pulverizan el carbón grueso, el cual es alimentado mediante un ducto ubicado en la parte central de la tornamesa del molino, este material es llevado bajo los rodillos por acción de la fuerza centrífuga generada por el giro de la tornamesa del molino, que es accionada por un reductor de tres etapas, los rodillos de molienda son presionado contra el material a procesar por el propio peso del rodillo y un ensamble llamado resorte de precarga.

Al interior del molino vertical fluye una corriente de gas caliente proveniente del horno, estos gases ingresan por debajo del molino y se mueven hacia la parte del exterior del tornamesa, donde las partículas más pequeñas son arrastradas por la corriente de aire caliente y transportadas a la parte superior del molino donde se encuentra el clasificador dinámico, este equipo retiene las partículas de tamaño medio y las envía nuevamente al cono de alimentación del molino y de ahí nuevamente a la tornamesa para su reproceso.

Las partículas que logran atravesar el clasificador son arrastradas con la corriente de aire fuera del molino.

El material grueso de la tornamesa, que no fue procesado es rechazado por la fuerza centrífuga de la mesa y por acción de los rodillos al momento de iniciar la operación de molienda; este material actualmente es descargado a la cámara de rechazo por medio de los scrapers, luego llevado hacia sacos de 1.5 TN de capacidad para almacenarlo y luego ser transportado a las canchas de acopio. (ver Anexo 1.4)

Es aquí donde entra el nuevo subproceso de recirculación.

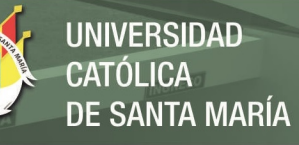

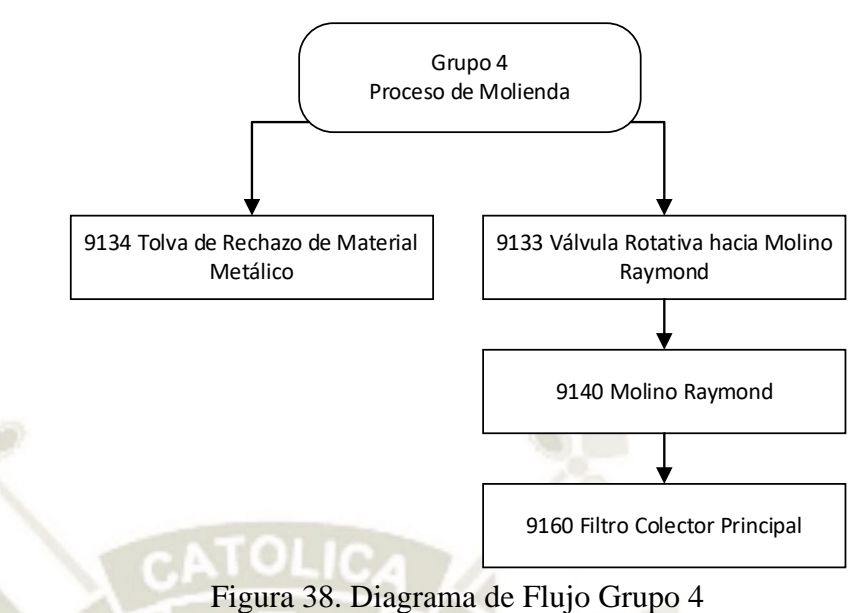

Fuente: Elaboración Propia

## **3.2.4.5. Recirculación de Carbón a Molino**

El material que no logre ser triturado por el molino se descargará a la tolva 9181, la compuerta 9181-1 dosificará la alimentación de carbón al elevador 9182 para transportarla a la faja transportadora 9127. (ver Anexo 1.5)

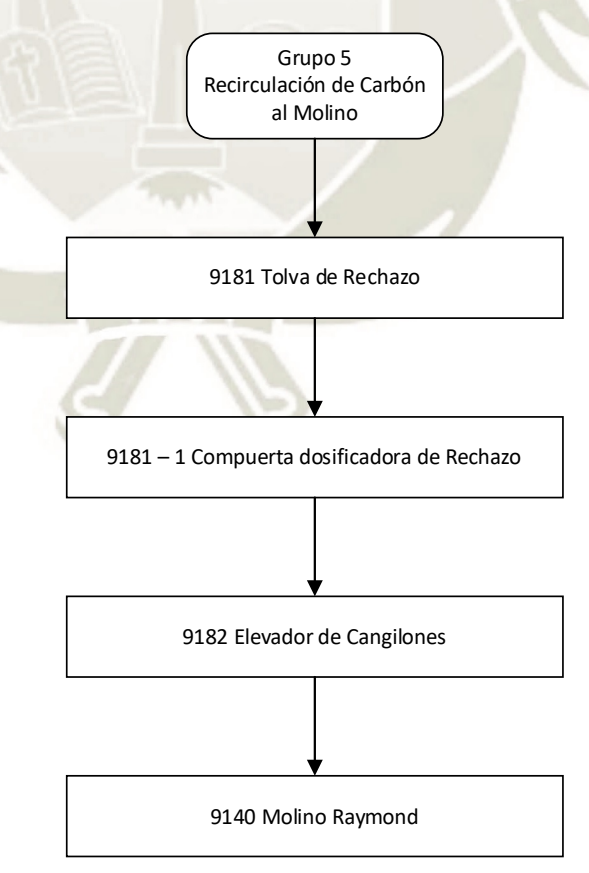

Figura 39. Diagrama de Flujo Grupo 5 Fuente: Elaboración Propia

61

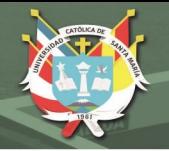

## **3.2.4.6. Recirculación e Ingreso de Gases al Molino**

Cuando el molino de carbón está detenido, el sistema de gas hacia el molino es aislado mediante el cierre de la compuerta de aislamiento motorizada tipo cuchilla 9152, para que los gases que provienen del horno no ingresen al molino.

Previo al arranque del molino, la compuerta de aislamiento 9152 debe permanecer cerrada, como también se debe verificar el sistema de lubricación, el cual debe estar operando media hora a una hora antes del arranque del molino.

Durante el arranque, el sistema de gases del molino permanece aislado, para que el ventilador 9170 entre en operación con el fin de evacuar el aire contenido en el molino y el filtro colector principal 9160.

El ingreso de los gases al molino se realiza mediante la apertura de la compuerta de aislamiento 9152, este gas pasa por un ciclón 9150 en el cual se produce la separación del gas y material remanente, para que el gas que ingre al molino este lo más limpio posible, todo este flujo de gases esta propulsado por el ventilador 9153. (ver Anexo 1.6)

## **3.2.4.7. Transporte de Carbón Fino a los Silos**

El carbón procesado fino contenido en el flujo de aire ingresa al filtro colector principal 9160. Este filtro se encarga de recuperar por completo el carbón fino contenido, el aire resultante debe ser lo más limpio posible para ser expulsado al medio ambiente, por medio de la chimenea 9179. Este proceso de filtración es potenciado por el ventilador 9170.

El flujo de aire de descarga del filtro 9160 puede ser también recirculado nuevamente hacia el molino mediante la apertura de la compuerta 9171. Para la operación normal del molino vertical de carbón deben permanecer abiertas las compuertas 9172 y 9173, y cerrar la compuerta de aislamiento 9171.

El filtro 9160 está provisto del equipo analizador de gases 9178 que analiza el aire que está siendo expulsado al medio ambiente y verifica que los valores estén en el rango de los límites permisibles de la legislación actual.

**REPOSITORIO DE TESIS UCSM** 

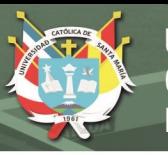

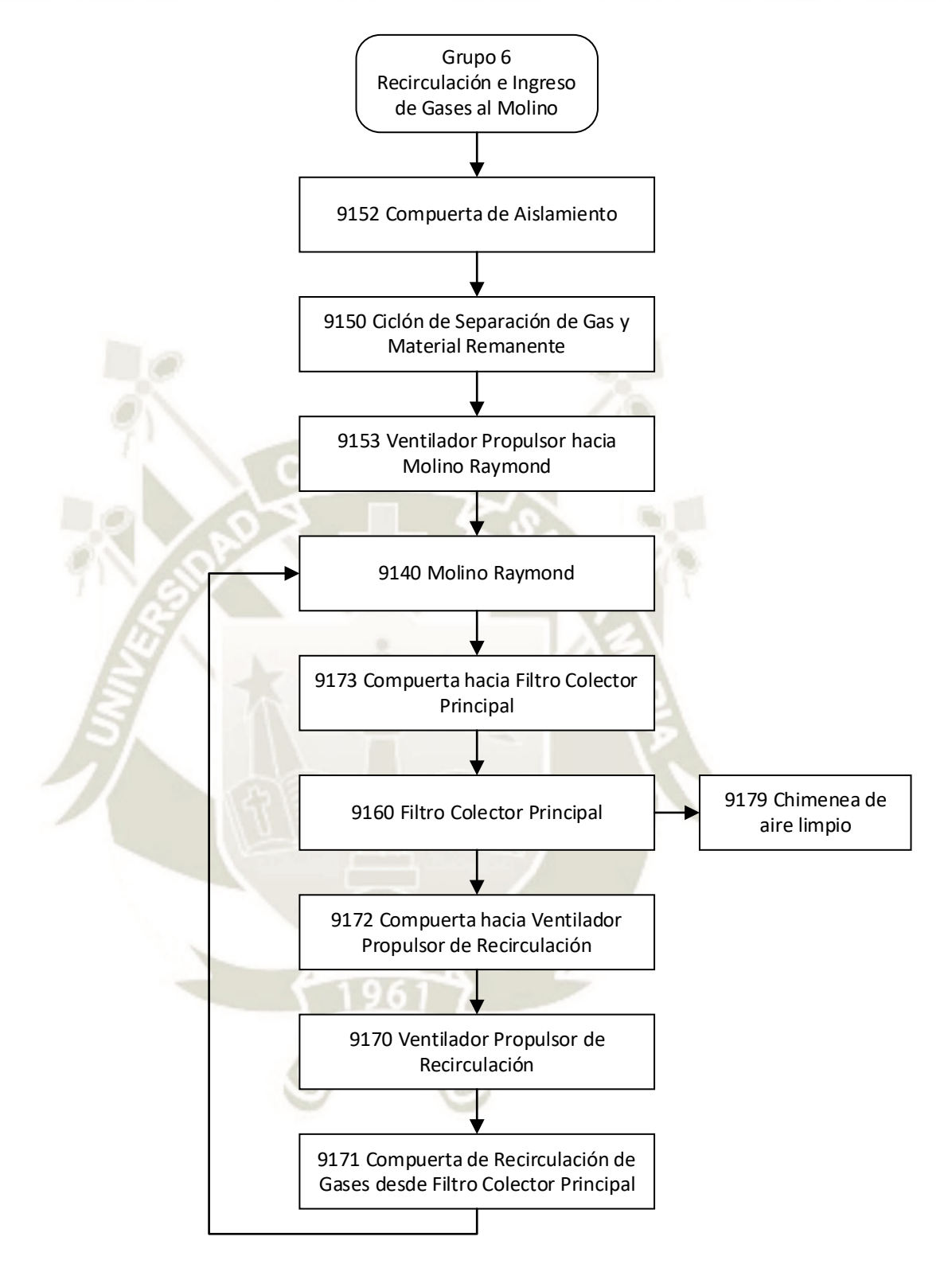

Figura 40. Diagrama de Flujo Grupo 6 Fuente: Elaboración Propia

En la base del filtro colector se ubica un transportador helicoidal unidireccional 9162 con capacidad de 37 TN/h, que descarga el material a una válvula rotativa 9163, esta dosifica el material en el

transportador helicoidal bidireccional 9165 con capacidad de 37 TN/h. Este transportador puede descargar directamente en el silo 9650 de 210 m3 de capacidad o llevar el material hacia la válvula rotativa 9166, que descargará al silo 9660 de 210 m3.

El carbón fino es finalmente almacenado en dos silos 9650 para el quemador del calcinador y 9660 para el quemador del horno. (ver Anexo 1.7)

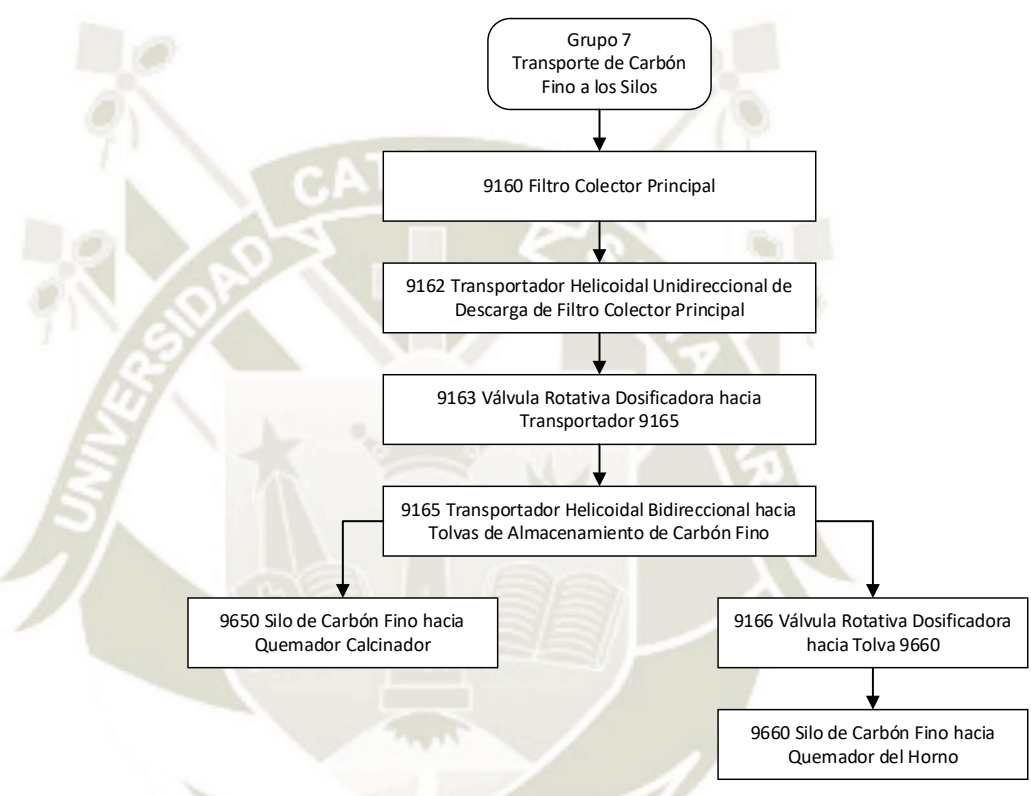

Figura 41. Diagrama de Flujo Grupo 7 Fuente: Elaboración Propia

# **3.2.4.8. Sistema de Inyección de Carbón al Horno y Calcinador**

64

Luego de que el carbón fino es almacenado en los silos, este debe ser enviado a los quemadores del horno y calcinador. El flujo de material es controlado por balanzas.

El silo de carbón fino 9650 descarga material a la válvula rotativa 9654 a través de la compuerta 9654-A, la descarga constante de la válvula rotativa va hacia una tolva intermedia 9655-C con capacidad de 1 m3, esta tolva alimenta a la balanza PFISTER 3667 a través de la compuerta 9667-B. Esta balanza PFISTER controla el flujo y libera el polvo fino de carbón en el flujo de aire generado por el soplador 9668, que llevará la mezcla hacia la compuerta 9676 y de ahí al quemador principal del horno 3.

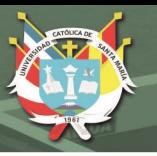

En caso sea necesario retirar carbón fino de la tolva 9650, existe un transportador helicoidal 9657 que toma material bajo la válvula rotativa 9654 y lo envía hacia un volquete.

El silo de carbón fino 9660 descarga material a la válvula rotativa 9670 a través de la compuerta 9670-A, la descarga constante de la válvula rotativa va hacia una tolva intermedia 9671-C con capacidad de 1 m3, esta tolva alimenta a la balanza PFISTER 9671 a través de la compuerta 9671-B. esta balanza PFISTER controla el flujo y libera el polvo fino de carbón en el flujo de aire generado por el soplador 9672, que llevara la mezcla hacia la compuerta 9678 y de ahí a los quemadores del calcinador.

En caso sea necesario retirar carbón fino de la tolva 9660, existe un transportador helicoidal 9673 que toma material bajo la válvula rotativa 9670 y lo envía hacia un volquete.

En operación normal la tolva 9660 envía el carbón fino hacia el quemador de horno 3 y la tolva 9650 envía el carbón fino hacia el calcinador, pero además de estos dos sistemas existe un tercer circuito que es capaz de tomar carbón de cualquier de las dos tolvas 9650 y/o 9660, y alimentar cualquiera de los dos usuarios, tanto al quemador principal de horno 3 como a los quemadores del calcinador.

Proveniente de la tolva 9650, la compuerta 9665-A, seguido de la válvula rotativa 9665 el carbón llega la tolva 3667-C de igual manera, proveniente de la tolva 9660, la compuerta 9670-A, seguida de la válvula rotativa 9664 y el transportador helicoidal 9666, el carbón llega a la tolva 9667-C.

Esta tolva 9667-C con capacidad de 1 m3 alimenta a la balanza PFISTER 9667 a través de la compuerta 9667-B. Esta balanza PFISTER controla el flujo y libera el polvo fino de carbón en el flujo de aire generador por el soplador 9668, que llevará la mezcla hacia la compuerta diversora 9677. Una dirección lleva el material hacia la compuerta 9676 y de ahí al quemador principal del Horno 3. Otra dirección lleva el carbón fino hacia la compuerta diversora 9678 y de ahí a los quemadores del calcinador. (ver Anexo 1.8)

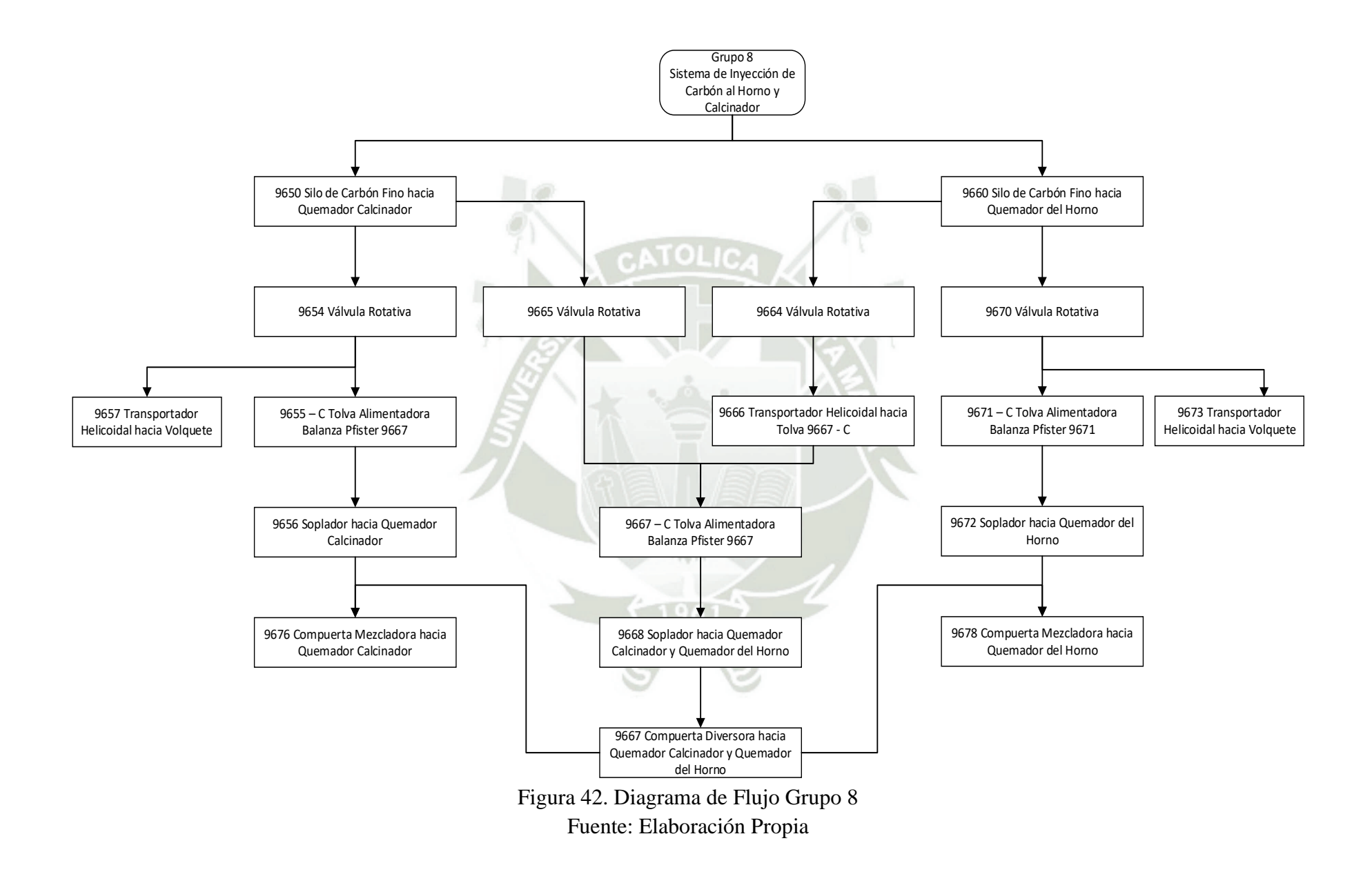

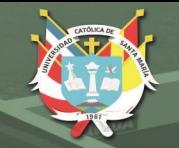

# **3.2.5. Filosofía de Control y Elaboración de Grupo de Arranque**

Tengamos en cuenta que el presente proyecto agrega un subproceso al proceso de molienda de carbón general, en ese sentido ya existe una filosofía de control y grupos de arranque establecidos, que son:

- Recepción y Almacenamiento del Carbón
- Transporte y Almacenado en las Tolvas de Carbón Grueso
- Alimentación de Carbón Grueso al Molino Vertical
- Proceso de Molienda
- Recirculación de Carbón a Molino
- Recirculación e Ingreso de Gases al Molino
- Transporte de Carbón Fino a los Silos
- Sistema de Inyección de Carbón al Horno y Calcinador

A continuación, desarrollaremos el nuevo subproceso de Recirculación de Carbón a Molino

## **3.2.5.1. Grupo 5 – Recirculación de Carbón a Molino**

Intervienen los siguientes equipos:

- o 9182-1 Elevador de Cangilones de Recirculación, Principal
- o 9181-1 Compuerta de Tolva de Rechazo
- o 9182-2 Elevador de Cangilones de Recirculación, Auxiliar
- o 9127-1 Faja Transportadora de Ingreso a Molino
- o 9133-1 Válvula Rotativa de Ingreso a Molino

El funcionamiento de este grupo es secuencial y comprende desde el almacenamiento de material en la tolva de rechazo, pasando por un elevador hasta el ingreso de carbón rechazado a molino. El arranque de este grupo implica que el grupo 4 "Proceso de Molienda" esté en funcionamiento.

El primer equipo en arrancar sería el elevador de cangilones 9182- 1, (considerando que la faja transportadora 9127-1 y la válvula rotativa 9133-1 ya están en operación por el grupo 4), ya que tiene que operar a su corriente nominal, en segundo lugar, la compuerta de la tolva de rechazo 9181-1 se abrirá dependiendo del control difuso realizado a la corriente del motor del elevador. (ver Figura 43)

#### **3.2.6. Elaboración de Típicos de Arranque de Motores**

67

Se realizo un estudio de todos los típicos de arranque existentes del subproceso de recirculación de carbón. (Ver Anexo 2)

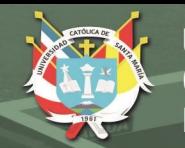

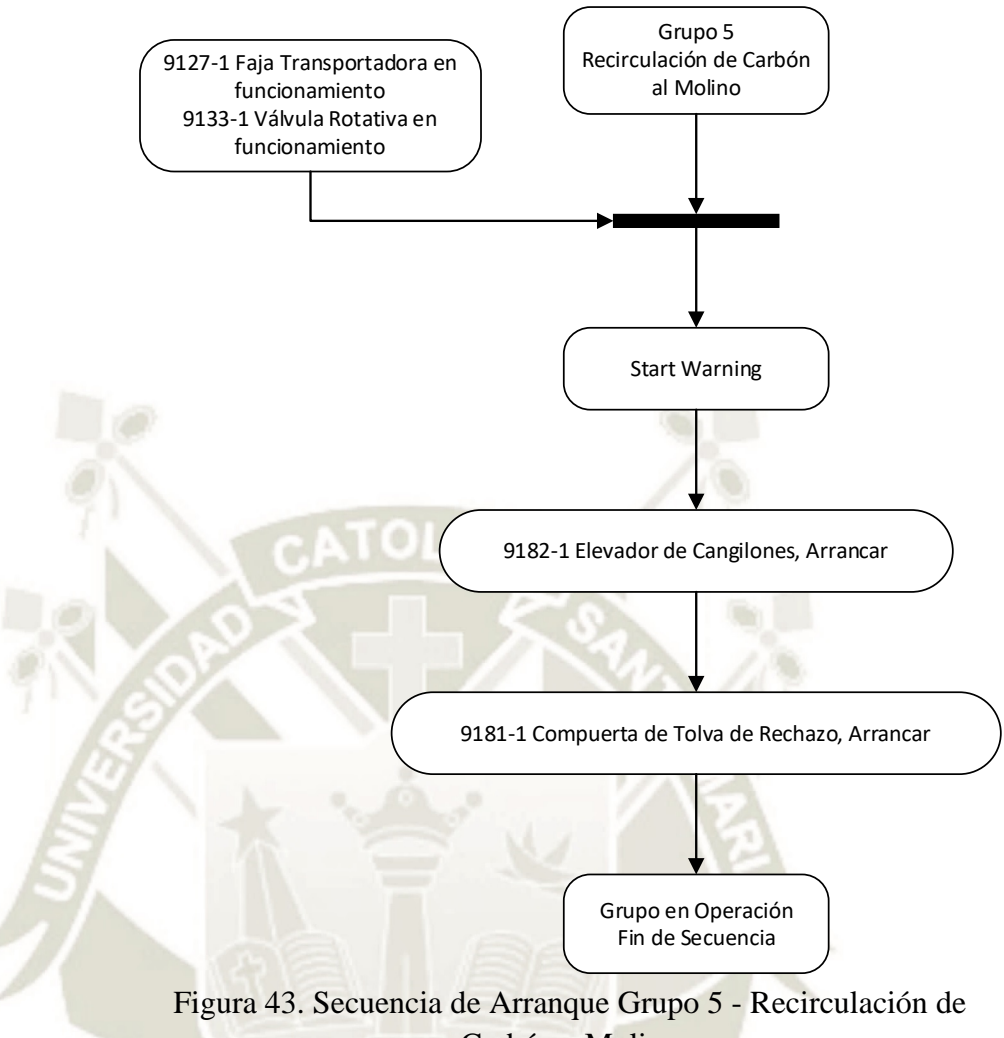

Carbón a Molino Fuente: Elaboración Propia

Tabla 10. Matriz de Típicos Eléctricos Grupo 5 – Recirculación de Carbón a Molino

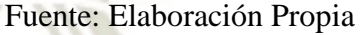

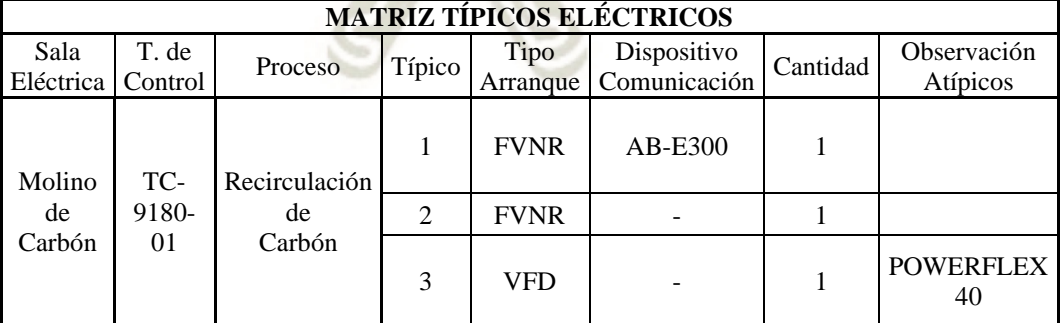

68

Los típicos de arranque son:

- FVNR E300 (Típico 1)
- FVNR (Típico 2)
- VFD (Típico 3)

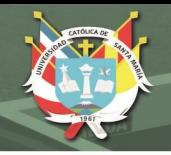

## **3.2.6.1. Full Voltage No Reversible E300**

Arranque directo, al ser no reversible el motor gira en un solo sentido, a su vez, se usa un relé de sobrecarga E300, se utilizará en el elevador de cangilones 9182-1.

Contará, además, con una llave de mando que nos indicará la forma de trabajo, manual (arrancar en sitio) y/o automática (arrancar en forma remota).

El relé de sobrecarga E300 (comunicación Ethernet) nos brinda las siguientes señales:

Intervienen los siguientes equipos:

- o Automático (AUTO)
- o Listo (RDY)
- o Parada de Emergencia (HS)
- o Run Status (RUN)
- o Comando (CMD)
- o Corriente (II)

## **3.2.6.2. Full Voltage No Reversible**

Arranque directo, al ser no reversible el motor gira en un solo sentido, se utilizará para el motor auxiliar del elevador de cangilones 9182-2.

Contará, además, con una llave de mando que nos indicará la forma de trabajo, manual (arrancar en sitio) y/o automática (arrancar en forma remota).

Las señales que nos brindará el PLC son las siguientes:

- o Automático (AUTO)
- o Listo (RDY)
- o Run Status (RUN)
- o Comando (CMD)

## **3.2.6.3. Variable Frequency Drive**

Arranque realizado por variador de frecuencia, la velocidad y el sentido con el que hará funcionar el motor será enviado por el control difuso del sistema.

El variador brindará la opción de arranque manual y arranque remoto.

Las señales que nos brindará el variador son las siguientes:

- o Comando (CMD)
- o Feedback de Velocidad (FI)
- o Setpoint de Velocidad (FCO)
- o Listo (RDY)
- o Run Status (RUN)

# **3.2.7. Elaboración de Base de Datos, Descripción del PLC y Elección de Instrumentos**

Los instrumentos elegidos siguen estos criterios genéricos para todos los elevadores de cangilones montados en la planta cementera:

#### **3.2.7.1. Elevador de Cangilones:**

Los instrumentos elegidos para el elevador de cangilones son los siguientes:

- o Detector de Movimiento, Motor Principal.
- o Detector de Movimiento, Motor Auxiliar.
- o Switch de Nivel de Bota

## **3.2.7.2. Tolva de Rechazo:**

Los instrumentos elegidos para la Tolva de Rechazo, son los siguientes:

o Sensor de Peso (Galga extensiométrica)

70

- o Sensor de Posición
- o Switch de Posición Inicio de Carrera
- o Switch de Posición Fin de Carrera

En la Tabla 11 se mostrarán las señales e instrumentos para el subproceso de recirculación.

Ya que se identificaron todas las señales e instrumentos del nuevo subproceso de recirculación de carbón, se realiza la base de datos, estos están divididas por equipos involucrados en el subproceso, cabe resaltar al ser nuevo el subproceso, se instalará un nuevo gabinete (TC-9180-01), este tendrá señales Ethernet, entradas digitales, salidas tipo relé, entradas analógicas y salidas analógicas. (ver Anexo 03)

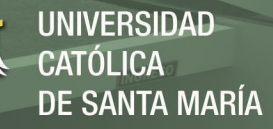

# Tabla 11. Tabla Resumen de Señales e Instrumentos Grupo 5 –

# Recirculación de Carbón a Molino

# Fuente: Elaboración Propia

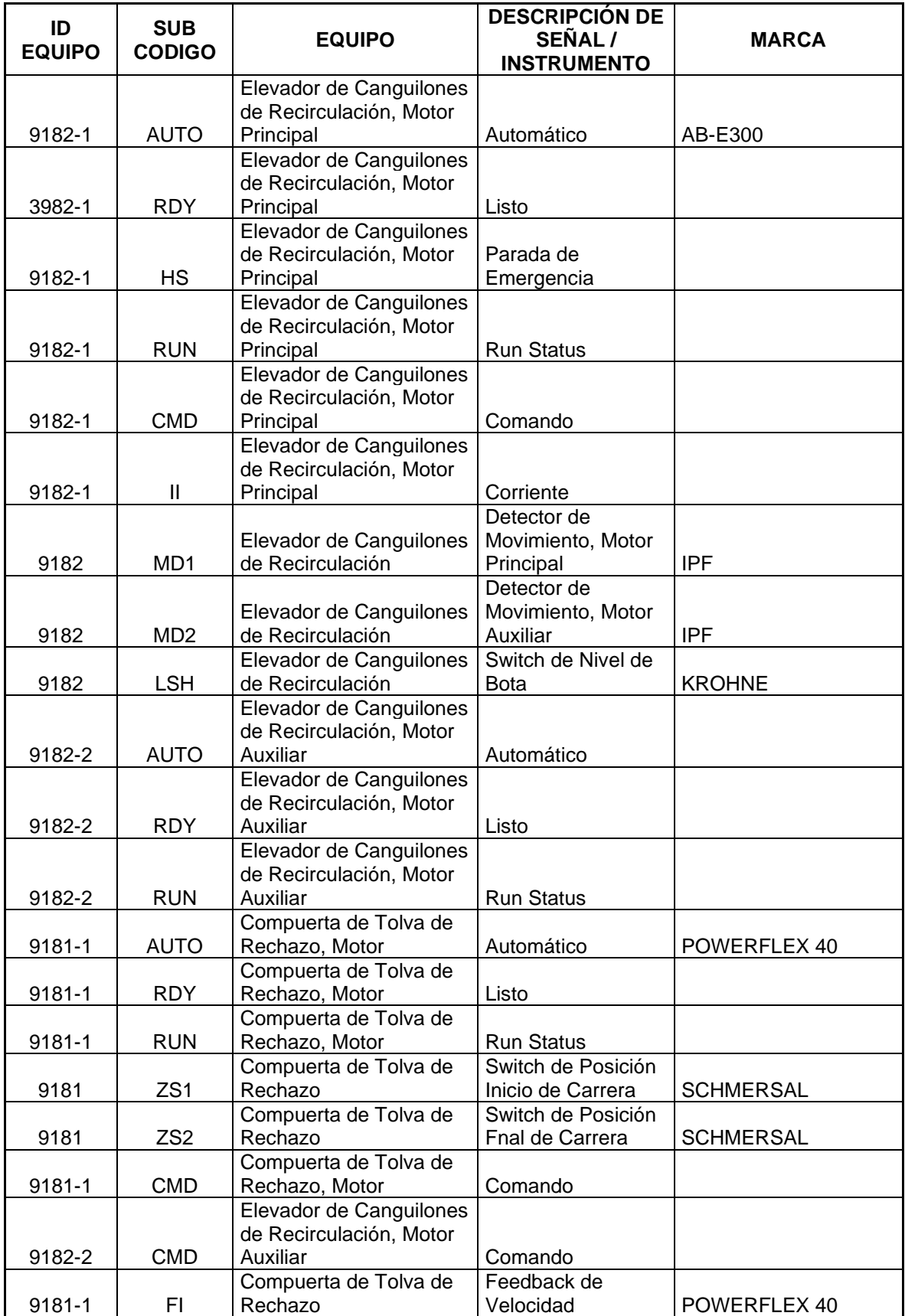

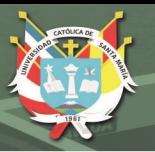

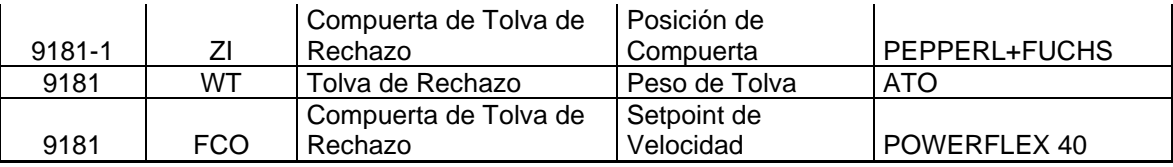

De acuerdo a lo mostrado en el siguiente cuadro el controlador a utilizar es un 1756-L83E de Rockwell Automation, incluye además con un módulo ethernet 1756-EN2T que cuenta con un total de nodos de hasta 256. Para la conexión de sensores y actuadores, se contará con los módulos 1756-IM16I y 1756-IF8I, de entrada, digital y analógica respectivamente, mientras que para salida digital tipo relé y analógica, cuenta con los módulos 1756-OW16I y 1756-OF8I respectivamente.

#### Tabla 12. Resumen Base de Datos Grupo 5 – Recirculación de Carbón a Molino Fuente: Elaboración Propia

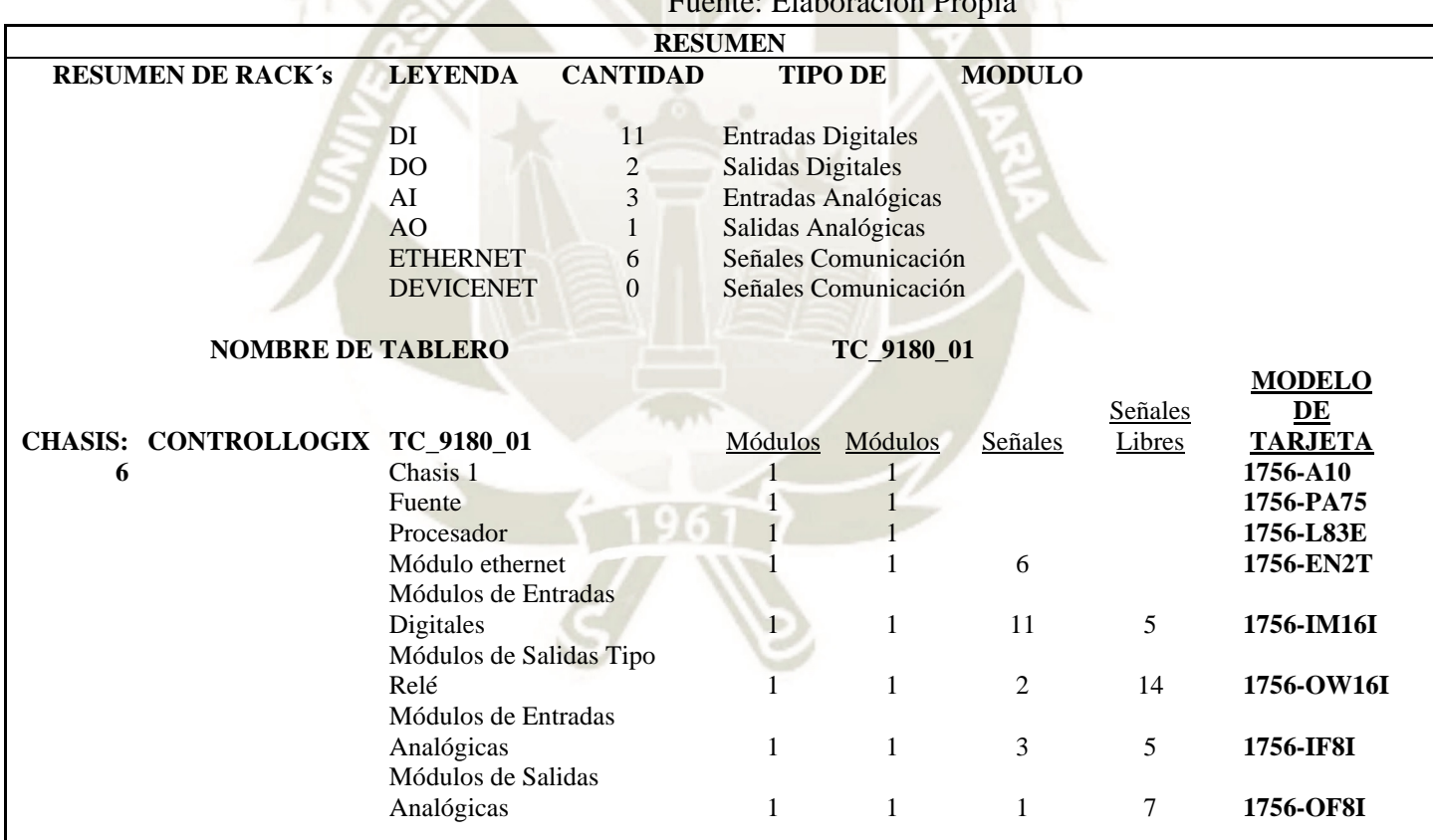

# **3.2.8. Elaboración de Planos P&ID y Conexionado**

Los planos P&ID muestran los instrumentos con los que cuentan cada uno de los equipos, así como las señales que van por comunicación que se mostrarán en el SCADA, para el presente proyecto se realizó el diagrama P&ID del subproceso de Recirculación de Carbón al Molino, en este se muestran las señales de detector de movimiento del
elevador (MD), switch de posición de la compuerta de la tolva de rechazo (ZS), así como, setpoint de velocidad del motor de la compuerta (FCO) y posición de la compuerta (ZI). (Ver Anexo 4)

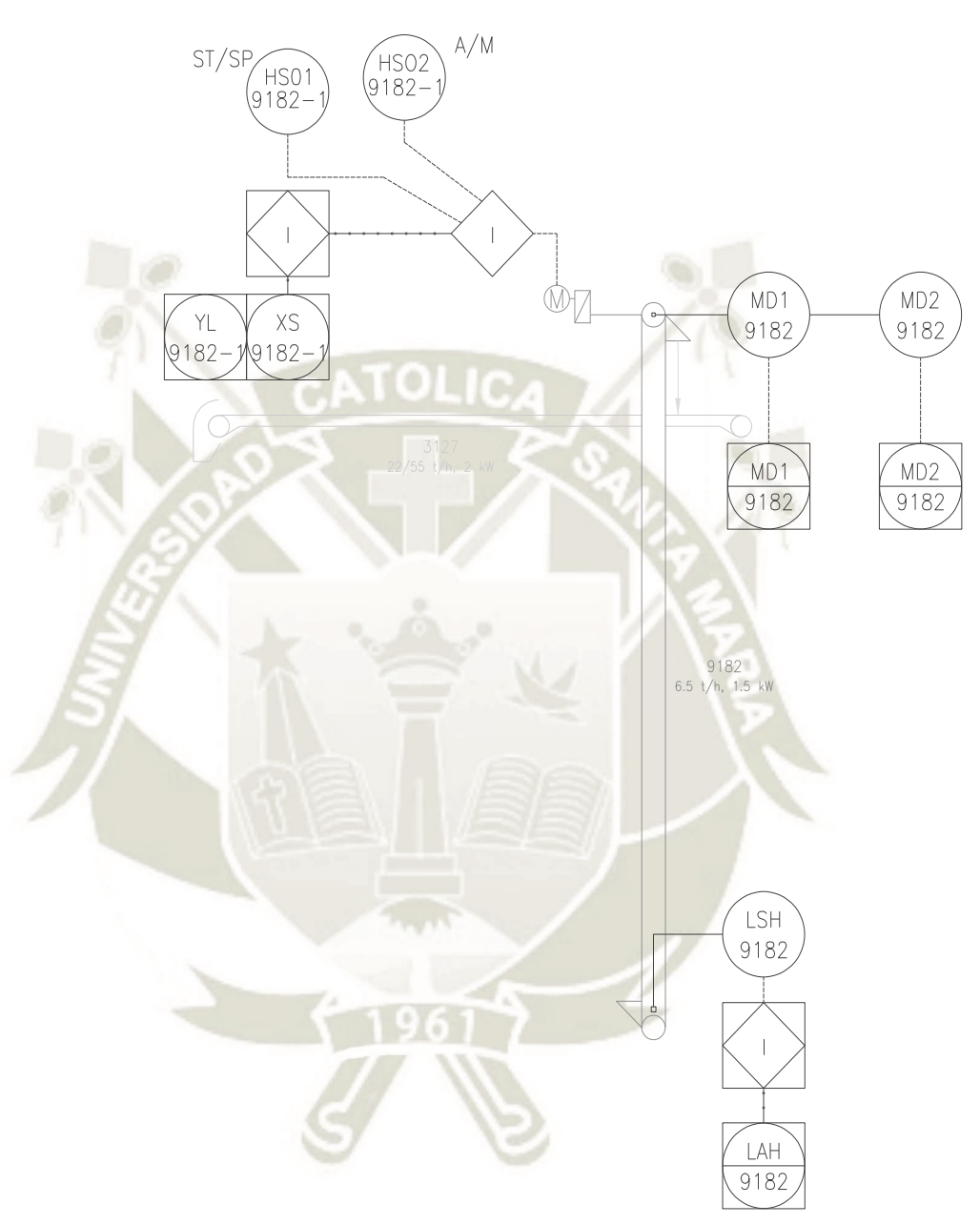

Figura 44. Diagrama P&ID de Elevador de Cangilones de Recirculación Fuente: Elaboración Propia

Además, se realizaron los planos de conexionado eléctrico, en estos se muestran a los instrumentos y señales usadas conectadas a las entradas y/o salidas del PLC, así como el conexionado a los CCM. (Ver Anexo 5)

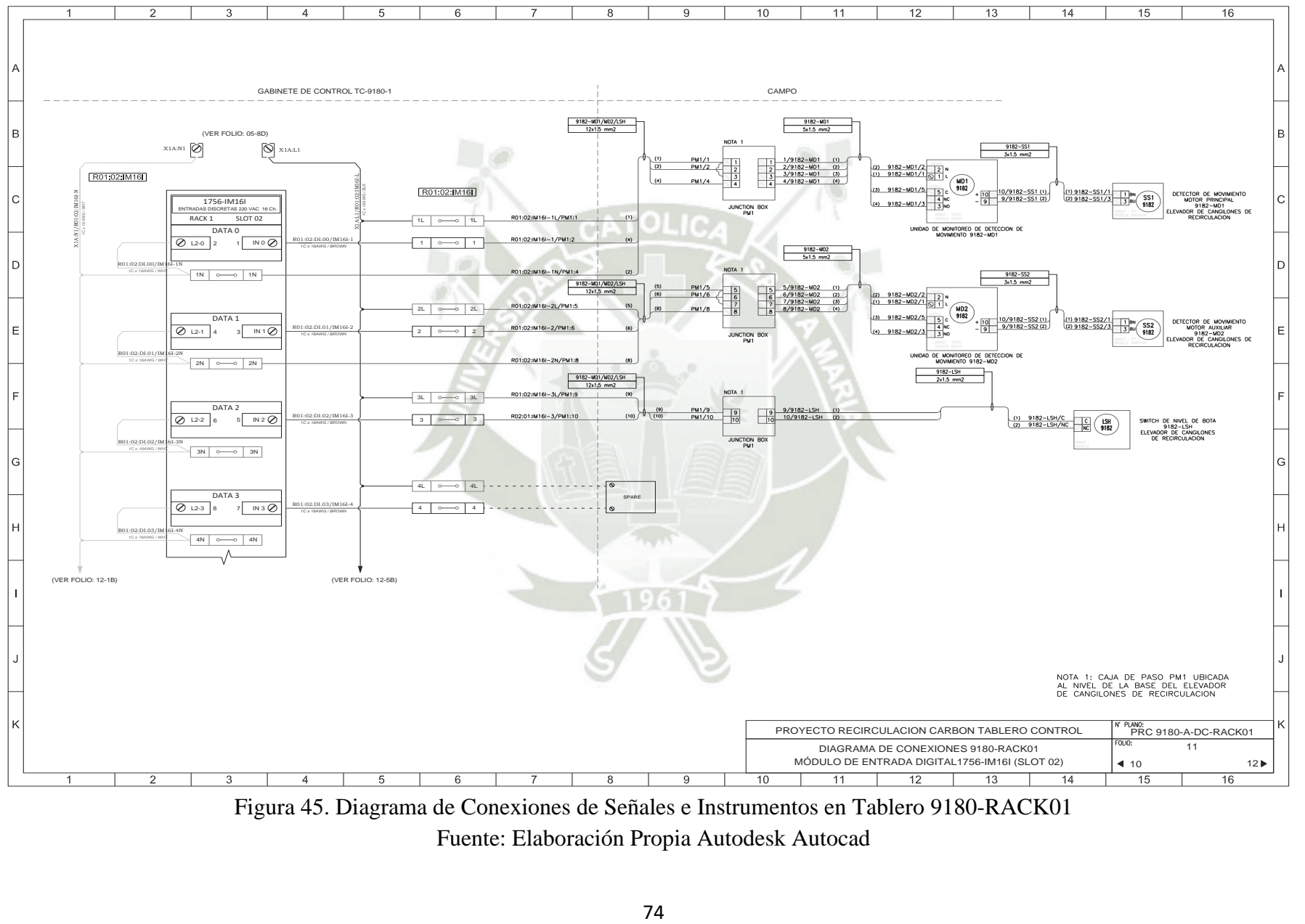

Figura 45. Diagrama de Conexiones de Señales e Instrumentos en Tablero 9180-RACK01

Fuente: Elaboración Propia Autodesk Autocad

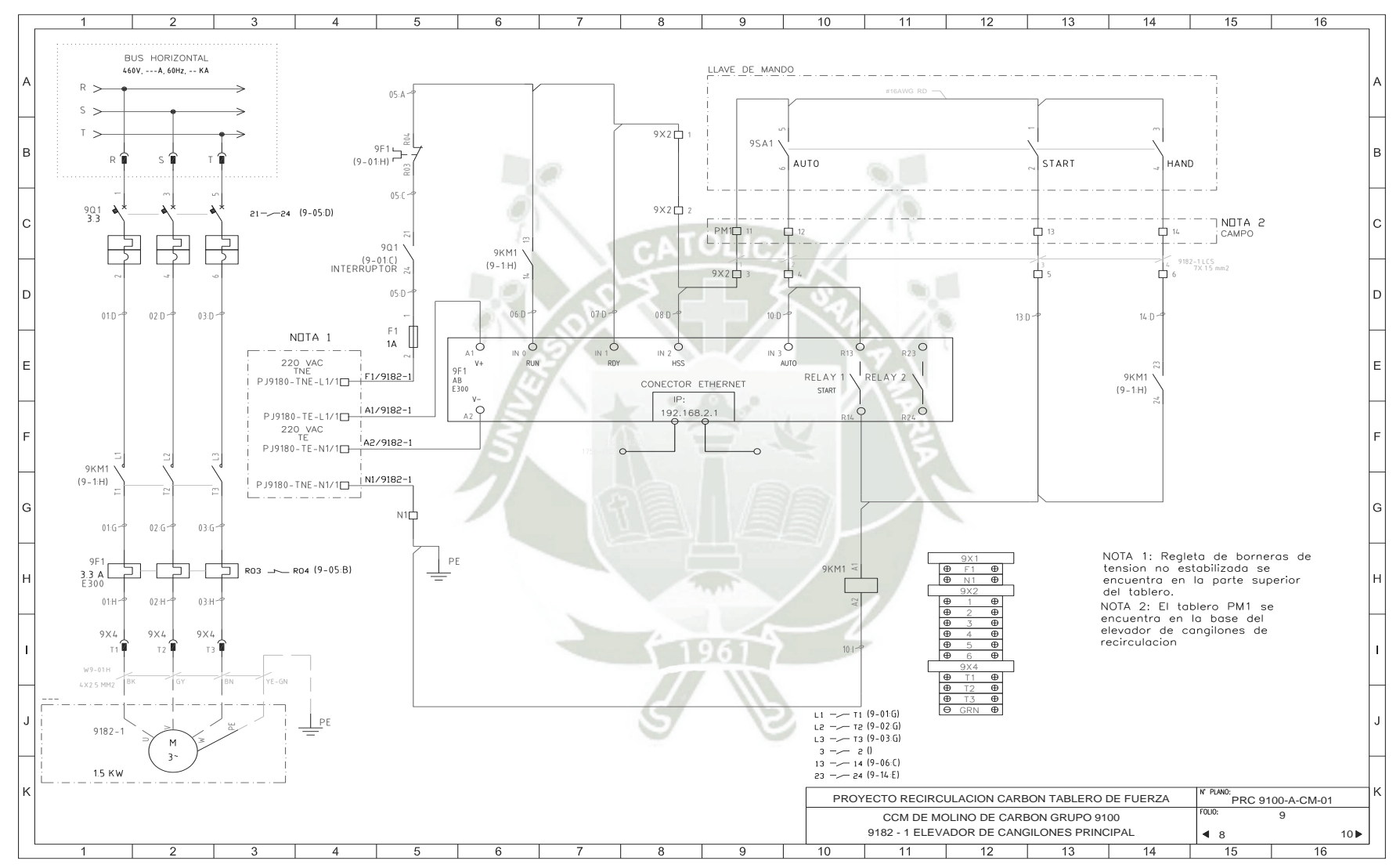

Figura 46. Diagrama de Conexiones del Centro de Control de Motores Grupo 3100

Fuente: Elaboración Propia Autodesk Autocad

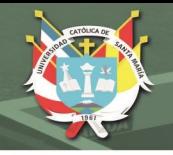

### **3.2.9. Elaboración de Rutinas de Control**

Las rutinas de control se elaboran en base a los grupos y secuencias de arranque, siendo esto lo que se plasmará en la rutina.

Los controladores de Rockwell Automation usan el software RSLogix 5000 y/o Studio 5000, para el caso de la cementera se usará el software RSLogix 5000, este software permite programar en 4 lenguajes diferentes: Texto Estructurado, Diagrama de Bloques, Grafcet y Ladder o Escalera, para nuestro proyecto usaremos el ultimo.

La empresa cementera usa el concepto de reutilización de código (instrucciones Add-On), dado que algunas rutinas son parecidas y repetitivas, especialmente en motores de compuertas, de fajas y elevadores.

Por temas de confidencialidad para el presente informe se mostrará una alternativa en el software RSLogix 5000, así mismo un SCADA alternativo en el software RSView32. (Ver Anexo 6)

Considerando el diagrama de bloques de la figura 28, se propone los siguientes controladores difusos:

#### **3.2.9.1. Controlador Difuso Amperaje – Posición**

El primer controlador difuso tiene como entrada un error de amperaje del motor de cangilones y como salida un setpoint de posición para la compuerta de la tolva de rechazo. El error de amperaje es resultante de la resta de un setpoint dado del motor del elevador de cangilones y del valor actual de consumo de corriente del mismo elevador. El valor de Setpoint del motor del elevador se haya cuando este está con los cangilones de carga llenos a su máxima capacidad, mientras que el valor actual se da gracias al módulo E300.

Tanto la entrada como la salida tendrán 5 conjuntos difusos, estos son:

> Tabla 13. Conjuntos Difusos Error Amperaje Fuente: Elaboración Propia

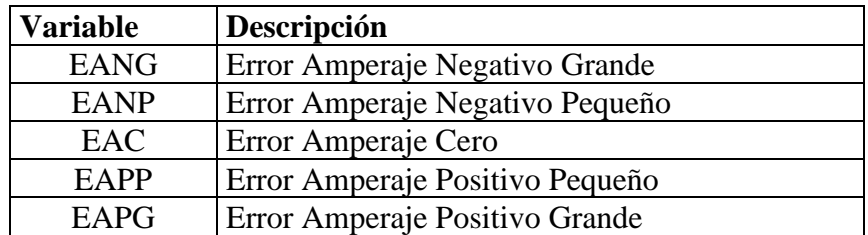

76

Publicación autorizada con fines académicos e investigativos En su investigación no olvide referenciar esta tesis

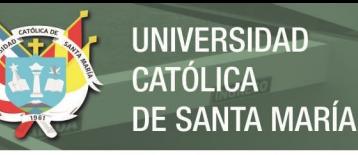

# Tabla 14. Conjuntos Difusos Setpoint Posición Fuente: Elaboración Propia

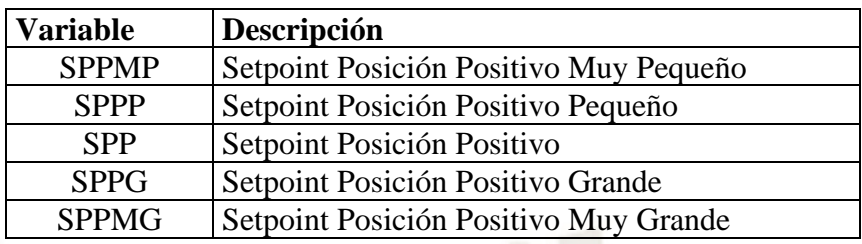

Las reglas de control propuestas para este controlador son las siguientes:

# Tabla 15. Reglas de Controlador Difuso Amperaje - Posición Fuente: Elaboración Propia

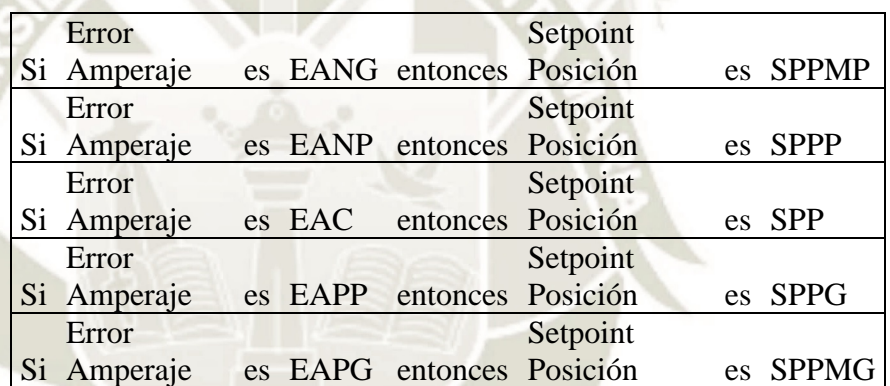

Al tener una sola entrada y una sola salida, esta será proporcional por lo que las reglas difusas serán representadas por ecuaciones de las rectas, para esto se plantea separar las reglas por zonas, veamos:

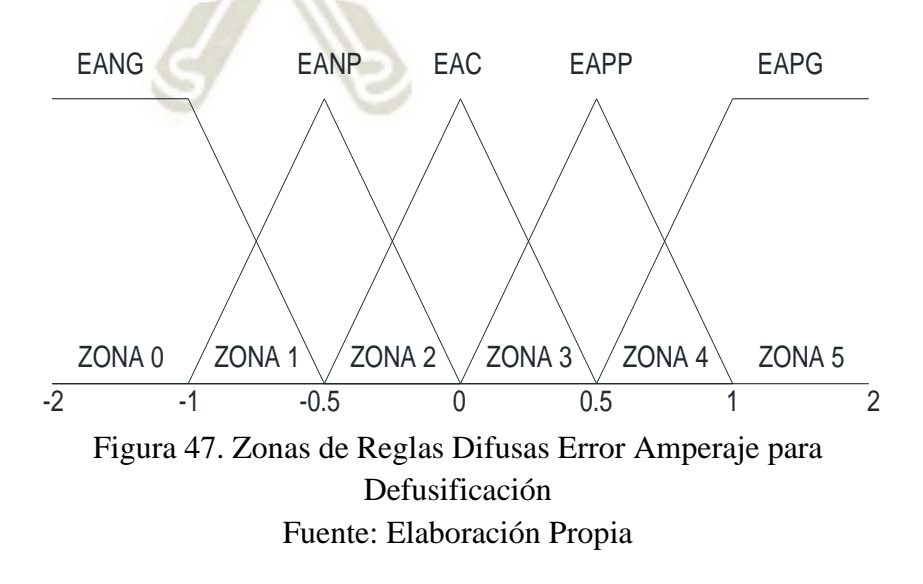

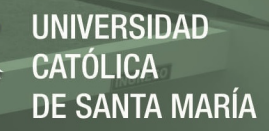

# Tabla 16. Zonas y Limites de Reglas Difusas Controlador Amperaje - Posición Fuente: Elaboración Propia

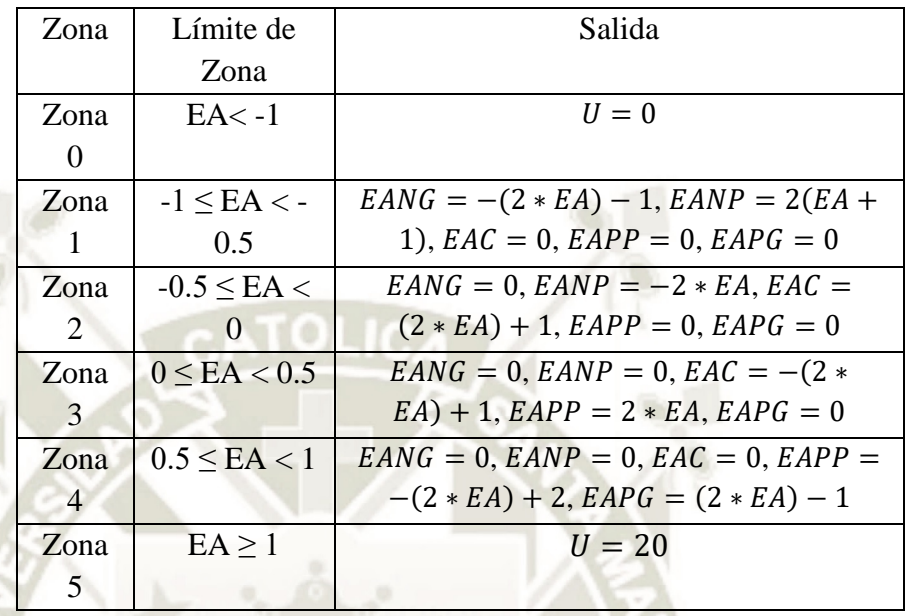

Usando la fórmula 23, defusificación por el método centroide podemos obtener valores para la salida, Setpoint de Posición:

 $U =$  $EANG * SPPMP + EAMP * SPPP + EAC * SPP + EAPP * SPPG + EAPG * SPPMG$  $EANG + EAMP + EAC + EAPP + EAPG$ 

> Consideraremos valores de membresía constantes para los conjuntos difusos de salida:

> Tabla 17. Valores para Funciones de Membresía Conjuntos Salida Fuente: Elaboración Propia

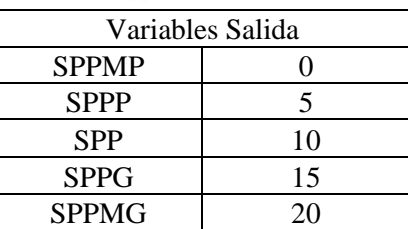

Aplicando la formula tendremos diferentes valores de salida, veamos:

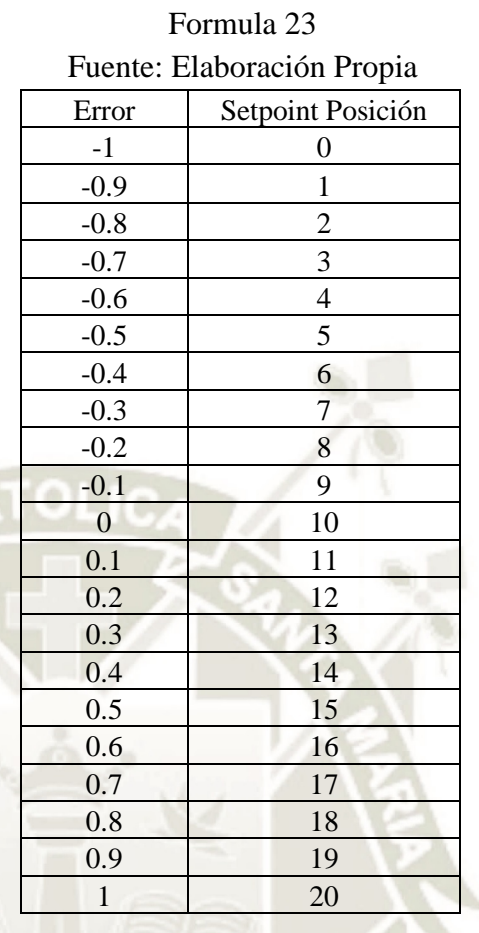

### Tabla 18. Valores de Error Amperaje y Setpoint Posición usando

Se observa que los valores de salida, Setpoint Posición, son proporcionales a la entrada Error de Amperaje.

# **3.2.9.2. Controlador Difuso Posición – Frecuencia**

El segundo controlador tiene como entrada el error de posición de la compuerta de la tolva de rechazo y como salida un setpoint de frecuencia para el motor de la compuerta de la misma tolva. El error de posición es resultante de la resta del setpoint de posición dado del primer controlador difuso y de la posición actual de la compuerta de la tolva dada por un sensor de posición.

De igual manera, la entrada y salida tendrán 5 conjuntos difusos:

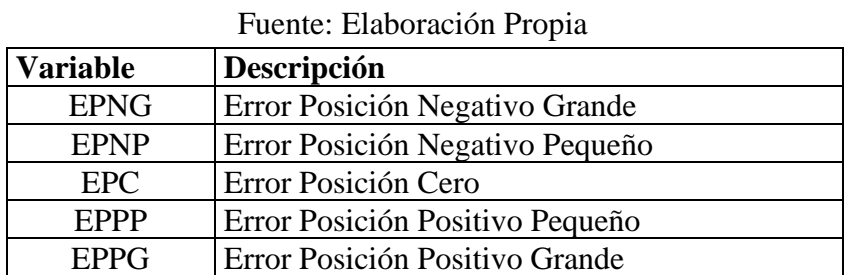

79

Tabla 19. Conjuntos Difusos Error Posición

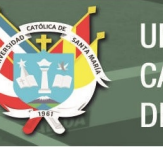

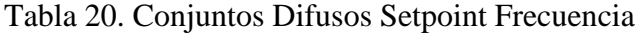

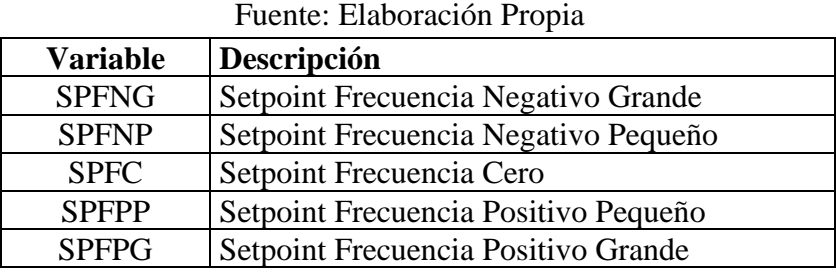

Las reglas de control propuestas para este controlador son las siguientes:

Tabla 21. Reglas de Controlador Difuso Amperaje – Posición Fuente: Elaboración Propia

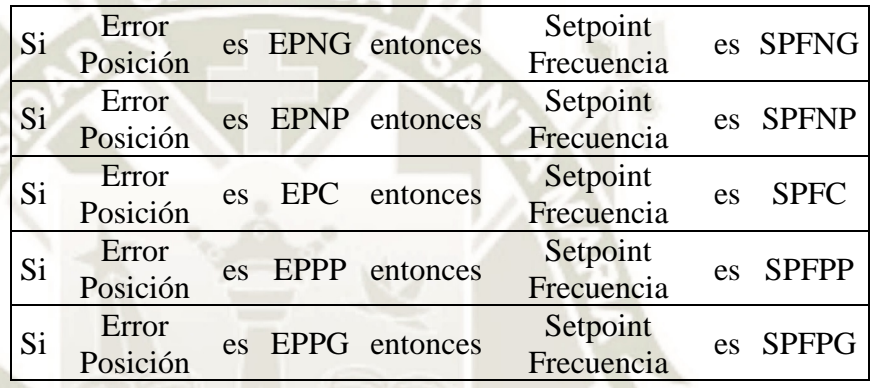

De igual manera, al tener una sola entrada y una sola salida, esta será proporcional por lo que las reglas difusas serán representadas por ecuaciones de las rectas, para esto se plantea separar las reglas por zonas, veamos:

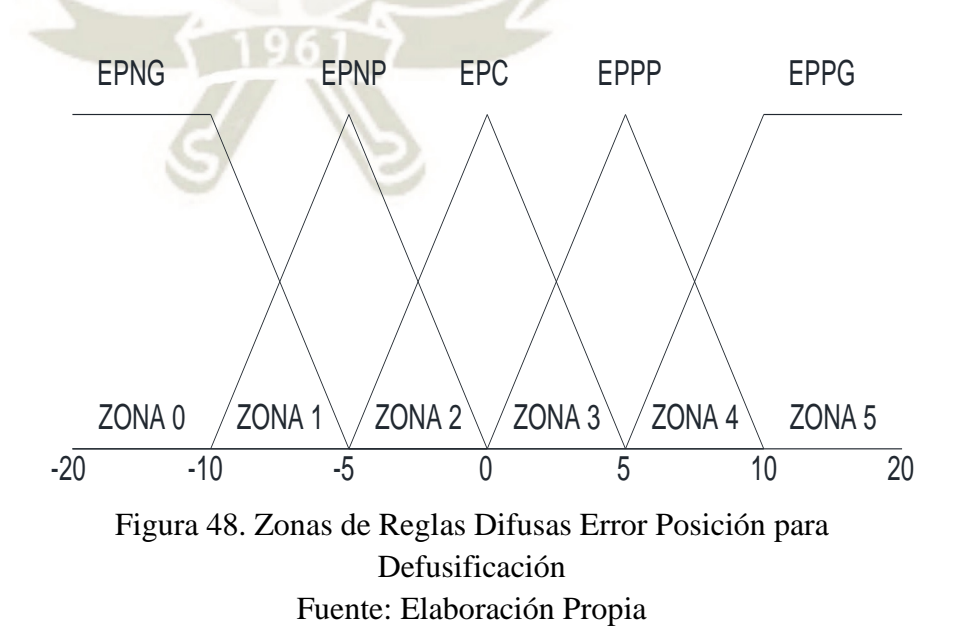

80

Publicación autorizada con fines académicos e investigativos En su investigación no olvide referenciar esta tesis

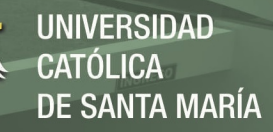

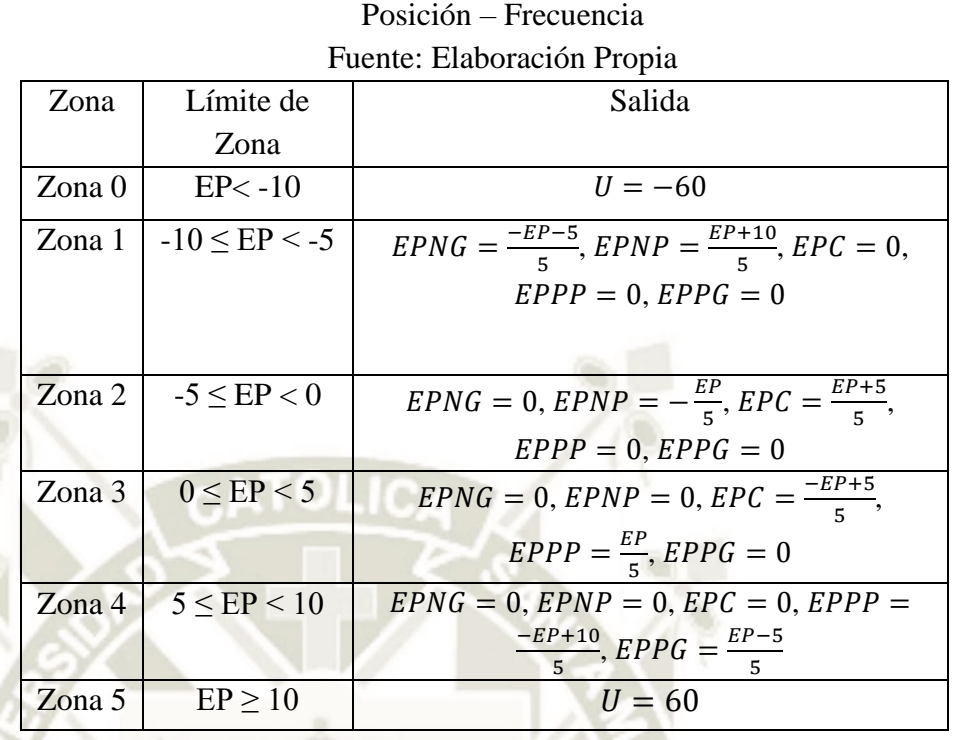

Tabla 22. Zonas y Limites de Reglas Difusas Controlador

Nuevamente usamos la fórmula 23, para la defusificación por el método centroide podemos obtener valores para la salida, Setpoint de Frecuencia:

 $U =$  $EPNG * SPFNG + EPNP * SPFNP + EPC * SPFC + EPPP * SPFPP + EPPG * SPFPG$  $EPNG + EPNP + EPC + EPPP + EPPG$ 

> Consideraremos valores de membresía constantes para los conjuntos difusos de salida:

> Tabla 23.Valores para Funciones de Membresía Conjuntos Salida Fuente: Elaboración Propia

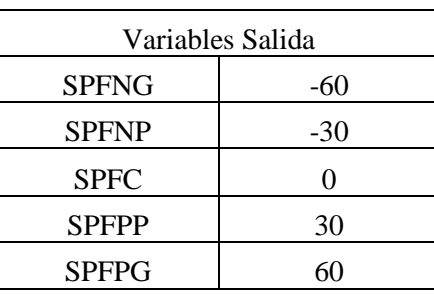

Aplicando la formula tendremos diferentes valores de salida, veamos:

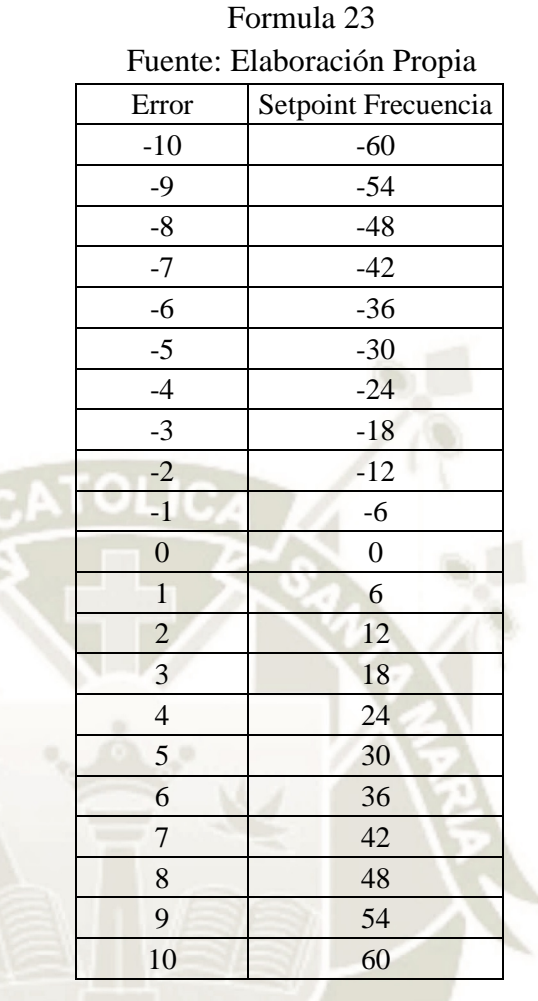

#### Tabla 24.Valores de Error Posición y Setpoint Frecuencia usando

Se observa que los valores de salida, Setpoint Posición, son proporcionales a la entrada Error de Amperaje.

En el anexo 6 se muestra el programa en lenguaje Ladder desarrollando ambos controladores.

#### **3.2.10. Ahorro de Energía y Control Ambiental**

Realizaremos la comparación de dos proyectos con respecto al ahorro de energía, y comentaremos sobre el impacto ambiental que tendrá el presente proyecto.

#### **3.2.10.1. Ahorro de Energía**

La empresa cementera estuvo evaluando adquirir un montacarga eléctrico para el traslado del carbón rechazado hasta las chancas de acopio (1000 metros de distancia), se consultó que máquina deseaban adquirir y se definieron por el modelo 2ET2500, marca Caterpillar, que lleva hasta 1.3 Tn, el consumo de esta máquina es de 18.4 KWh.

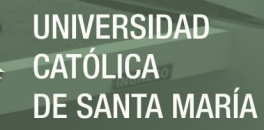

# Tabla 25. Características Montacarga Eléctrico 2ET2500 Fuente: Catalogo Caterpillar, Potencia y Rendimiento Montacargas, 2019

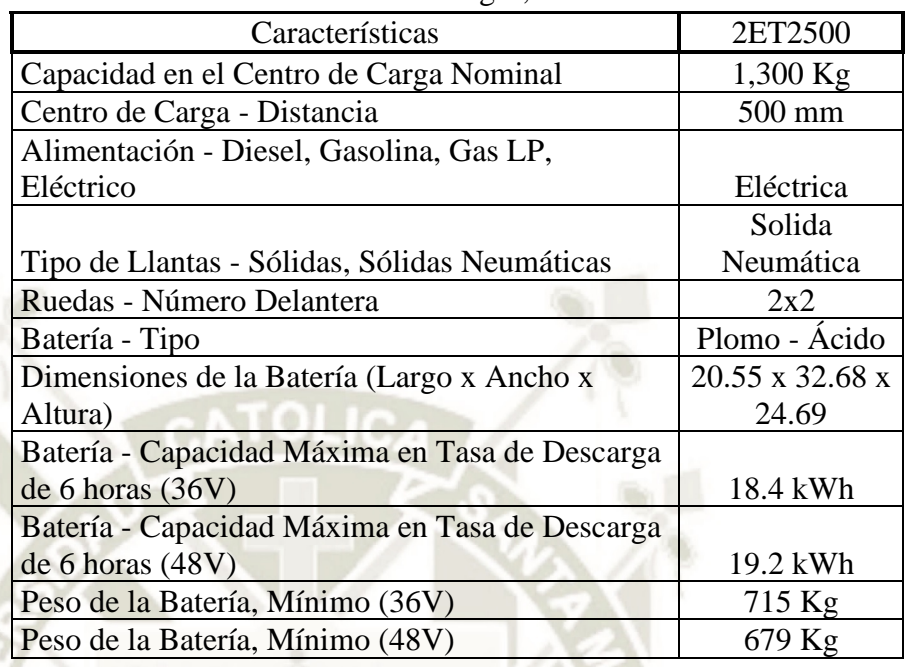

Realicemos la comparación:

# Tabla 26. Consumo Total Proyecto de Recirculación de Carbón Fuente: Elaboración Propia

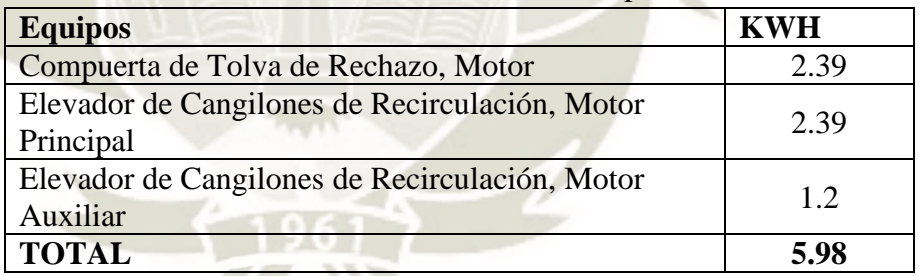

#### Tabla 27. Consumo Montacarga Eléctrico

Fuente: Elaboración Propia

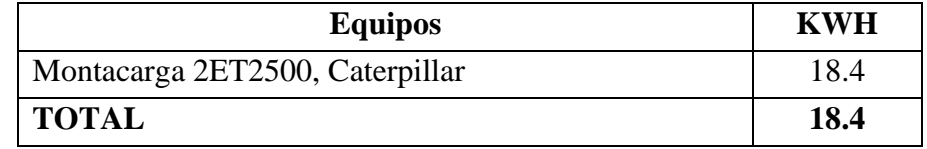

Como observamos en temas de ahorro de energía conviene de manera sobresaliente el presente proyecto.

#### **3.2.10.2. Control Ambiental**

Según OEFA, en su resolución directoral N°561-2019- PRODUCE/DVMYPE-I/DGAAMI, el flujo de gases del proceso de molienda de carbón, incluyendo el transporte de rechazo hasta

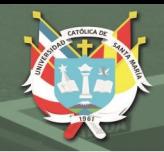

**UNIVERSIDAD CATÓLICA DE SANTA MARÍA** 

canchas de acopio es de  $20,034.00 \text{ m}^3/\text{h}$ , el tipo de emisión es de partículas; con el proyecto se espera reducir el 5% del flujo indicando en el 2019, ya que se eliminará el proceso de transporte de rechazo.

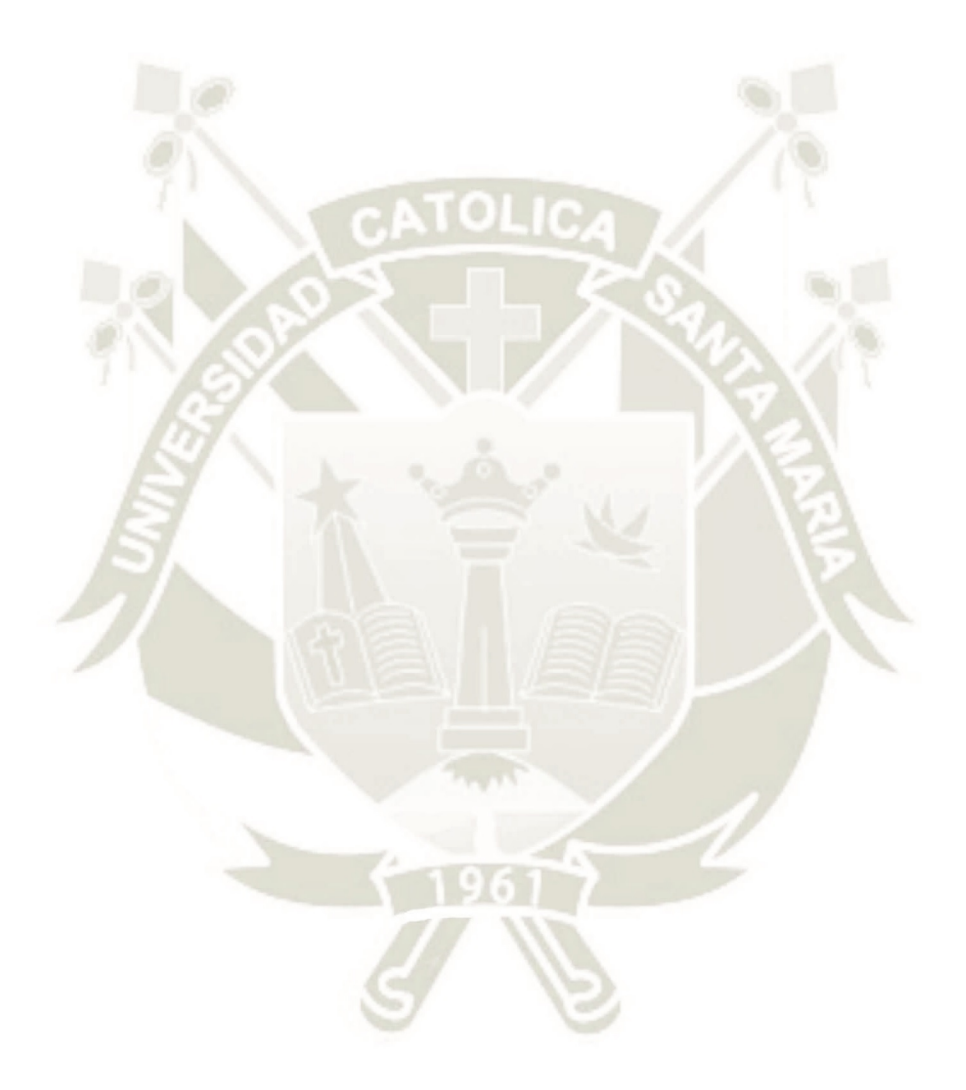

84

Publicación autorizada con fines académicos e investigativos En su investigación no olvide referenciar esta tesis

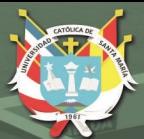

**UNIVERSIDAD** CATÓLICA DE SANTA MARÍA

# **CAPITULO IV PRUEBAS Y RESULTADOS**

85

Publicación autorizada con fines académicos e investigativos En su investigación no olvide referenciar esta tesis

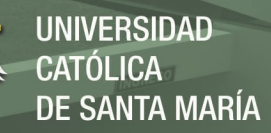

#### **4. Elaboración de Programa y Prototipo**

Nuevamente consideramos el diagrama de bloques de la figura 28, para proponer la utilización de dos controladores difusos para el presente proyecto:

## **4.1. Controlador Difuso Amperaje – Posición**

Iniciamos con la creación del controlador, considerando las características brindadas en el capítulo anterior

#### **4.1.1. Definición de Variables y Conjuntos Difusos**

Las variables lingüísticas para el primer controlador son: Error de Amperaje y Setpoint de Posición. Cada variable tendrá 5 conjuntos difusos mostrados a continuación:

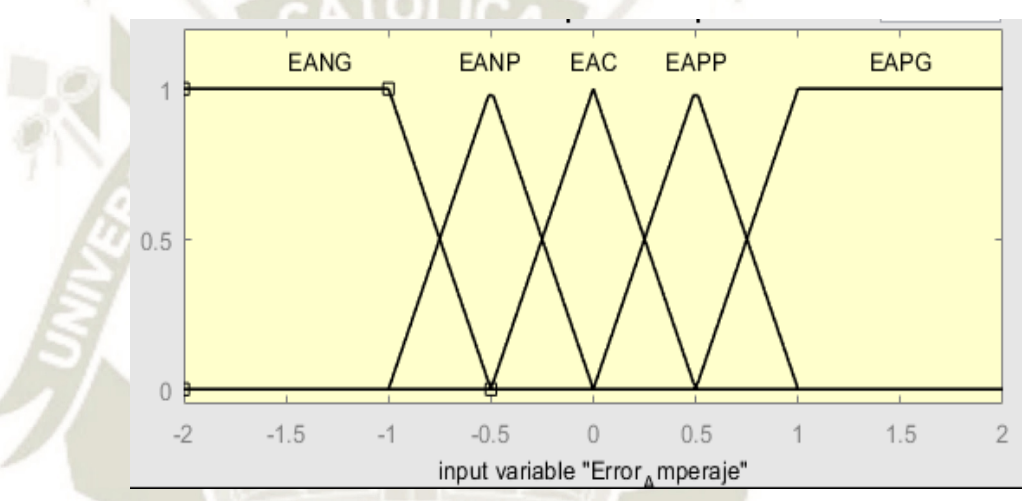

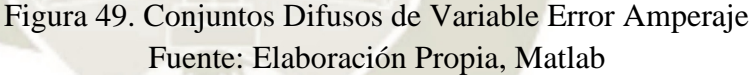

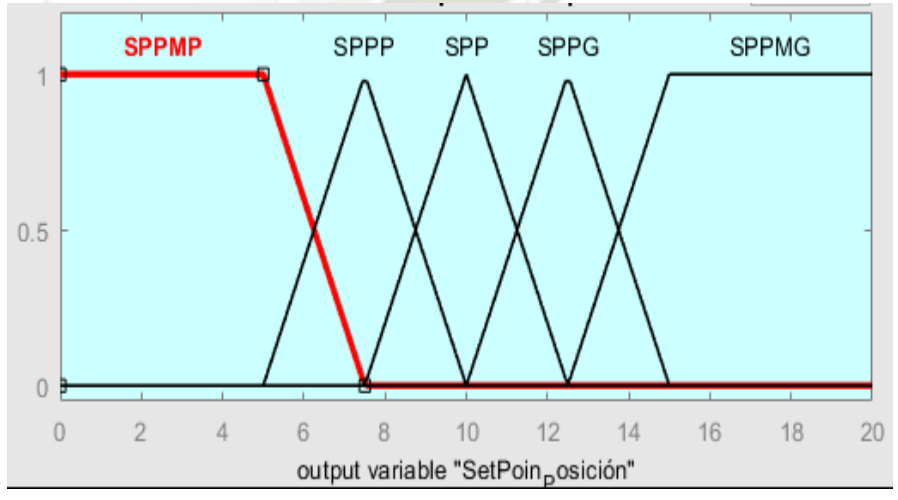

Figura 50. Conjuntos Difusos de Variable Setpoint Posición Fuente: Elaboración Propia, Matlab

Los conjuntos difusos para la entrada (Rango de [-2 2]) son:

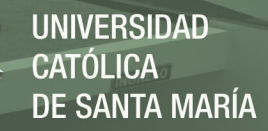

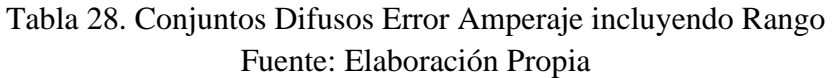

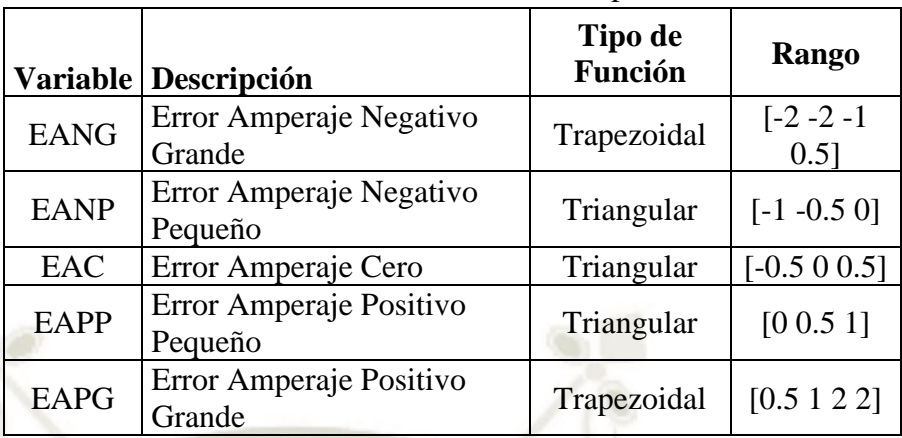

Mientras que los conjuntos difusos para la salida (Rango de [0 20]) son:

Tabla 29. Conjuntos Difusos Setpoint Posición incluyendo Rango Fuente: Elaboración Propia

| <b>Variable</b> | Descripción                               | <b>Tipo de</b><br><b>Función</b> | <b>Rango</b>        |  |
|-----------------|-------------------------------------------|----------------------------------|---------------------|--|
| <b>SPPMP</b>    | Setpoint Posición Positivo<br>Muy Pequeño | Trapezoidal                      | [0 0 5 7.5]         |  |
| <b>SPPP</b>     | Setpoint Posición Positivo<br>Pequeño     | Triangular                       | [5 7.5 10]          |  |
| <b>SPP</b>      | Setpoint Posición Positivo                | Triangular                       | [7.5 10 12.5]       |  |
| <b>SPPG</b>     | Setpoint Posición Positivo<br>Grande      | Triangular                       | [10 12.5 15]        |  |
| <b>SPPMG</b>    | Setpoint Posición Positivo<br>Muy Grande  | Trapezoidal                      | [12.5 15 20]<br>201 |  |

# **4.1.2. Reglas de Control**

Se definieron como reglas las inicialmente propuestas:

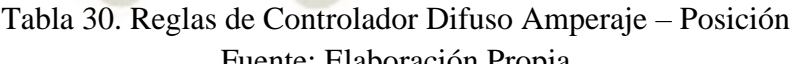

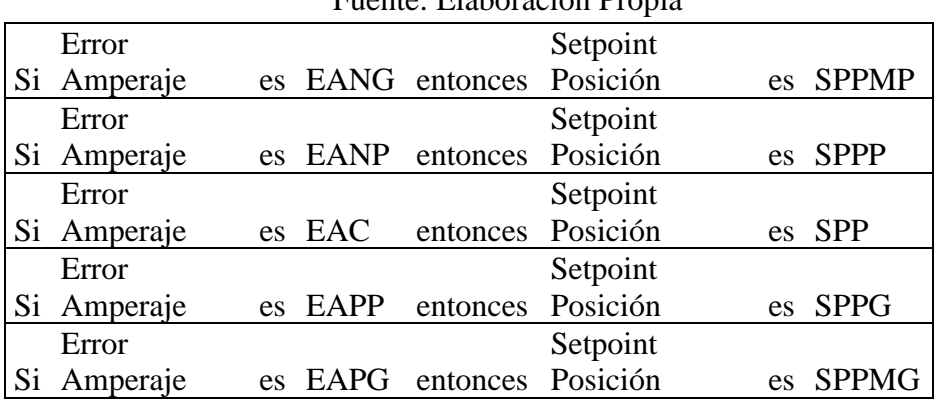

# **4.1.3. Defusificación**

Para el método de defusificación se usará el método de Centroide, nos apoyamos del software Matlab para verificar la salida:

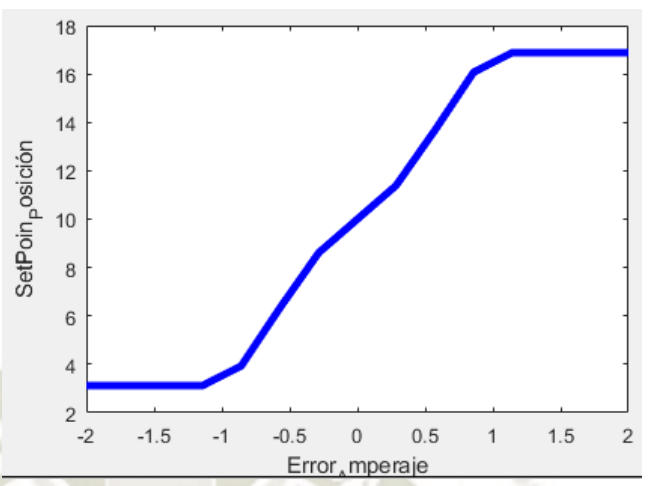

Figura 51. Defusificación de Controlador Amperaje – Posición Fuente: Elaboración Propia, Matlab

Como se observa en la Figura 51, cuando el valor de entrada es 0, la salida será 10, mientras que cuando el valor de entrada se acerque a - 2, el valor de salida se acercará a 0 y viceversa, comprobando que el controlador hace caso a las reglas de control asignadas.

# **4.2. Controlador Difuso Posición – Frecuencia**

Iniciamos con la creación del controlador. considerando las características brindadas en el capítulo anterior

# **4.2.1. Definición de Variables y Conjuntos Difusos**

Las variables lingüísticas para el segundo controlador son: Error de Posición y Setpoint de Frecuencia. De igual manera, cada variable tendrá 5 conjuntos difusos mostrados a continuación:

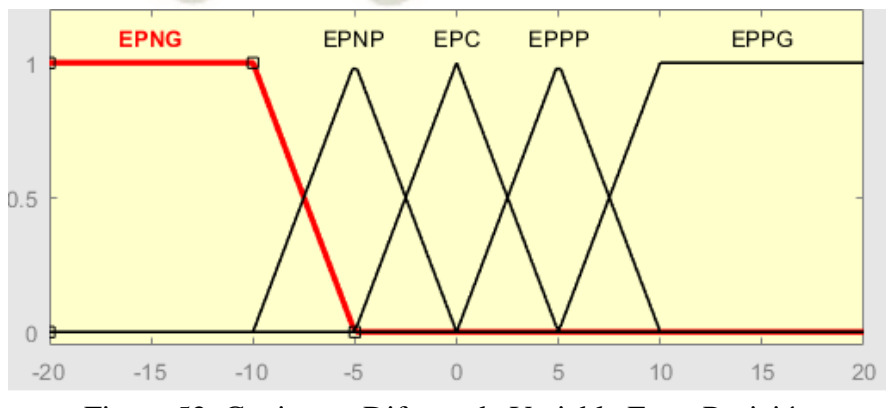

Figura 52. Conjuntos Difusos de Variable Error Posición Fuente: Elaboración Propia, Matlab

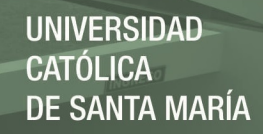

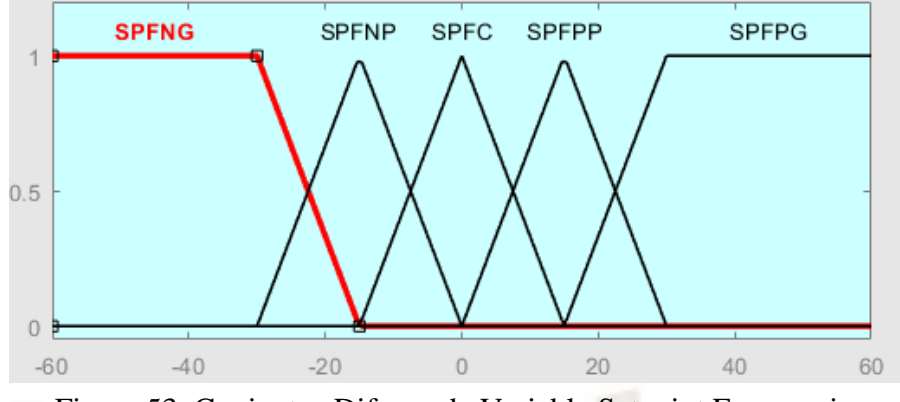

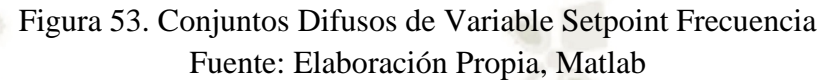

Los conjuntos difusos para la entrada (Rango [-20 20]) son:

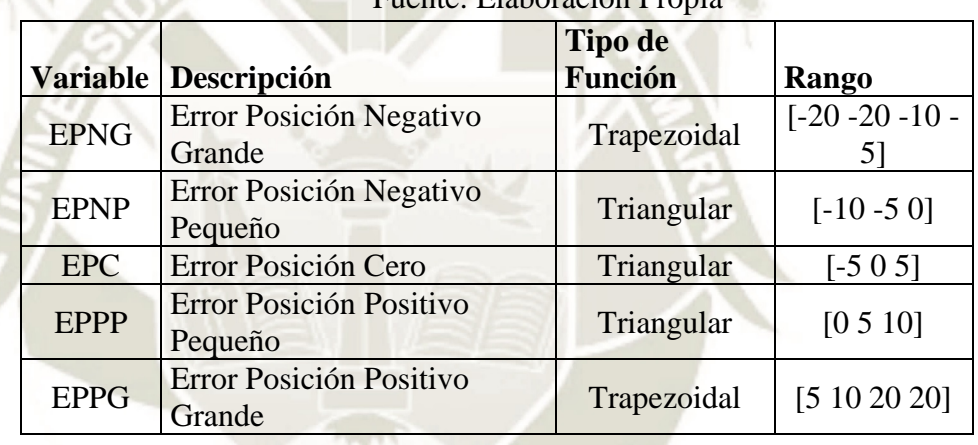

#### Tabla 31.Conjuntos Difusos Error Posición Fuente: Elaboración Propia

Mientras que los conjuntos difusos para la salida (Rango [-60 60]) son:

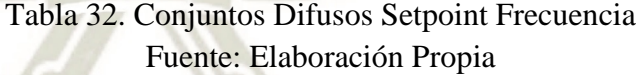

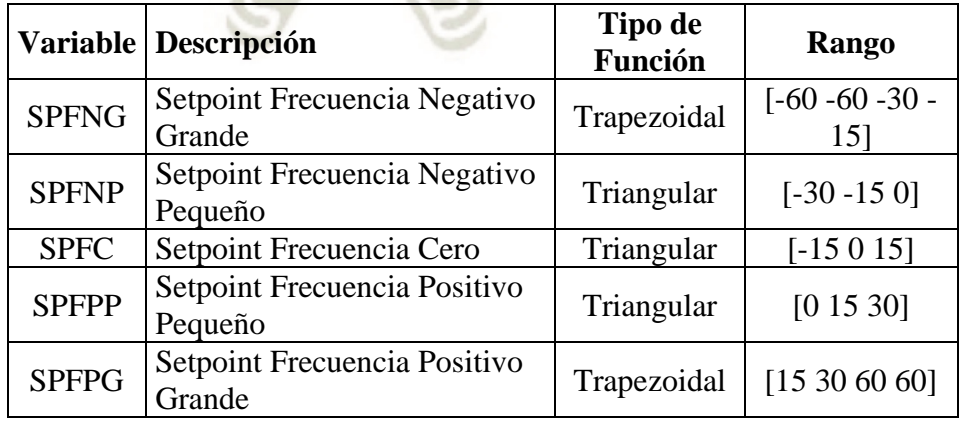

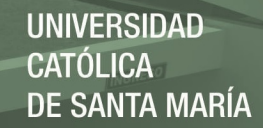

#### **4.2.2. Reglas de Control**

Se definieron como reglas las inicialmente propuestas:

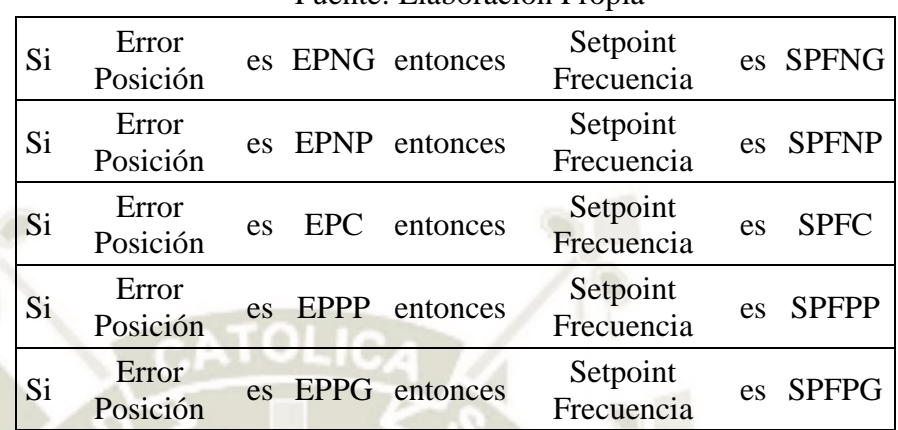

Tabla 33. Reglas de Controlador Difuso Posición – Frecuencia Fuente: Elaboración Propia

# **4.2.3. Defusificación**

Para el método de defusificación se usará el método de Centroide, nos apoyamos del software Matlab para verificar la salida:

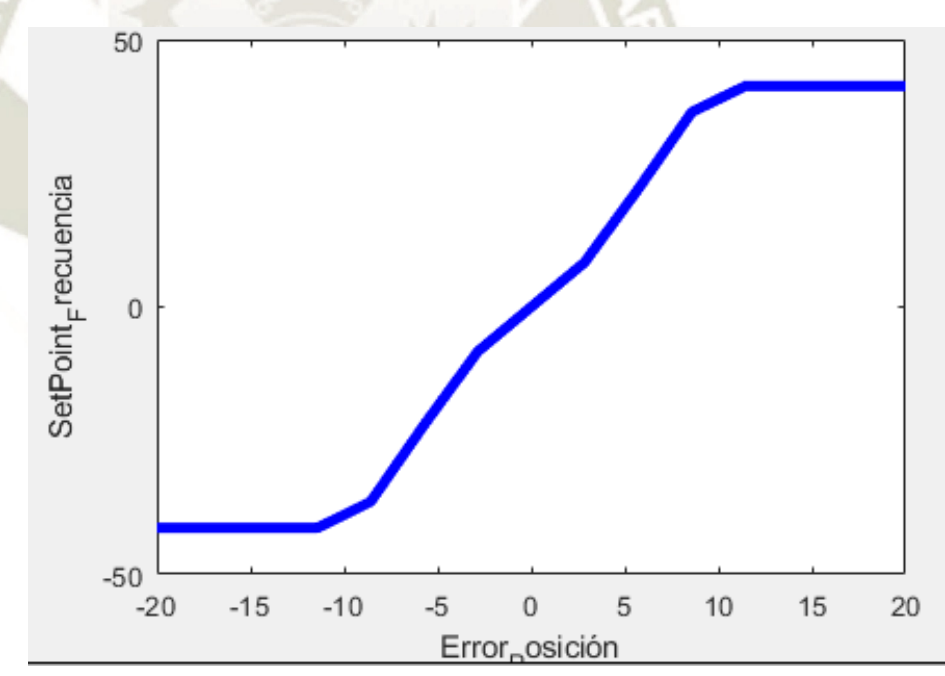

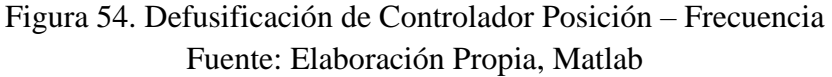

Como se observa en la Figura 54, cuando el valor de entrada es 0, la salida será 0, mientras que cuando el valor de entrada se acerque a - 20, el valor de salida se acercará a -50 y viceversa, comprobando que el controlador hace caso a las reglas de control asignadas.

# **4.3. Simulación en Simulink**

Simulink es una herramienta de Matlab que nos permite monitorear en tiempo real procesos programados en su sistema, verificaremos la funcionalidad de los 2 controladores difusos propuestos

## **4.3.1. Controlador Difuso Amperaje – Posición**

A continuación, verificamos simulando variables en simulink:

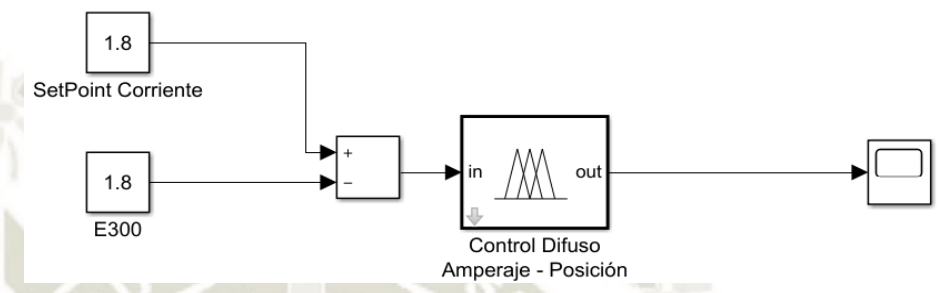

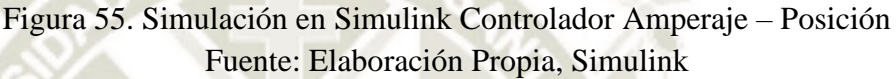

Se muestran diferentes valores para Setpoint Posición ("Y") tomadas de diferentes lecturas de corriente del módulo E300 simulado, considerando un valor de 1.8A como setpoint de corriente.

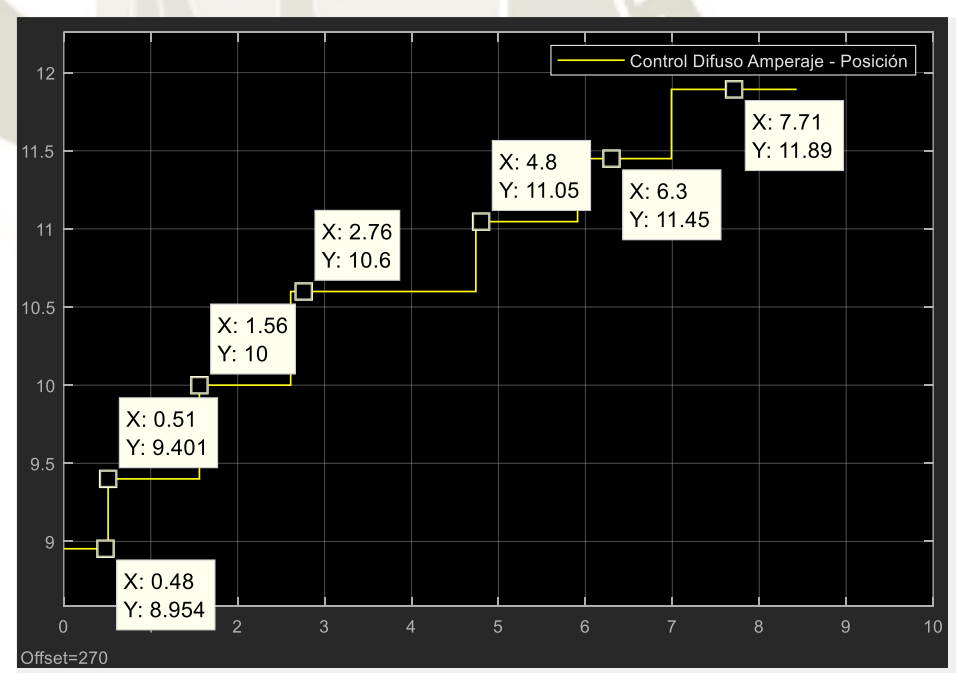

Figura 56. Monitorización de Valores para Setpoint Posición Fuente: Elaboración Propia, Simulink

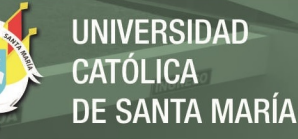

Tabla 34. Toma de Lecturas Amperaje – Posición Fuente: Elaboración Propia

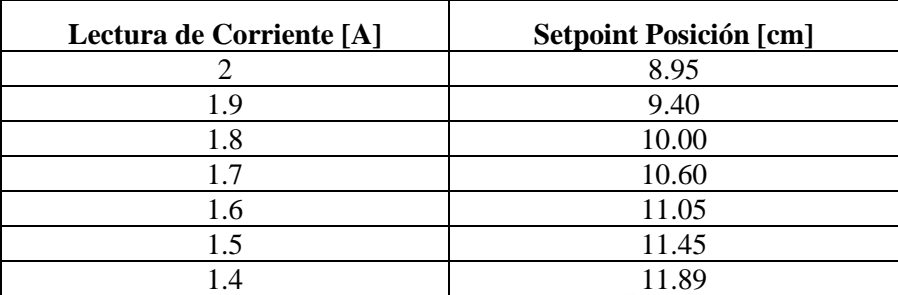

# **4.3.2. Controlador Difuso Posición – Frecuencia**

A continuación, verificamos simulando variables en simulink:

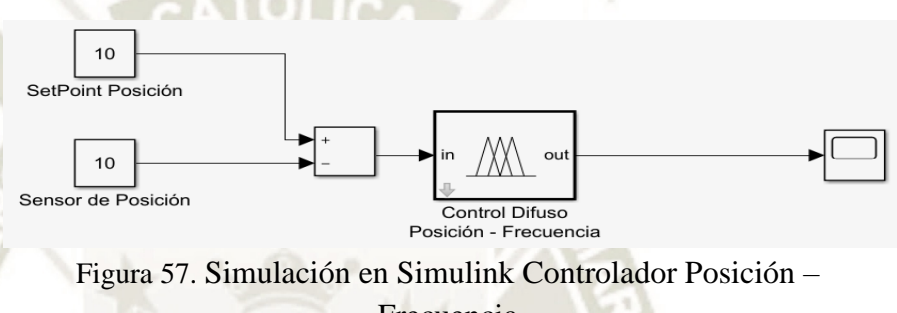

Frecuencia Fuente: Elaboración Propia, Simulink

Se muestran diferentes valores para Setpoint Frecuencia ("Y") tomadas de diferentes lecturas de sensor de posición simulado, considerando un valor de 10 cm como setpoint de posición.

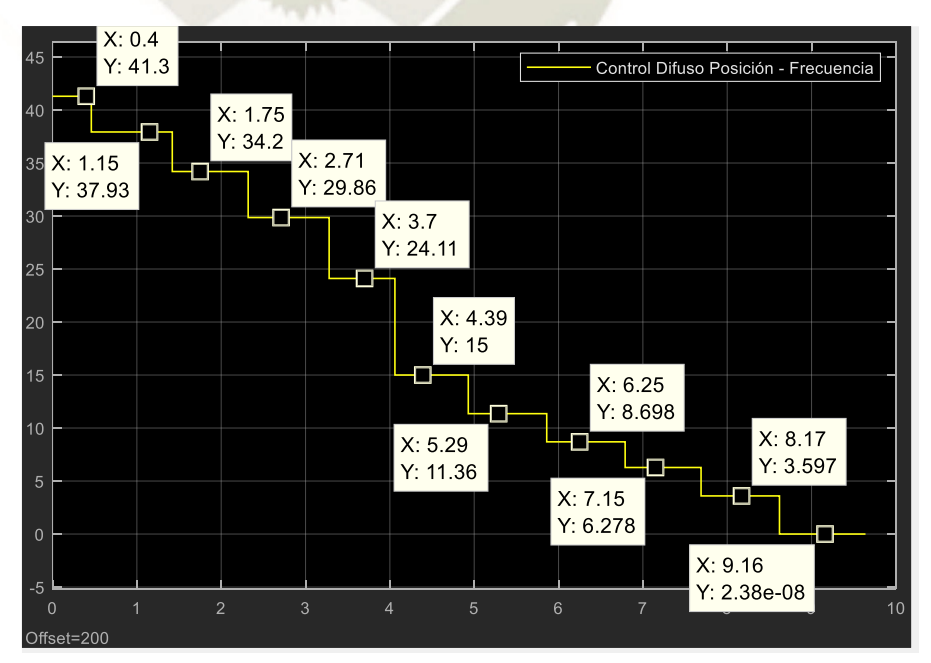

Figura 58. Monitorización de Valores para Setpoint Frecuencia Fuente: Elaboración Propia, Simulink

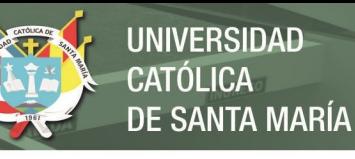

| Fuente: Elaboración Propia |                                 |  |  |  |
|----------------------------|---------------------------------|--|--|--|
| Lectura de Posición [cm]   | <b>Setpoint Frecuencia [Hz]</b> |  |  |  |
|                            | 41.30                           |  |  |  |
|                            | 37.93                           |  |  |  |
| 2                          | 34.20                           |  |  |  |
| 3                          | 29.86                           |  |  |  |
|                            | 24.11                           |  |  |  |
| 5                          | 15.00                           |  |  |  |
| 6                          | 11.36                           |  |  |  |
|                            | 8.70                            |  |  |  |
| 8                          | 6.28                            |  |  |  |
|                            | 3.60                            |  |  |  |
| 10                         | 0.00                            |  |  |  |

Tabla 35 Toma de Lecturas Posición – Frecuencia Fuente: Elaboración Propia

# **4.4. Elaboración de Prototipo**

Con la memoria de cálculo realizado para el proyecto se dibujaron a medida real cangilones, sprockets, cadenas, tolva y compuerta, en el software Autodesk Inventor Professional que es un software especializado para el diseño de productos e ingeniería.

Visualizaremos el ensamblaje de las piezas en 2 partes, primero para el elevador de cangilones que incluye cadena, cangilones y sprockets:

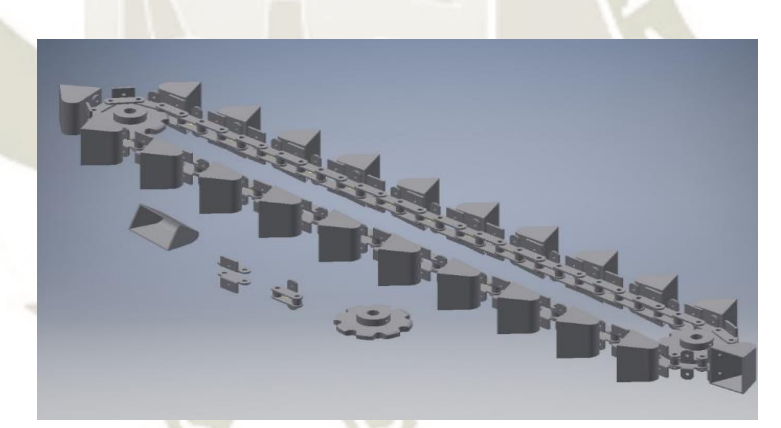

Figura 59. Ensamblaje Elevador de Cangilones Fuente: Elaboración Propia, Autodesk Inventor

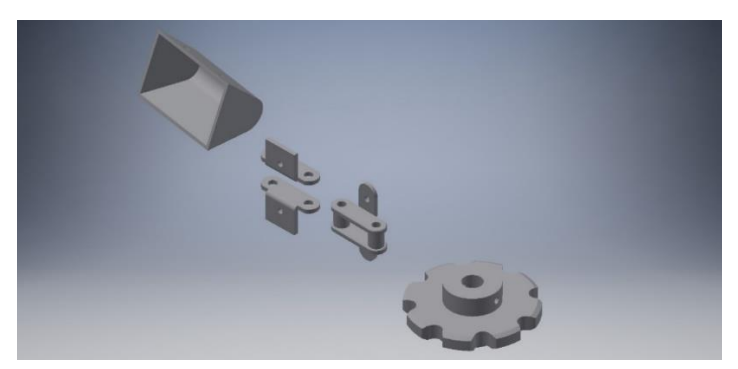

Figura 60. Piezas Usadas para Ensamblaje de Elevador de Cangilones Fuente: Elaboración Propia, Autodesk Inventor

Y segundo para la tolva, incluyendo la compuerta fija y compuerta eléctrica tipo tornillo:

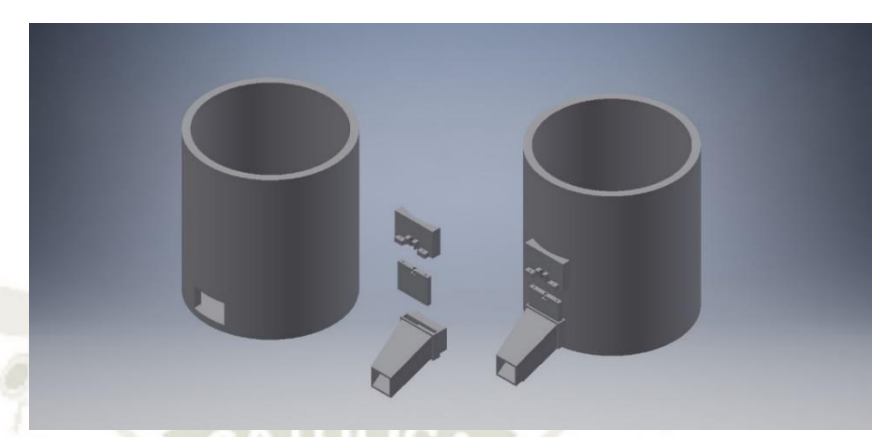

Figura 61. Ensamblaje Tolva de Rechazo y Piezas Usadas Fuente: Elaboración Propia, Autodesk Inventor

Todas las piezas diseñadas fueron impresas a 3D a escala para tener un prototipo del proceso general.

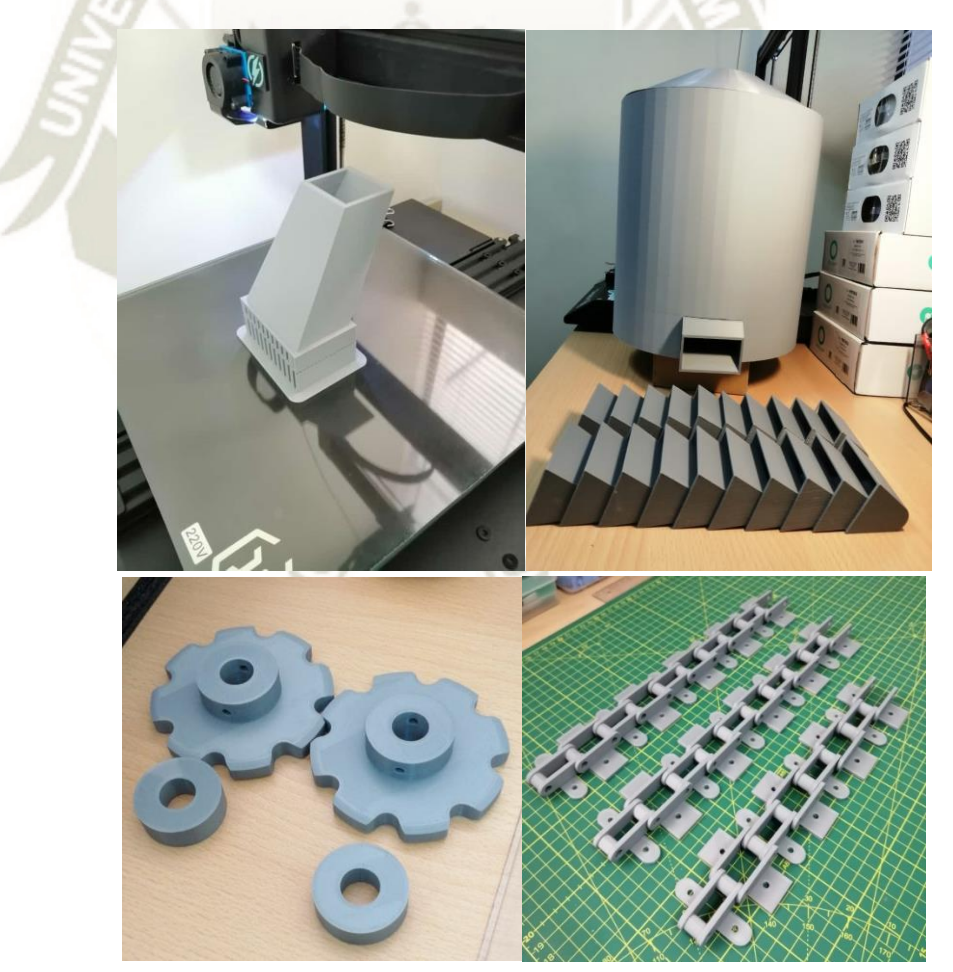

Figura 62. Piezas Impresas en 3D, realizadas en software Autodesk Inventor Fuente: Elaboración Propia, fotografías tomadas en Taller de Impresión 3D

**UNIVERSIDAD CATÓLICA** DE SANTA MARÍA

Para el ensamble de la tolva de rechazo se usó soldadura en frio y triz, además se consideró el montaje de un minimotoreductor para que la compuerta pueda efectuar el efecto sinfín, así como el montaje de un potenciómetro que hará de sensor de posición, este va unido a la compuerta móvil. (Figura 63)

Para el ensamble del elevador de cangilones se usaron tornillos y tuercas, tanto para la cadena y cangilones, para los sprockets se usaron 2 barras de aluminio (eje principal y secundario) con rodamientos en ambos lados, además se monta un motor paso a paso para ser el actuador del elevador (Figura 64).

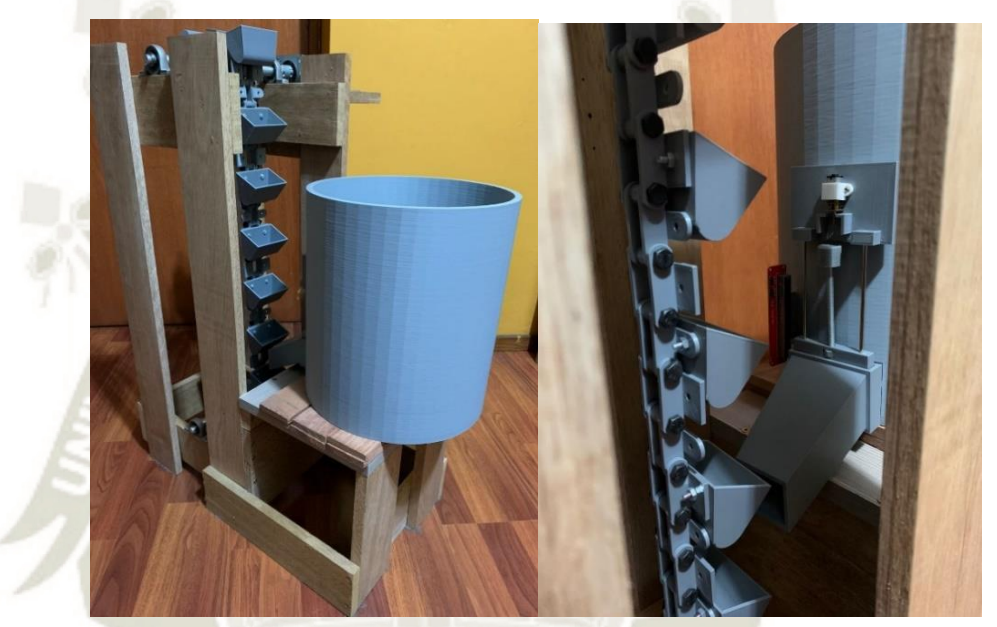

Figura 63. Tolva Ensamblada con Compuerta Fuente: Elaboración Propia

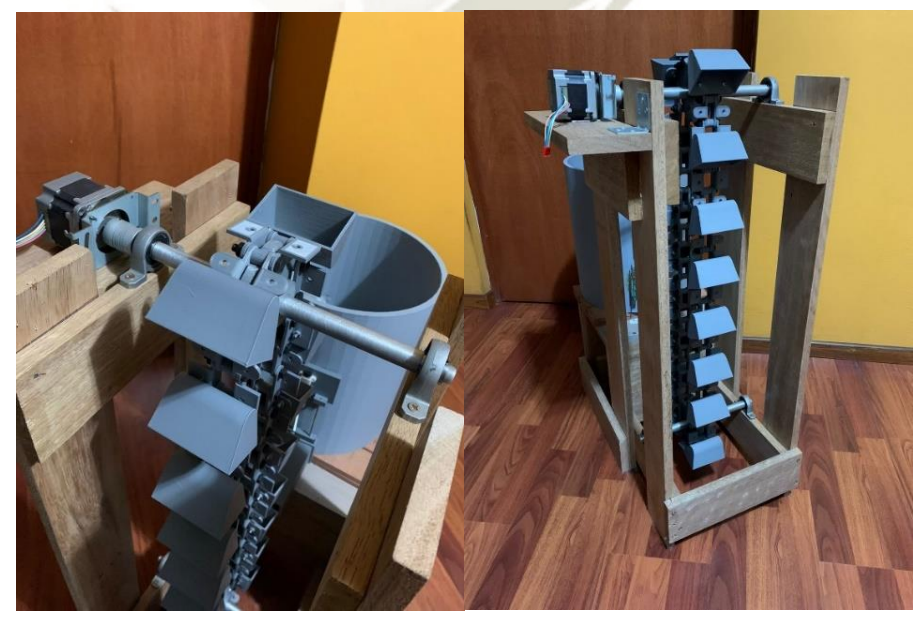

Figura 64. Elevador de Cangilones Ensamblado Fuente: Elaboración Propia

95

Publicación autorizada con fines académicos e investigativos En su investigación no olvide referenciar esta tesis

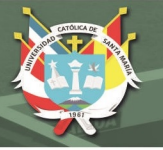

# **4.5. Monitorización con Prototipo**

Se describirá los métodos usados para el funcionamiento del elevador de cangilones y de la compuerta de la tolva, además se mostrará un esquemático general donde se observan los controladores Arduino Uno, Arduino Mega, modulo L298N y PCB L293D.

# **4.5.1. Elevador de Cangilones**

Para el funcionamiento de motor paso a paso del elevador de cangilones se usó el controlador Arduino Uno, además del módulo L298N, este puente H permite el movimiento tanto de motores DC como de motores paso a paso, la programación se muestra a continuación:

```
ATOLIC-
//Se importa librería para motores paso a paso
#include <Stepper.h>
//Número de pasos que necesita para dar una vuelta
#define STEPS 200
//Nombre al motor, el número de pasos
//v los pines de control
Stepper stepper (STEPS, 8, 9, 10, 11);
void setup()
\overline{A}// Velocidad del motor en RPM
  stepper.setSpeed(50);
<sup>1</sup>
void loop()
Æ.
  //Girar una vuelta entera en un sentido
  stepper.step(200);
\mathcal{P}Figura 65. Programa para Motor Paso a Paso
```
Fuente: Elaboración Propia

En la Figura 66, se muestra el motor paso a paso montado al eje principal del elevador de cangilones y el módulo L298N, se puede observar también un potenciómetro, este brinda una señal simulada para la corriente consumida del motor, esta señal ira conectada al controlador Arduino Mega de la Tolva de Rechazo

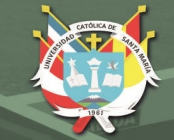

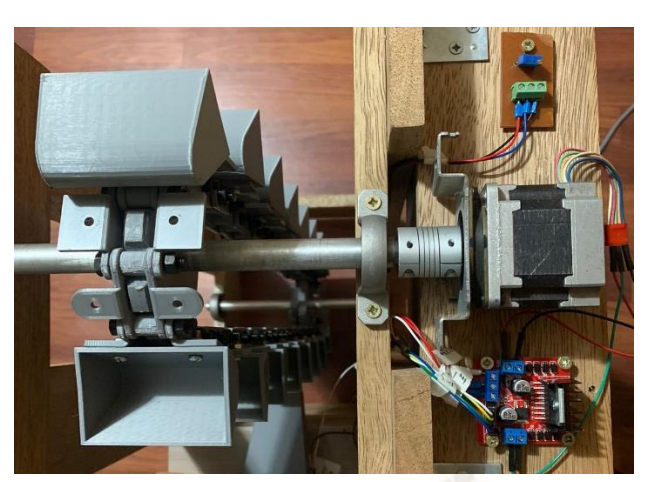

Figura 66. Elevador de Cangilones, Módulo L298N, Motor Paso a Paso y Potenciómetro Simulador de Corriente Fuente: Elaboración Propia

#### **4.5.2. Tolva de Rechazo**

Como se indicó anteriormente, la compuerta de la tolva de rechazo usa un minimotoreductor para el efecto sinfín de la misma compuerta, este es controlado por un integrado L293D, este integrado nos permite no solo direccionar al minimotoreductor, si no que, además, regula su velocidad; se fabricó un PCB para facilitar la conexión en el punto.

En la Figura 67, se muestra el PCB fabricado, así como el minimotoreductor montado en el tornillo sinfín de la compuerta, adicionalmente se observa el potenciómetro deslizante montado con la compuerta, que cumple el papel de sensor de posición.

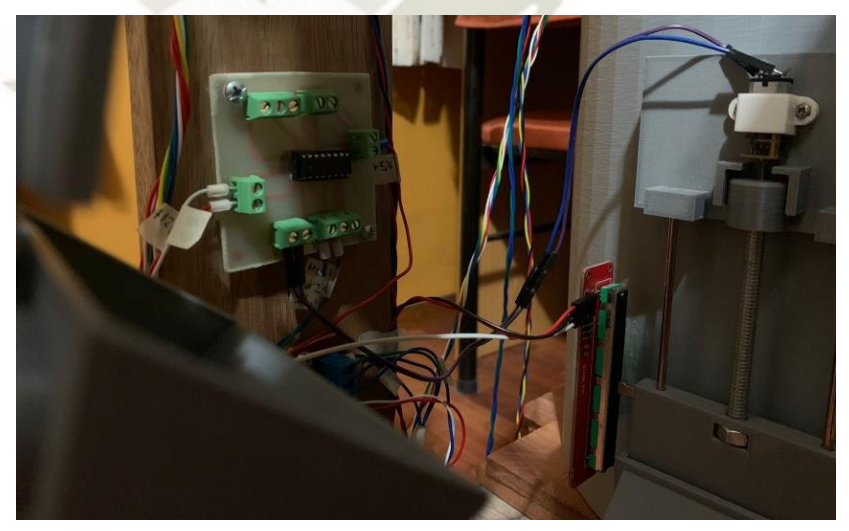

Figura 67. PCB L293D, Minimotoreductor y Sensor de Posición de Compuerta de Tolva de Rechazo Fuente: Elaboración Propia

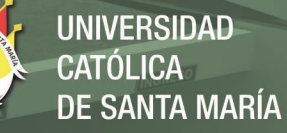

Ambos sistemas, cuentan con borneras de paso, ubicadas estratégicamente para facilitar el conexionado tanto de las fuentes a usar (Fuentes de 12V y 5V) como de la conexión a los controladores Arduino Uno y Arduino Mega.

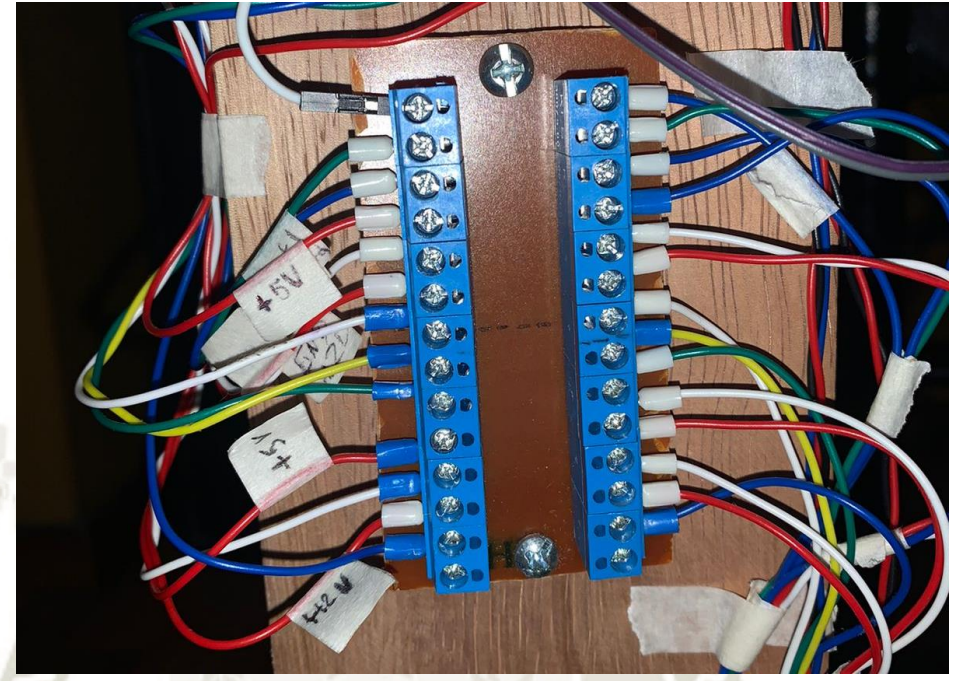

Figura 68. Borneras de Paso ubicada a Nivel de Compuerta de Tolva Fuente: Elaboración Propia

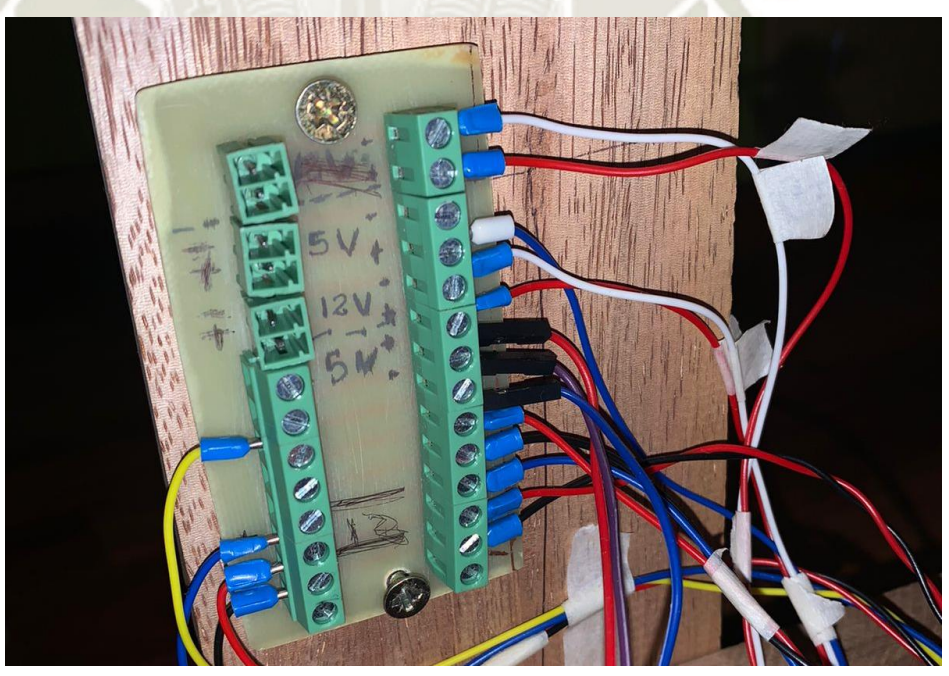

Figura 69. Borneras de Paso ubicadas en la Base de Prototipo para Fuentes de Alimentación Fuente: Elaboración Propia

A continuación, se mostrará el diagrama de conexiones de todo el sistema:

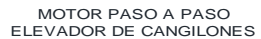

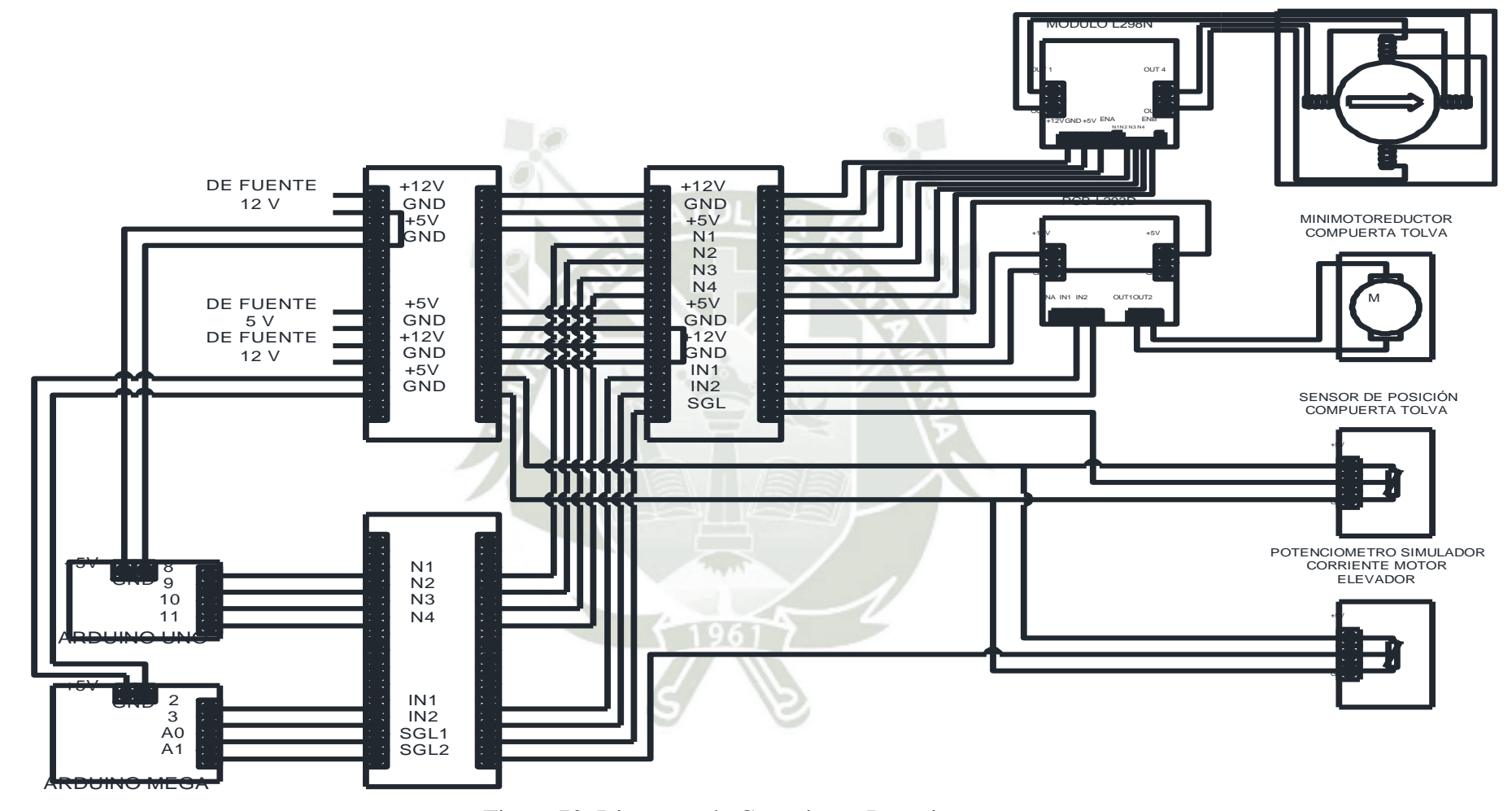

Figura 70. Diagrama de Conexiones Prototipo Fuente: Elaboración Propia, Autodesk Autocad

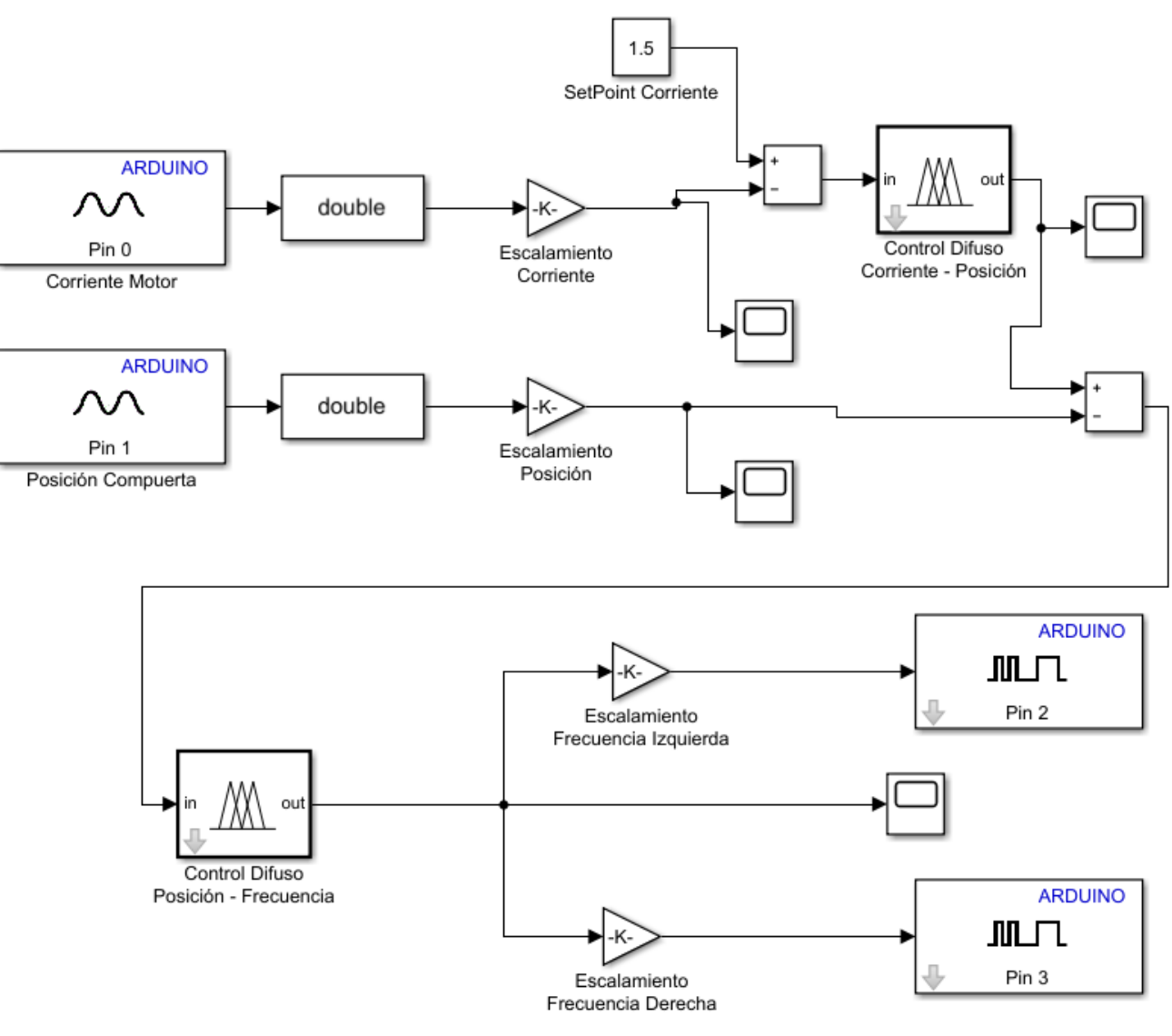

Figura 71. Programa en Simulink para Monitorización con Prototipo Fuente: Elaboración Propia, Simulink

# **REPOSITORIO DE TESIS UCSM**

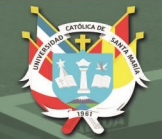

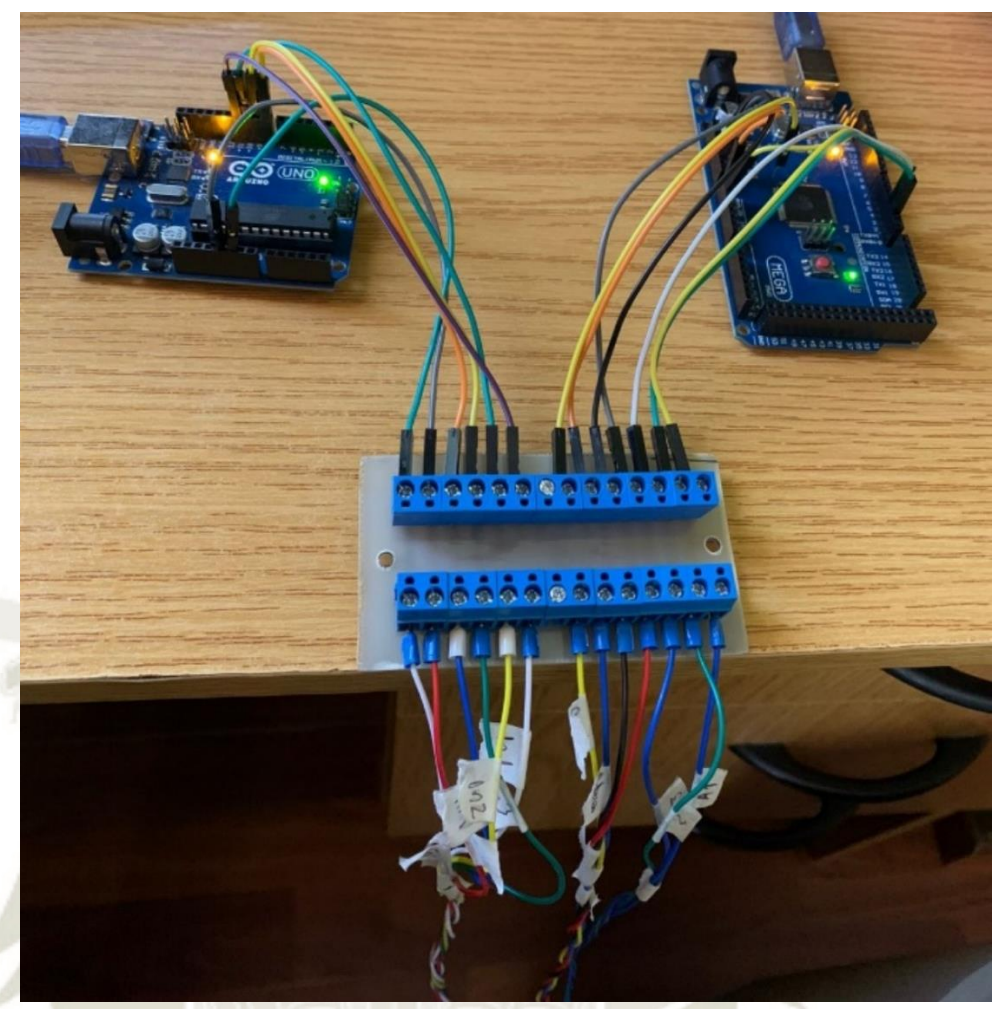

Figura 72. Bornera de Paso para Conexión a Arduino Uno y Arduino Mega Fuente: Elaboración Propia

Para la monitorización con el prototipo usaremos nuevamente Simulink, esta vez nos apoyaremos del microcontrolador Arduino MEGA, para poder interactuar con los instrumentos y actuadores.

El sensor de posición nos dará el nivel de apertura de la compuerta de la tolva, mientras que un potenciómetro hará de modulo E300, para obtener la lectura de corriente del motor del elevador (en este caso un motor paso a paso).

Para el setpoint se usará un valor de 1.5A, dato que se encontró mediante la memoria de cálculo.

Como se observa en la figura 71, se tiene la lectura de corriente simulada por potenciómetro por el pin A0, dado que la entrada recibe valores de 0 a 1024, esta se debe escalar de 0 a 2, pasa por un bloque de resta con el setpoint de corriente establecido para ser entrada del primero control difuso, el resultado de este es el setpoint de posición, este valor es comparado con el valor del sensor de potenciómetro, pin A01, previamente escalado de 0 a 20,

nuevamente el resultado de la resta es enviado al segundo control difuso, para otorgarnos un valor de frecuencia entre -60 a 60, este valor debe ser escalado para sentido horario (de 0 a 255) y sentido antihorario (de -255 a 0), para finalmente ser enviado a los pines PWM 2 y 3.

Asumiremos que el elevador de cangilones está trabajando en condiciones normales, no tiene ningún causante de trabamiento, este trabajará a un valor fijo de 1.2A ya que no alcanza su amperaje nominal (1.5A) y mucho menos su máximo amperaje de trabajo (1.8A), los valores de frecuencia para diferentes valores del sensor de posición serán:

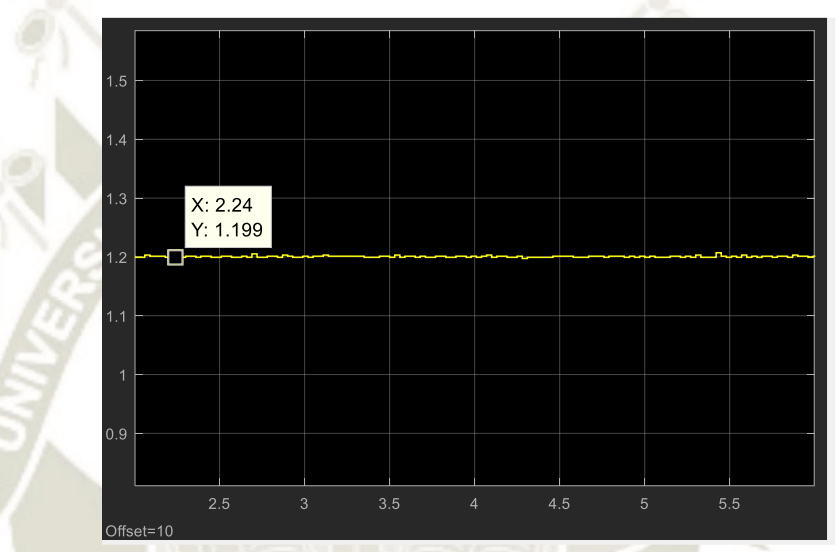

Figura 73. Monitorización de Valores para Setpoint de Posición con Prototipo, Lectura Amperaje: 1.2A Fuente: Elaboración Propia, Simulink

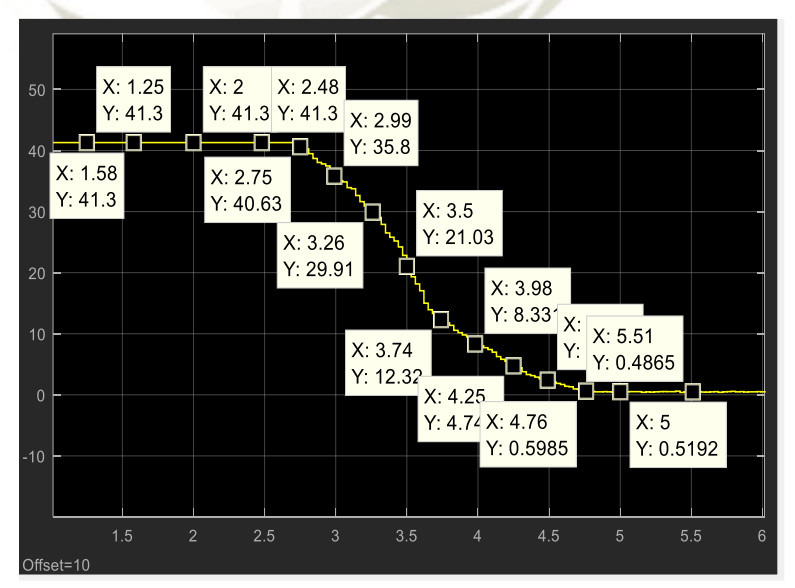

Figura 74. Monitorización de Valores para Setpoint de Frecuencia con Prototipo, Lectura Amperaje: 1.2A Fuente: Elaboración Propia, Simulink

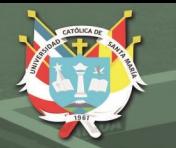

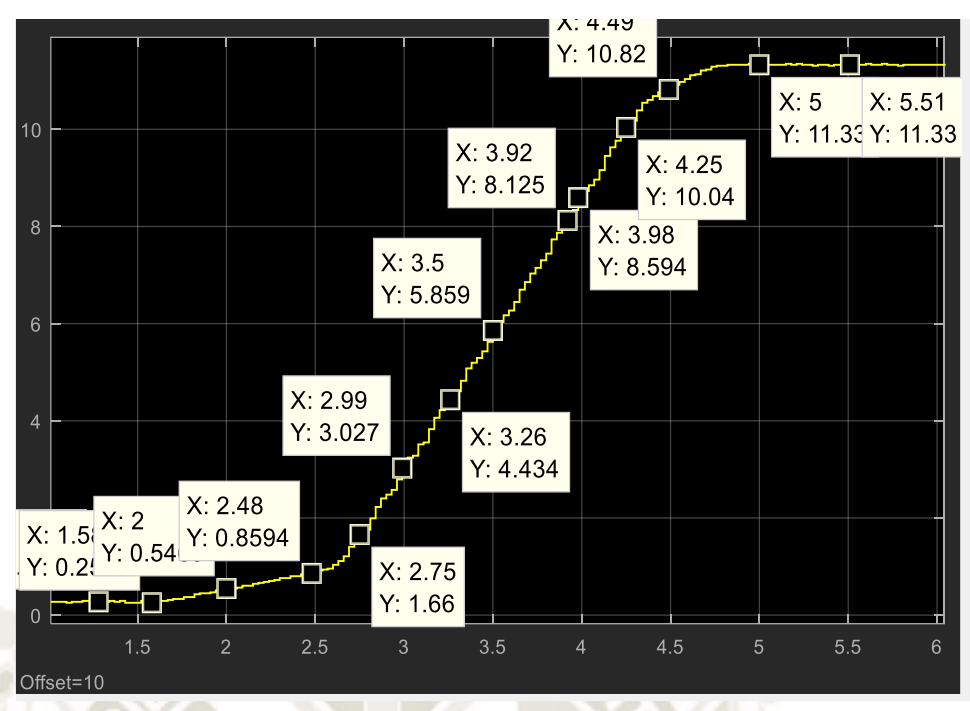

Figura 75. Monitorización de Valores de Sensor de Posición con Prototipo, Lectura Amperaje: 1.2A Fuente: Elaboración Propia, Simulink

Tabla 36. Toma de Lecturas de Corriente y Posición con Prototipo, Salida Frecuencia, SP Amperaje: 1.5A Fuente: Elaboración Propia

| I achie. Liaboración i ropia           |                                |                             |                        |                               |  |  |  |
|----------------------------------------|--------------------------------|-----------------------------|------------------------|-------------------------------|--|--|--|
| <b>Setpoint de</b><br><b>Corriente</b> | Lectura de<br><b>Corriente</b> | <b>Setpoint</b><br>Posición | Lectura de<br>Posición | <b>Setpoint</b><br>Frecuencia |  |  |  |
| [A]                                    | [A]                            | [cm]                        | [cm]                   | [Hz]                          |  |  |  |
| 1.5                                    | 1.2                            | 11.45                       | 0.2734                 | 41.30                         |  |  |  |
| 1.5                                    | 1.2                            | 11.45                       | 0.2539                 | 41.30                         |  |  |  |
| 1.5                                    | 1.2                            | 11.45                       | 0.5469                 | 41.30                         |  |  |  |
| 1.5                                    | 1.2                            | 11.45                       | 0.8594                 | 41.30                         |  |  |  |
| 1.5                                    | 1.2                            | 11.45                       | 1.660                  | 40.63                         |  |  |  |
| 1.5                                    | 1.2                            | 11.45                       | 3.027                  | 35.80                         |  |  |  |
| 1.5                                    | 1.2                            | 11.45                       | 4.434                  | 29.91                         |  |  |  |
| 1.5                                    | 1.2                            | 11.45                       | 5.859                  | 21.03                         |  |  |  |
| 1.5                                    | 1.2                            | 11.45                       | 7.148                  | 12.32                         |  |  |  |
| 1.5                                    | 1.2                            | 11.45                       | 8.594                  | 8.331                         |  |  |  |
| 1.5                                    | 1.2                            | 11.45                       | 10.04                  | 4.748                         |  |  |  |
| 1.5                                    | 1.2                            | 11.45                       | 10.82                  | 2.402                         |  |  |  |
| 1.5                                    | 1.2                            | 11.45                       | 11.33                  | 0.5192                        |  |  |  |
| 1.5                                    | 1.2                            | 11.45                       | 11.33                  | 0.4865                        |  |  |  |

Asumamos que el elevador sufre trabamiento de algún tipo, el monitor de amperaje detectará una subida en su valor de corriente, valor 1.8A, veamos cómo se comportan los controladores

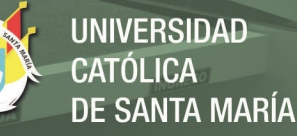

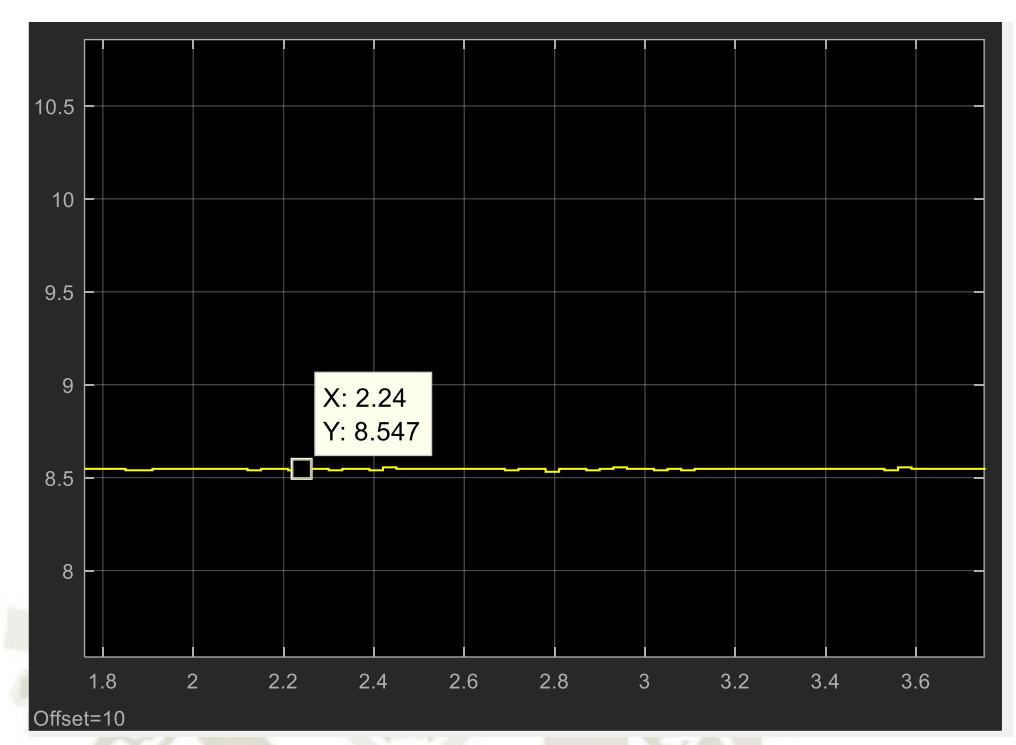

Figura 76. Monitorización de Valores para Setpoint de Posición con Prototipo, Lectura Amperaje: 1.8A Fuente: Elaboración Propia, Simulink

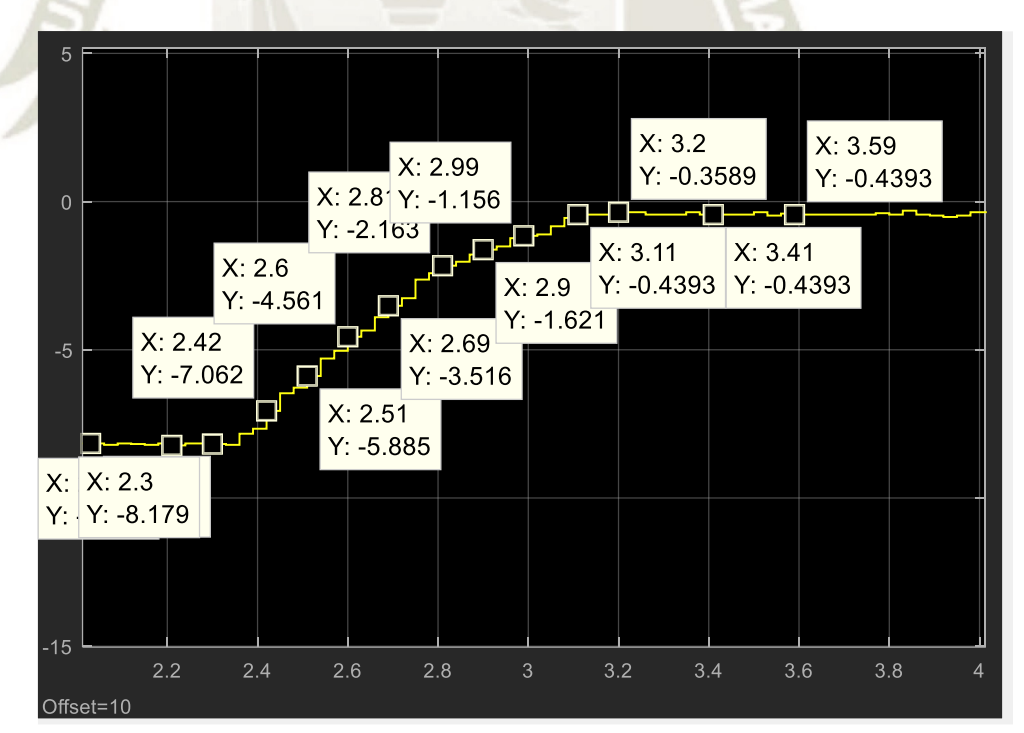

Figura 77. Monitorización de Valores para Setpoint de Frecuencia con Prototipo, Lectura Amperaje: 1.8A Fuente: Elaboración Propia, Simulink

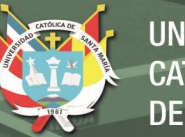

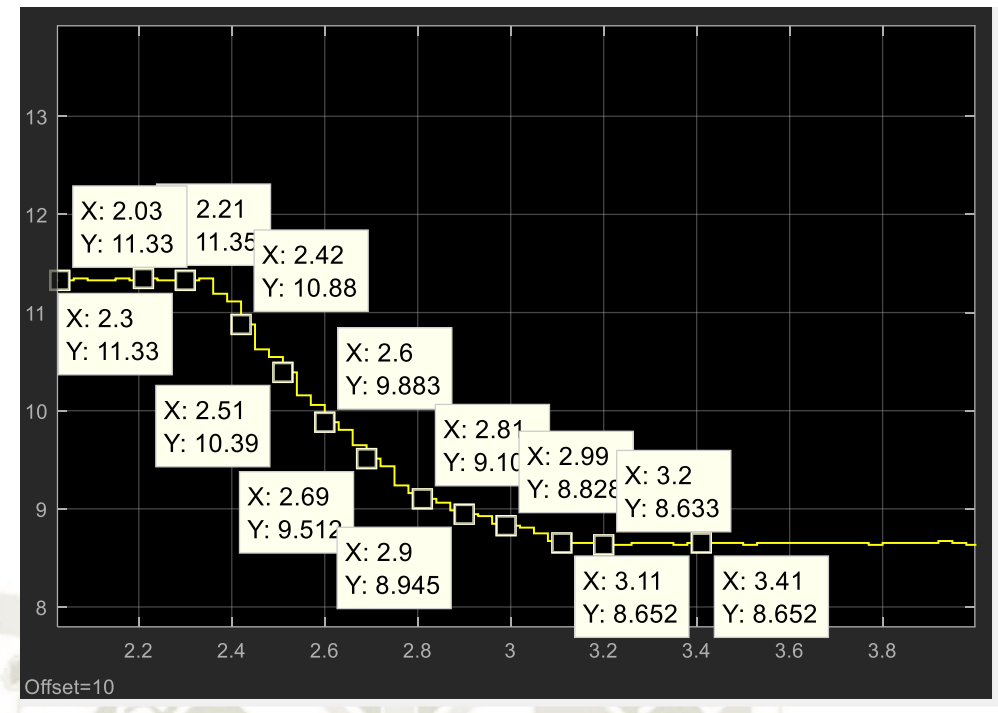

Figura 78.Monitorización de Valores de Sensor de Posición con Prototipo, Lectura Amperaje: 1.2A Fuente: Elaboración Propia, Simulink

Tabla 37 Toma de Lecturas de Corriente y Posición, Salida Frecuencia, SP Amperaje: 1.8 Fuente: Elaboración Propia

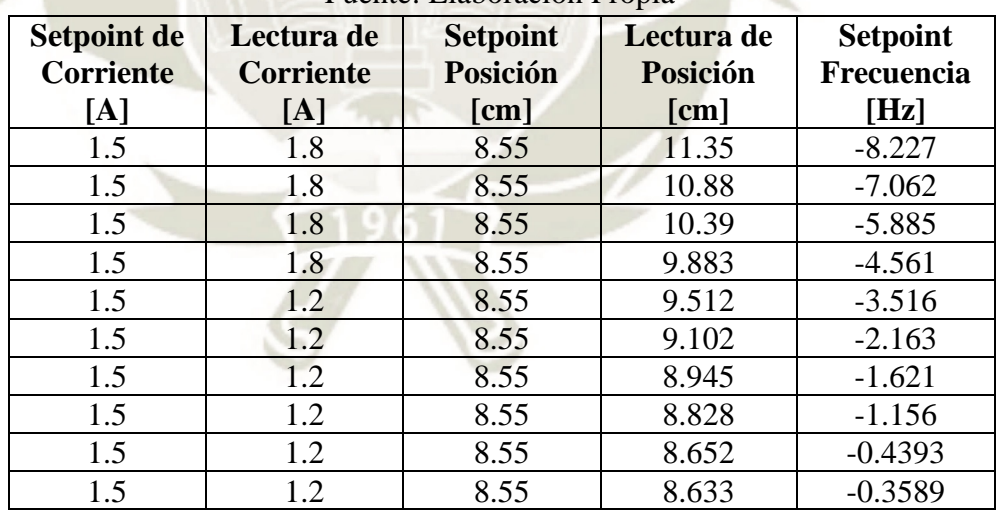

Como se observa al tener un incremento en el módulo de corriente, los controladores mandan a cerrar la compuerta para regular su corriente y que no supere su nominal.

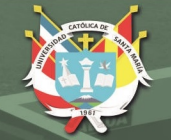

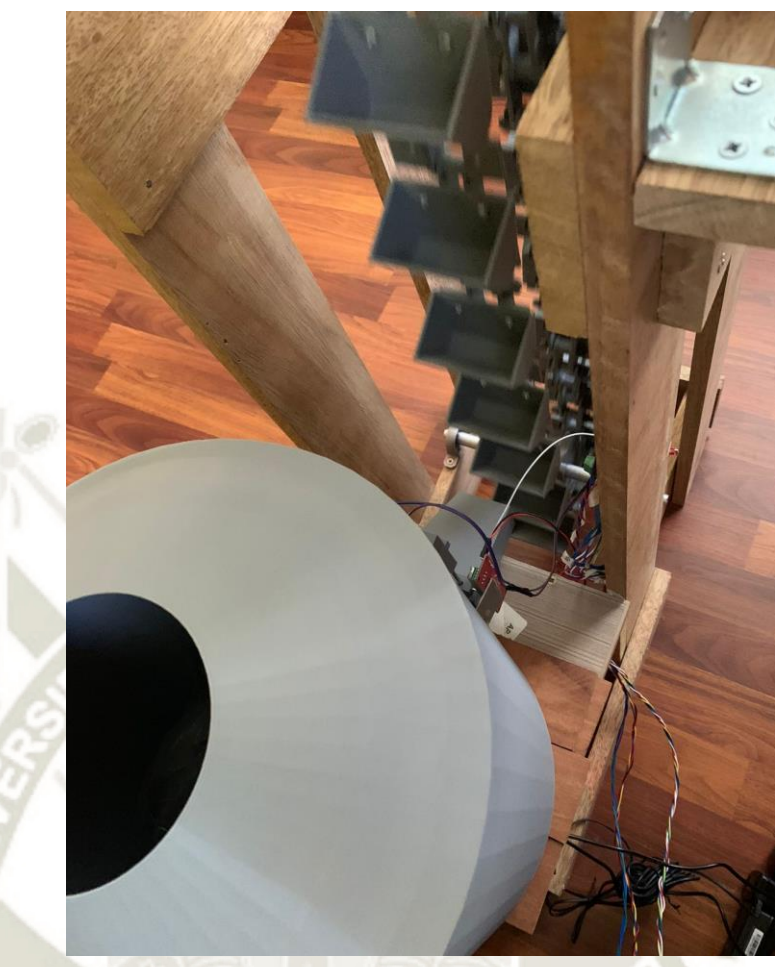

Figura 79. Prototipo con el Elevador de Cangilones en Movimiento Fuente: Elaboración Propia, Simulink

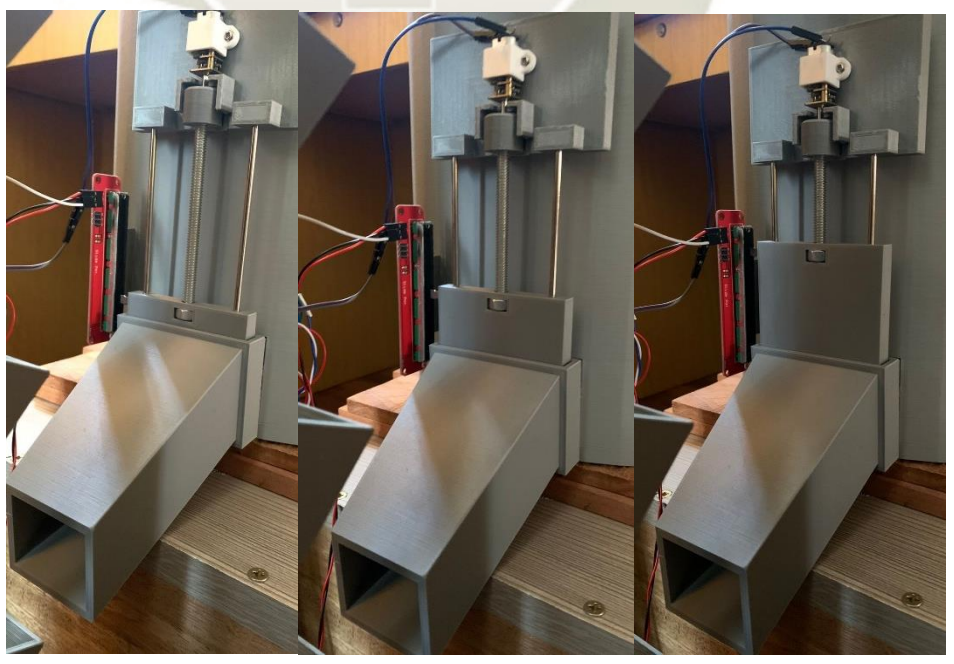

Figura 80. Compuerta de Tolva Cerrada, Media Abierta y Abierta Fuente: Elaboración Propia, Simulink

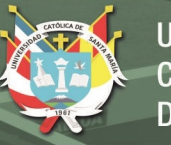

# **4.6. Programa en RSLogix 5000 y Sistema SCADA**

Para el programa en RSLogix 5000 se propone usar una rutina principal y 12 subrutinas, 6 para cada controlador difuso. De las 6 subrutinas, 5 por cada conjunto difuso, ahí mismo debe realizar el proceso de defusificación y la última para verificar a que conjunto debe ir y continuar con su proceso de defusificación. Los valores para la defusificación fueron tomados experimentalmente desde el simulink. El programa completo se mostrará en el Anexo 06.

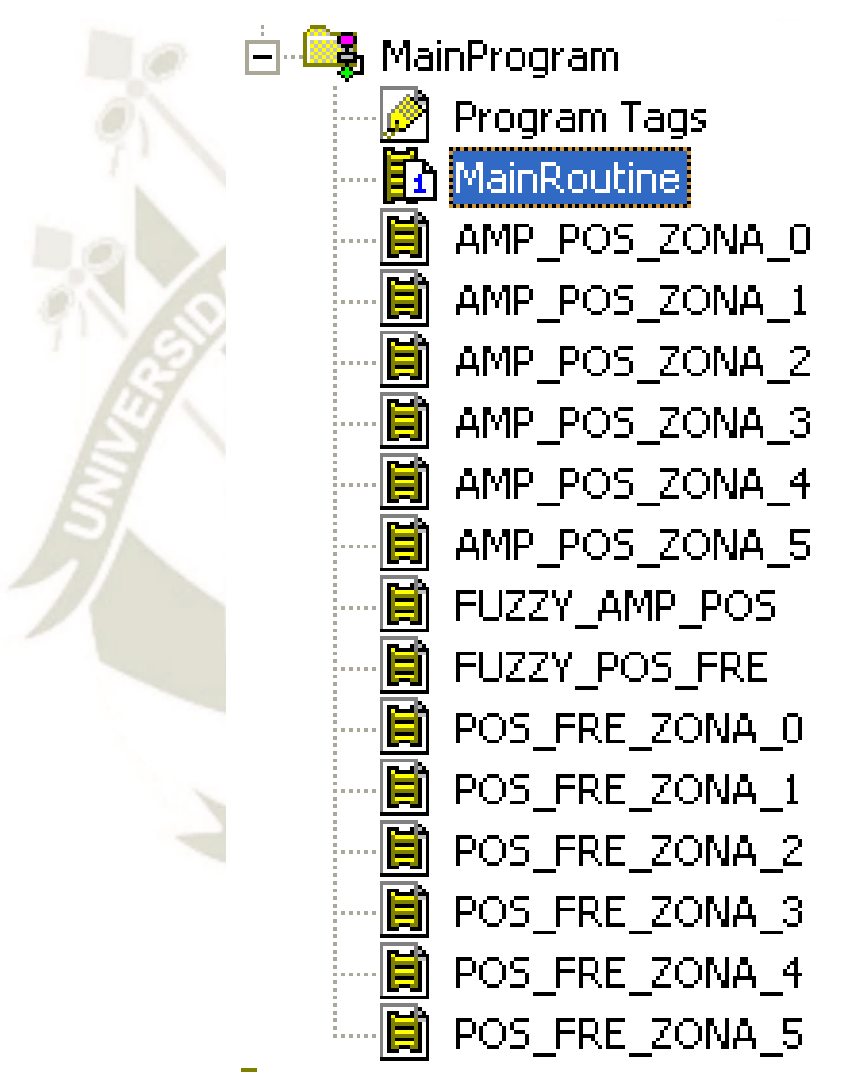

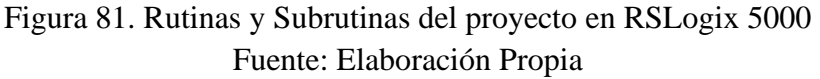

El sistema SCADA nos presentará una pantalla principal donde se podrá monitorear todos los equipos del grupo 05 de recirculación de carbón, además de darnos la opción de entrar a ventanas de alarmas y tendencias. Además, cuenta con una base de datos, donde se puede verificar la variación de valores de: 9181\_FCO, 9181\_FI, 9181\_SP\_POS, 9181\_WI, 9181\_ZI y 9182-1\_II, considerar que se pueden adicionar más variables.

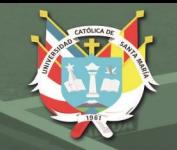

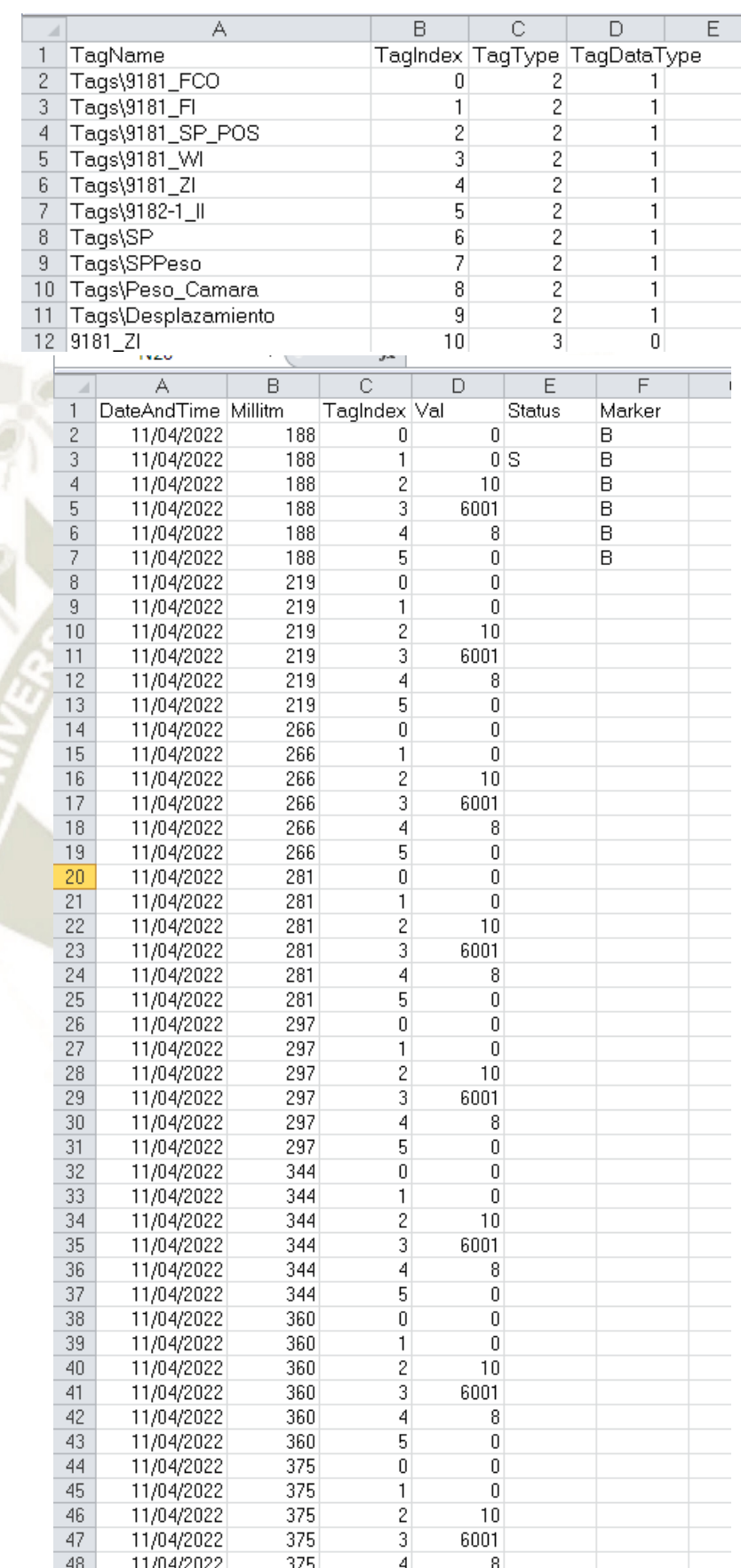

Figura 82. Base de Datos Proyecto Grupo 05 Recirculación Fuente: Elaboración Propia

108
Verificaremos en el SCADA la similitud con la simulación de Simulink, consideraremos un valor de lectura de corriente de 1.2A, a posición 0 cm, la frecuencia debe ser lo más cercano a 60 Hz, veamos:

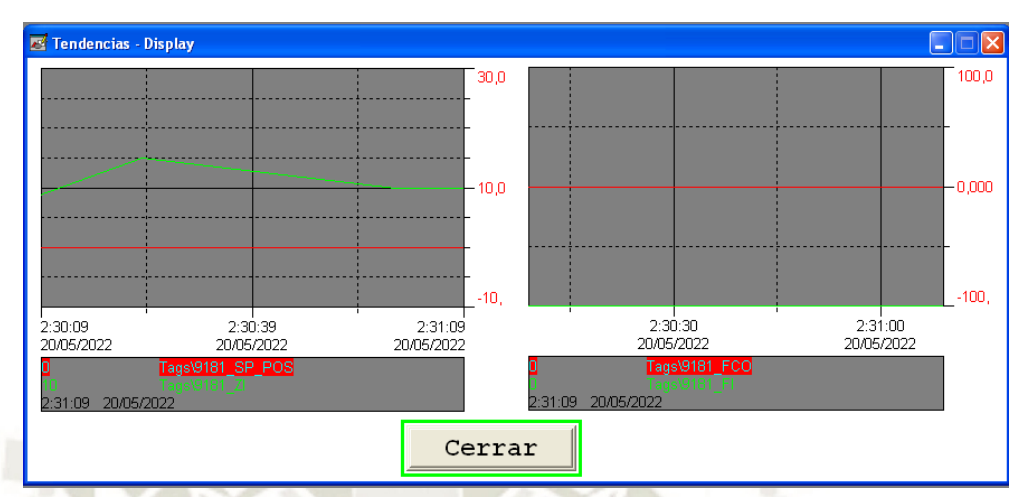

Figura 83. Tendencia de SCADA Posición de Compuerta Tolva y Frecuencia Fuente: Elaboración Propia

En la figura 56 observamos que el SP de posición es de 11.5 cm (línea roja) mientras que el sensor de posición (línea verde) está variando acercándose al setpoint, mientras esto pasa se verifica como la frecuencia (línea roja) se acerca cade vez más a 0 Hz, comprobando la funcionalidad de los controladores.

| Alarmas - Display<br>н |                   |  |                  |                    |                  |                    |      |
|------------------------|-------------------|--|------------------|--------------------|------------------|--------------------|------|
| <b>Alarm Date</b>      | <b>Alarm Time</b> |  | Severity Tagname |                    | <b>Tag Value</b> | <b>Alarm Label</b> |      |
|                        |                   |  |                  |                    |                  |                    |      |
| 20/05/2022             | 2:28:47           |  | Tags\9181_WI     |                    | $\overline{0}$   | Poca Carga Tolva   |      |
|                        |                   |  |                  |                    |                  |                    |      |
|                        |                   |  |                  |                    |                  |                    |      |
|                        |                   |  |                  |                    |                  |                    |      |
|                        |                   |  |                  |                    |                  |                    |      |
|                        |                   |  |                  |                    |                  |                    |      |
|                        |                   |  |                  |                    |                  |                    |      |
|                        |                   |  |                  |                    |                  |                    |      |
|                        |                   |  |                  |                    |                  |                    |      |
|                        |                   |  |                  |                    |                  |                    |      |
|                        |                   |  |                  |                    |                  |                    |      |
|                        |                   |  |                  |                    |                  |                    |      |
| Ack Current            | <b>Ack Page</b>   |  | Ack All          | <b>Silence Cur</b> | Execute          | <b>Identify</b>    | Sort |
|                        |                   |  |                  |                    |                  |                    |      |
| Cerrar                 |                   |  |                  |                    |                  |                    |      |
|                        |                   |  |                  |                    |                  |                    |      |

Figura 84. Alarmas Resultantes Sistema SCADA Fuente: Elaboración Propia

**REPOSITORIO DE TESIS UCSM** 

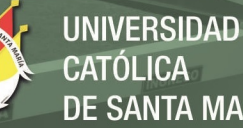

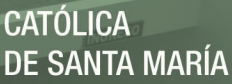

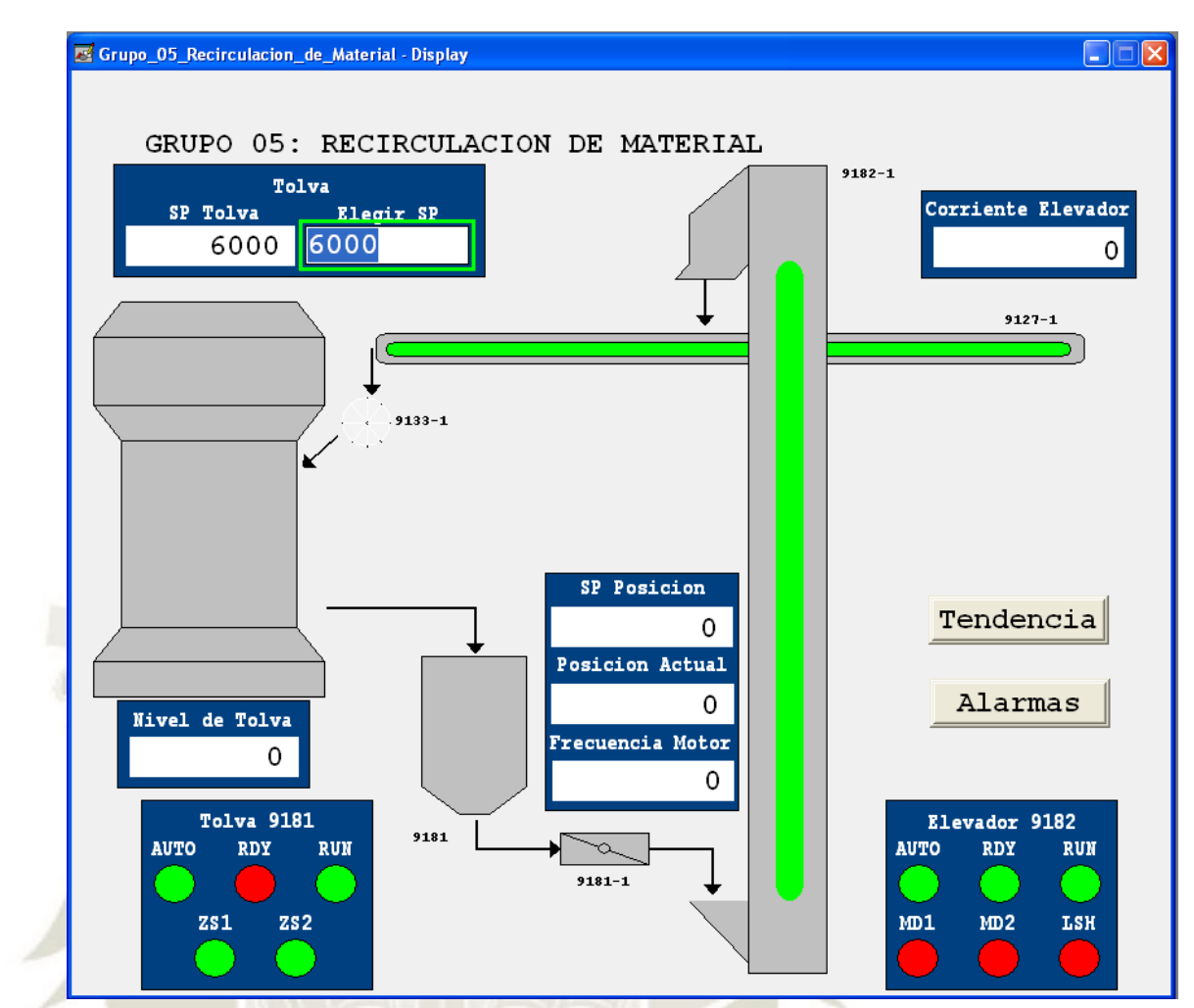

Figura 85. Ventana Principal Grupo 05 Recirculación de Material Fuente: Elaboración Propia

110

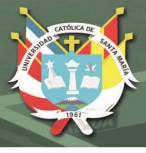

#### **CONCLUSIONES**

Se logró diseñar un sistema que permite la recirculación de material en un molino vertical, utilizando diferentes softwares como RSLogix, RSView, Matlab y su herramienta Simulink, los resultados obtenidos en el presente proyecto demuestran la viabilidad del mismo, por ende, se concluye que:

- 1. Al elaborar el proyecto se decidió por usar dos controladores, esto para facilitar el control de las variables más importantes para el proceso, corriente del elevador de cangilones y posición de la compuerta de la tolva, ambos controladores cuentan con 5 conjuntos difusos para la entrada y para la salida, además son del tipo trapezoidales (2) y triangulares (3) para facilitar su calculo de defusificación mediante ecuación de la recta.
- 2. Se consideraron todos los sensores y actuadores que debe llevar un elevador de cangilones, con la verificación en campo de elevadores ya montados. Además, se considera dejar espacio para mejoras futuras a los diferentes procesos de Molienda de Carbón.
- 3. Con el programa propuesto en RSLogix se comprueba la funcionalidad tal cual las simulaciones en Simulink, confirmando operatividad del mismo.
- 4. El sistema SCADA realizado en el software RSView facilita la verificación de operatividad de los diferentes equipos del grupo de recirculación, tal cual lo pide la planta y sobre todo la actualidad.
- 5. Los planos de instrumentación y conexionado propuestos ayudarán con la identificación rápida en campo de los instrumentos en caso uno de estos falle por diferentes motivos, cumpliendo con estándares definidos por la empresa cementera.
- 6. Con la ayuda de la memoria de cálculo se comprobó que existiría un ahorro de energía significativo con respecto a los montacargas eléctricos modernos, así mismo en el tema ambiental, se reduciría la emisión del polvo de carbón ya que no se trasladaría el material.
- 7. El prototipo a escala del proceso de recirculación demuestra mejor interacción con el proceso que la simulación, verificando de igual manera su operatividad.

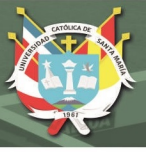

#### **RECOMENDACIONES**

- 1. Se recomienda implementar estos controles difusos en los diferentes elevadores de cangilones de la empresa cementera, ya que es muy constante el sobrecalentamiento de motores por trabamiento en la base del elevador o por exceso de carga en los cangilones.
- 2. Podría implementarse elegir un set de corriente en el SCADA en caso el motor usado allá sido reparado anteriormente o en caso que en alguna parte de la estructura del elevador el material se haya encostrado, ya que esto me varía el peso, por lo tanto, tambien la corriente del motor principal.
- 3. La facilidad de usar módulos de monitoreo de motores, como el E300 o el E3+, es que se monitorea en tiempo real el comportamiento de dicho motor, independiente del motor a usar, en caso se malogre uno, al cambiarlo no se necesita realizar mayor configuración.
- 4. Usar motores de proyectos anteriores en la planta cementera debido a que en la memoria de calculo se verifico que los motores propuestos a usar no son de gran capacidad.

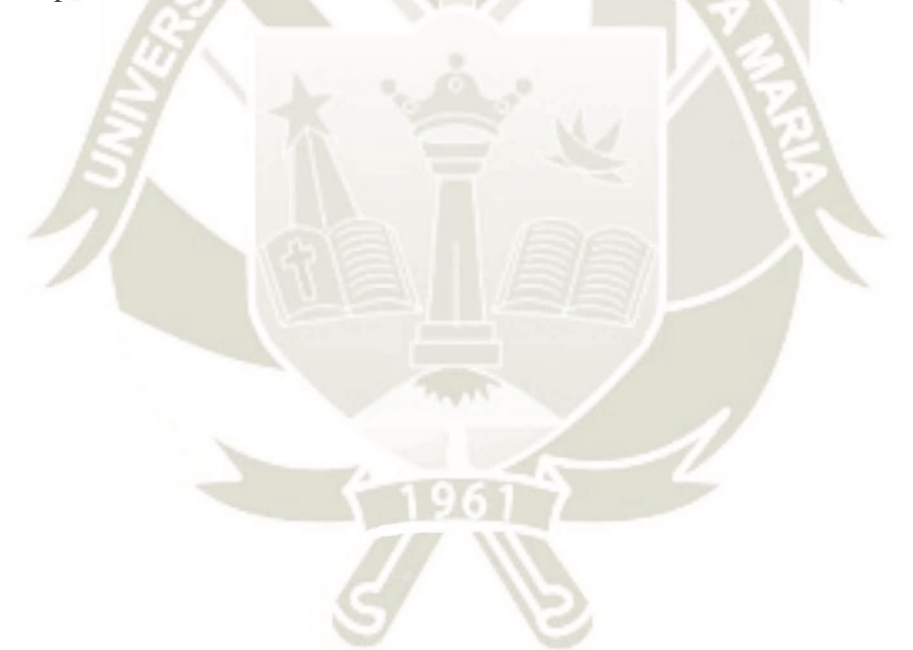

112

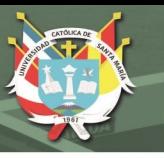

#### **REFERENCIAS**

4B Components Limited (2016). Catálogo de Manejo de Materiales – Datos Técnicos y Referencia de Ingeniería. Morton – USA.

Basurto, J. y Sánchez, M. (2011). Desarrollo e Implementación de un Algoritmo Basado en Lógica Difusa Aplicado a la Solución de Problema del Nesting. Mexico D.F.: UNAM.

Bede, B (2013). Mathematics of Fuzzy Sets and Fuzzy Logic. Washington – USA.

Cervantes, J. (2010). Diseño de Implementación del Sistema de Control Automático para la Dosificación de Mineral de Hierro en el Molino de Crudo en la Sección de Materias Primas de Cemex Colombia S.A. Planta los Patios Norte de Santander. Bucaramanga – Colombia.

Chica, J. y Naula, E. (2019). Control de Estabilización de un Quadcopter Basado en Lógica Difusa para Entornos con Perturbaciones Tipo Ráfagas de Viento Moderadas. Sangolquí – Ecuador.

D'Negri, C. y De Vito, E. (2006). Introducción al Razonamiento Aproximado: Lógica Difusa. Buenos Aires: Revista Argentina de Medicina Respiratoria.

Duda, W. H. (1977). Manual Tecnológico del Cemento. Barcelona: Editores Técnicos Asociados S.A.

ESTANDA (2018). Cadenas y Ruedas para las Industrias del Cemento y Minería.

González, F. (2010). Interacción de ANSYS con Entornos de Ventanas a Medida. Aplicación al Campo de la Ingeniería Mecánica. Madrid: Universidad Carlos III de Madrid.

Hinojosa, J. (2017). Diseño y Simulación de un Molino de Bolas Horizontal de 15 [TN/HR] Aplicado a una Planta Concentradora Mediante el Uso de Software Cad Especializado. Puno: UNAP

Martínez, A. A. (2017). Desarrollo de Ingeniería Básica y de Detalle en Instrumentación y Automatización de un Molino Vertical de Cementos. Arequipa: UNSA.

Martin Sprocket & Gear Inc. (2013). Catalogo Productos – Manejo de Materiales.

MCFA (2019). Montacargas Eléctricos de Llantas Neumáticas

Miravete, A., Larrodé, E., Castejón, L. y Cuartero, J. (2002). Los Transportes en la Ingeniería Industrial. Barcelona: Editorial Reverte S.A.

Quispe, E. (2018). Diseño y Automatización de un SCADA para una Planta de Cal en RSView21, Aplicando una Red Industrial Ethernet TCP/IP. Arequipa: UCSM

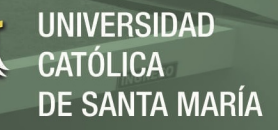

Real, J. (2006). Diseño de un Sistema para el Proceso de Molienda de Carbón Mineral para ser Usado como Combustible Industral. Guayaquil: Escuela Superior Politécnica del Litoral.

Suarez, A. & Osorio, G. & Suarez, A. (2014). Diseño de una Línea de Molienda de Carbón Mineral como Alternativa de Combustible. Santander, Colombia: UDP

SYMAGA Silos (2019) Silos Industriales, Ficha Técnica. Madrid - España

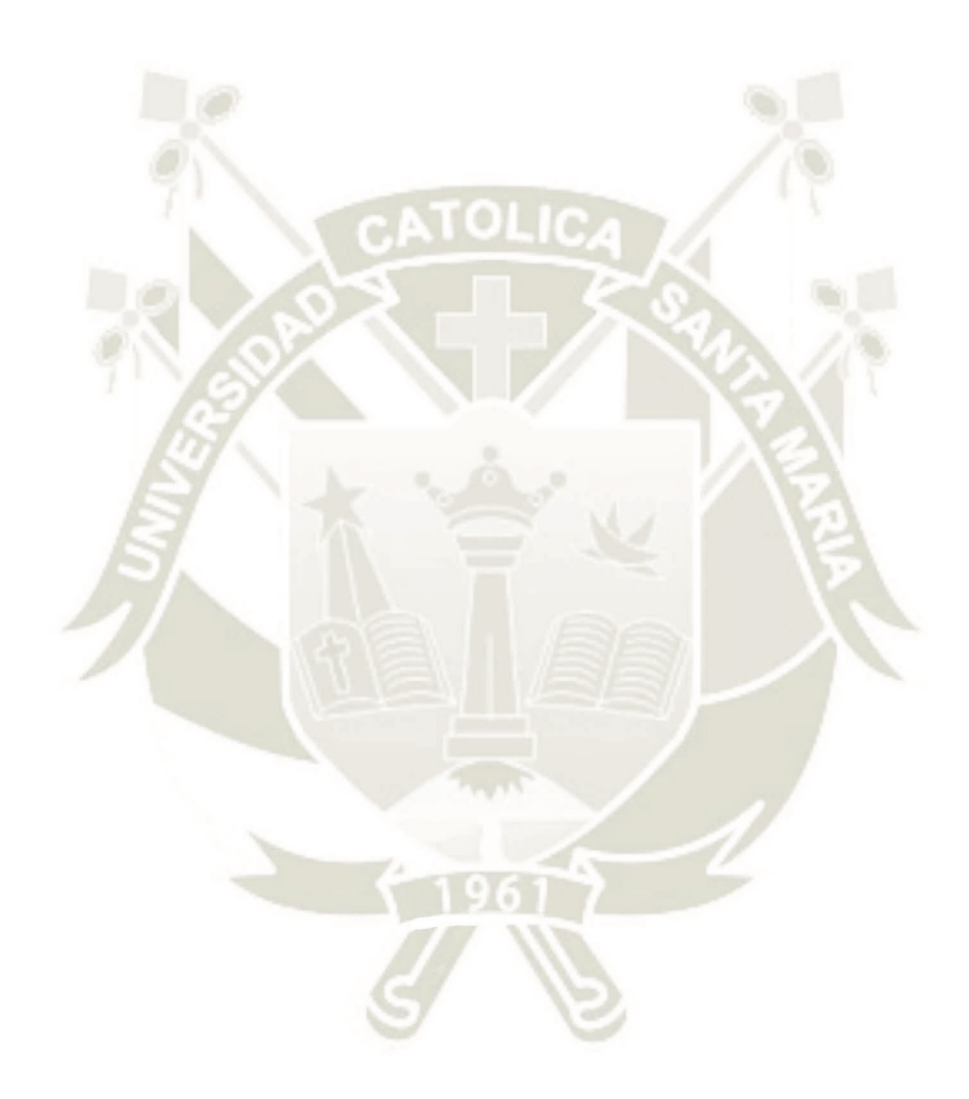

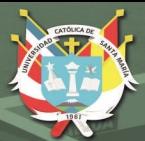

# **ANEXOS**

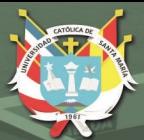

**UNIVERSIDAD** CATÓLICA **DE SANTA MARÍA** 

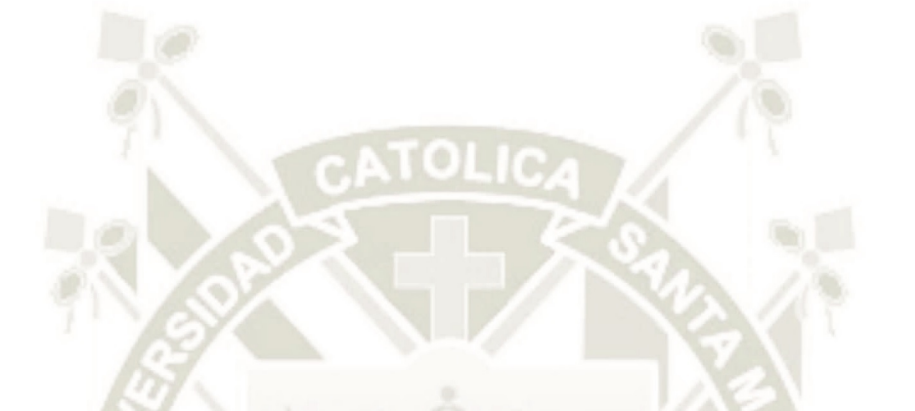

## **ANEXO01** FLOW SHEET - MOLIENDA DE **CARBÓN**

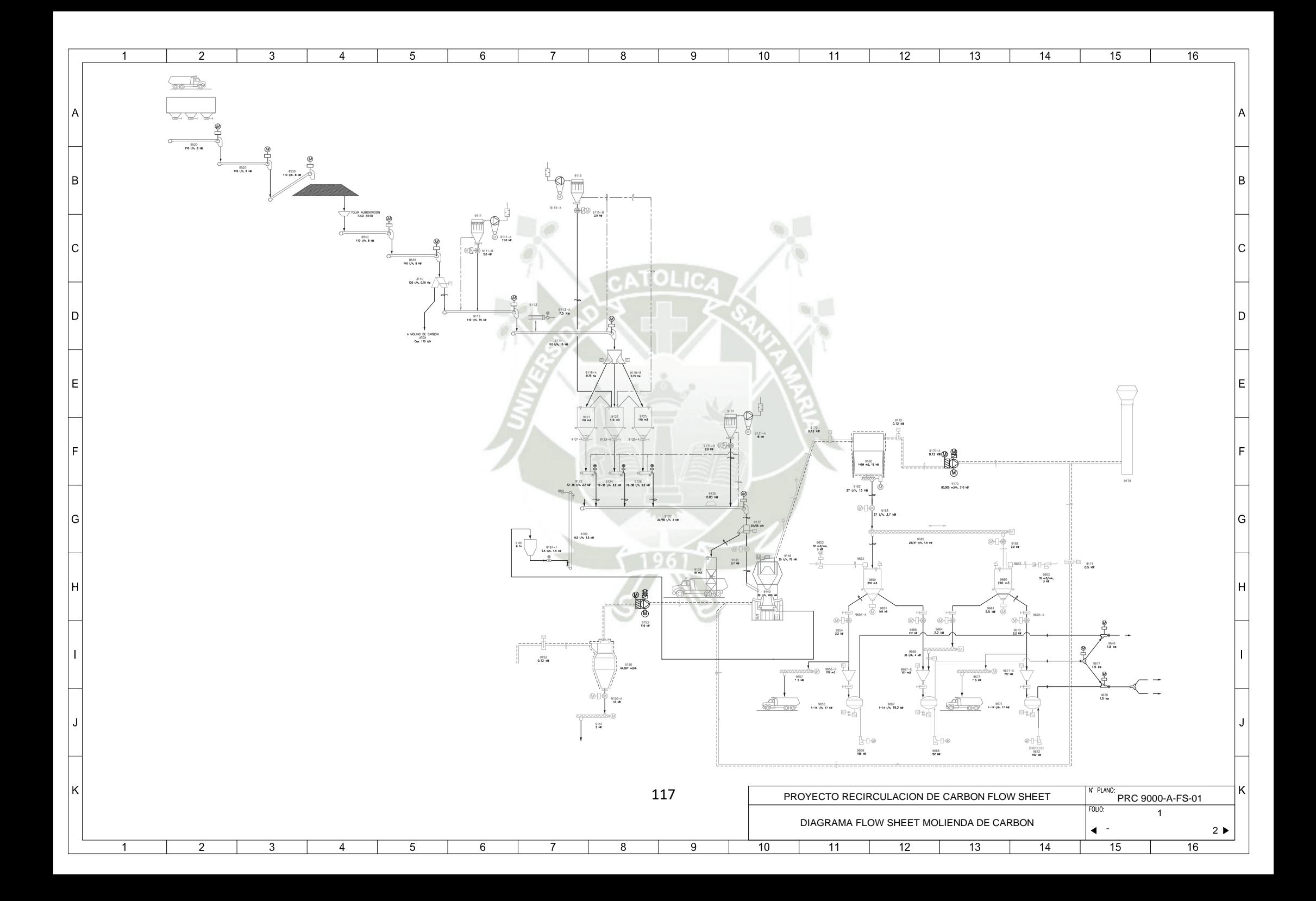

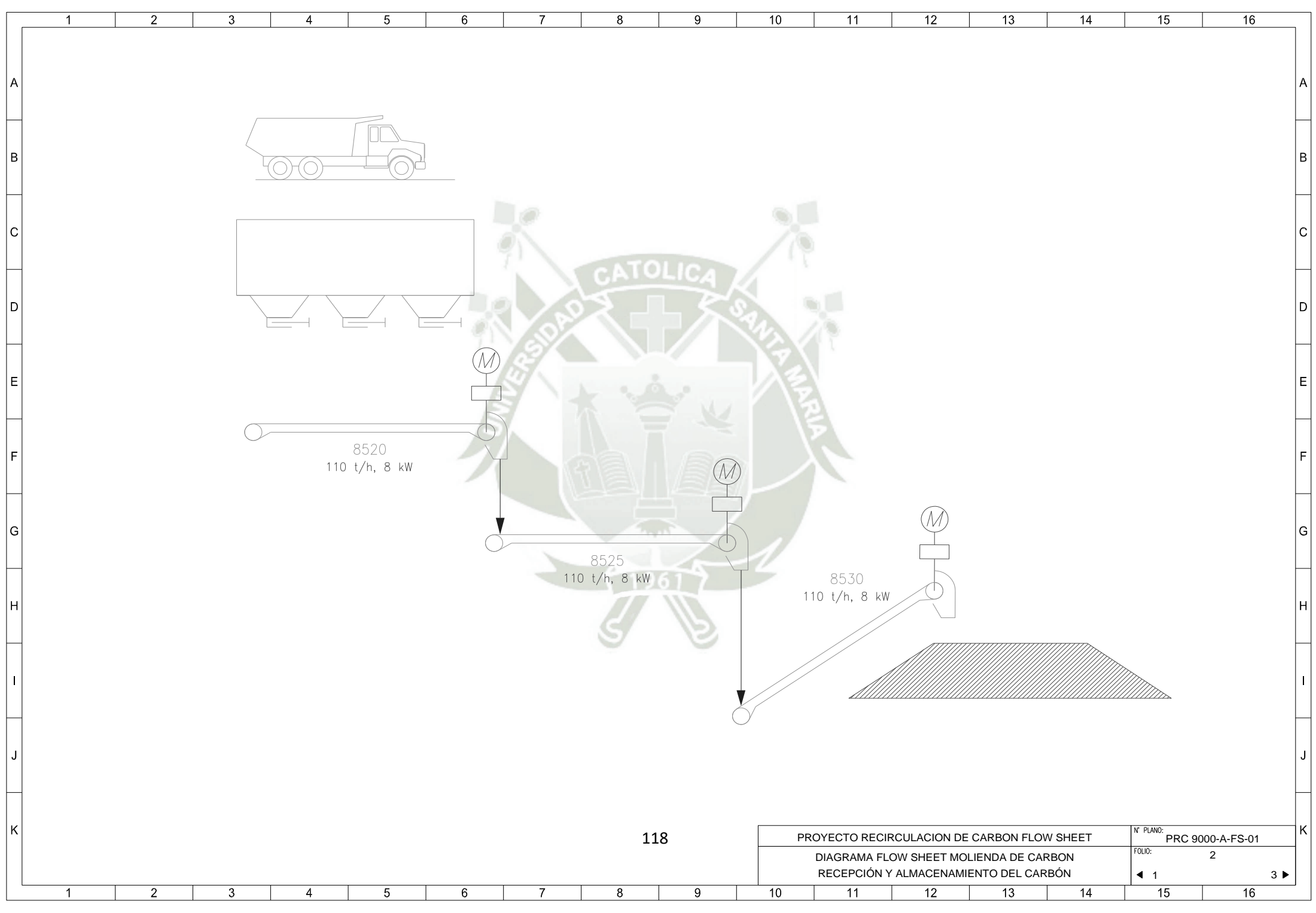

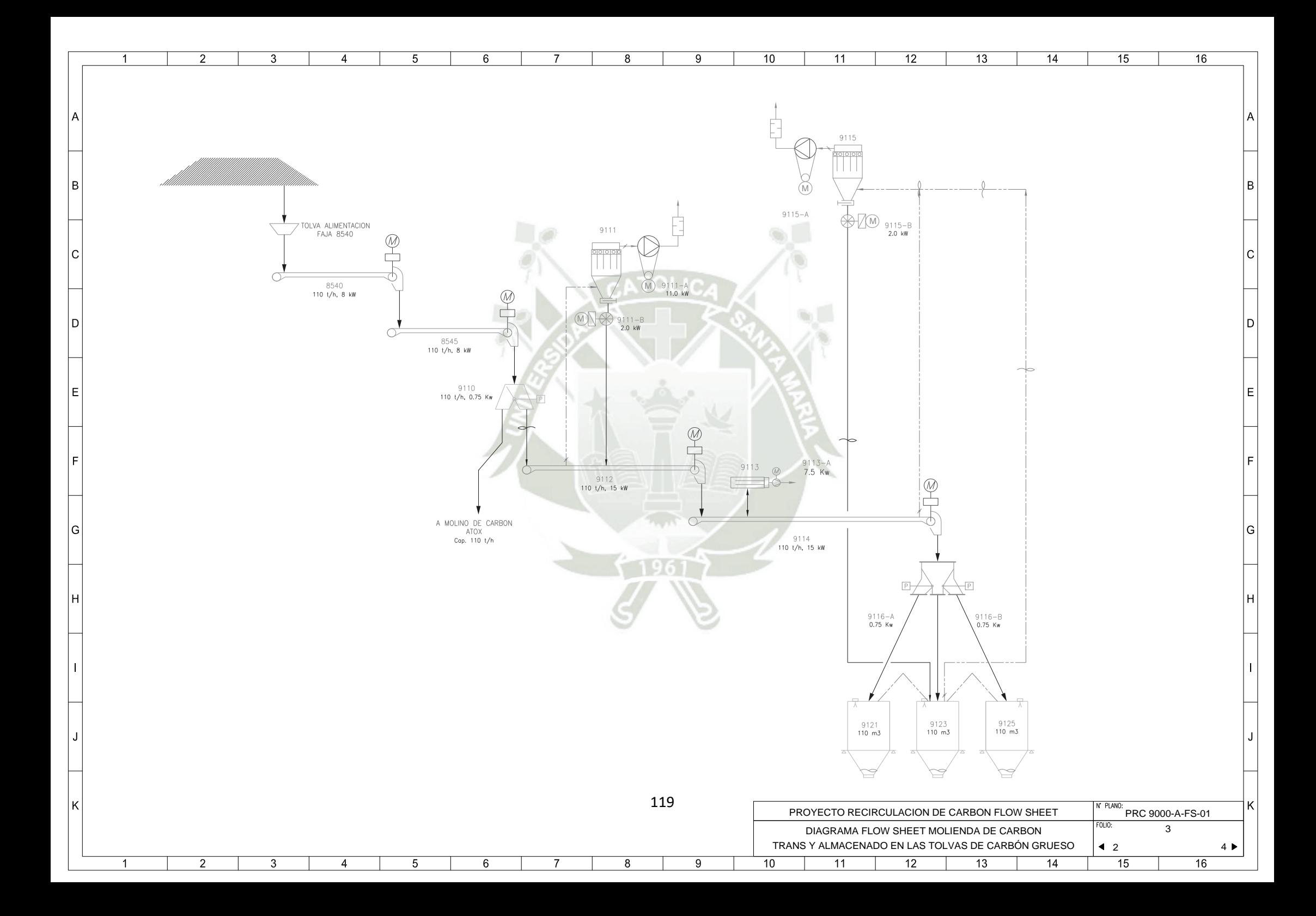

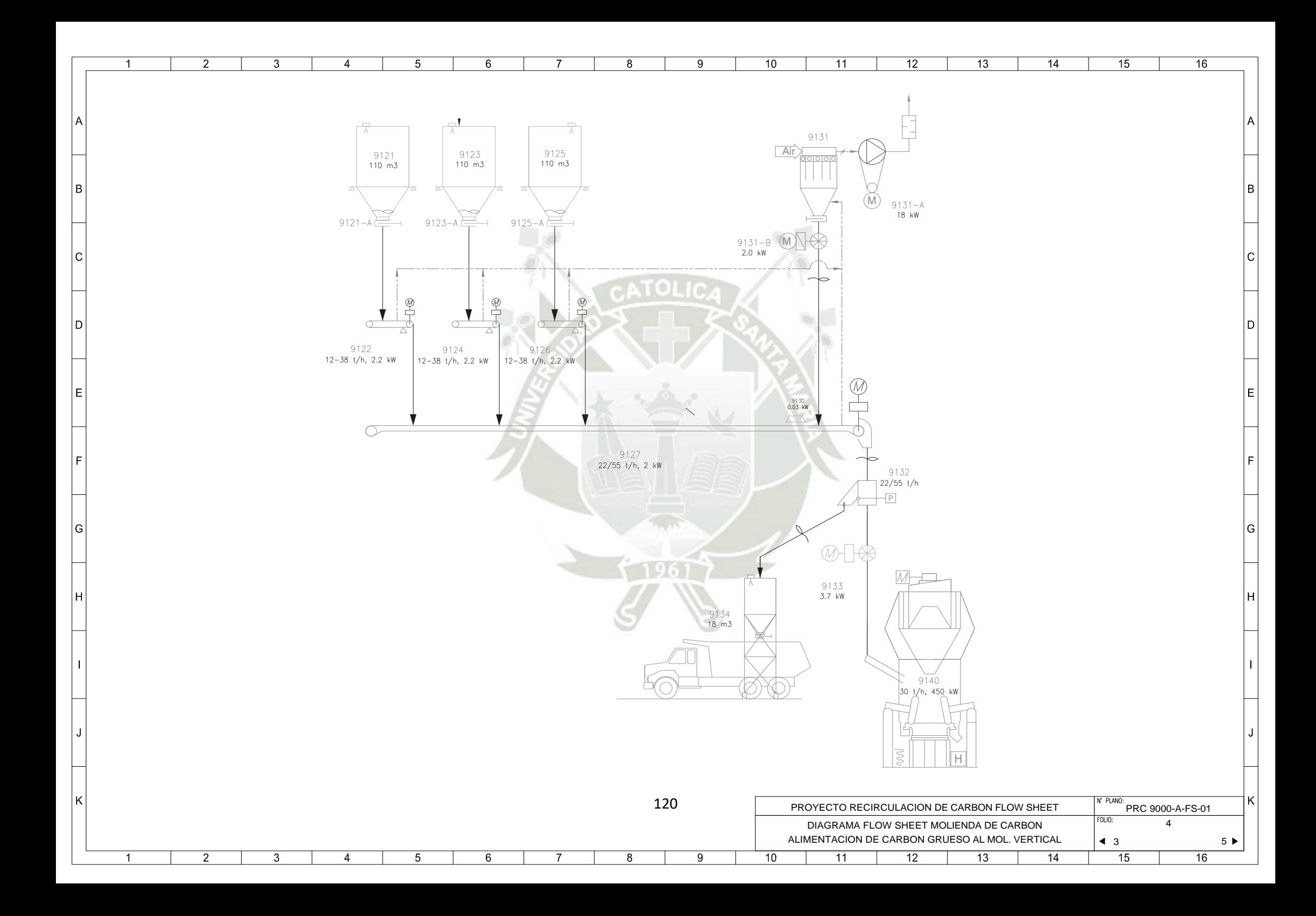

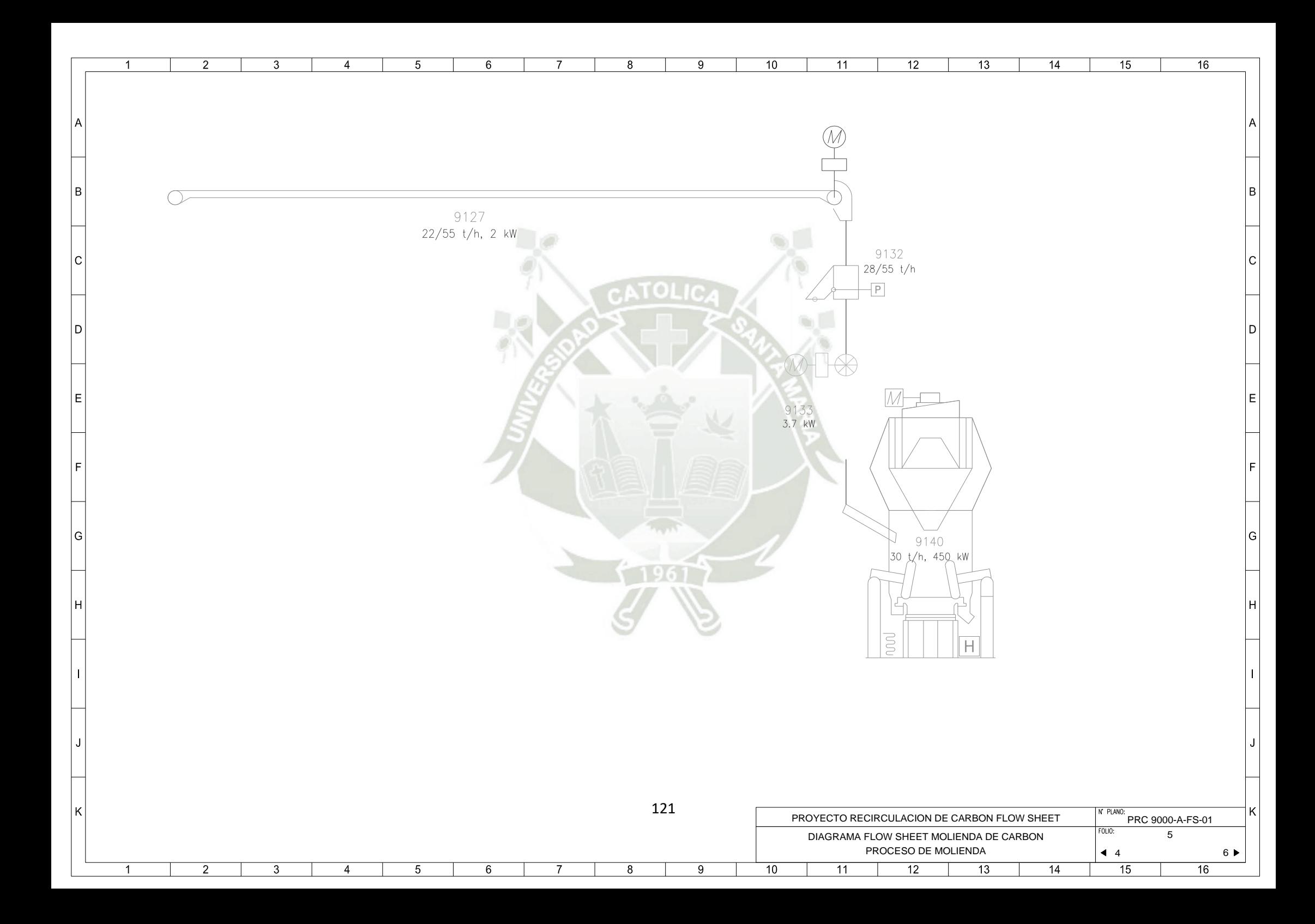

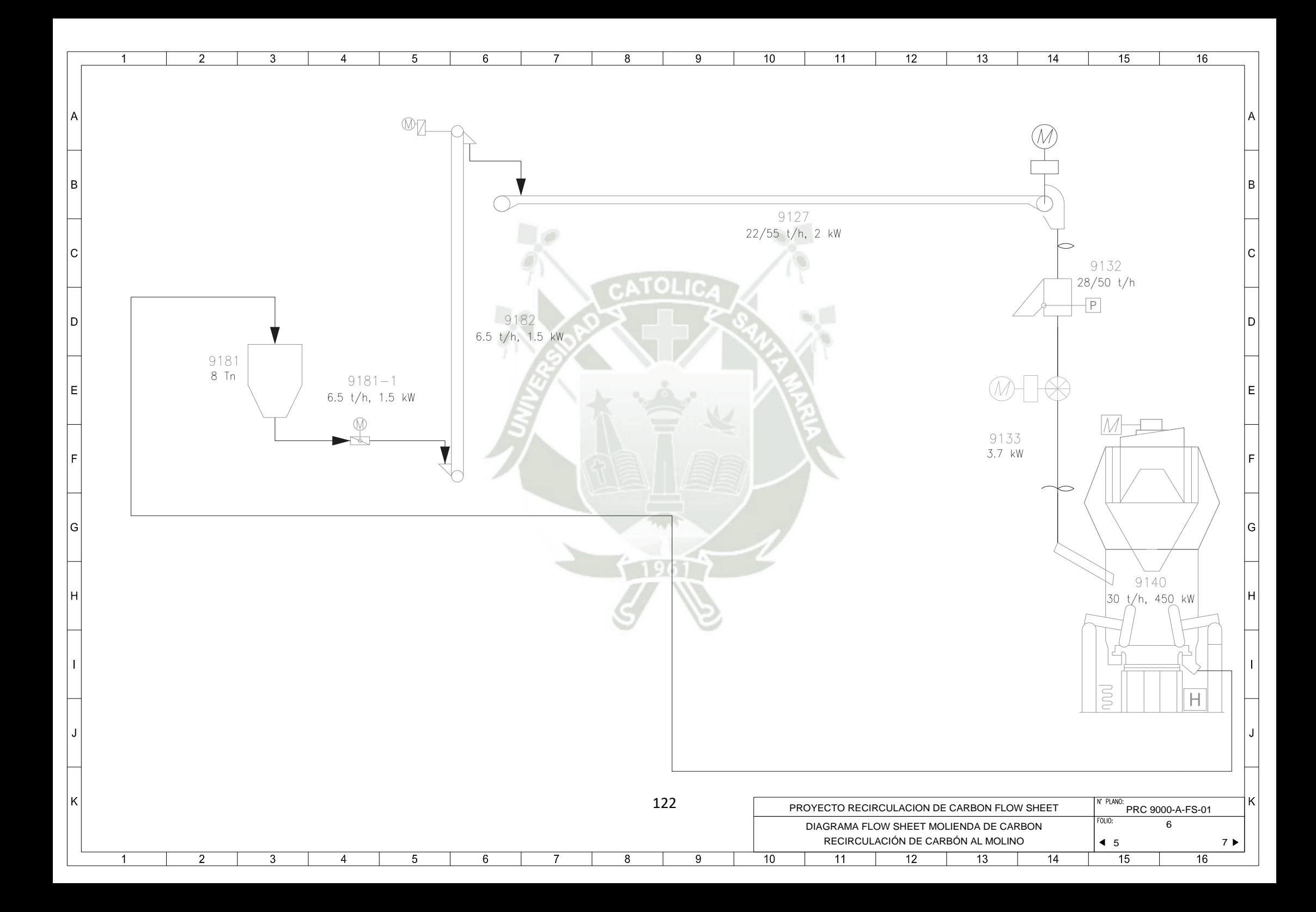

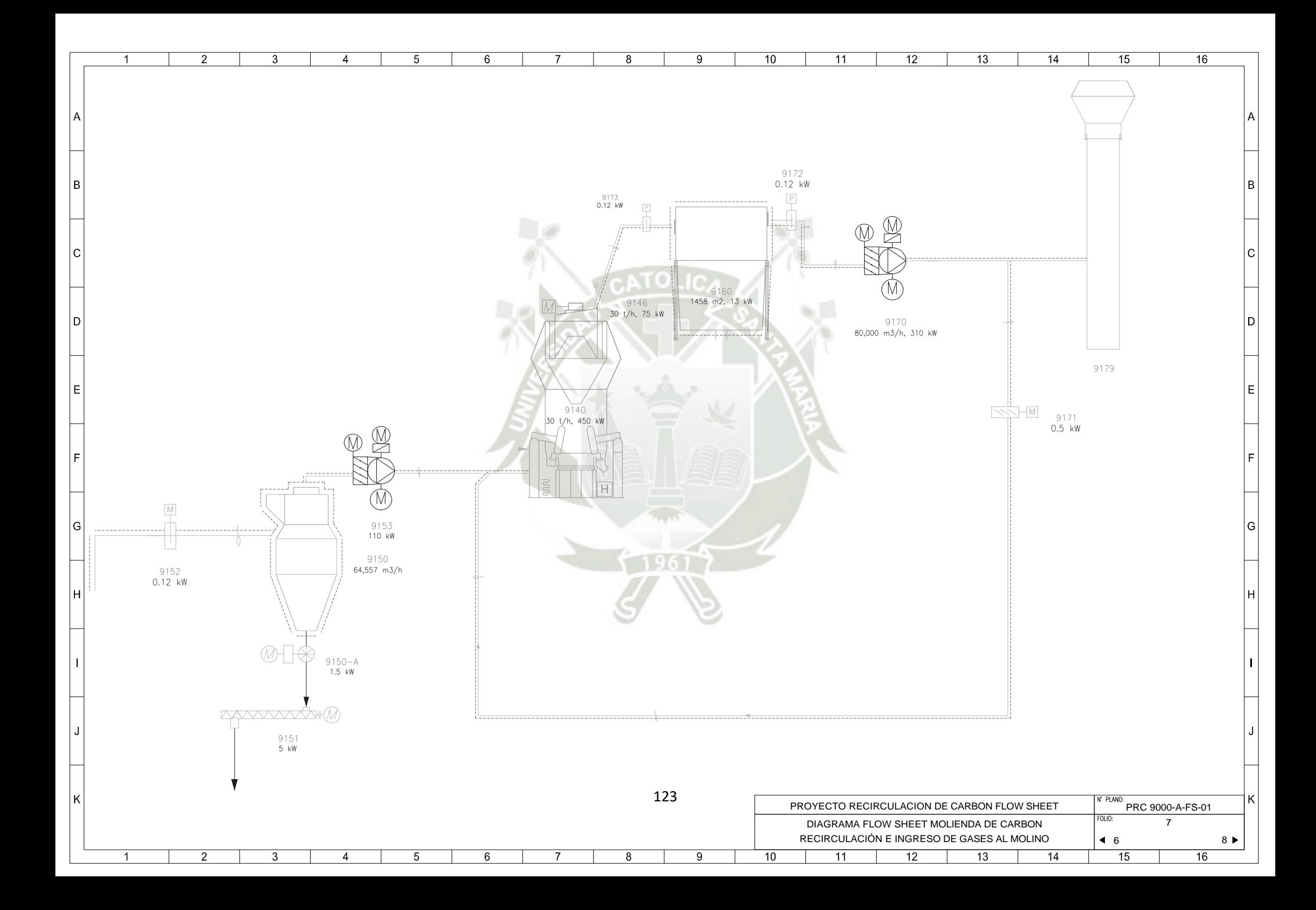

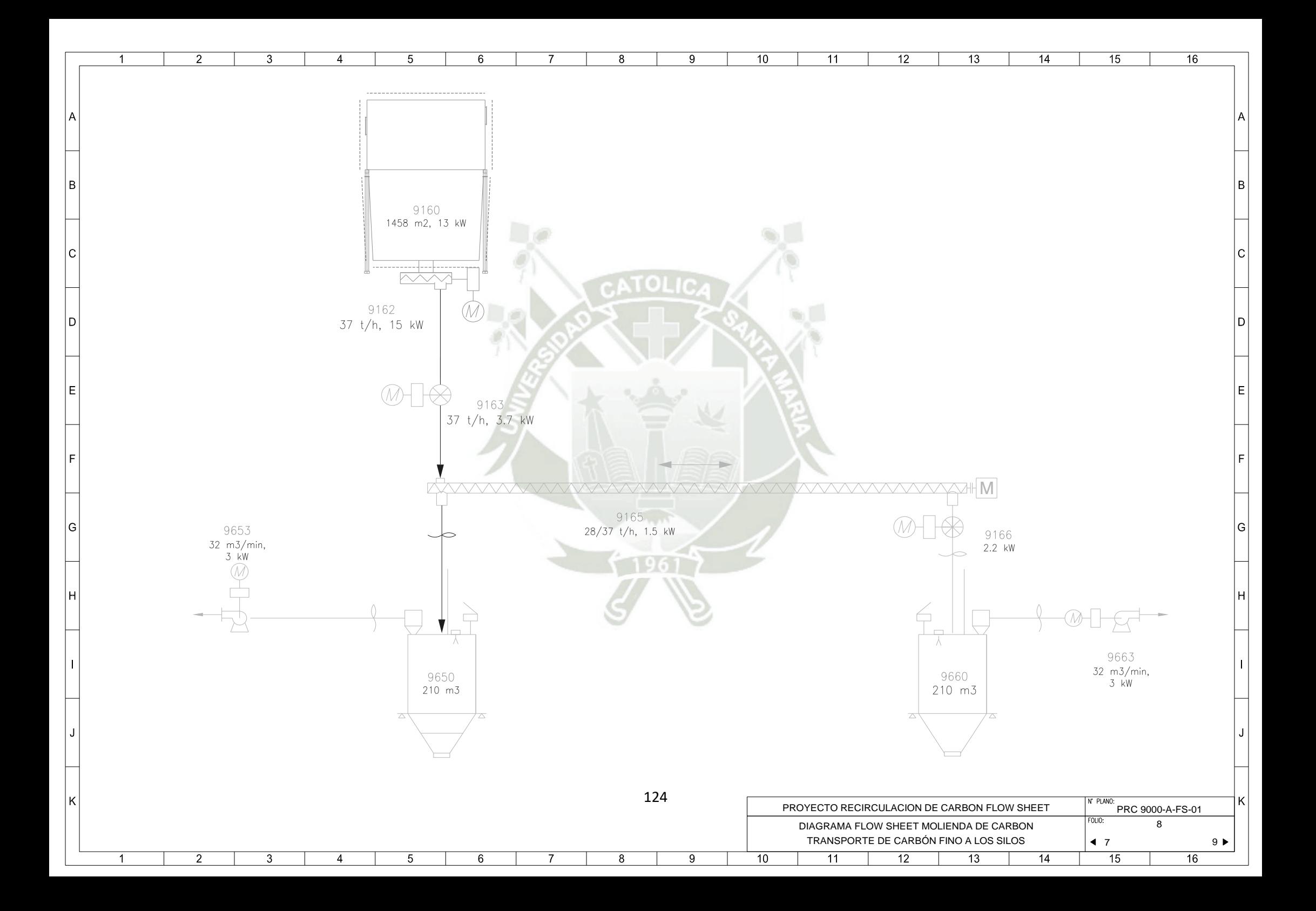

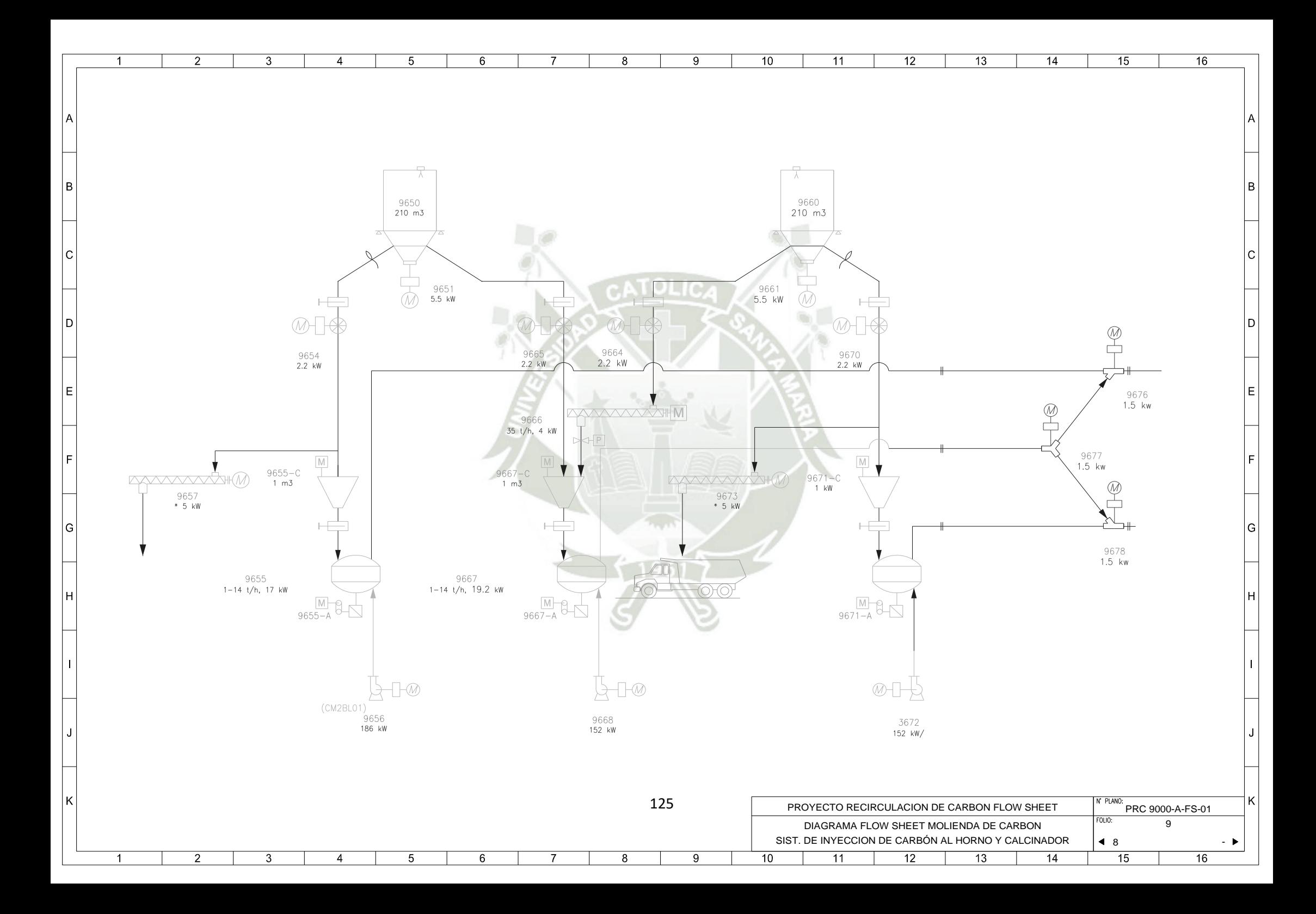

## **ANEXO 02** TÍPICOS DE ARRANQUE

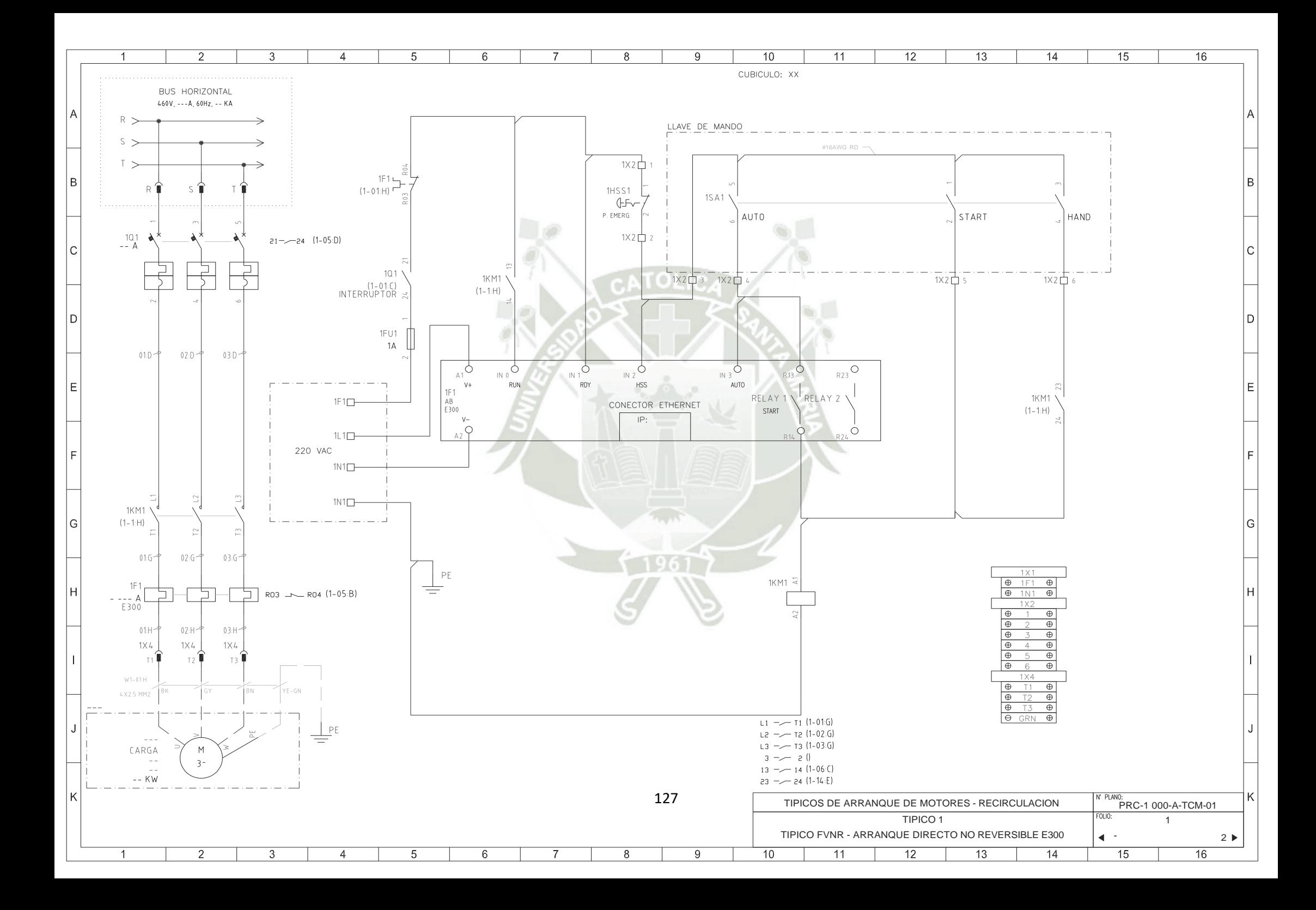

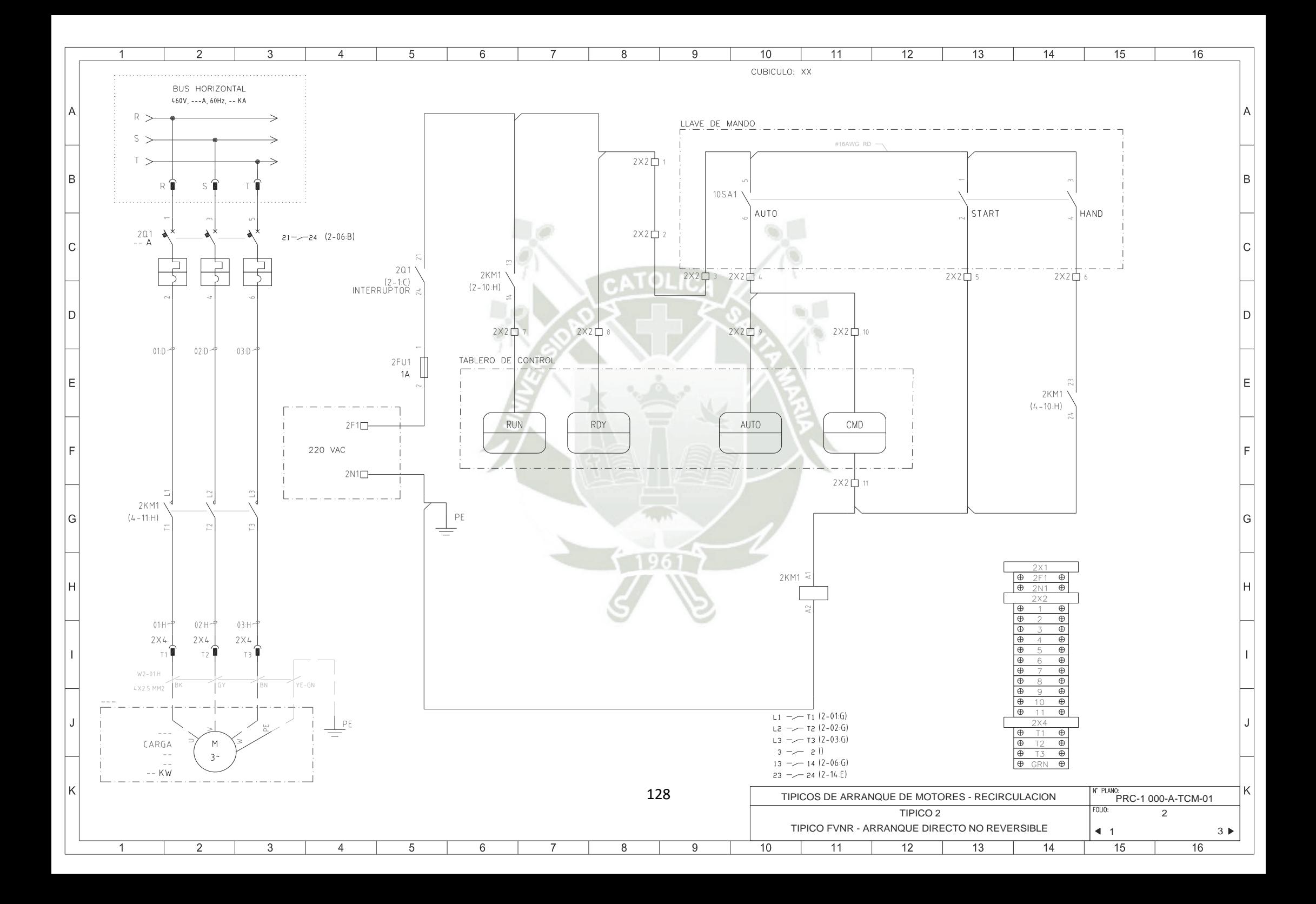

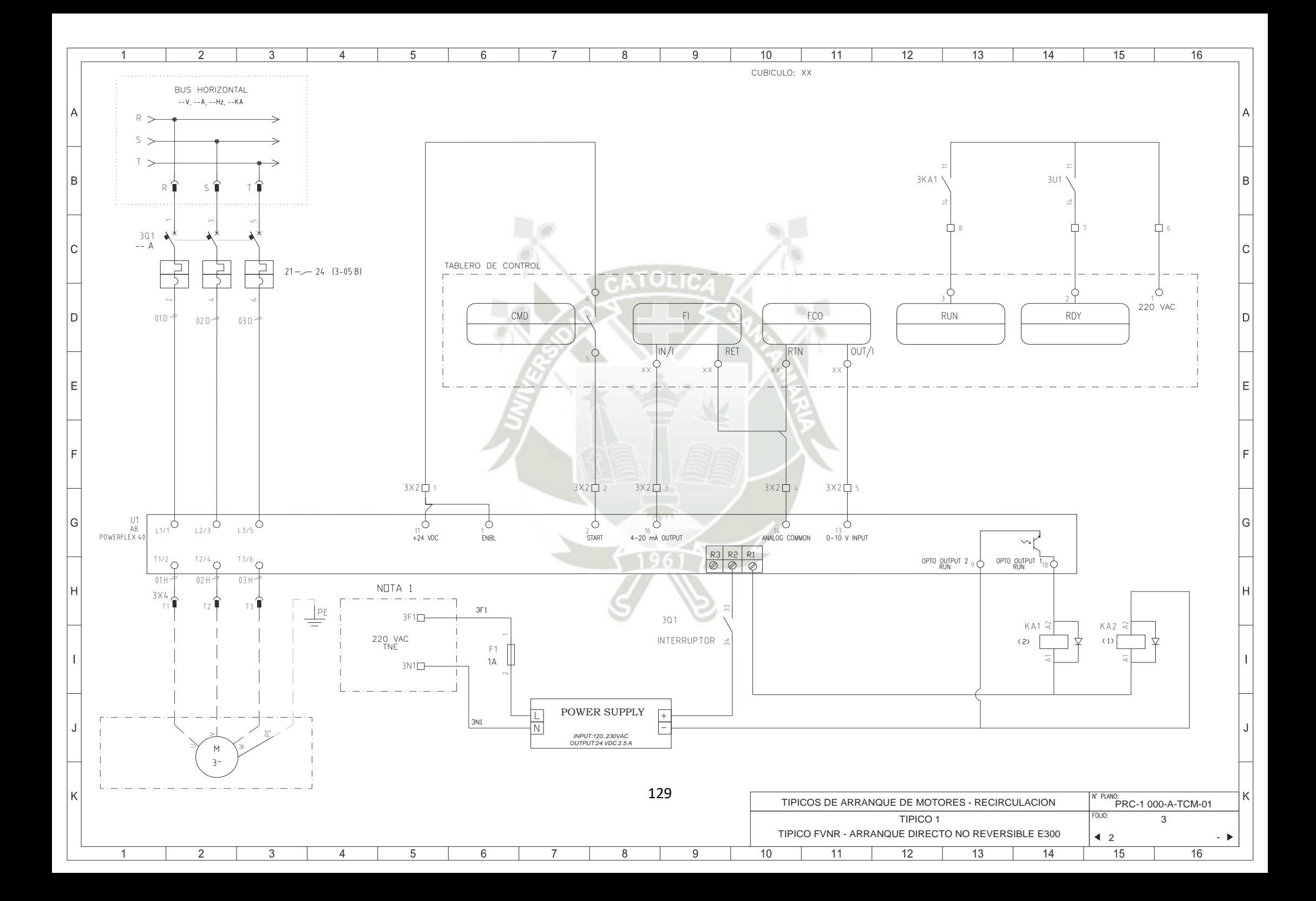

### **ANEXO 03 BASE DE DATOS GRUPO 05**

#### **RESUMEN**

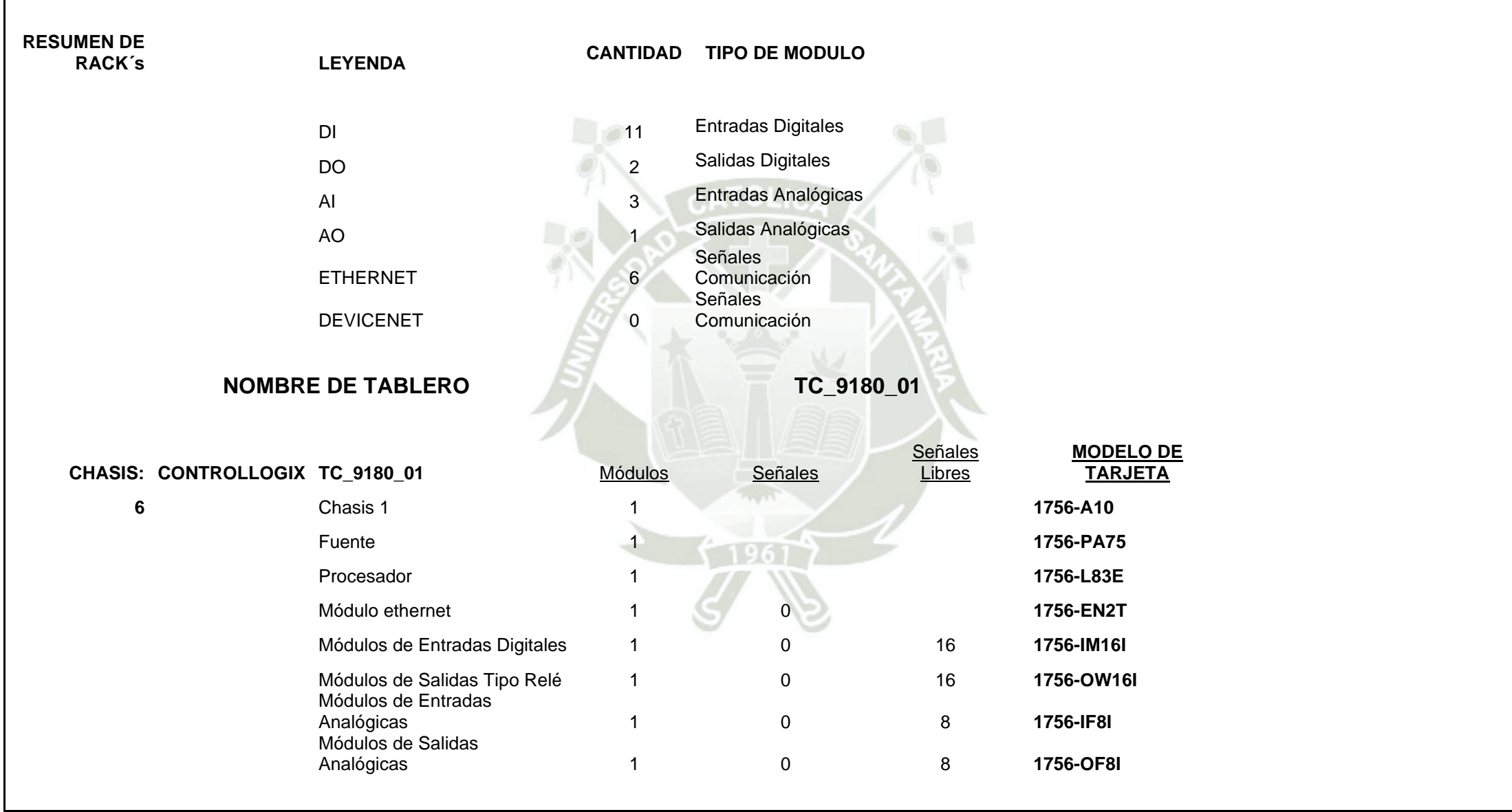

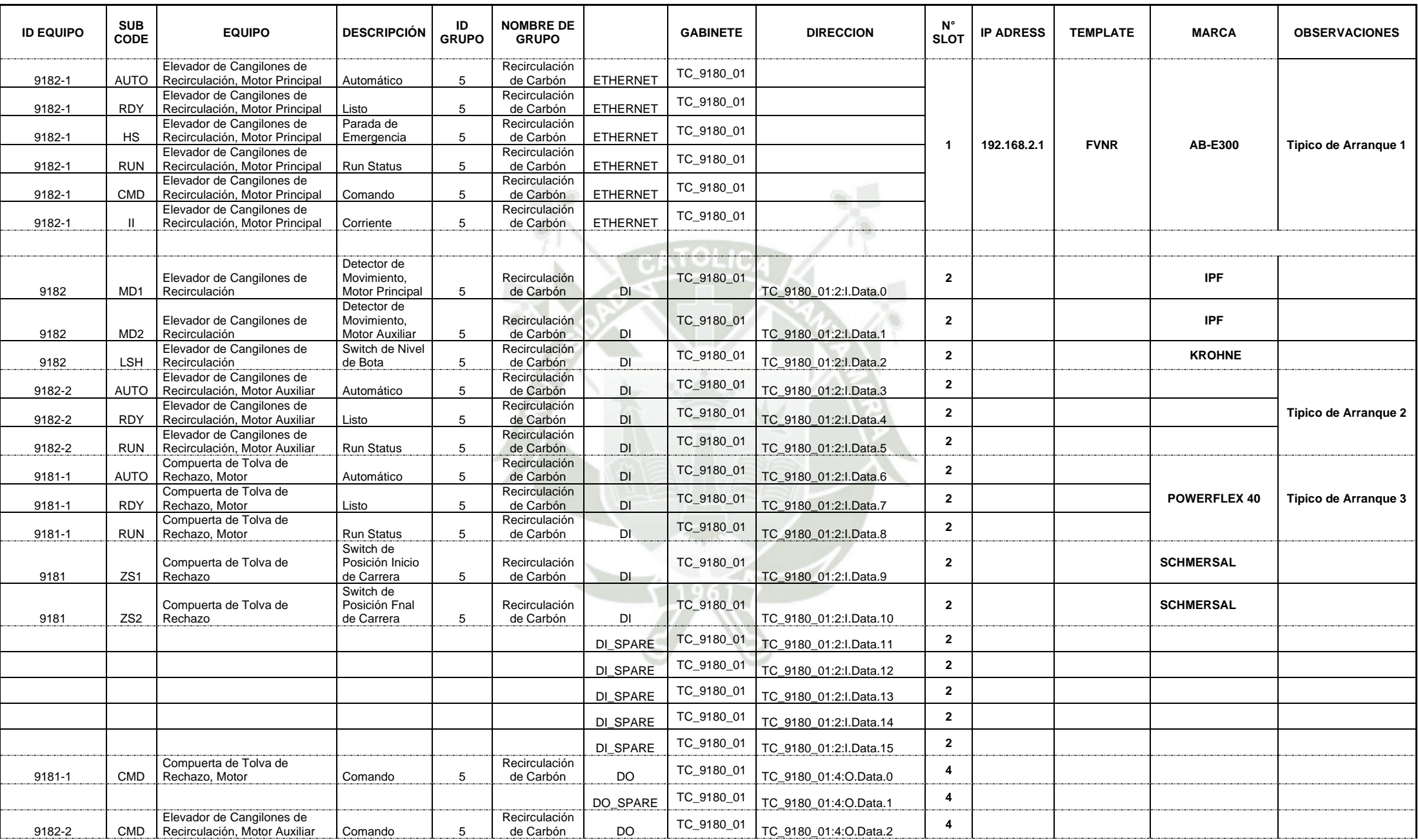

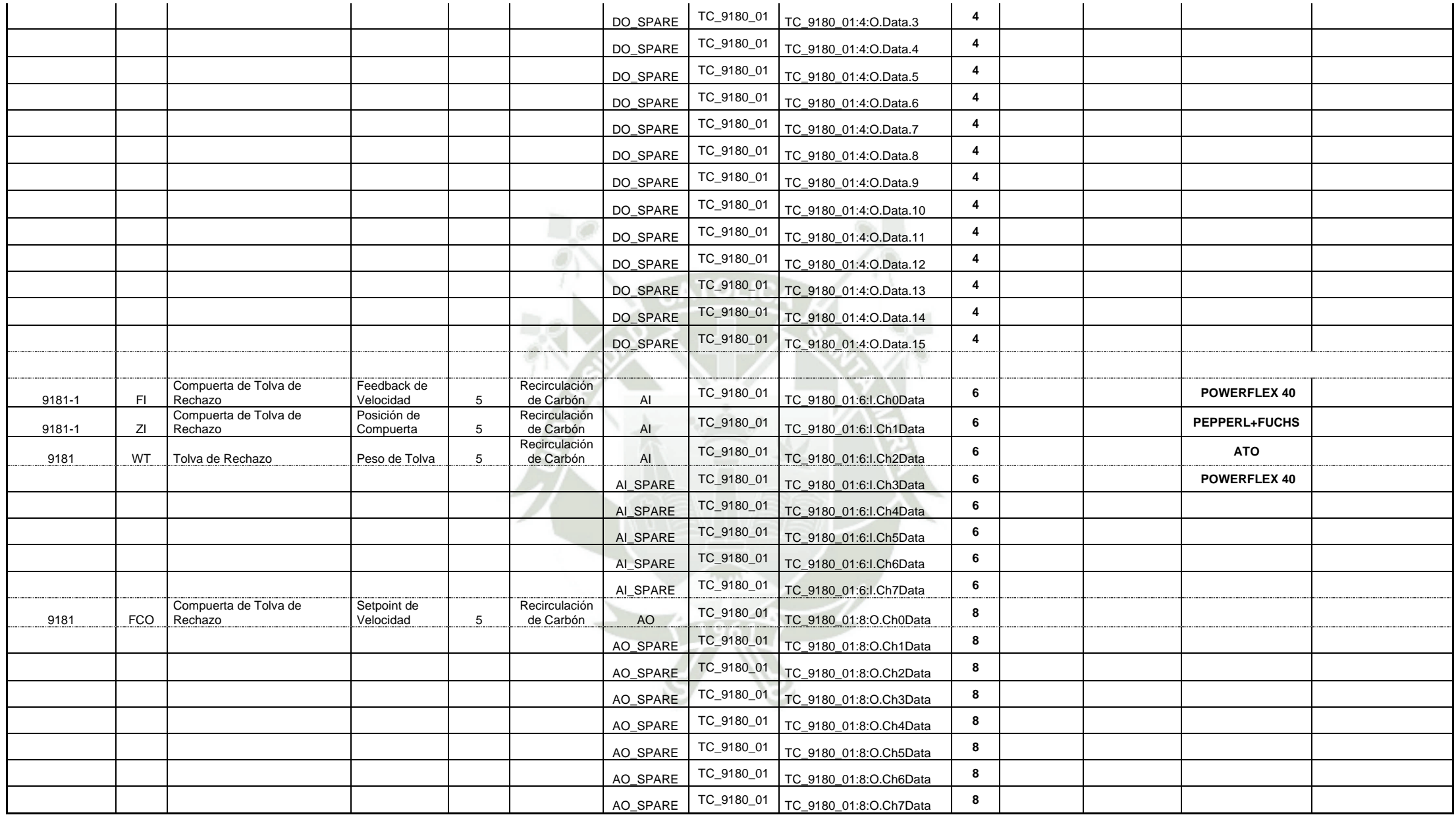

## **ANEXO 04 DIAGRAMA P&ID**

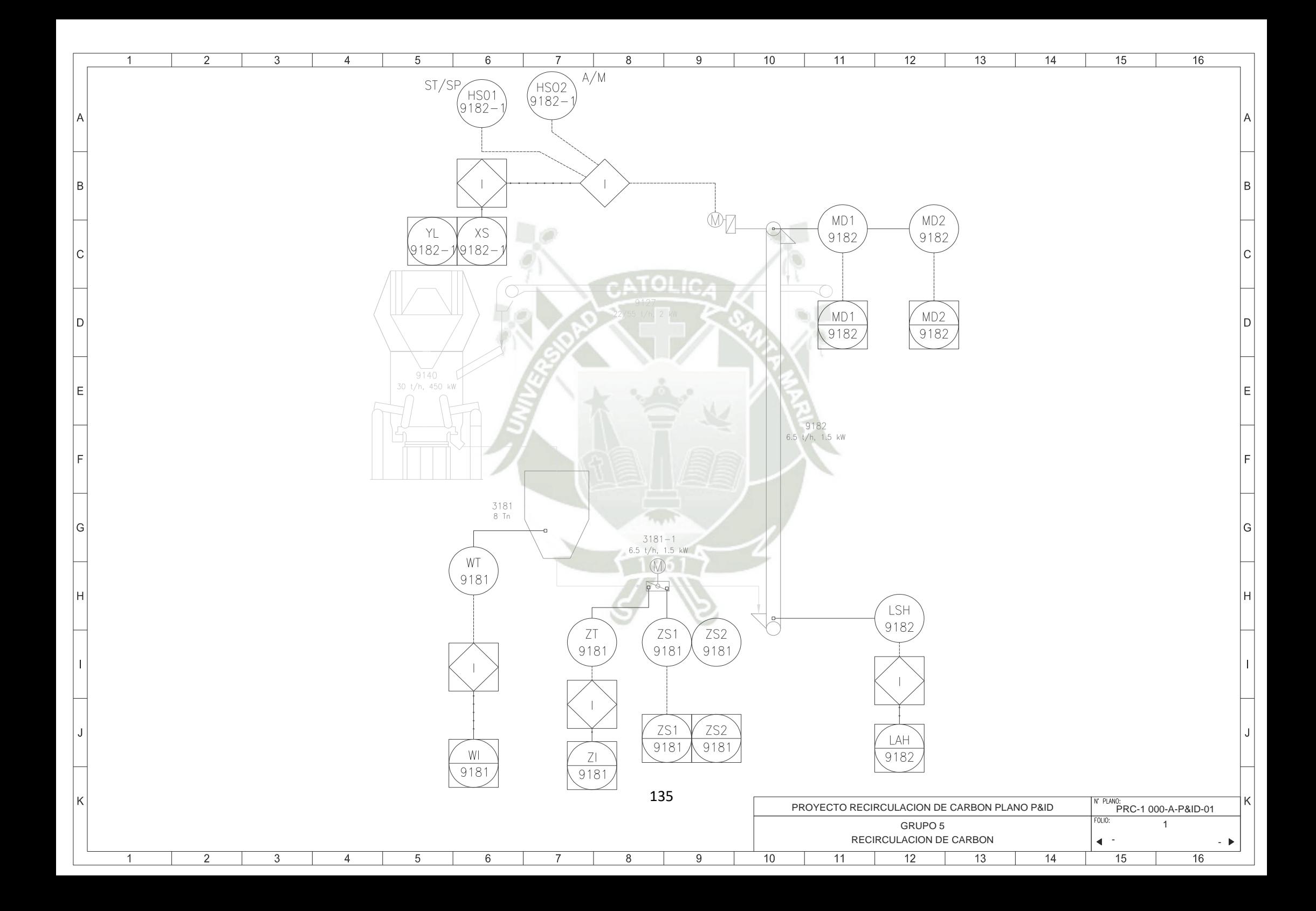

## **ANEXO 05 CONEXIONADO ELÉCTRICO DE CONTROL Y FUERZA**

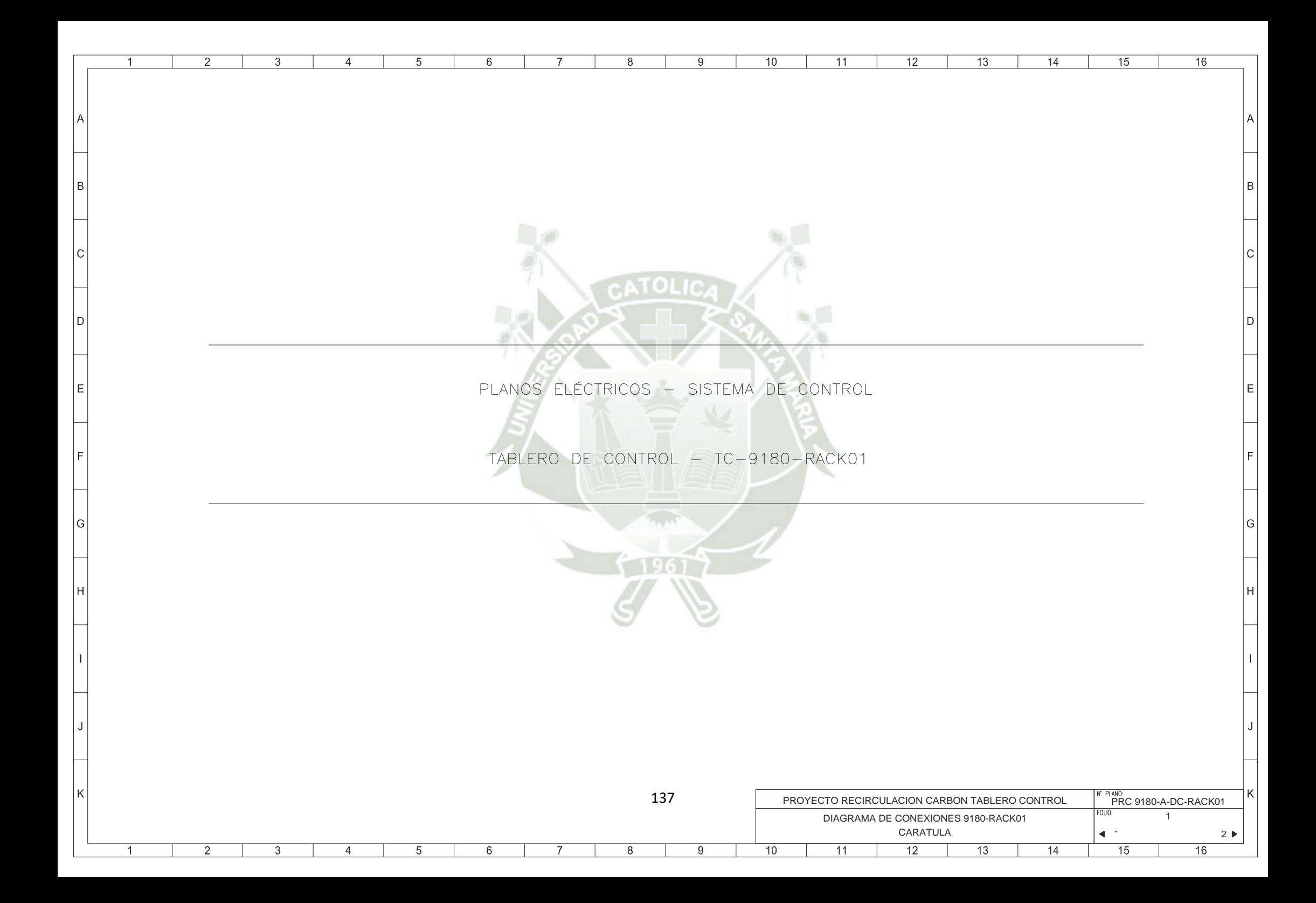

# ÍNDICE

 $\overline{9}$ 

 $10$ 

 $\overline{11}$ 

 $12$ 

 $\overline{13}$ 

 $\overline{8}$ 

 $\overline{7}$ 

 $\overline{2}$ 

 $\overline{1}$ 

l P

 $\epsilon$ 

l D

ے ا

l k

 $\overline{3}$ 

 $\overline{4}$ 

 $\overline{5}$ 

 $6$ 

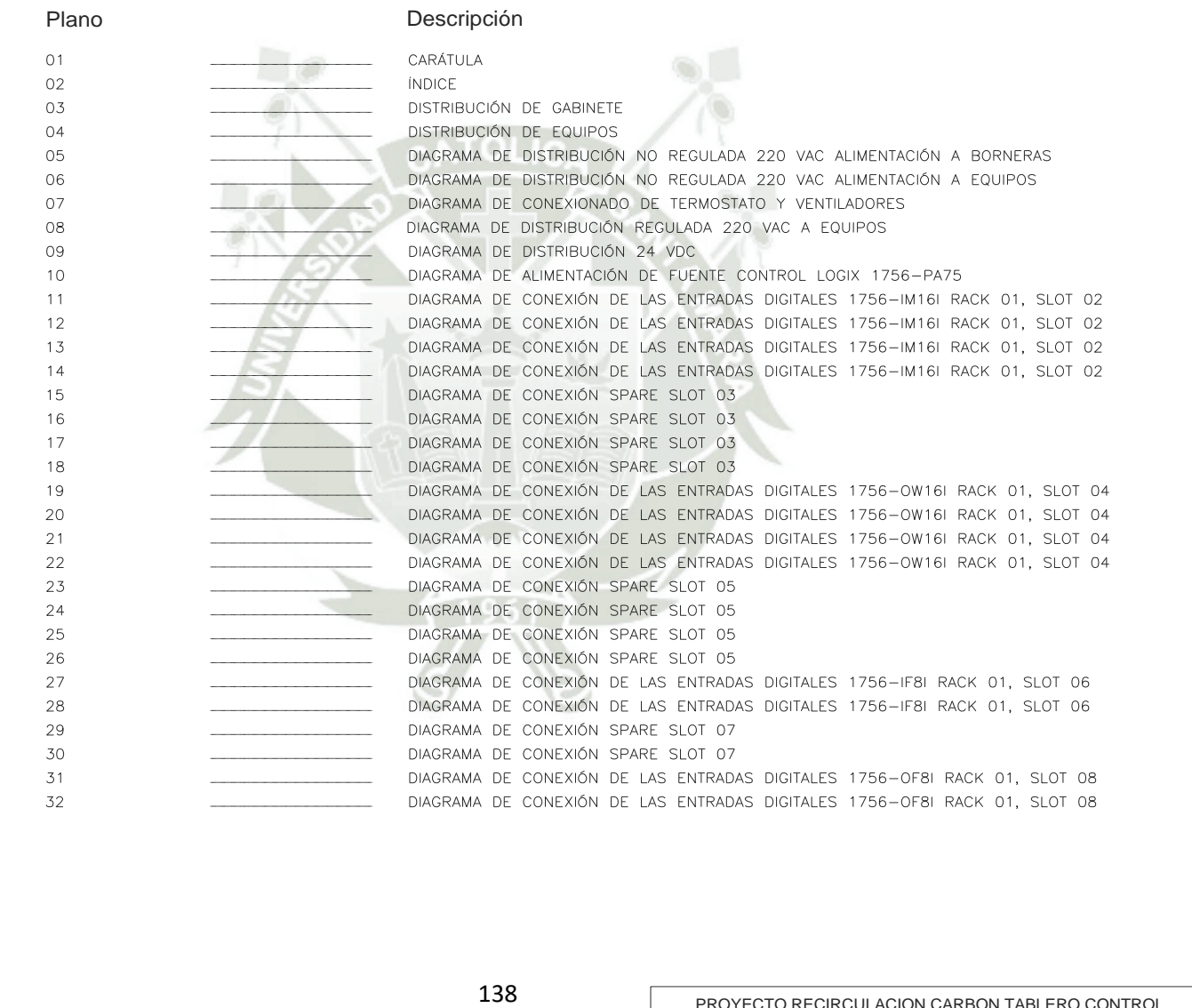

 $\overline{14}$ 

 $15$ 

 $\overline{16}$ 

İВ

م ا

l D

İΕ

١G

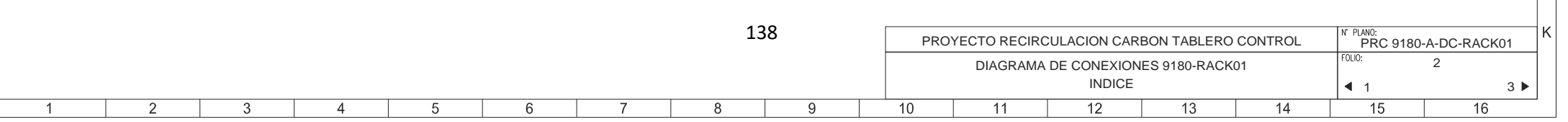

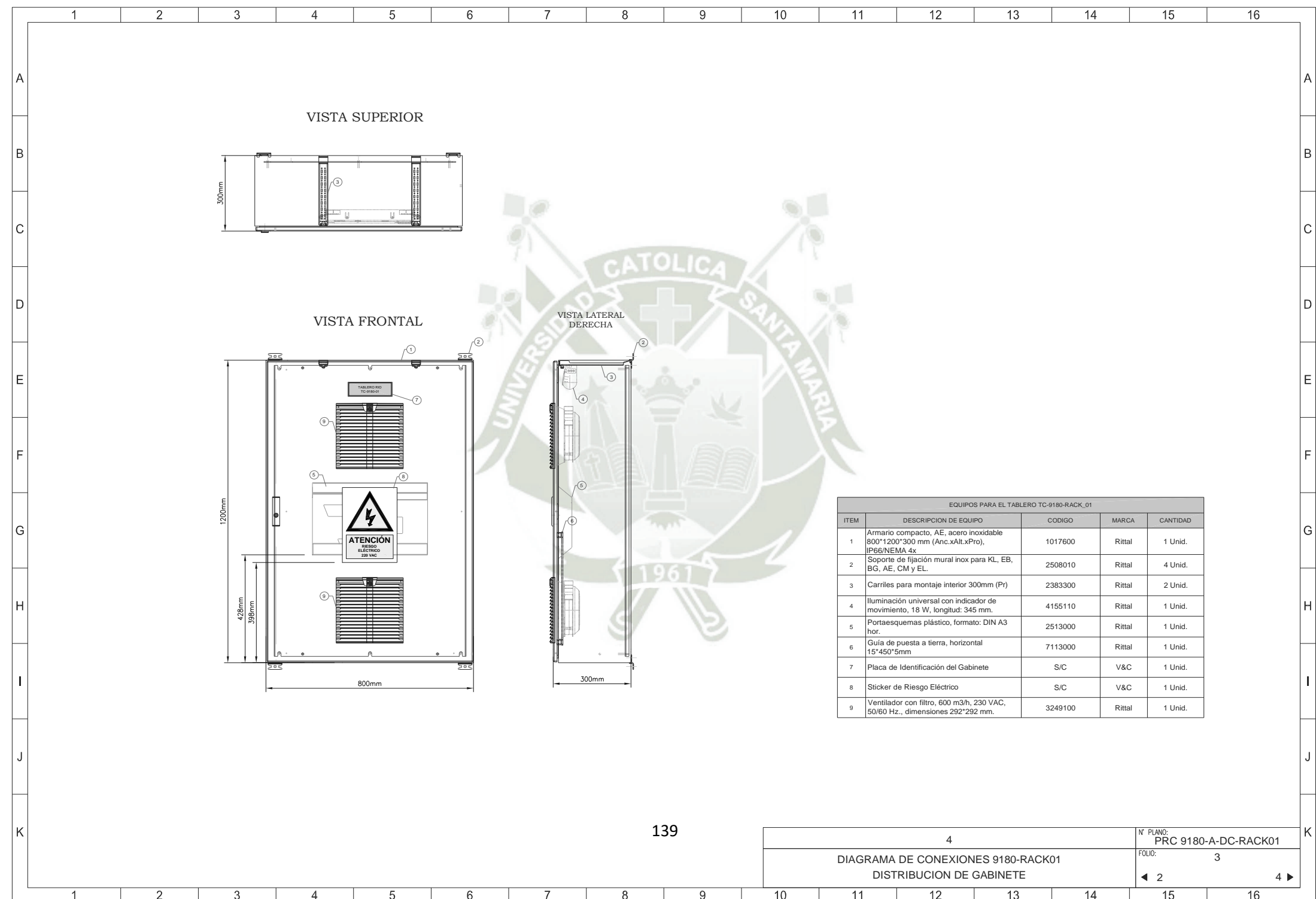

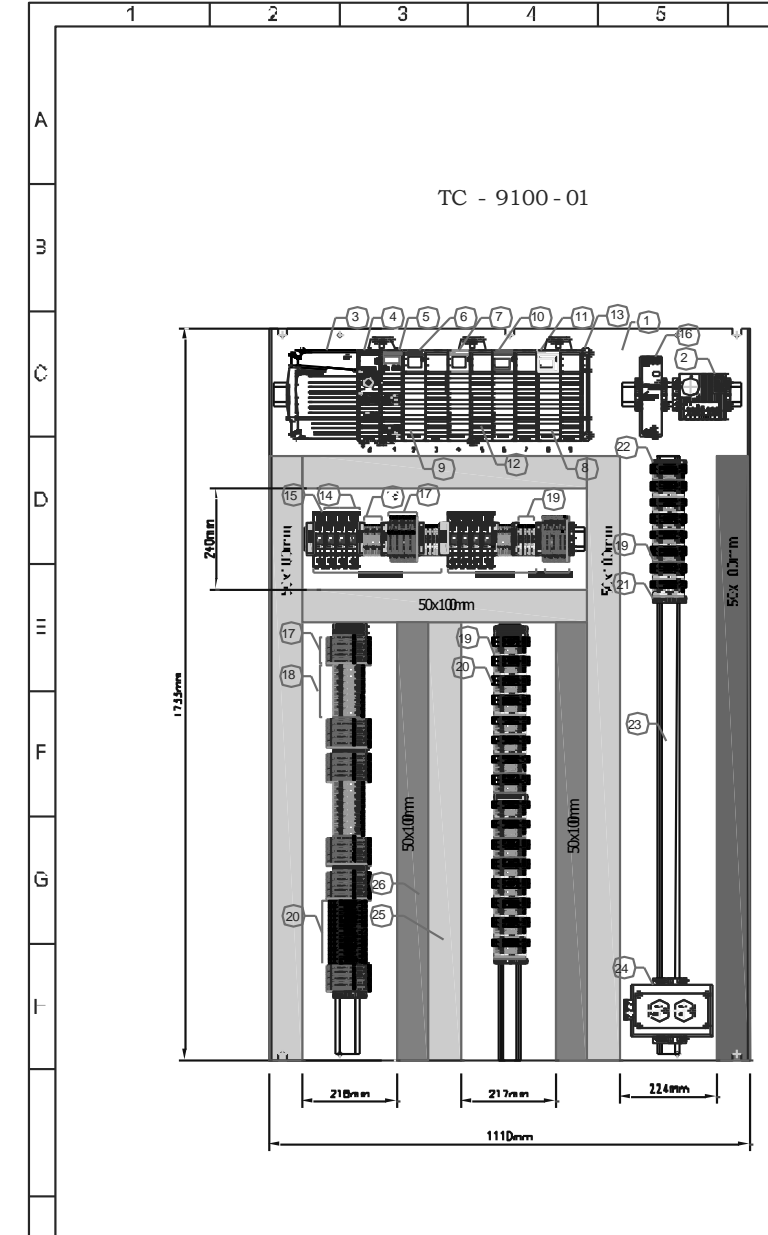

 $\overline{2}$ 

 $\overline{1}$ 

 $\overline{3}$ 

 $\overline{4}$ 

 $\sqrt{5}$ 

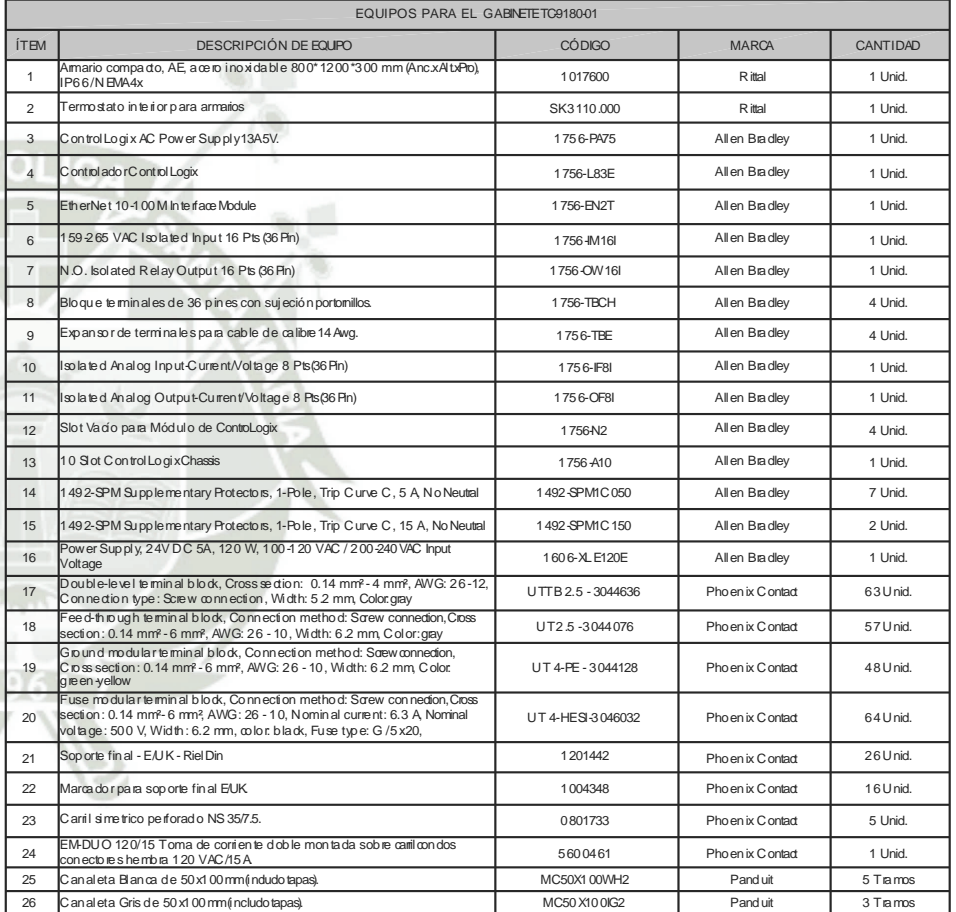

 $\overline{12}$ 

 $\overline{3}$ 

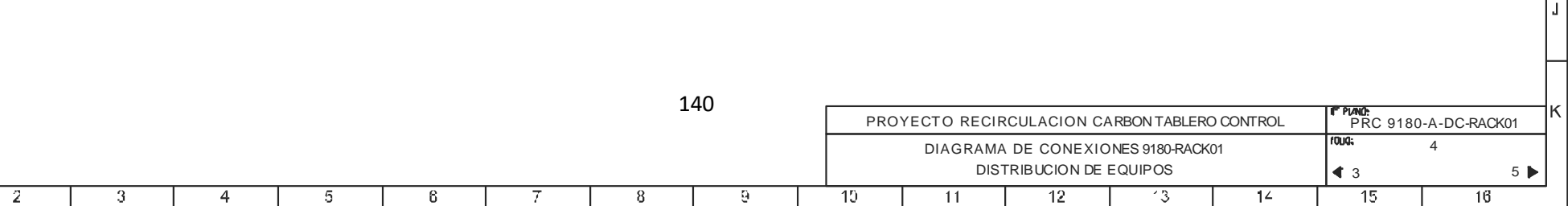

 $-11$ 

 $\theta$ 

 $\overline{10}$ 

 $\overline{11}$ 

 $\overline{9}$ 

 $\overline{a}$ 

 $\overline{6}$ 

 $\overline{\tau}$ 

 $\overline{I}$ 

 $8<sup>2</sup>$ 

 $6$ 

 $\overline{16}$ 

R

D.

G

н

 $\overline{15}$ 

 $\overline{\mathcal{L}}$ 

 $\overline{1^2}$ 

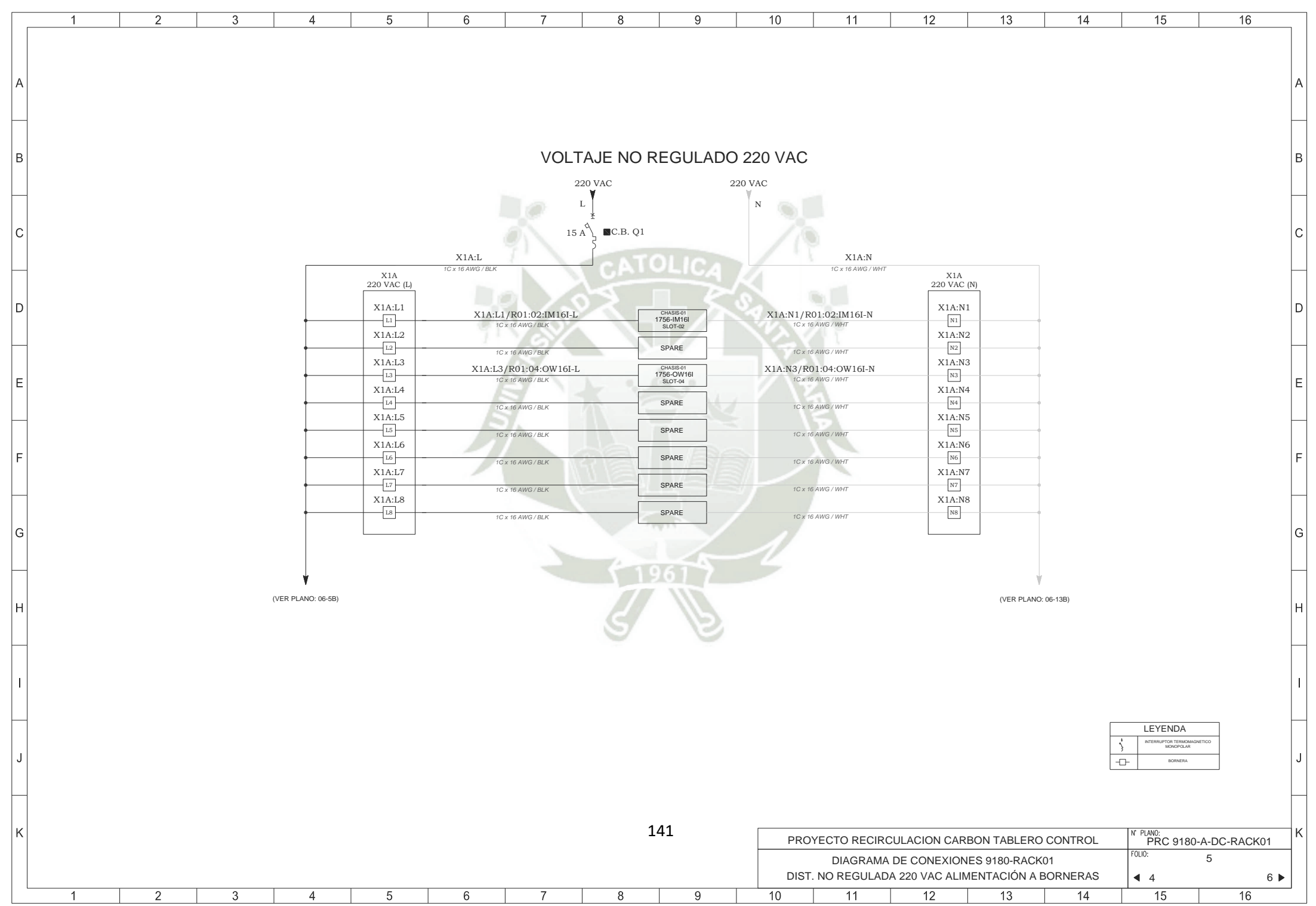

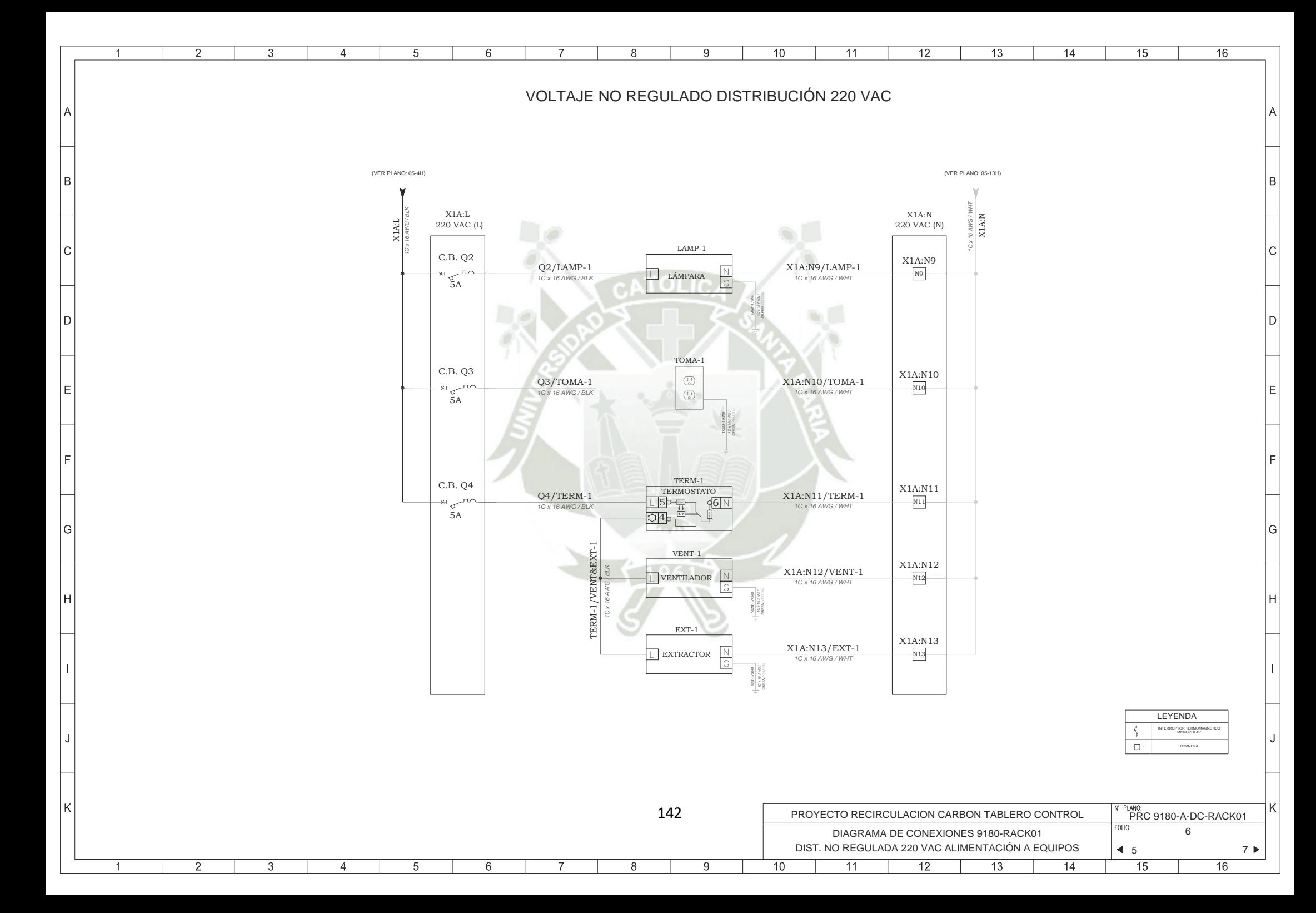

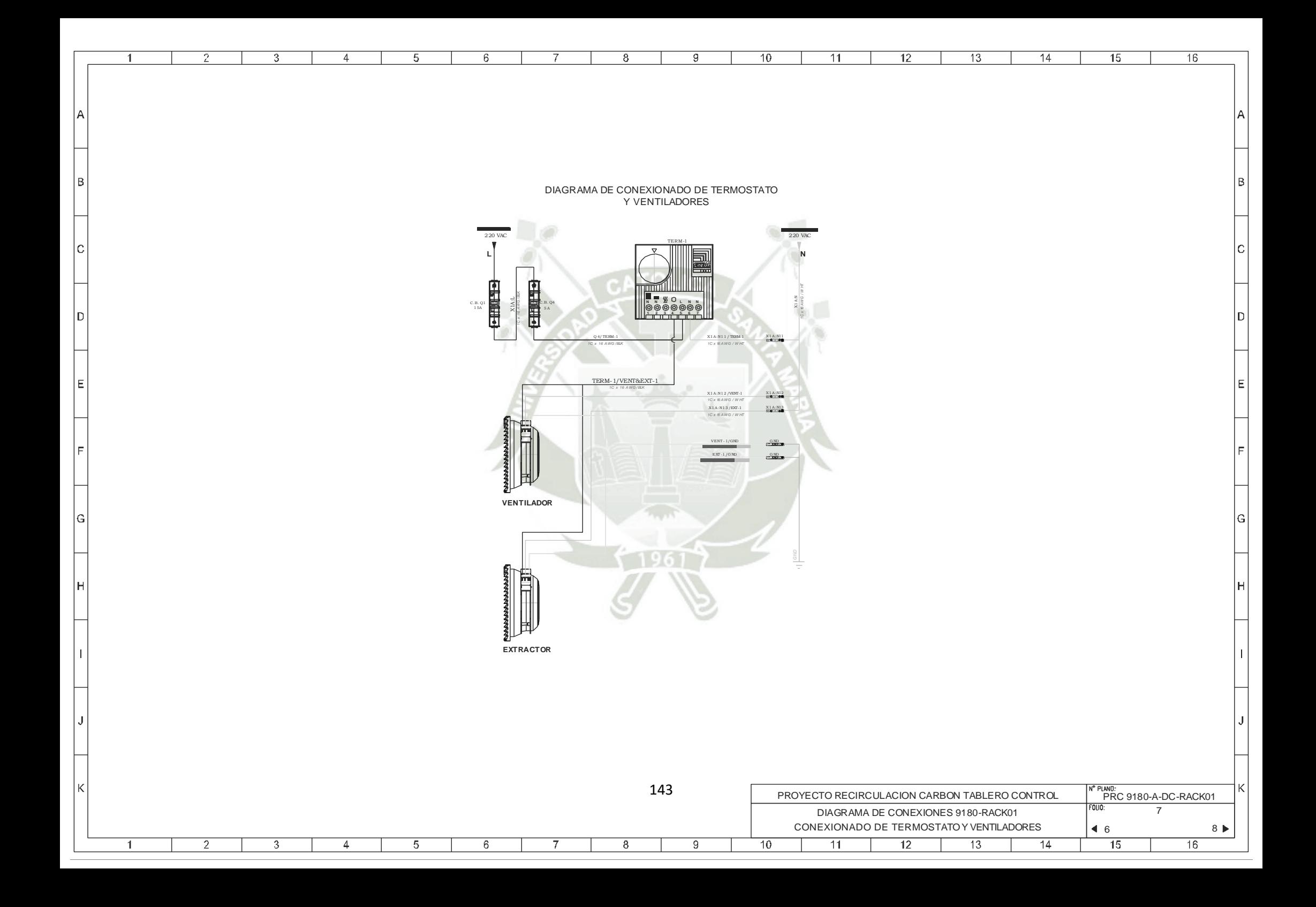

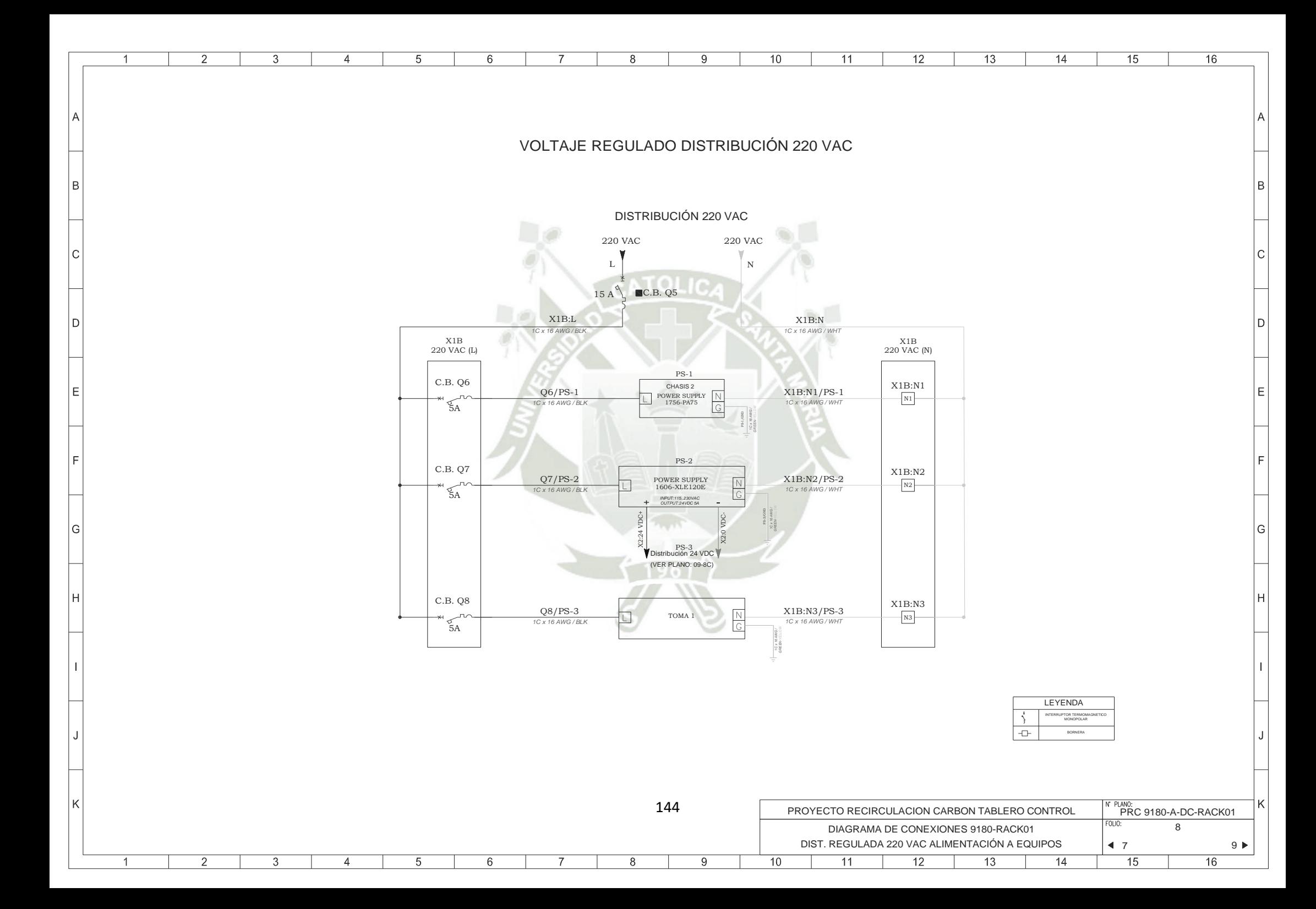
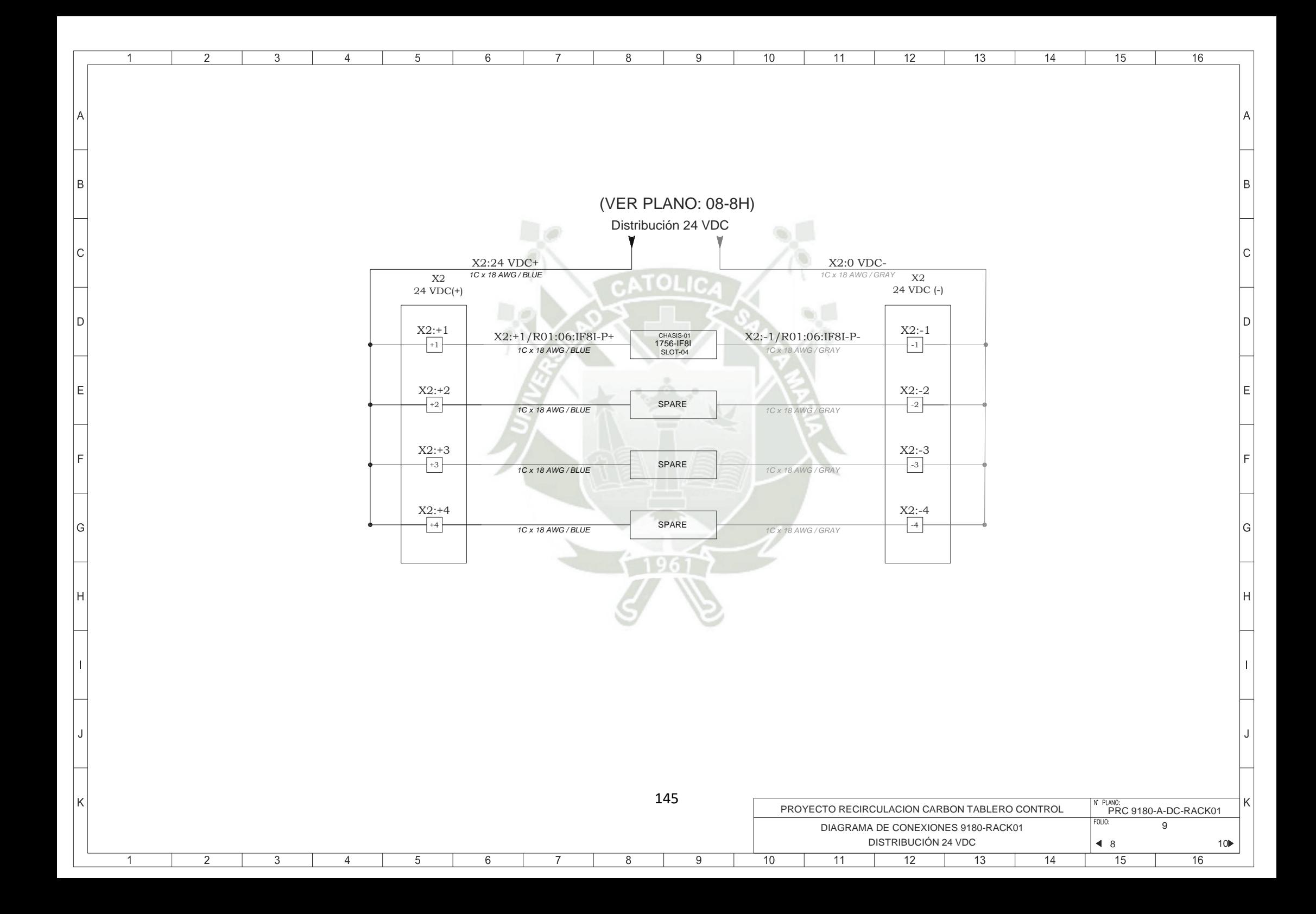

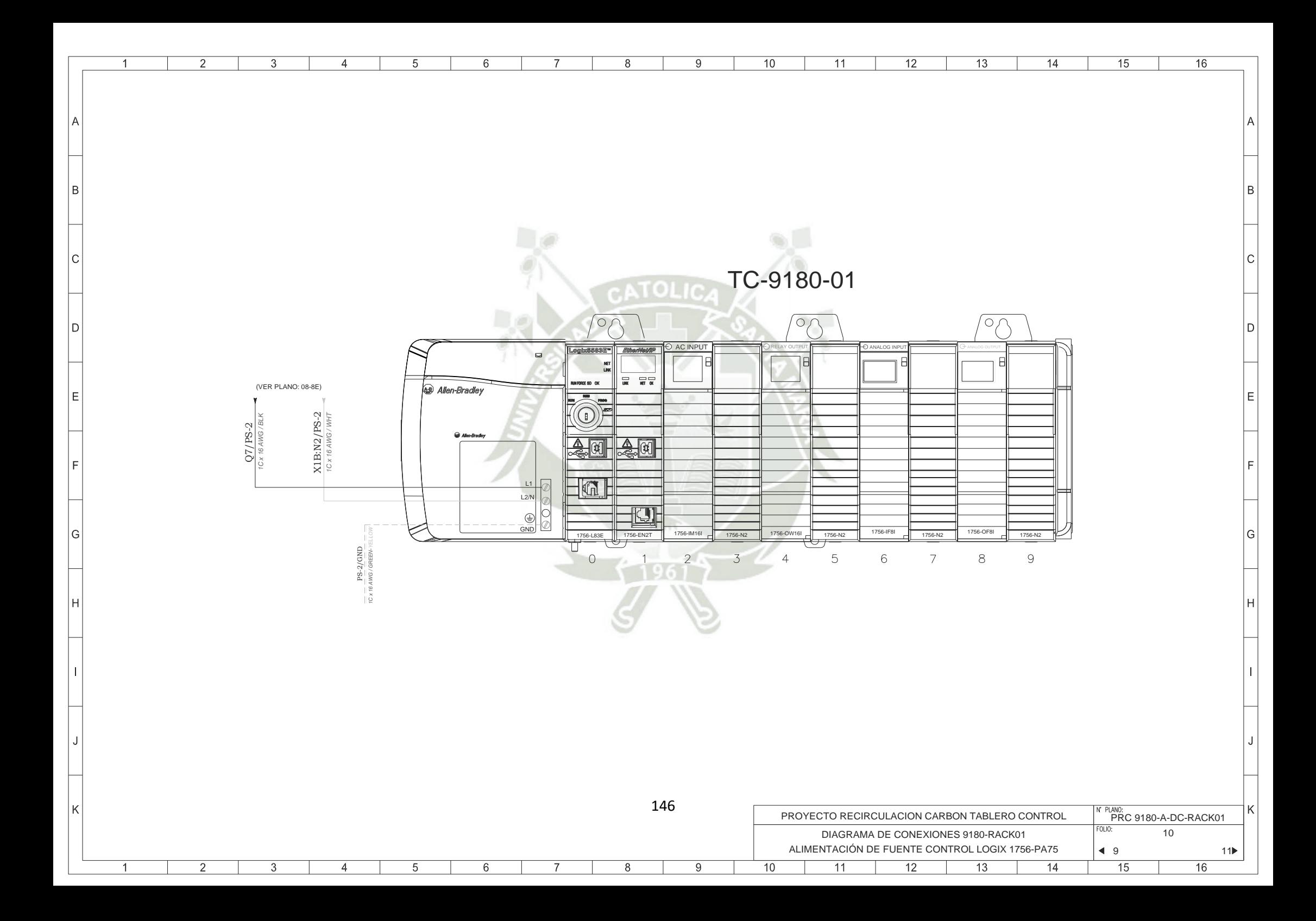

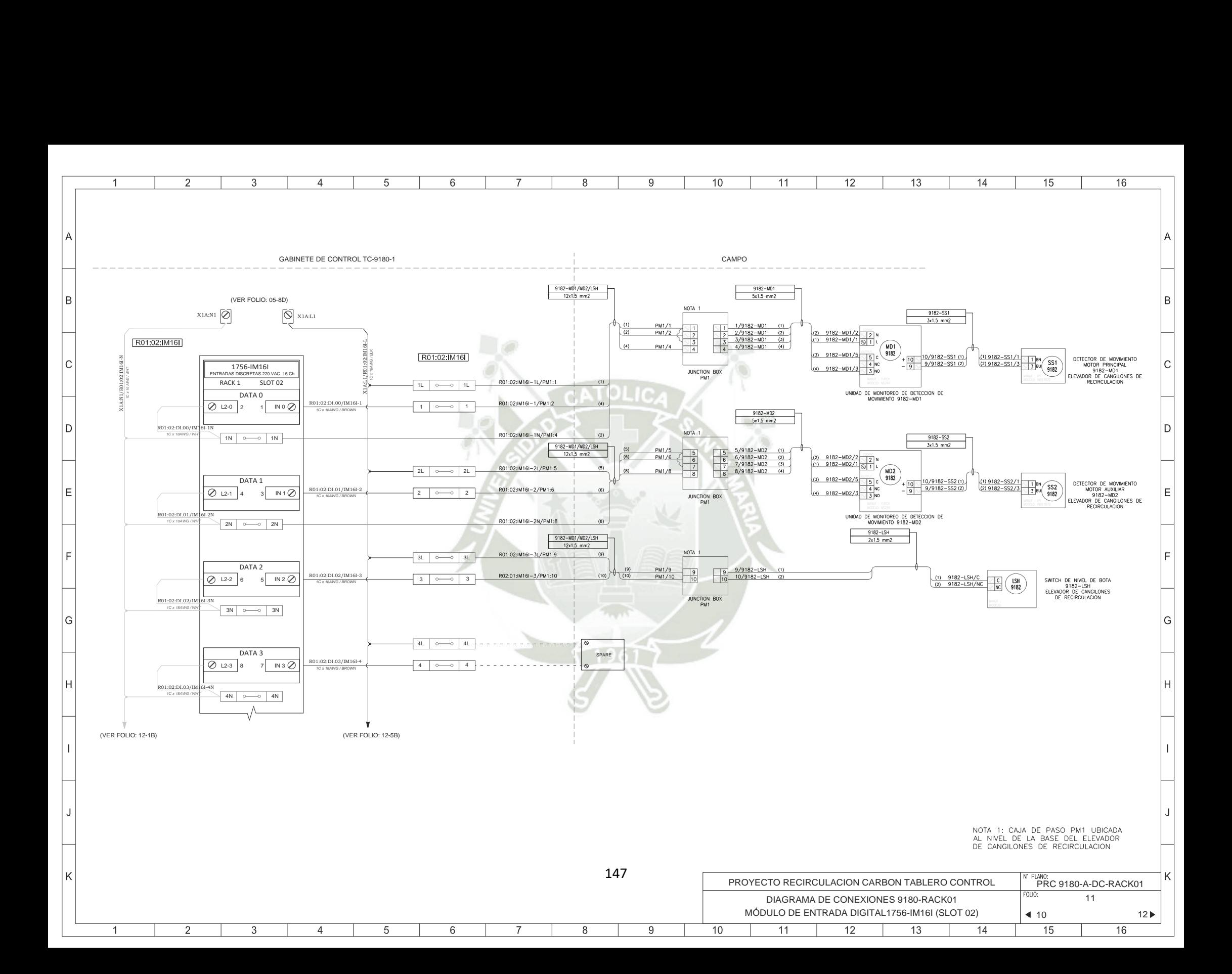

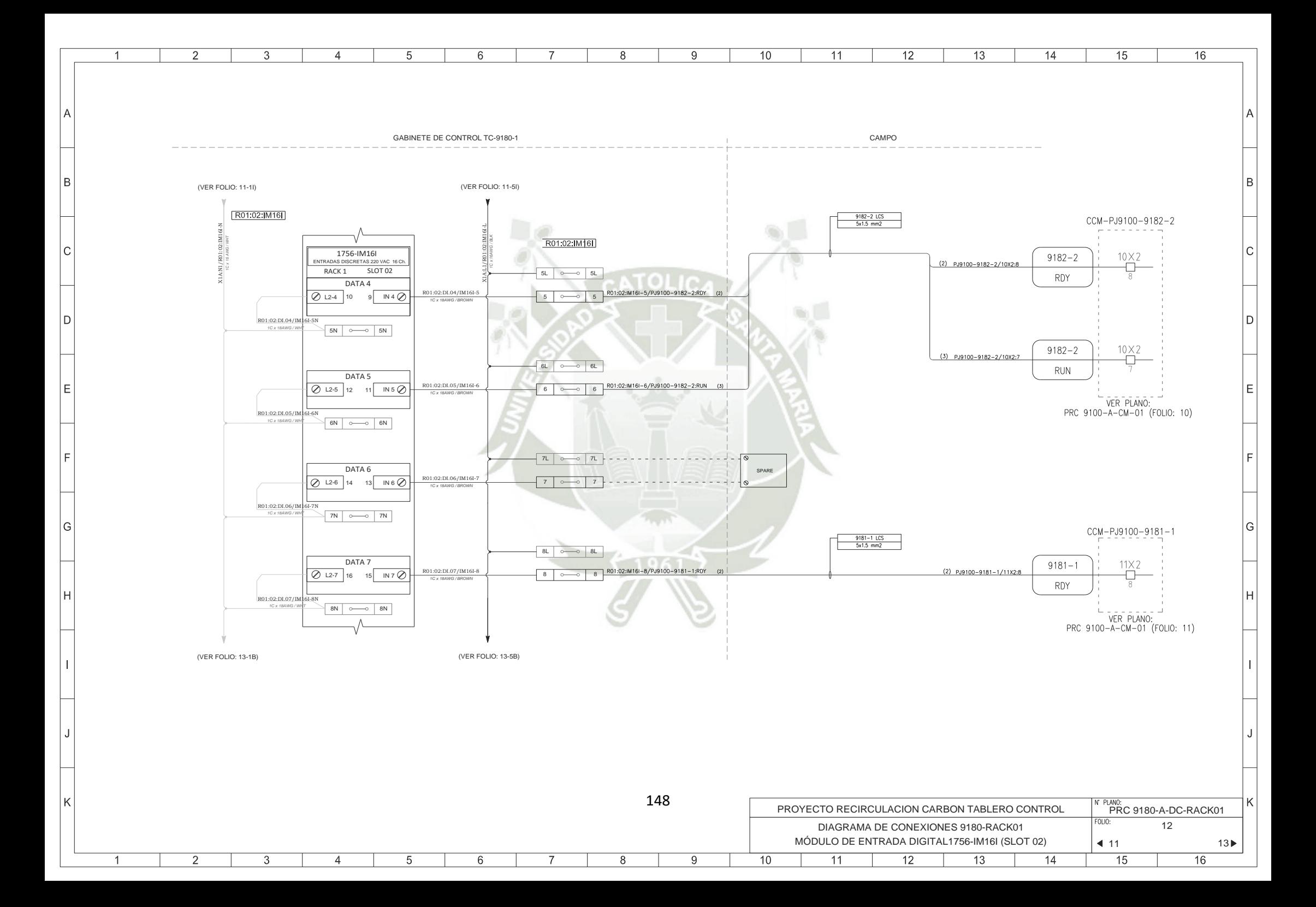

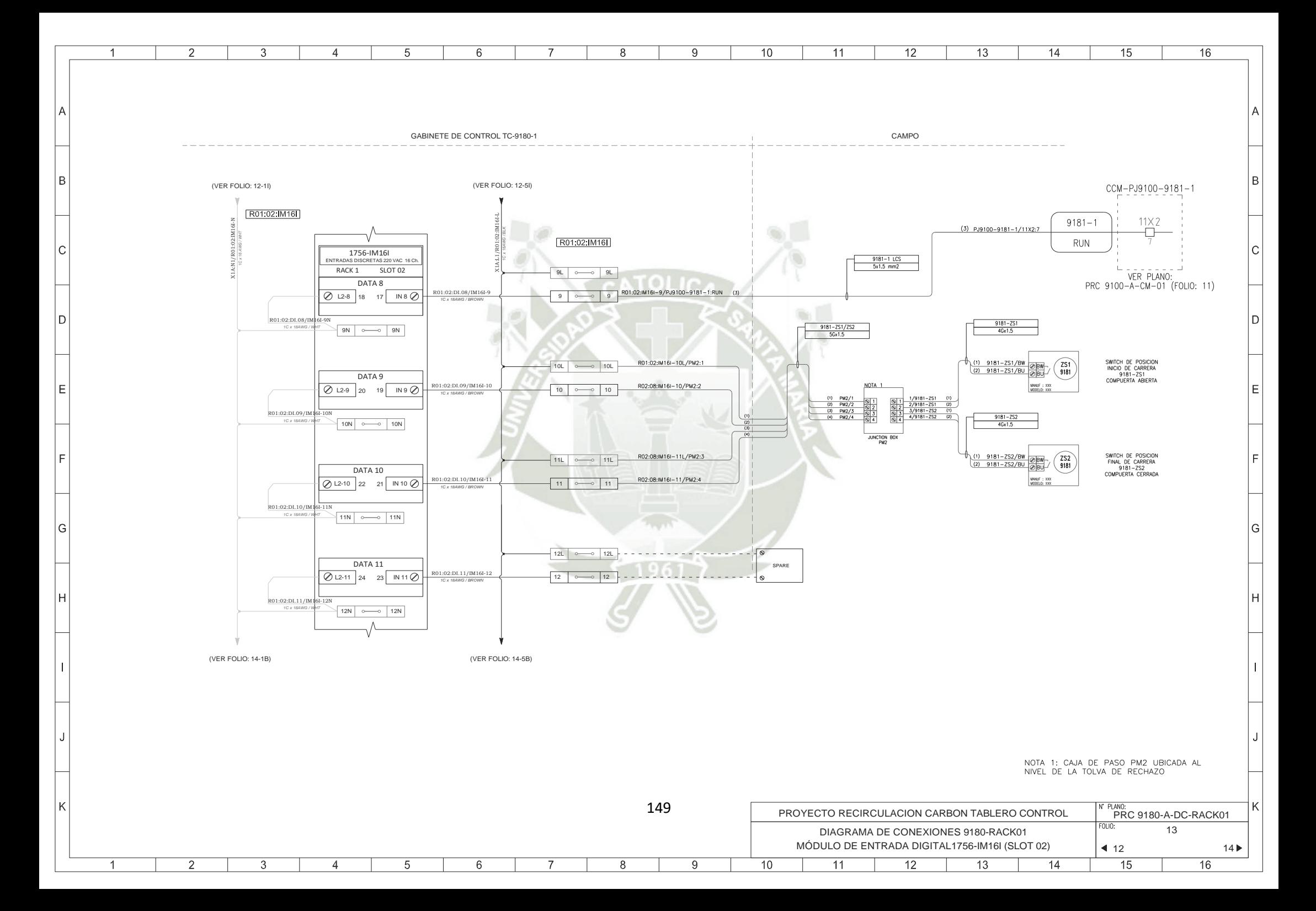

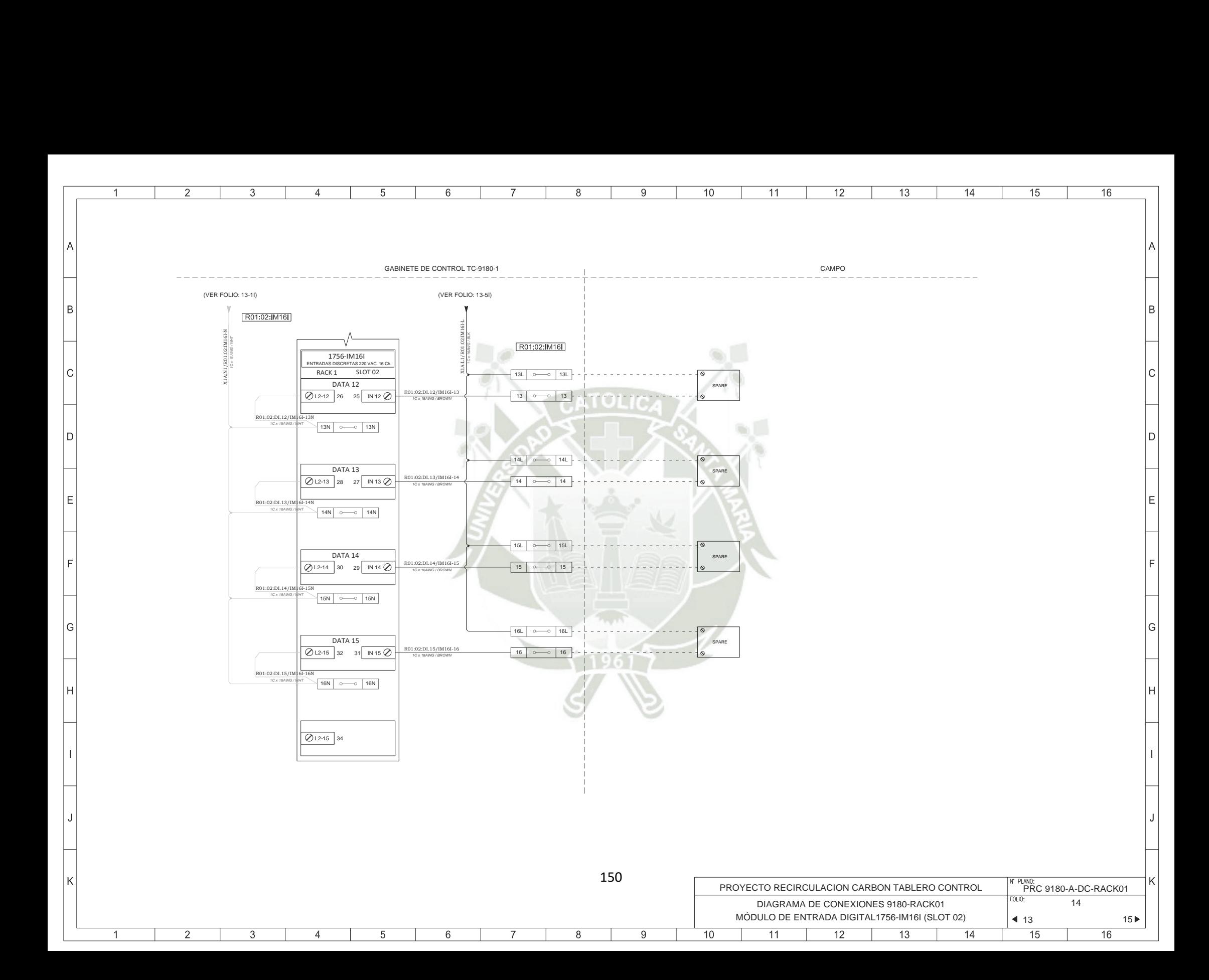

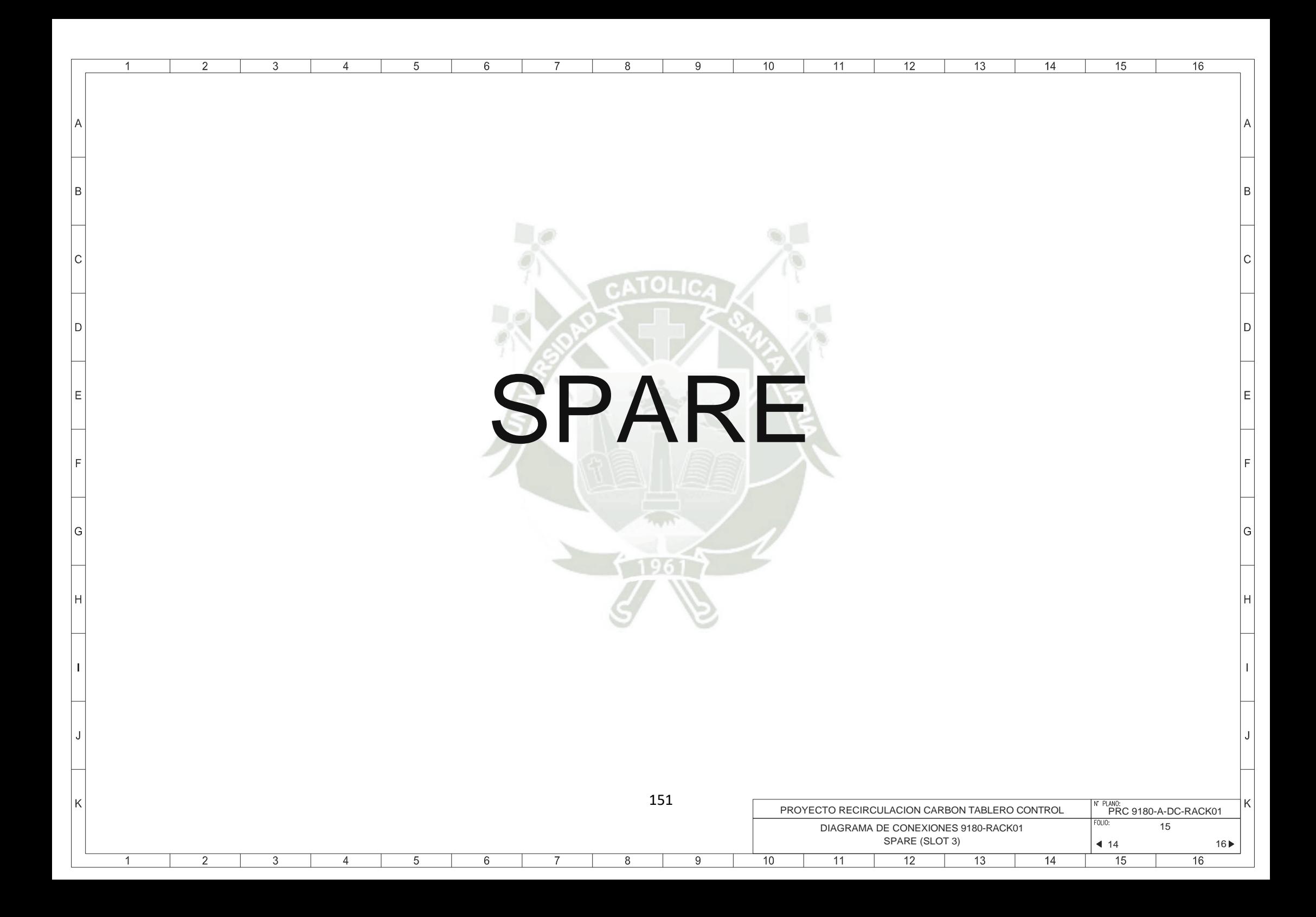

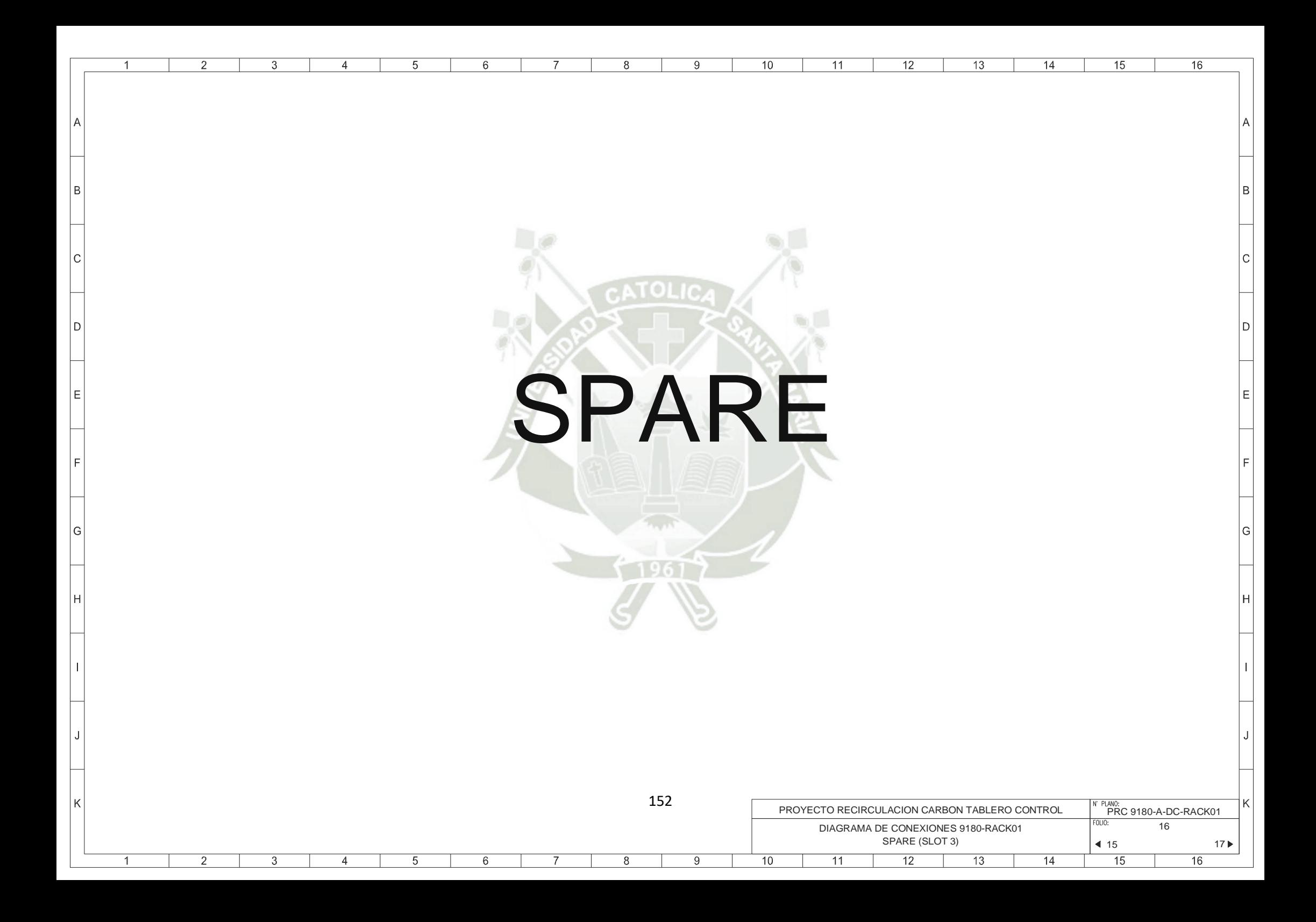

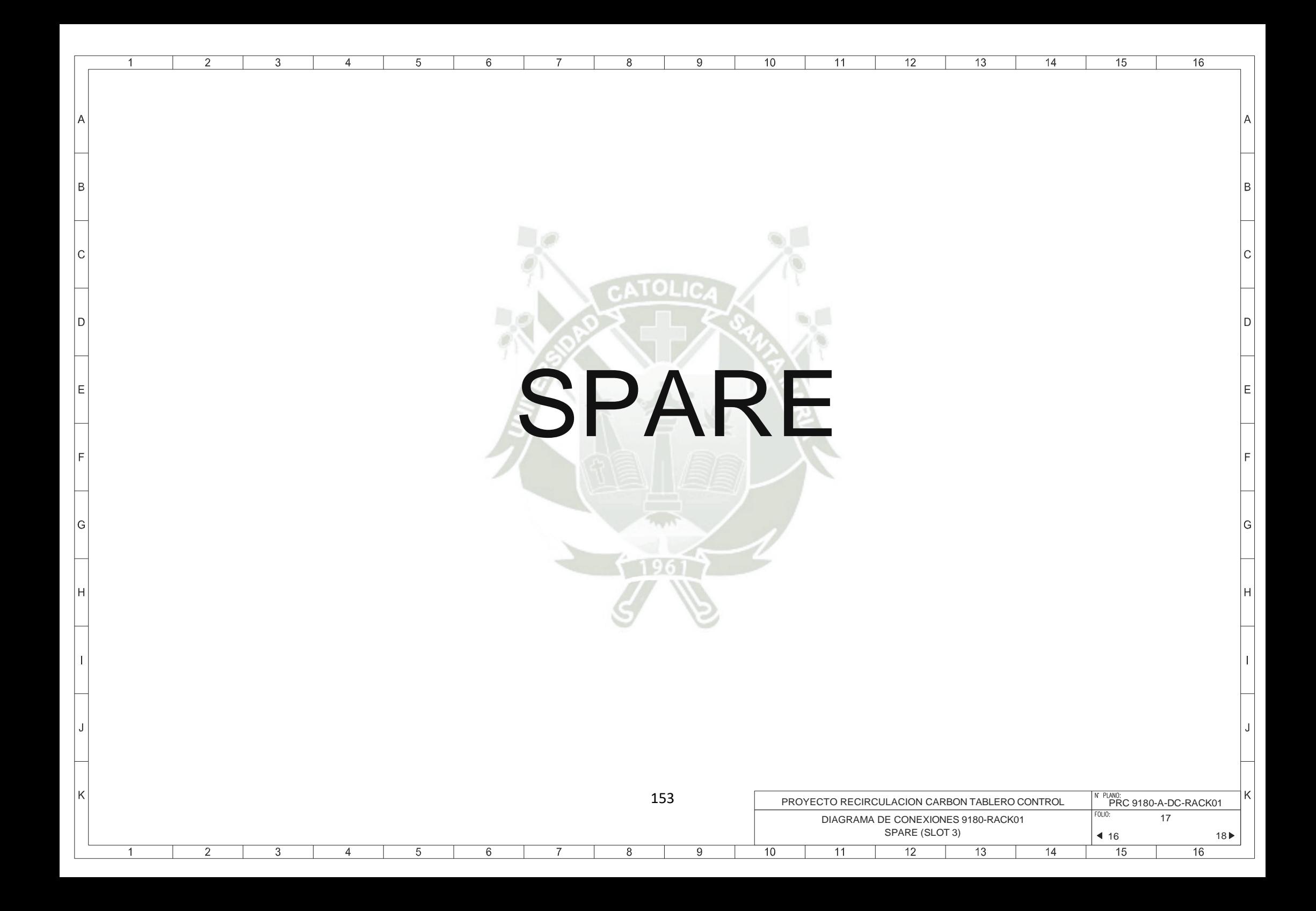

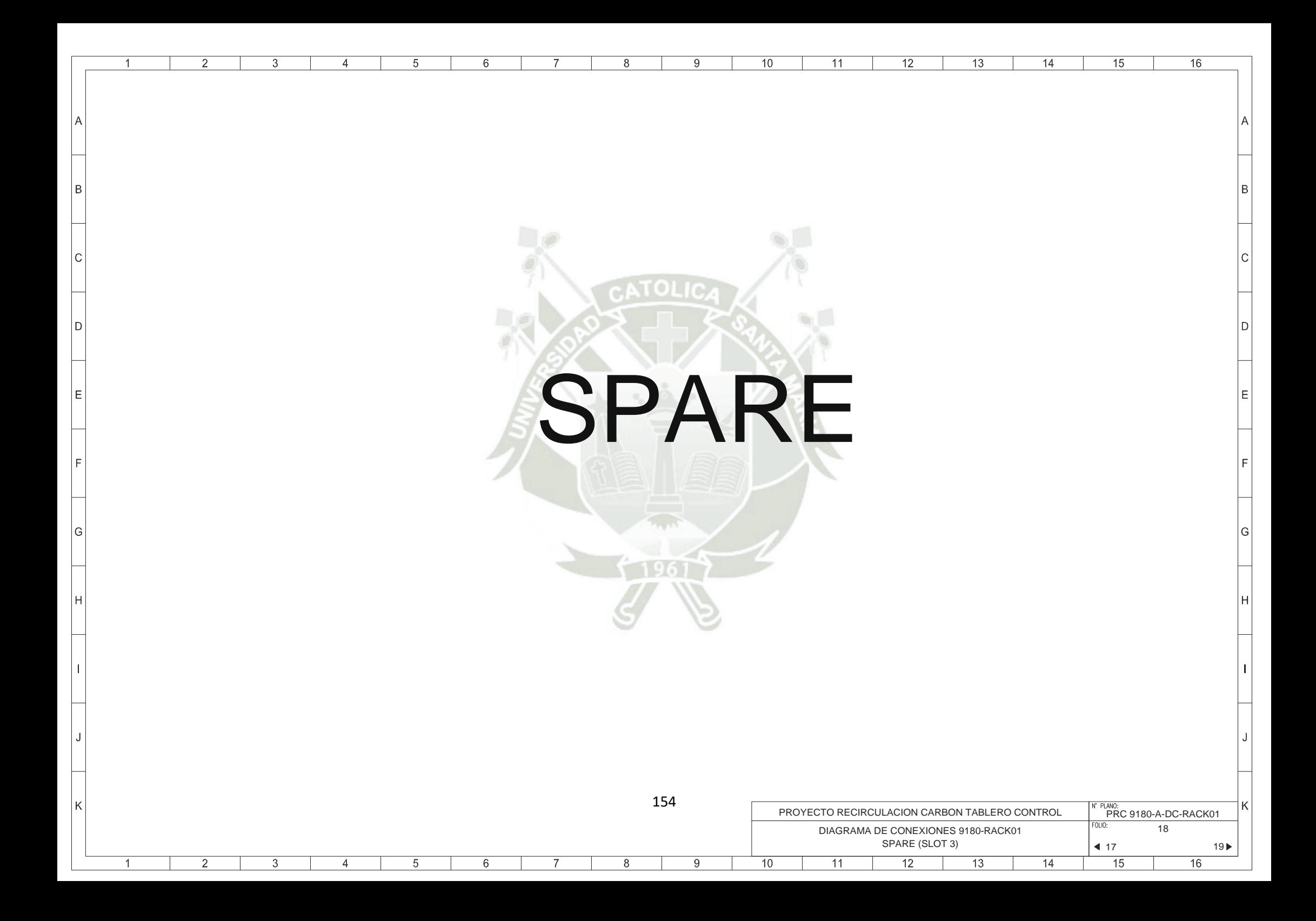

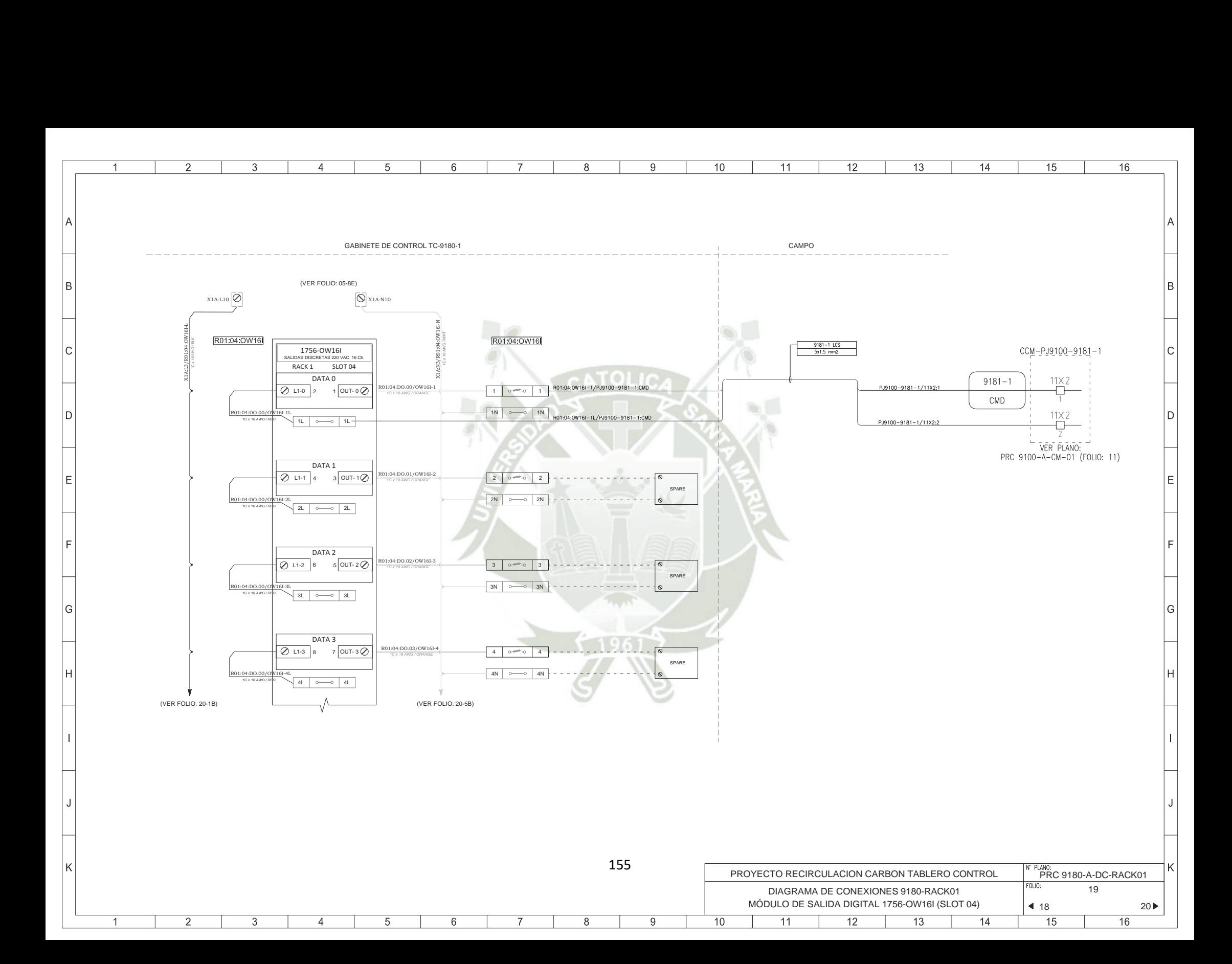

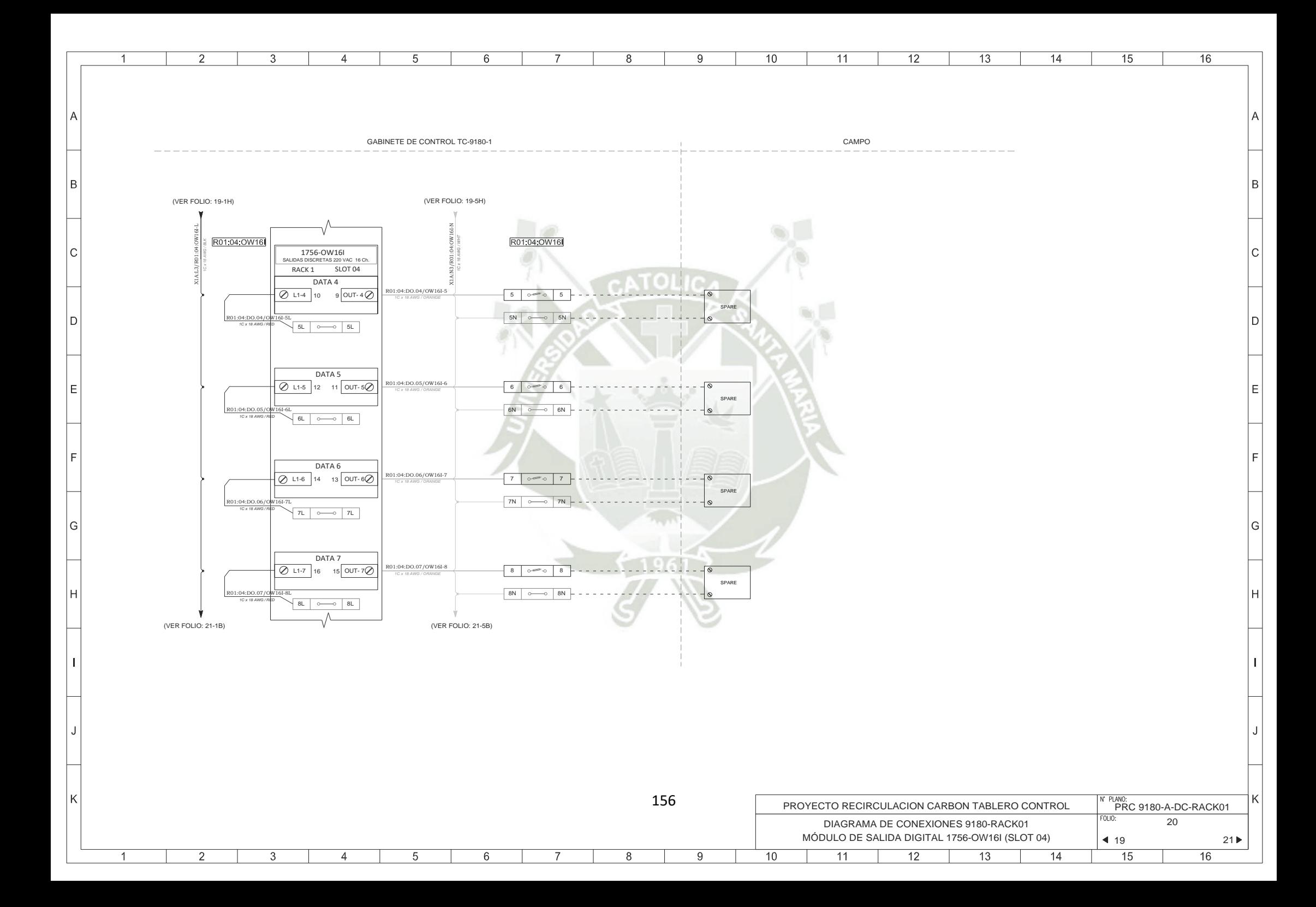

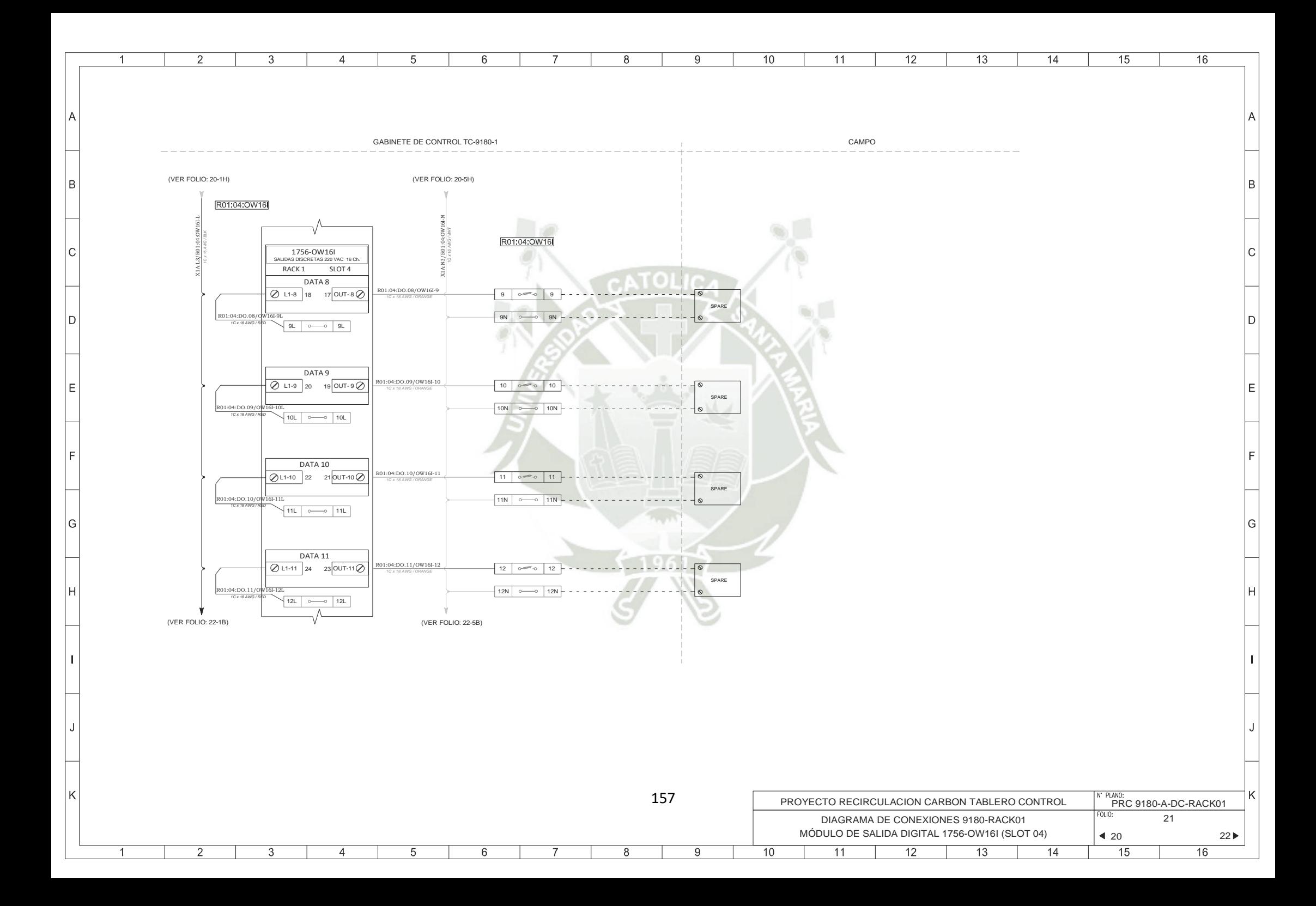

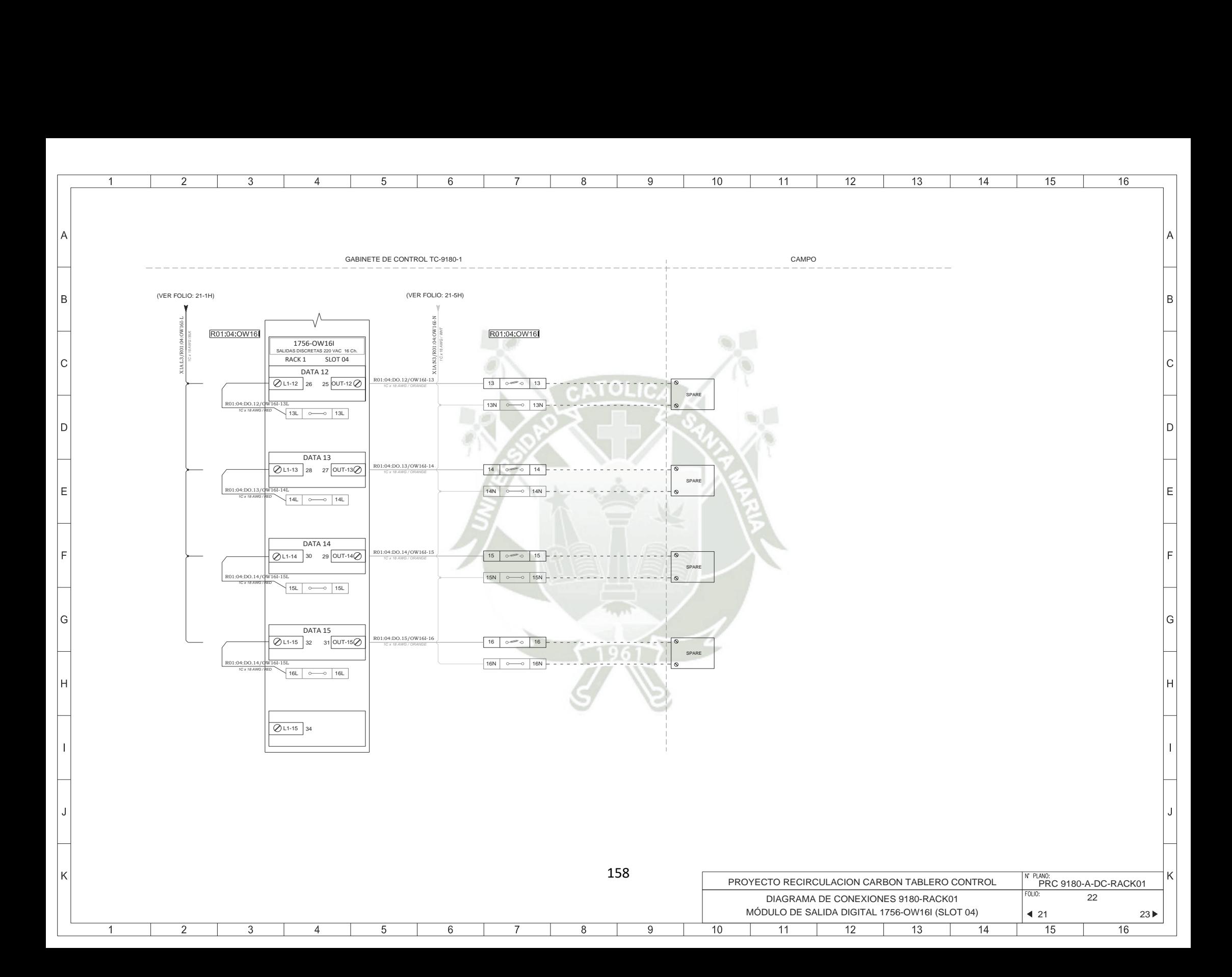

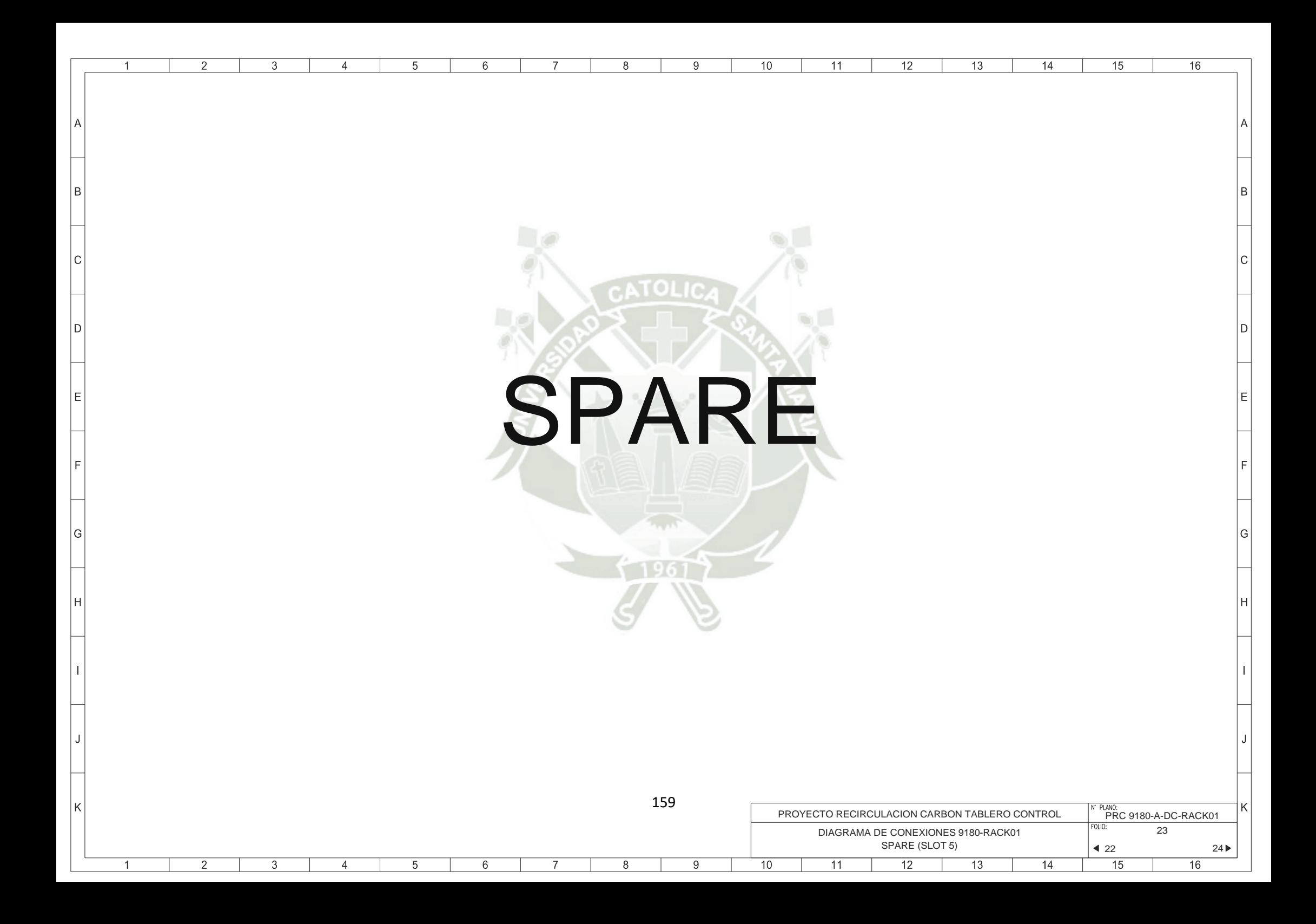

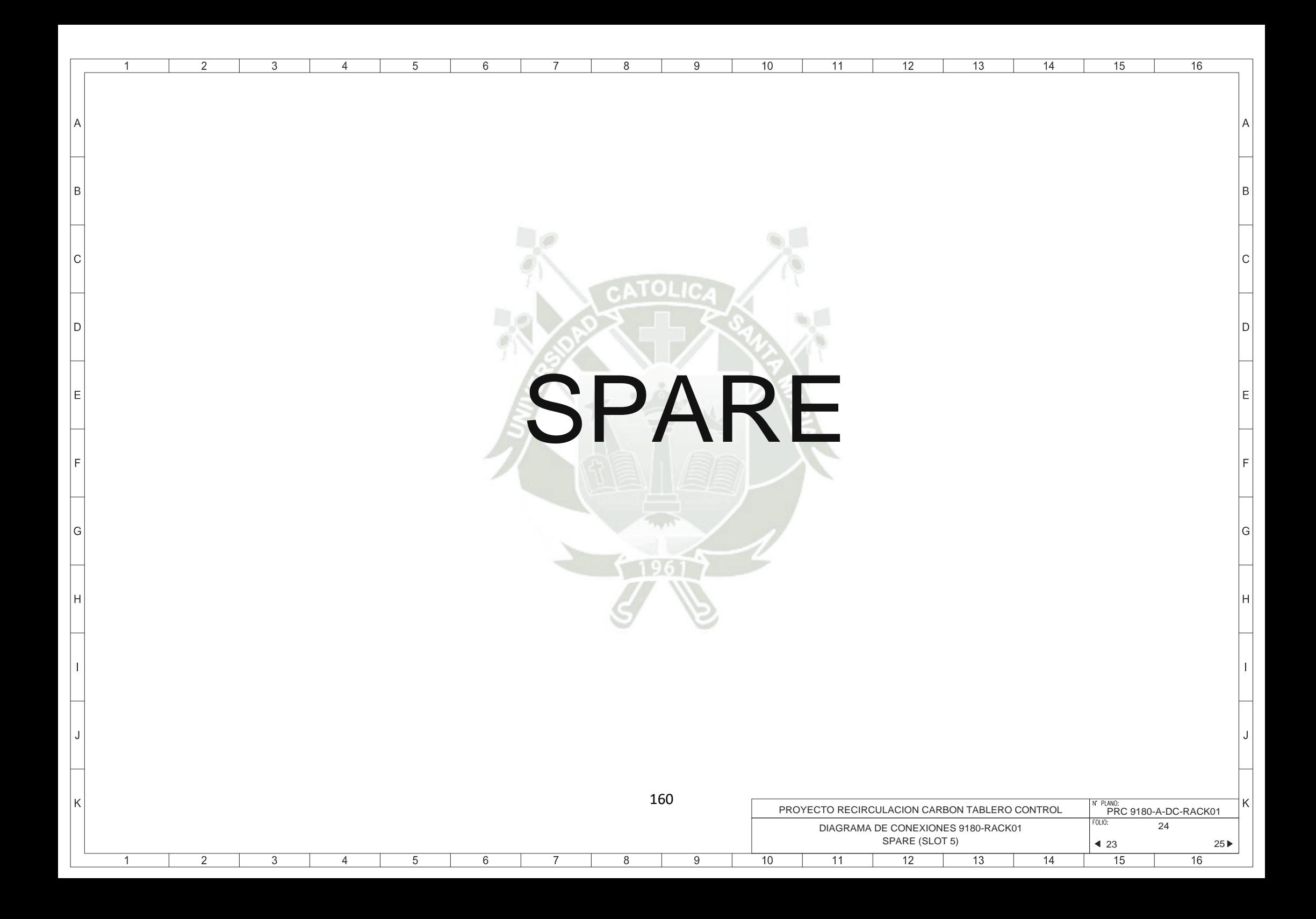

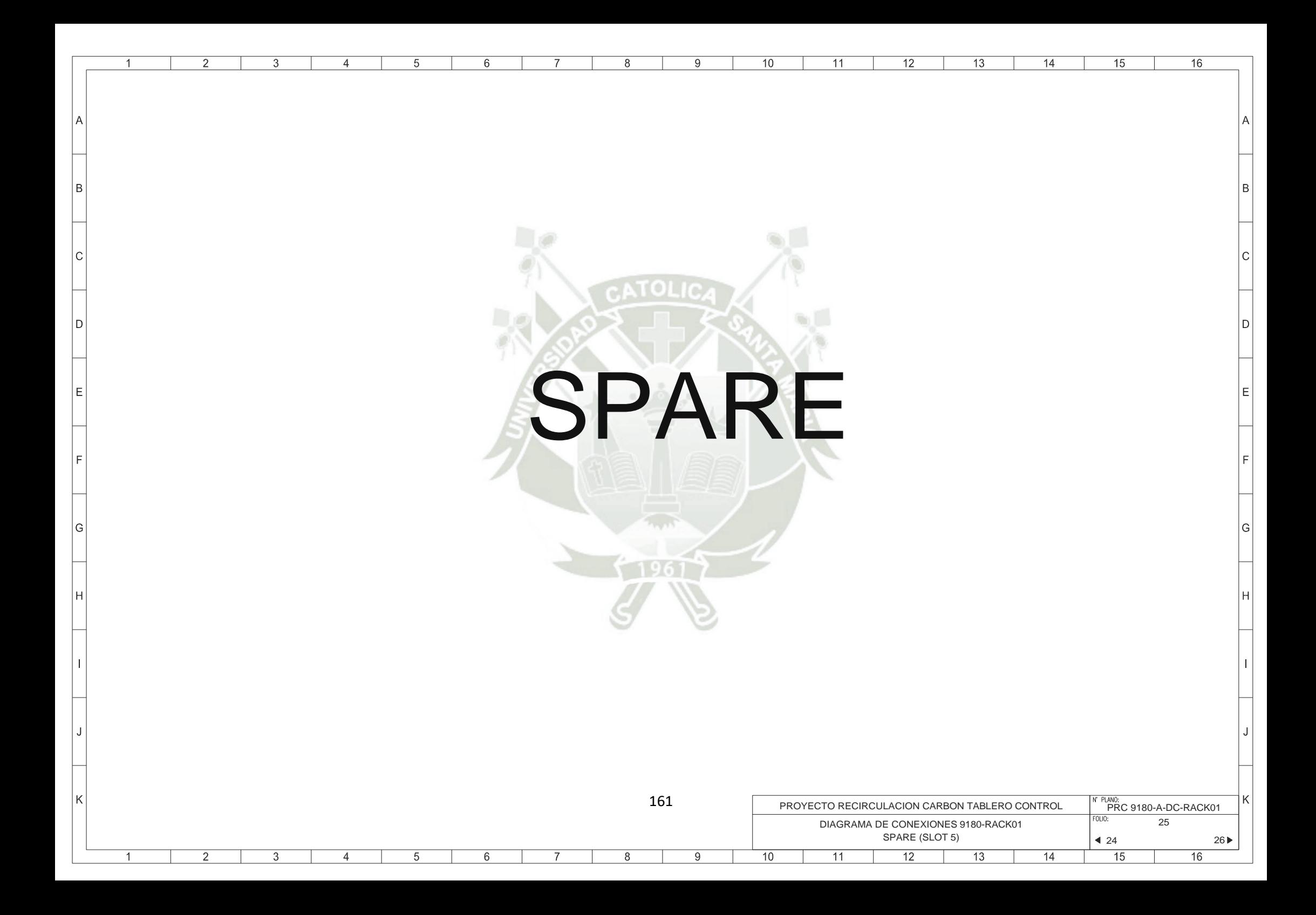

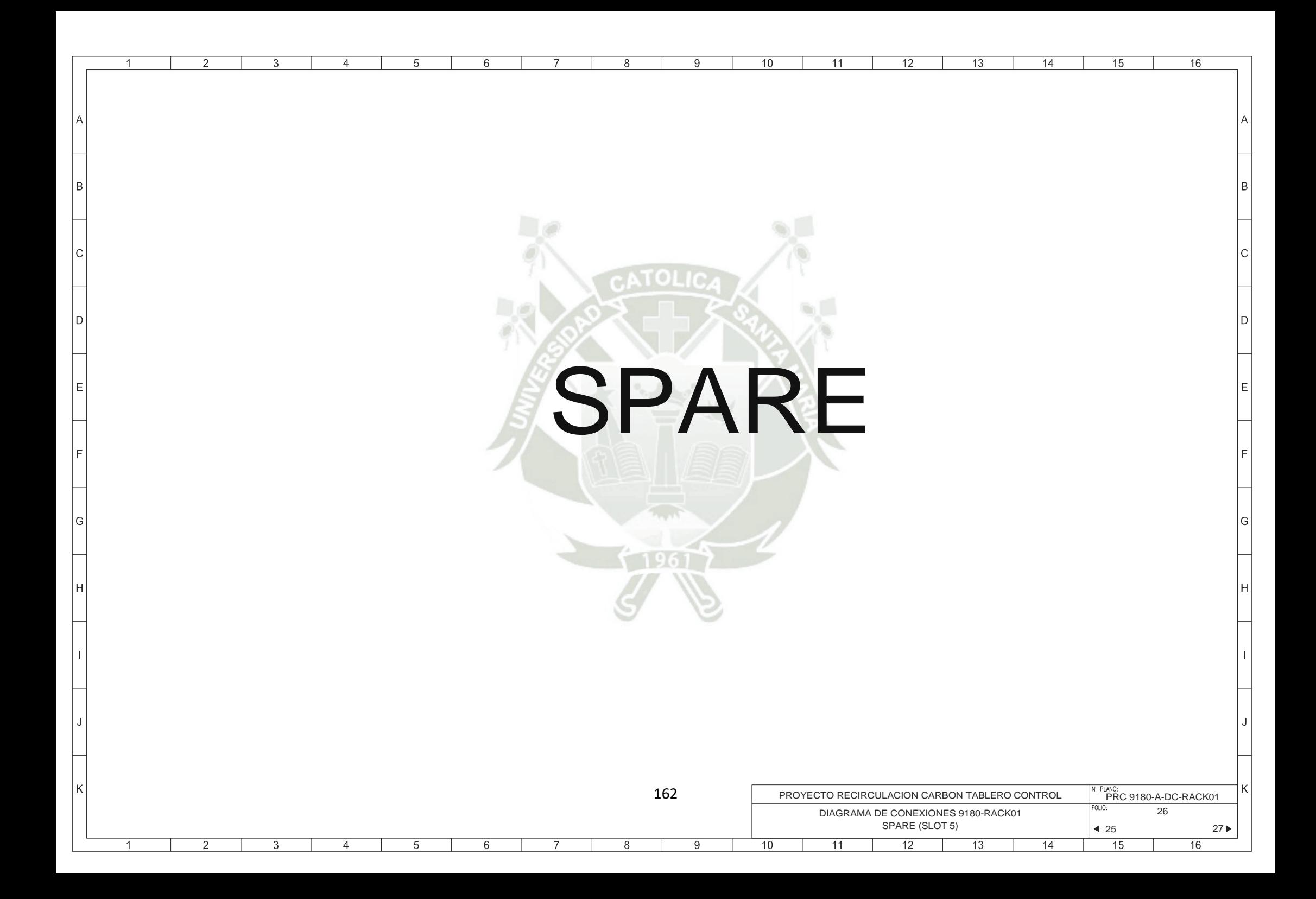

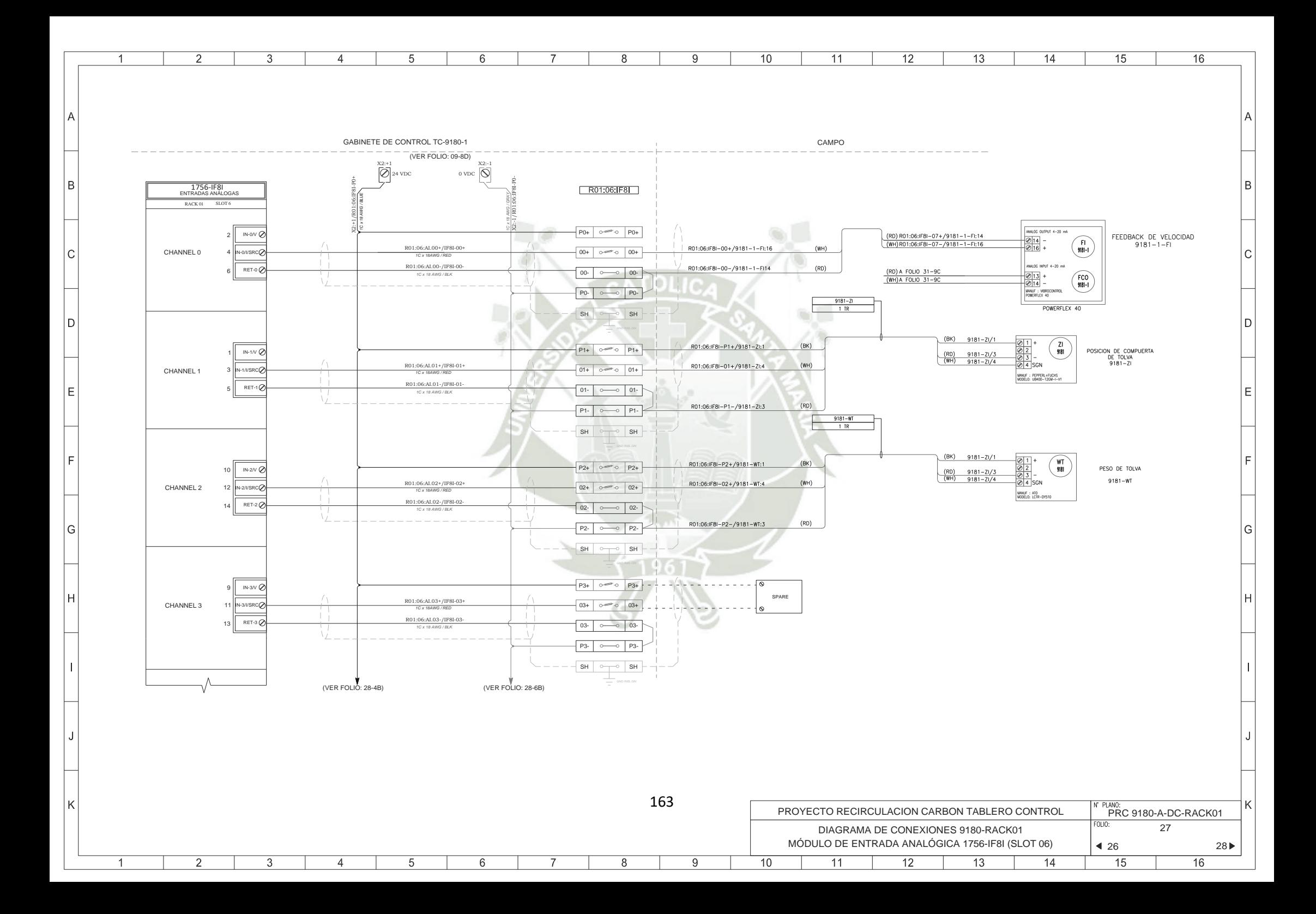

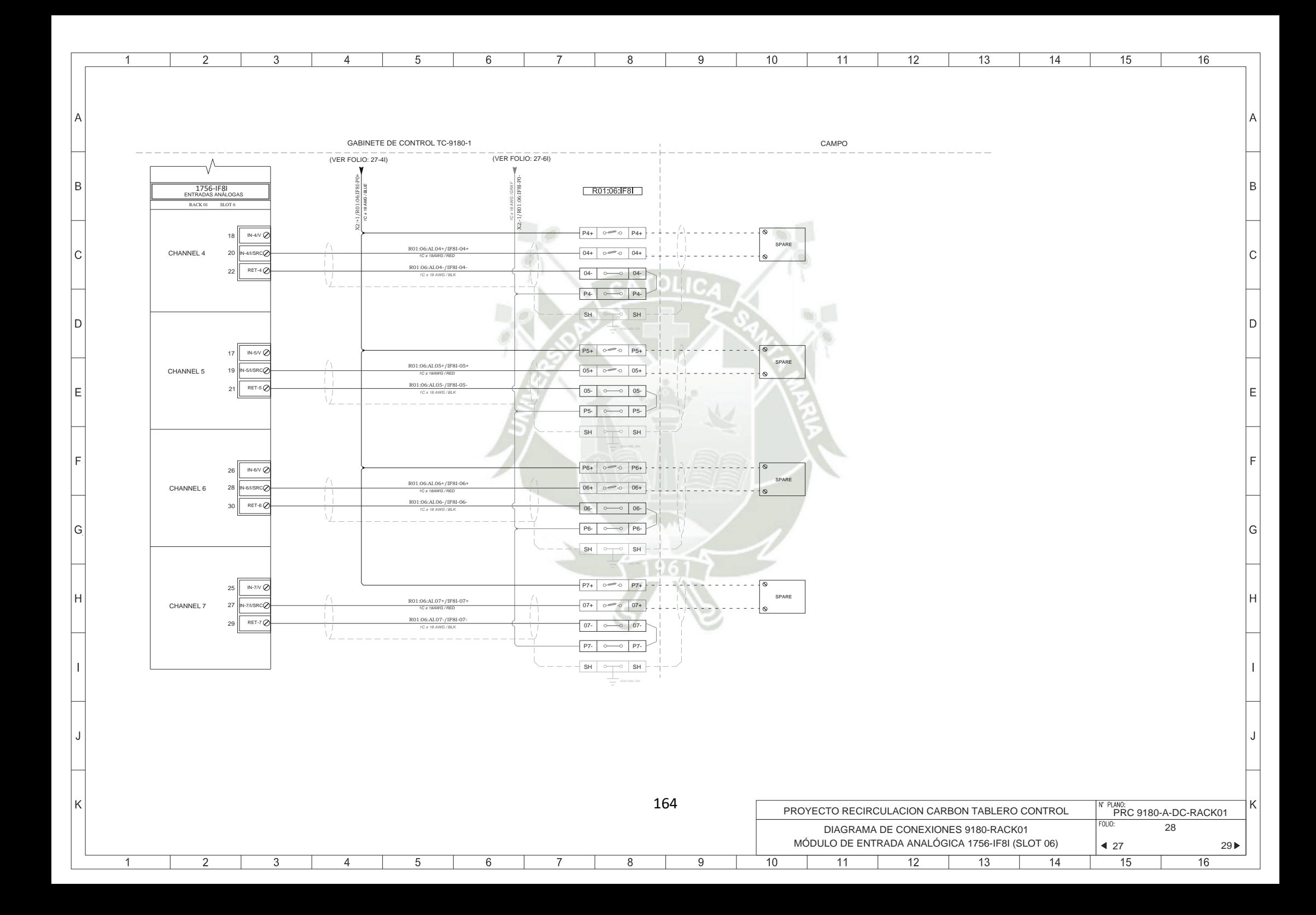

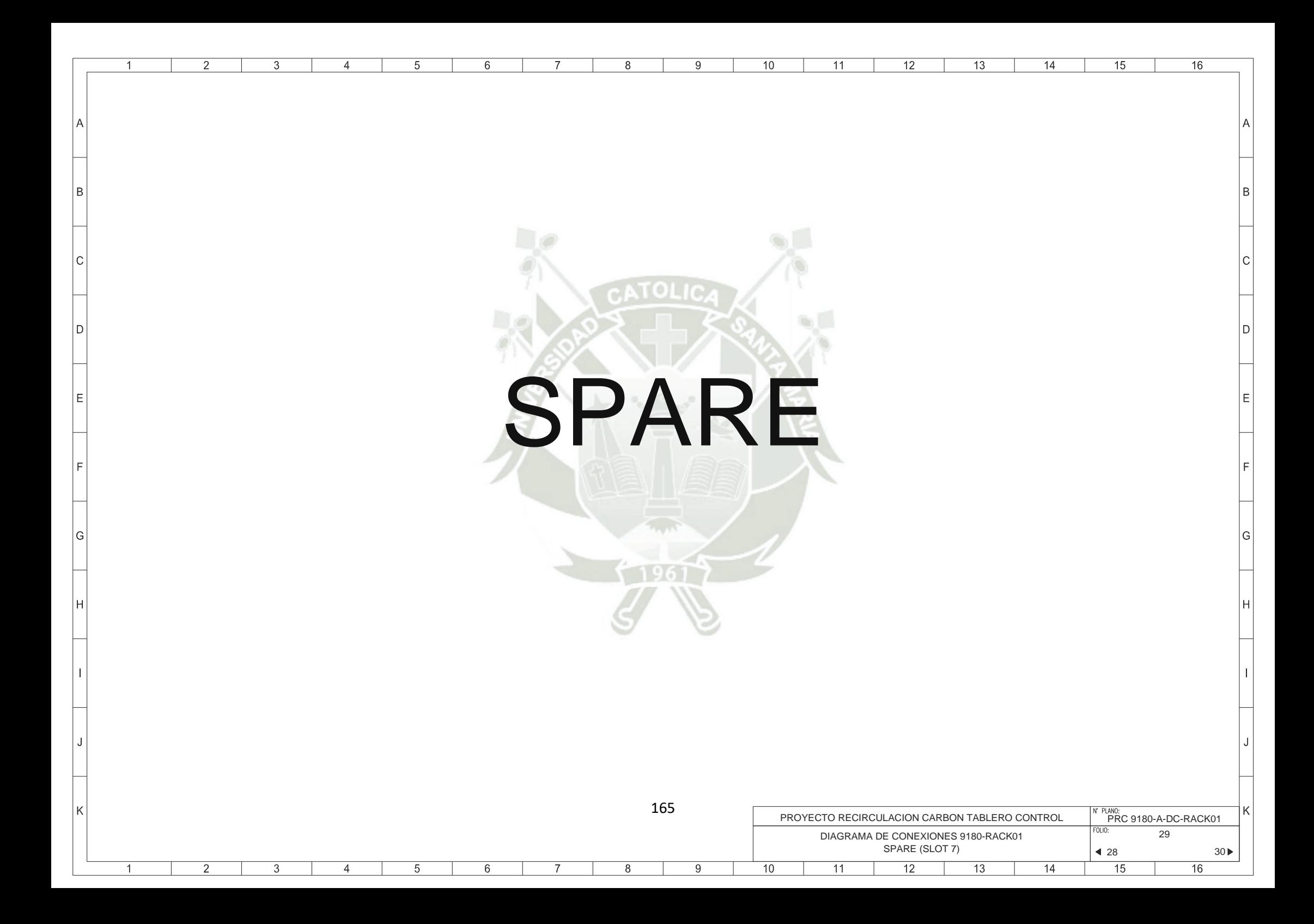

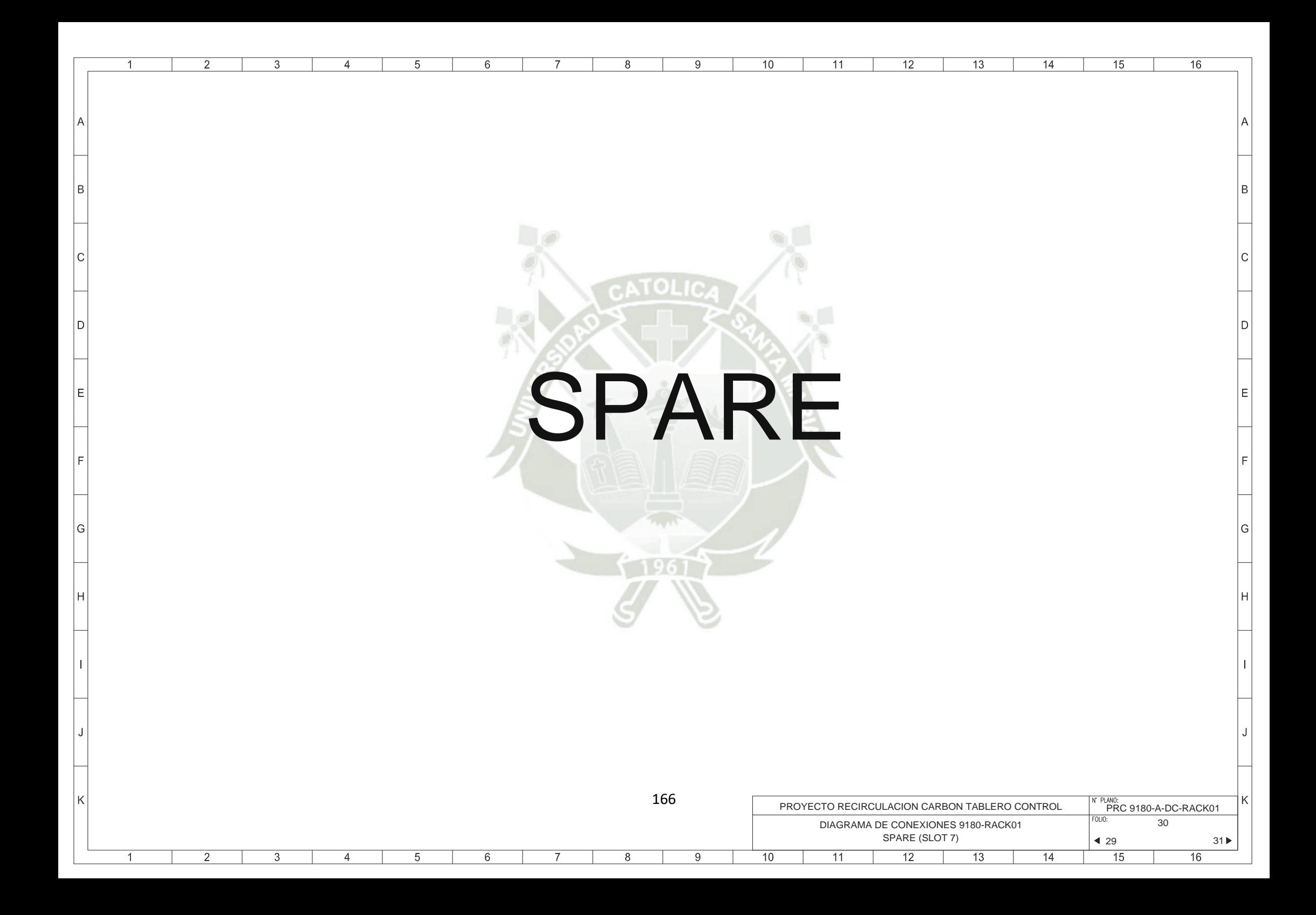

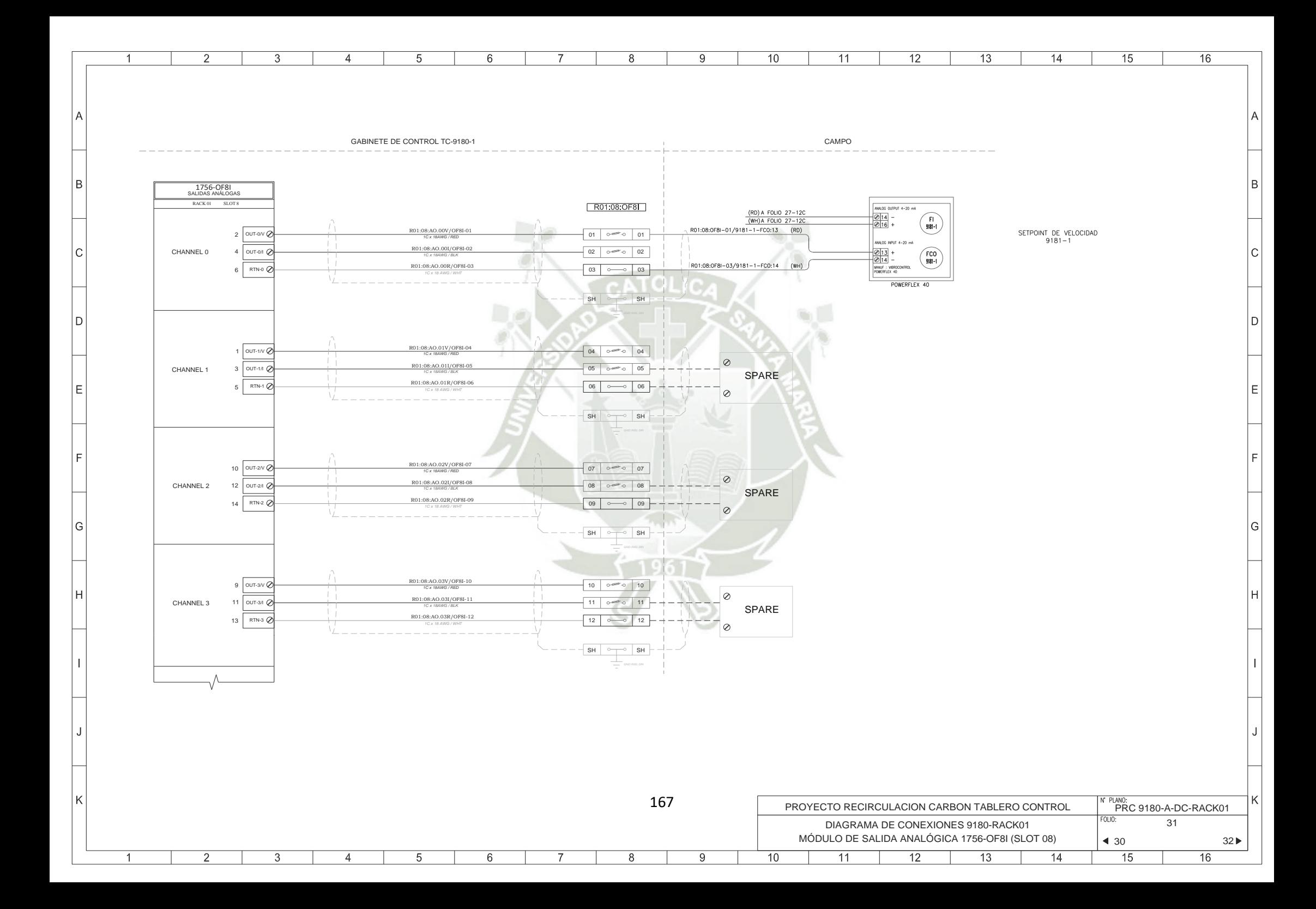

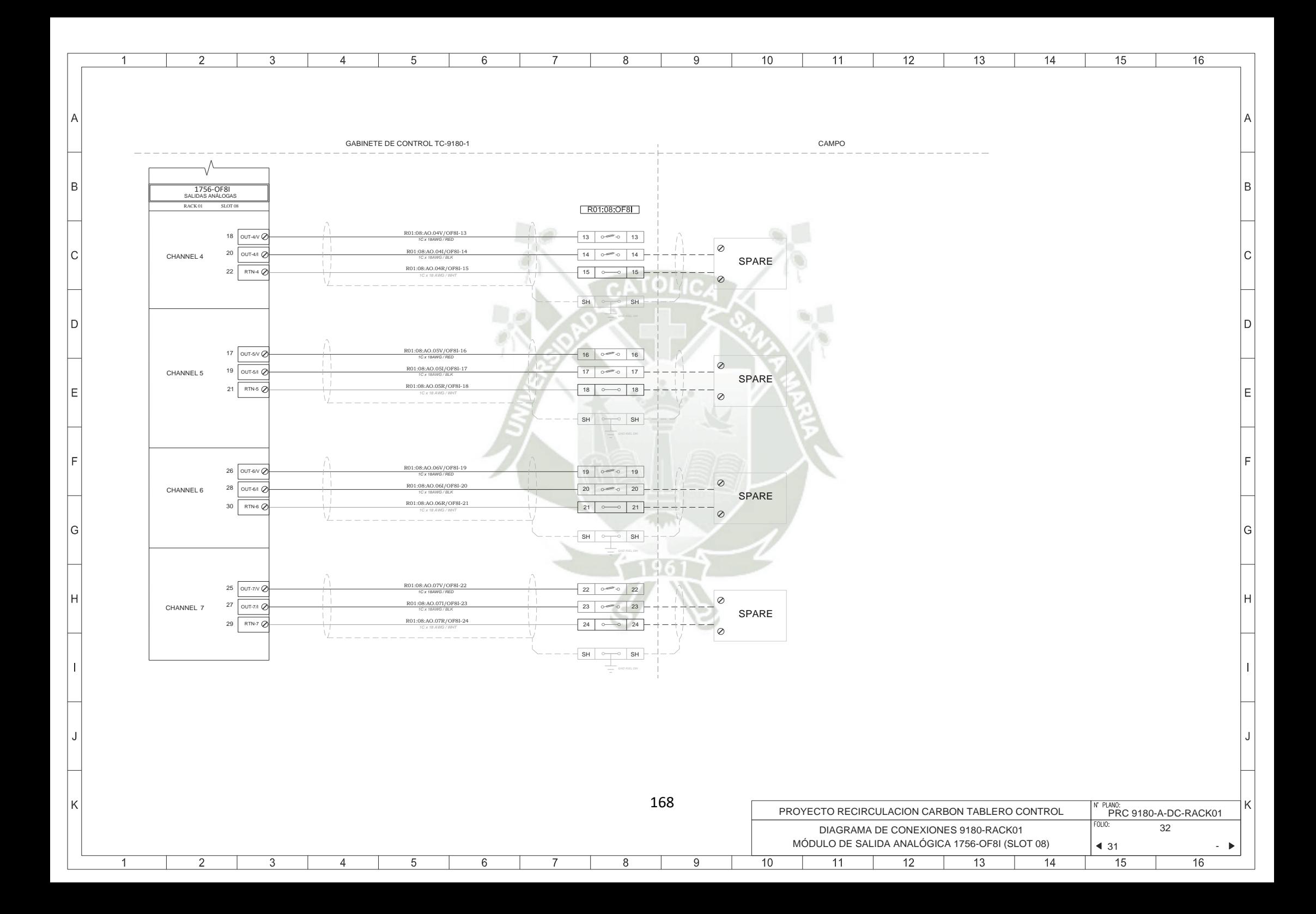

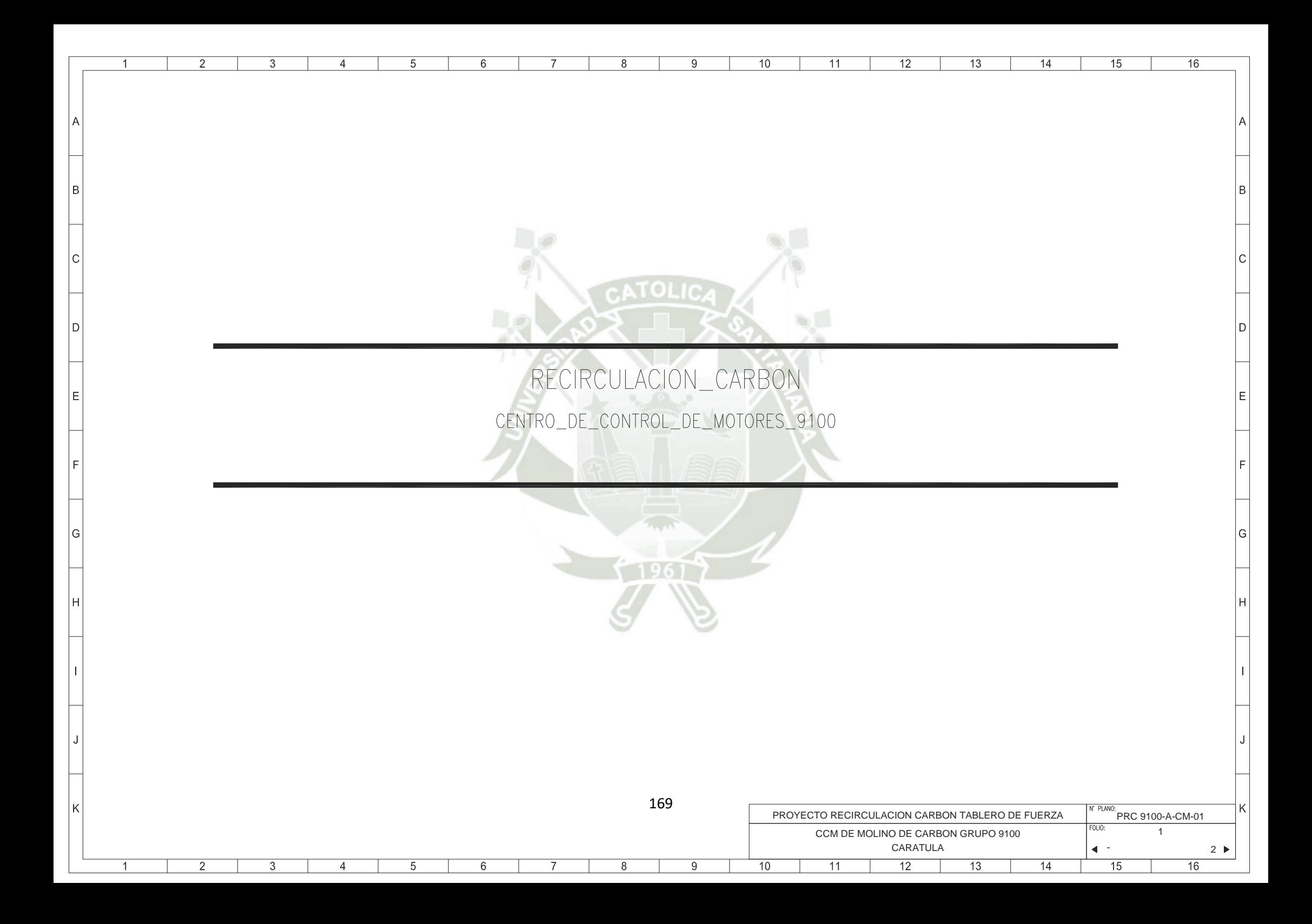

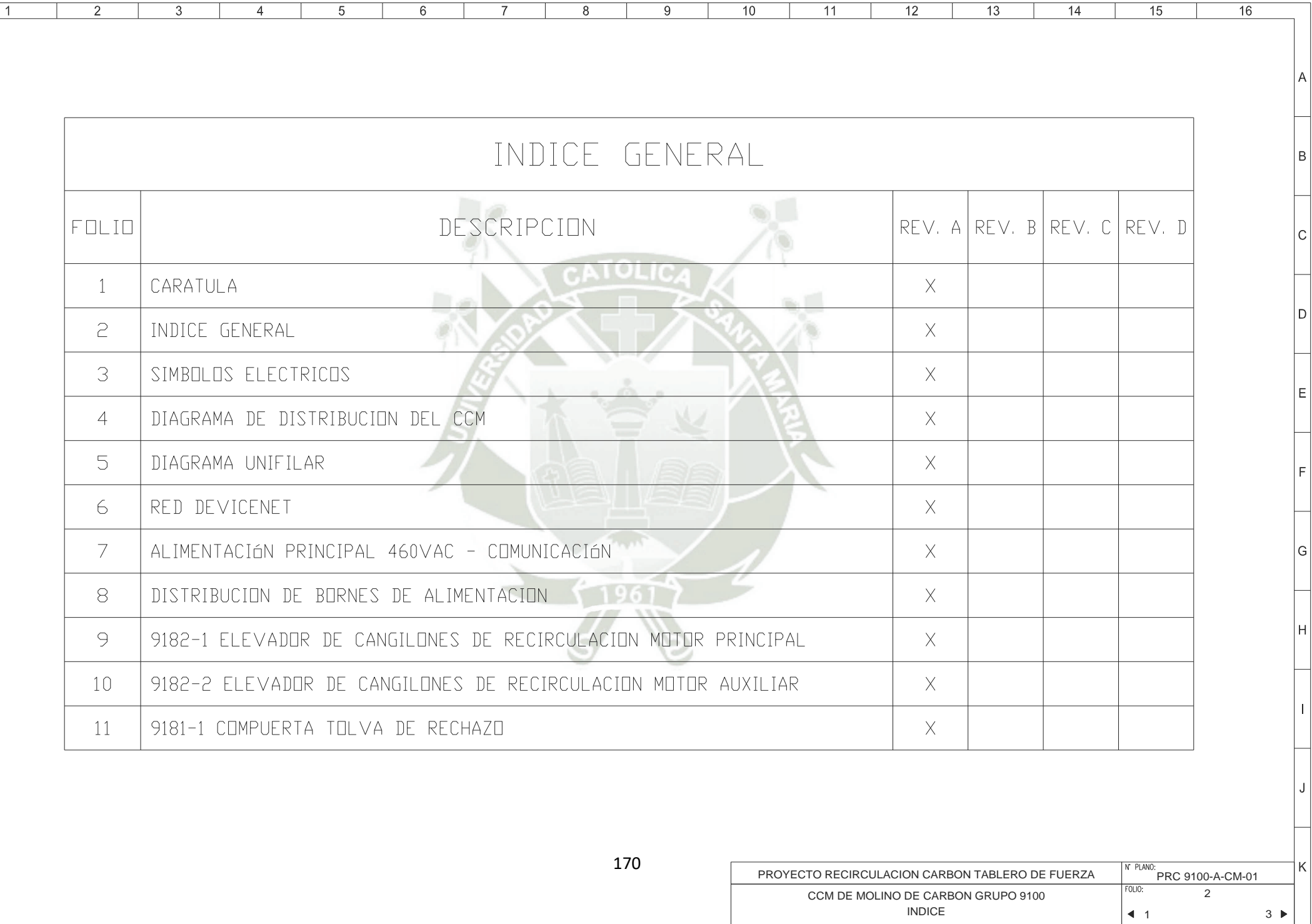

 $\overline{12}$ 

 $\overline{13}$ 

 $16$ 

 $15$ 

 $\overline{15}$ 

 $14$ 

 $\overline{16}$ 

 $\mathbb{R}$ 

 $\overline{2}$ 

 $\Box$ 

 $\overline{3}$ 

 $\overline{1}$ 

**A** 

 $|B|$ 

 $|c|$ 

D.

E

١F

l G

lн

 $\mathbb{R}$ 

İκ

 $\overline{1}$ 

 $\overline{2}$ 

 $\overline{3}$ 

 $5^{\circ}$ 

 $\overline{5}$ 

 $\overline{4}$ 

 $6$ 

 $\overline{7}$ 

 $\overline{8}$ 

 $\overline{9}$ 

 $10$ 

 $\overline{11}$ 

 $\overline{4}$ 

 $\mathbb{R}$ 

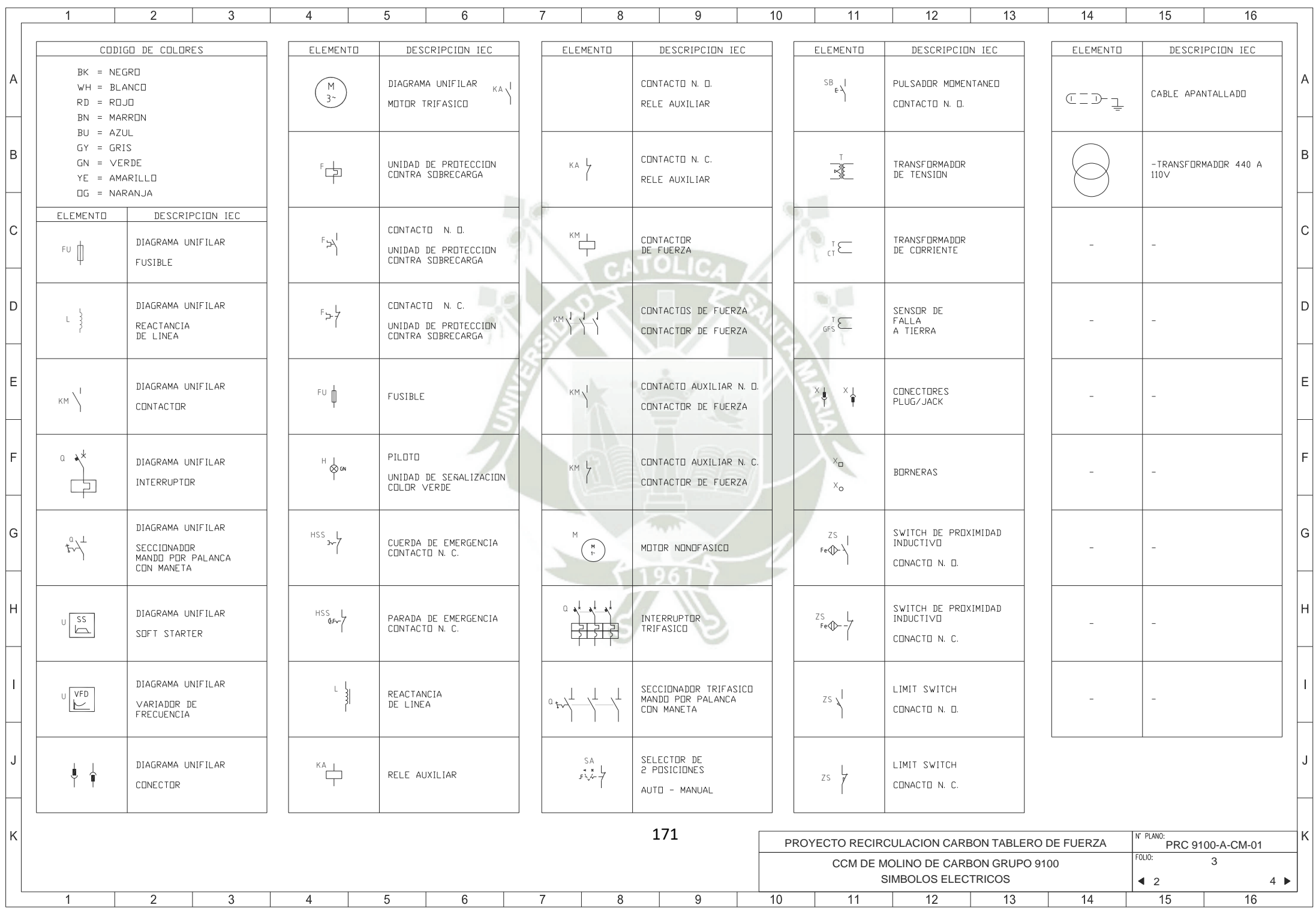

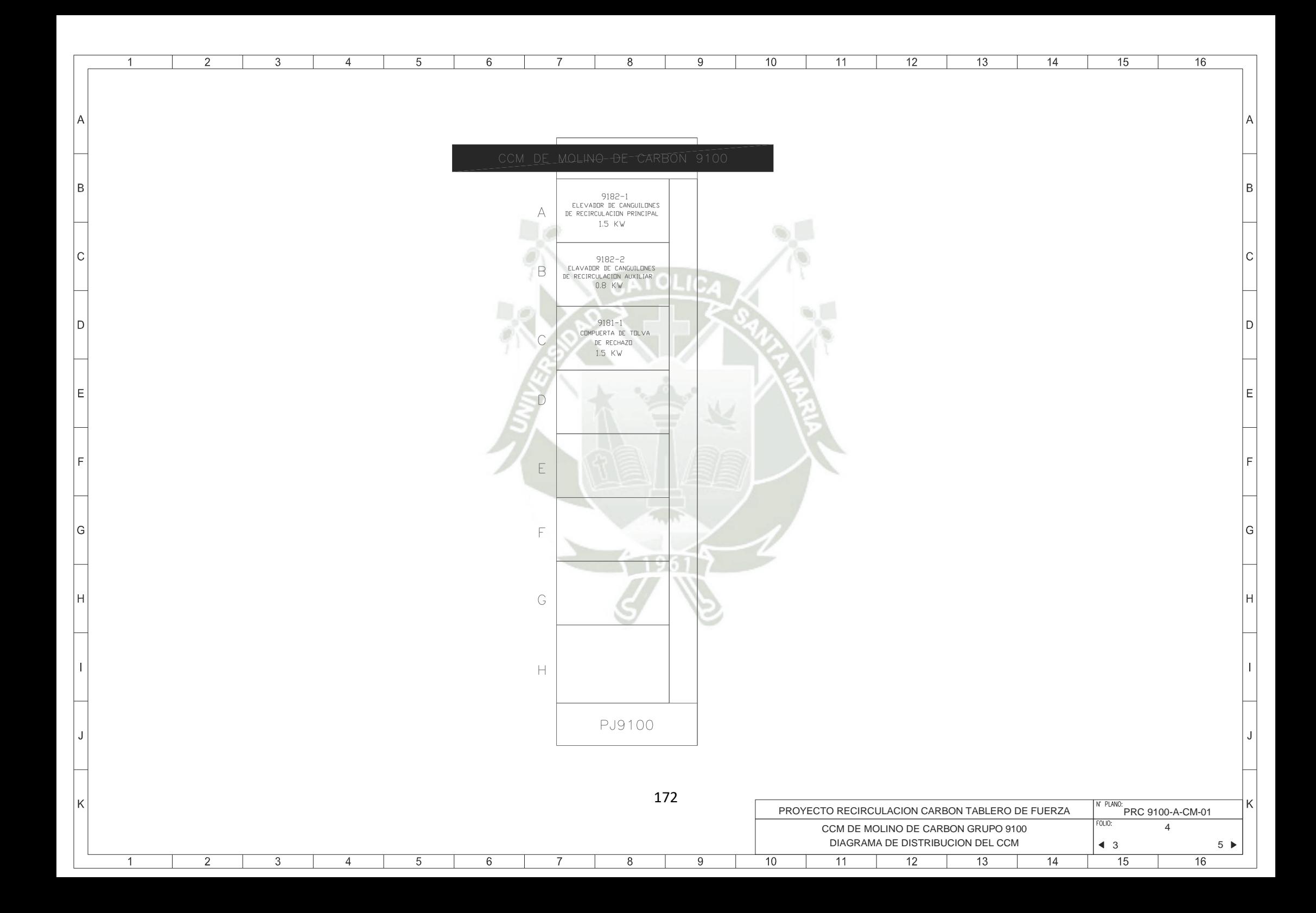

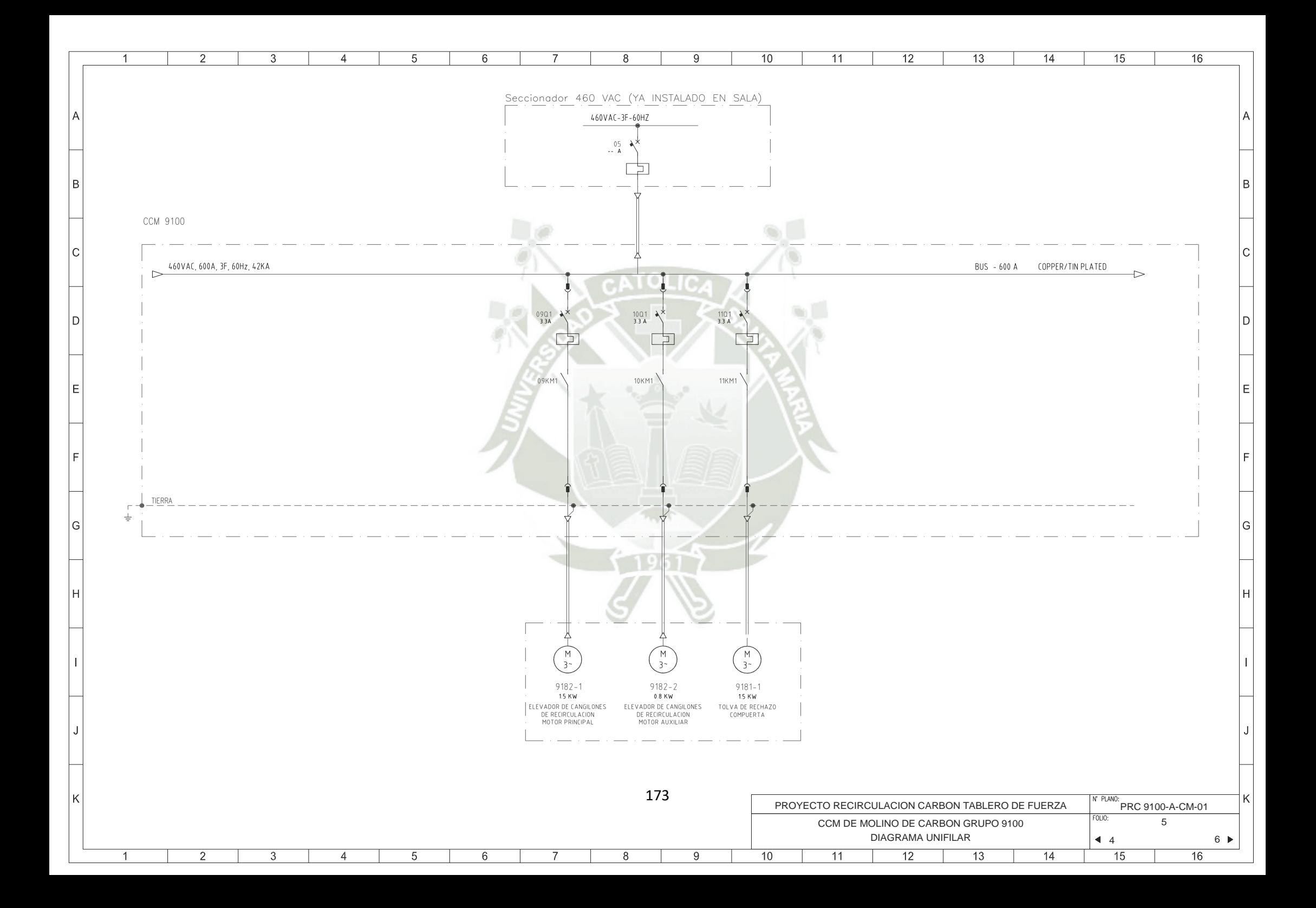

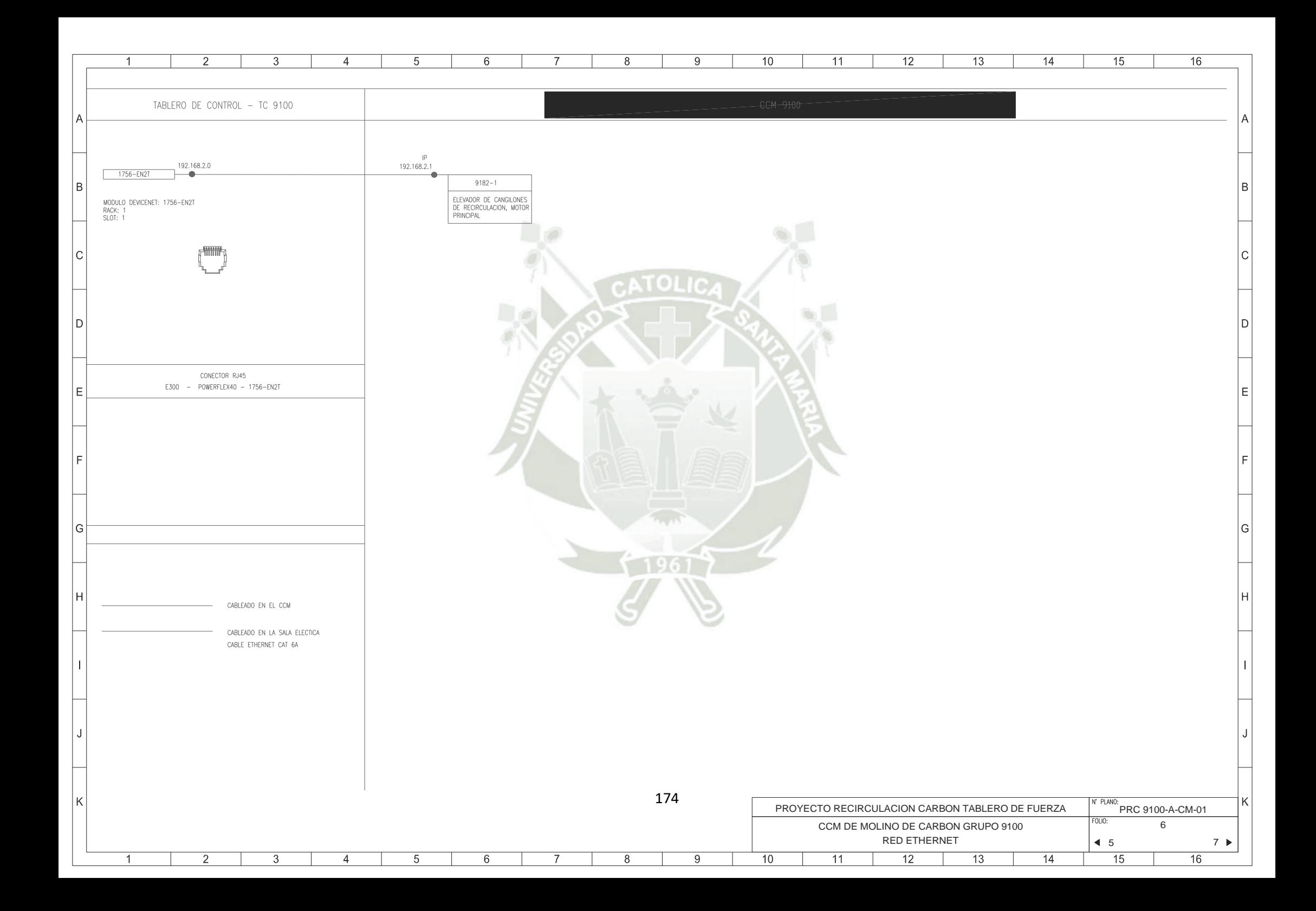

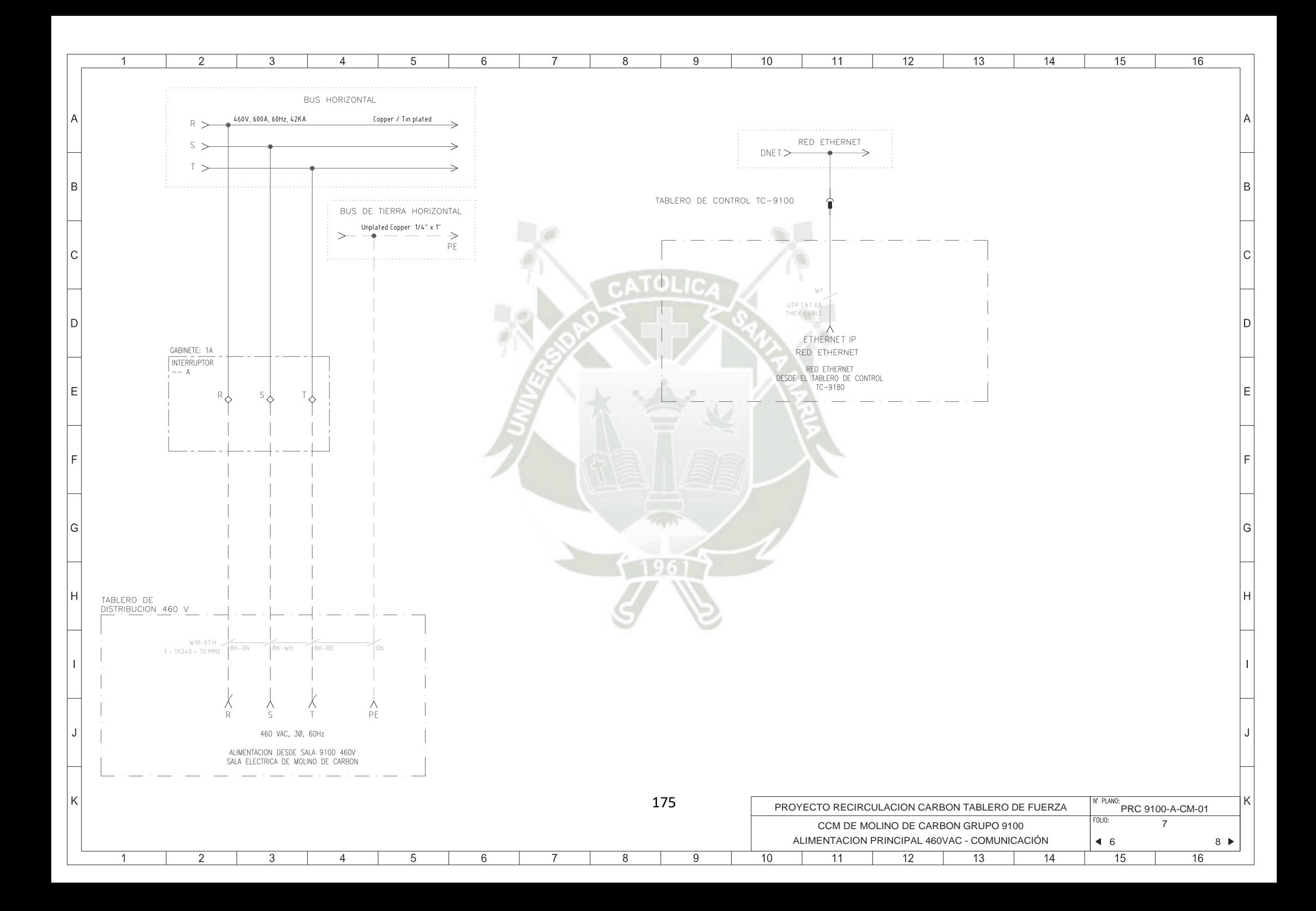

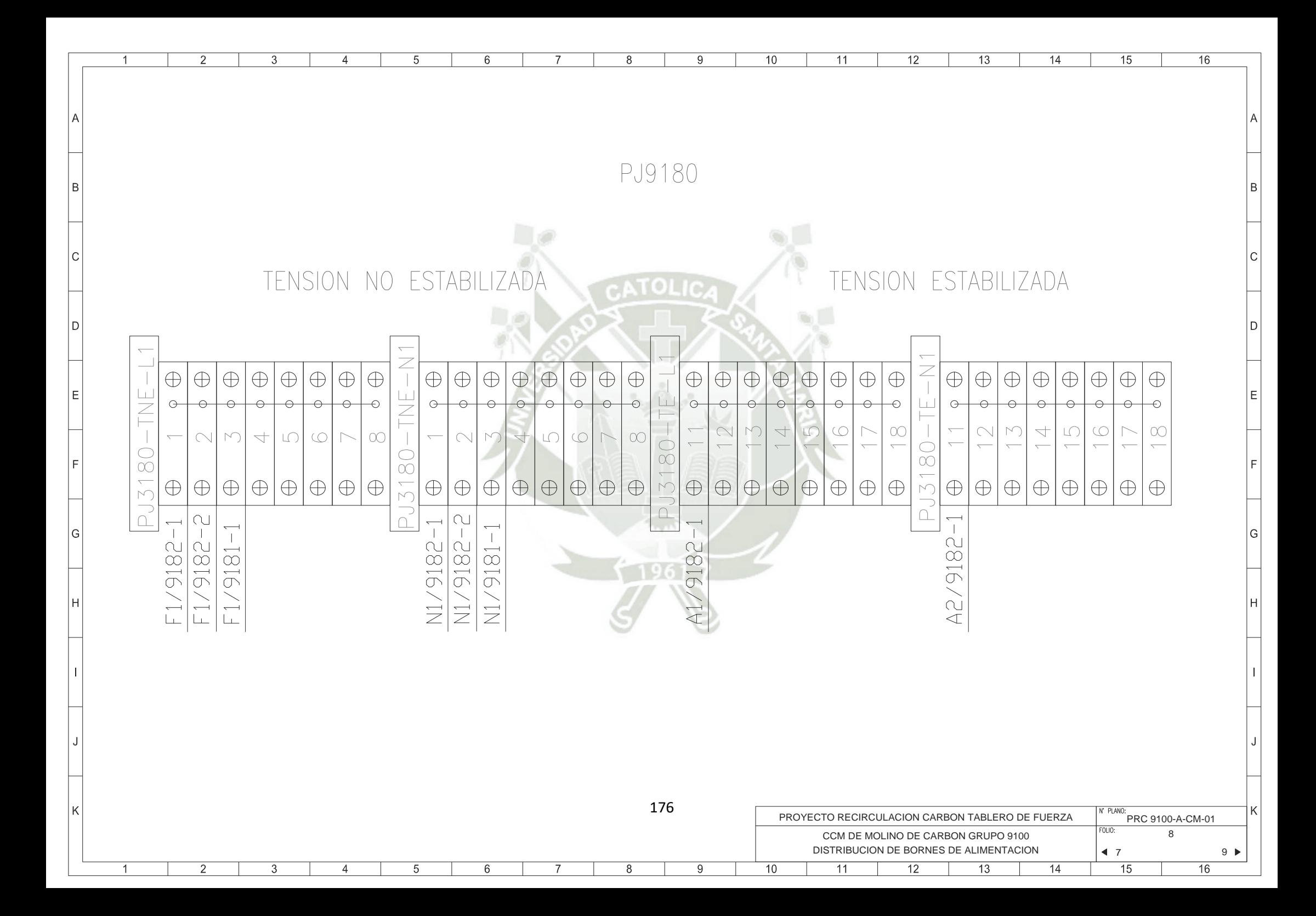

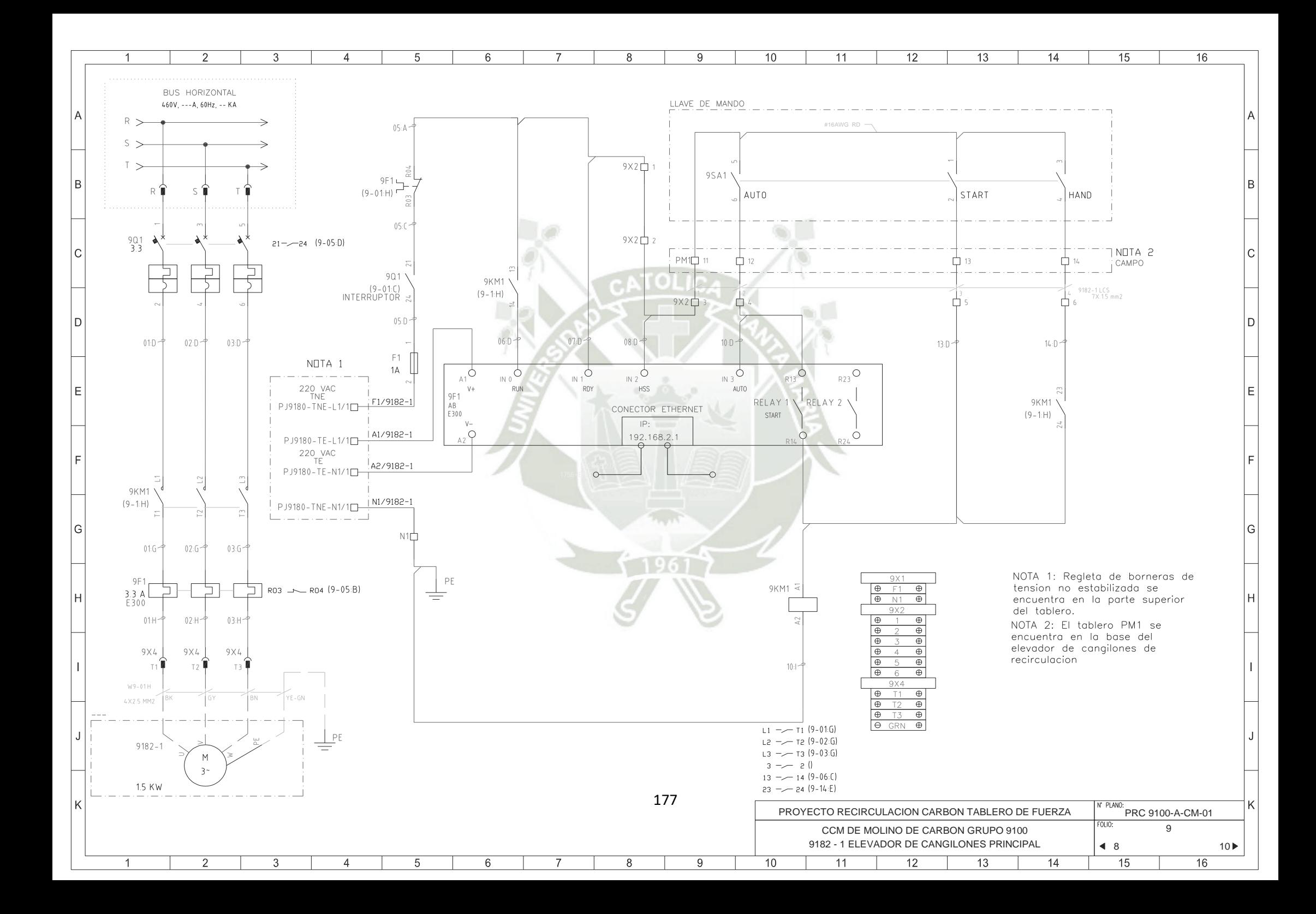

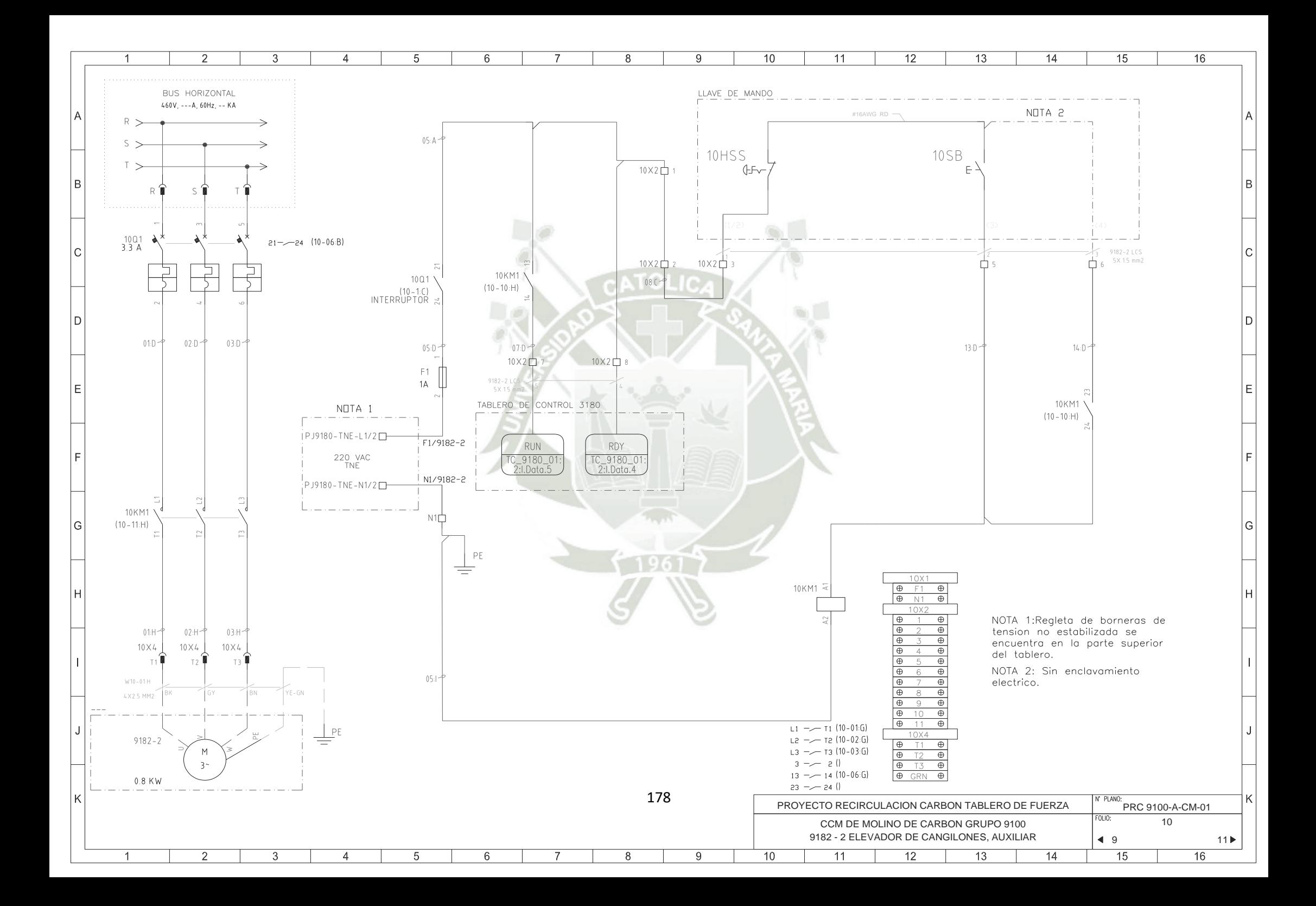

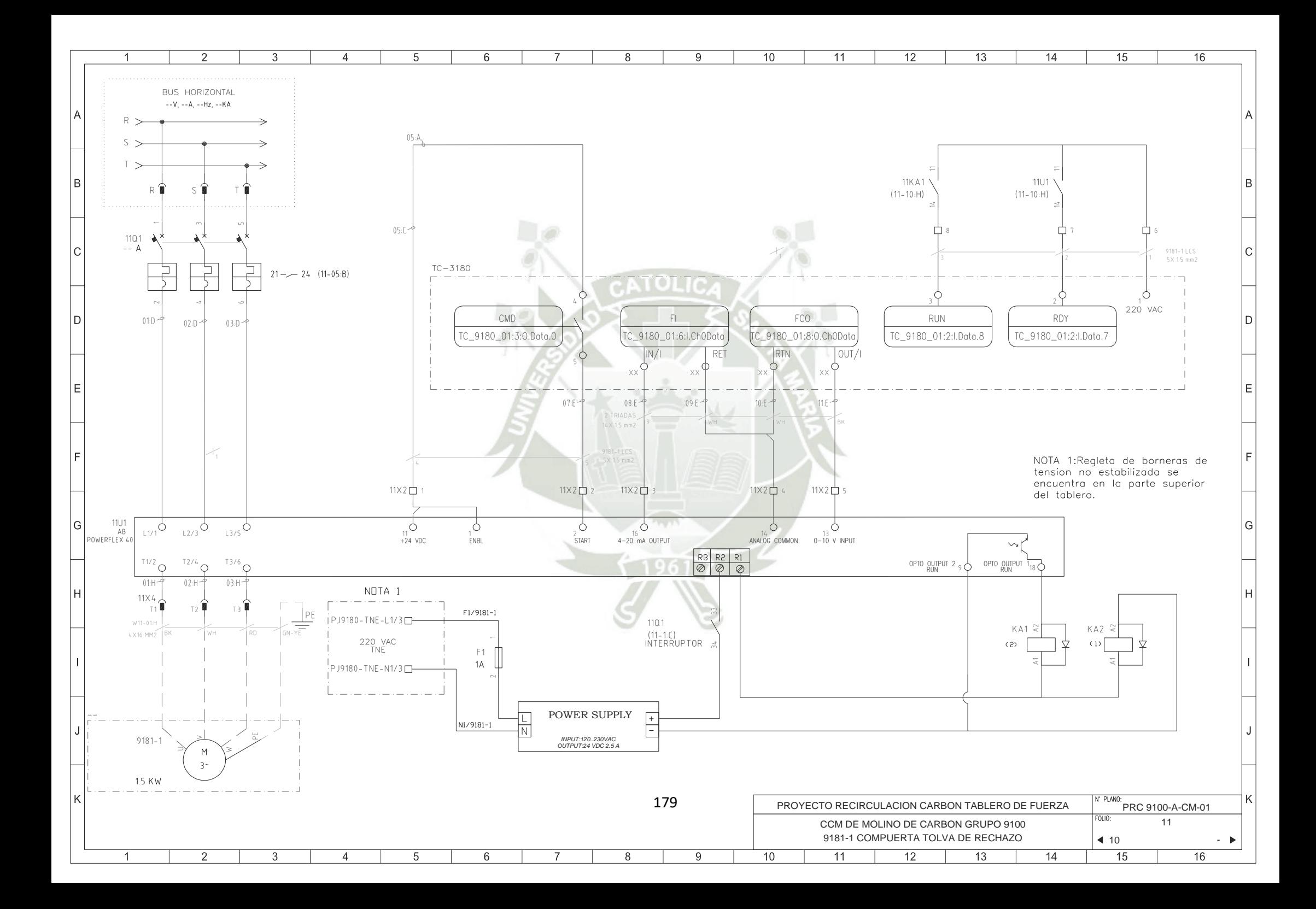

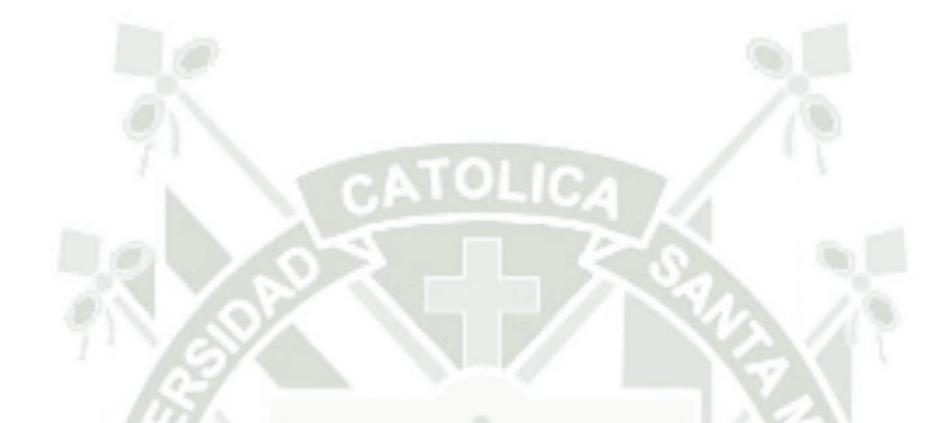

## **ANEXO 06 RUTINA DE CONTROL Y CADA**
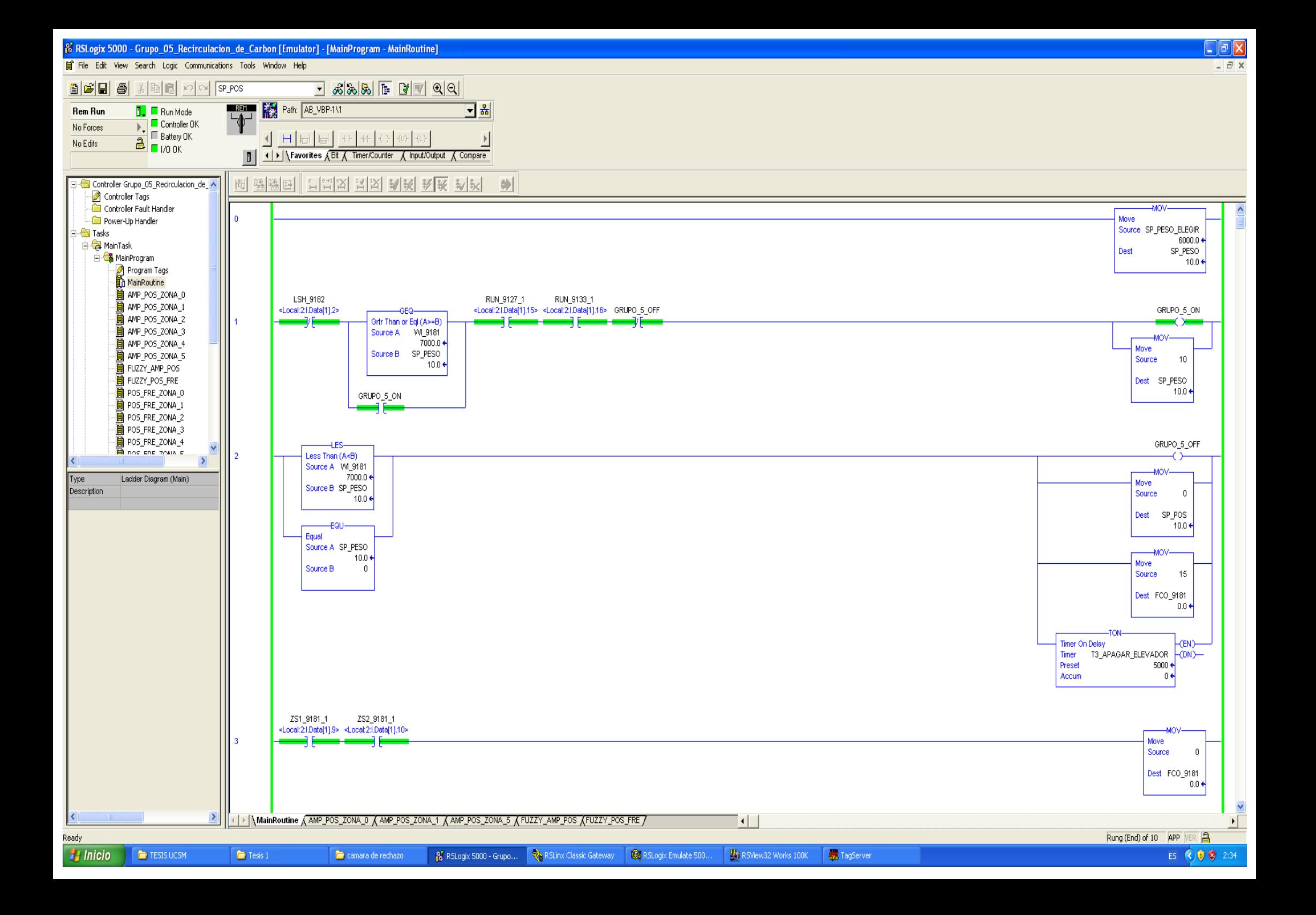

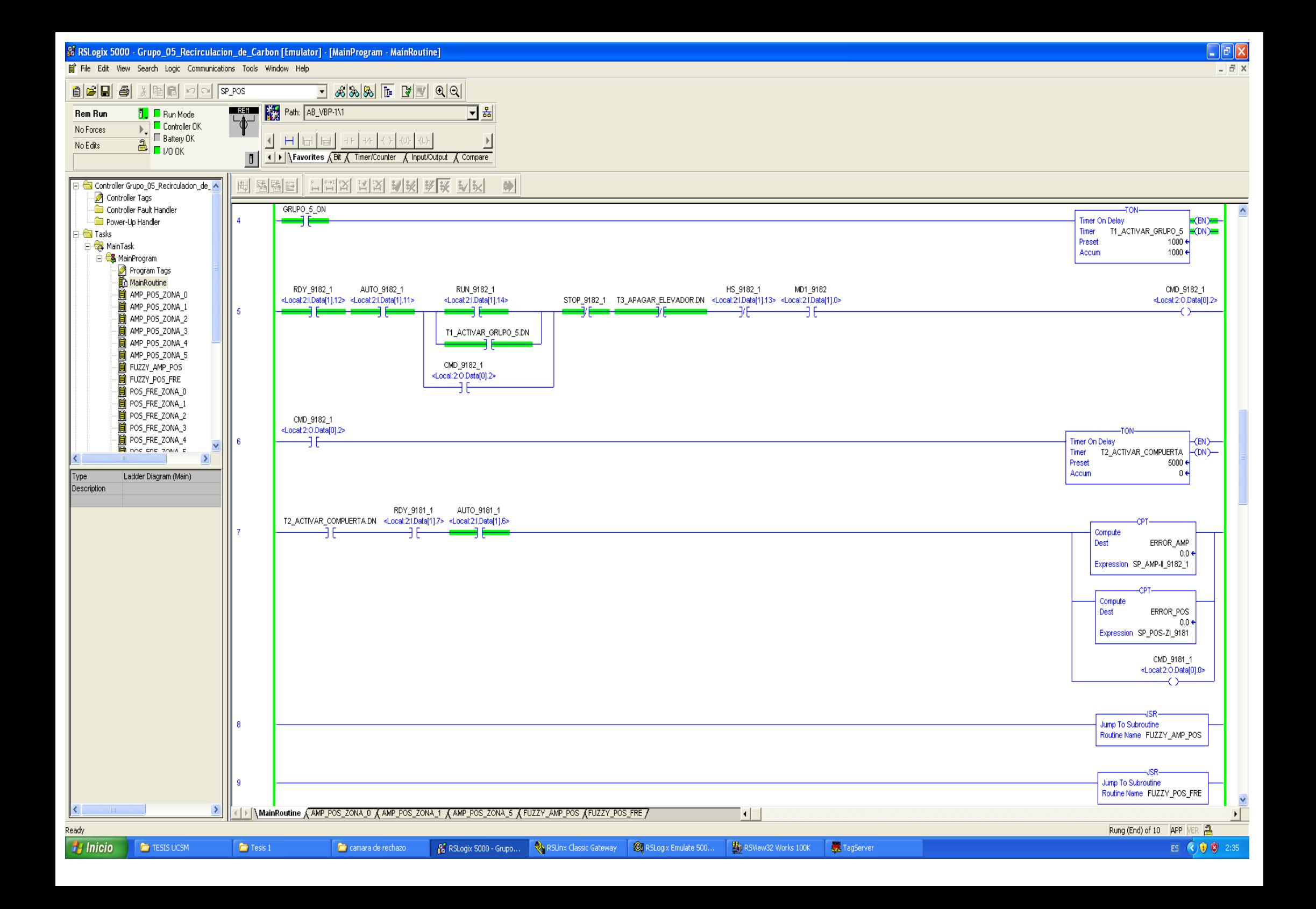

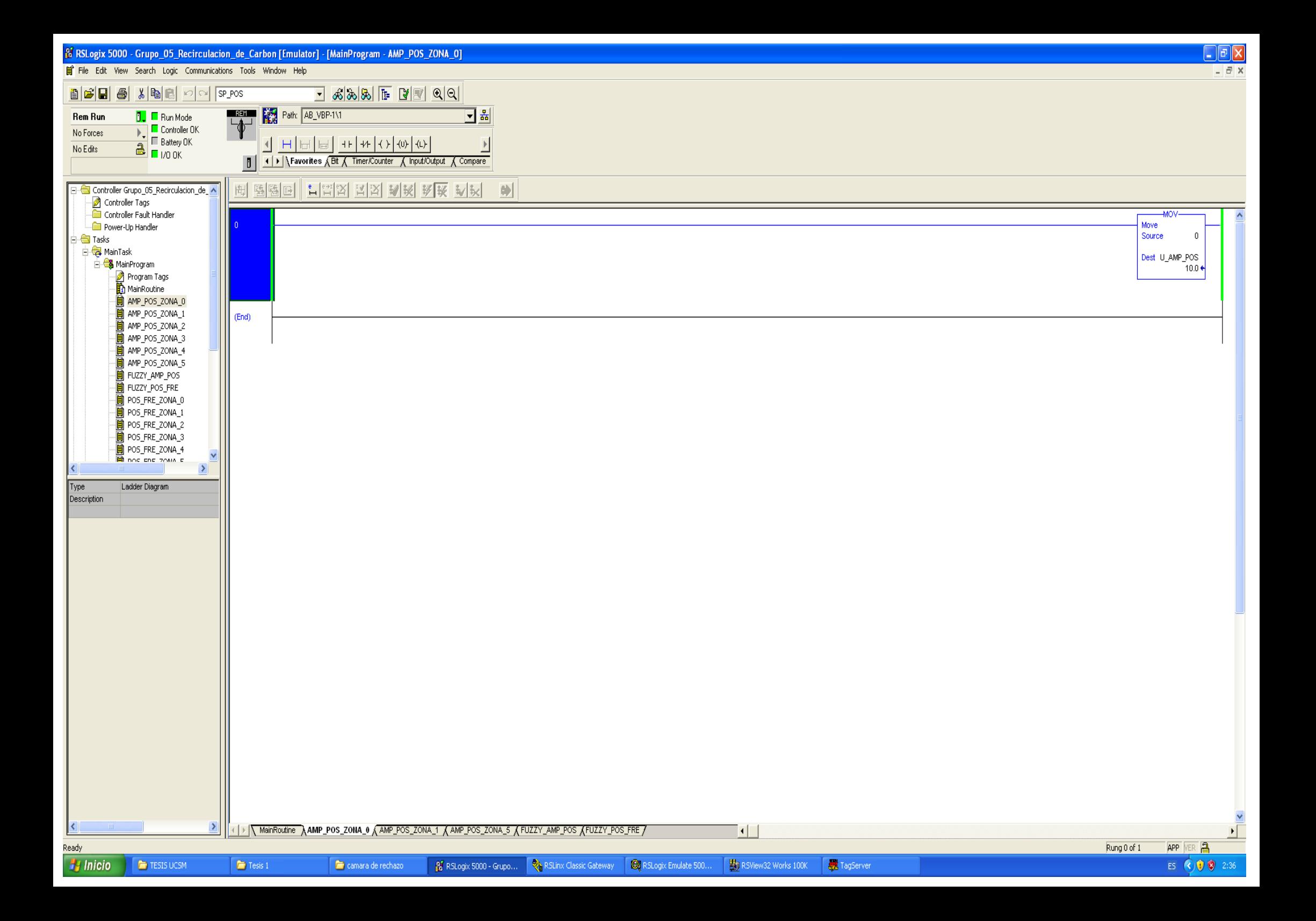

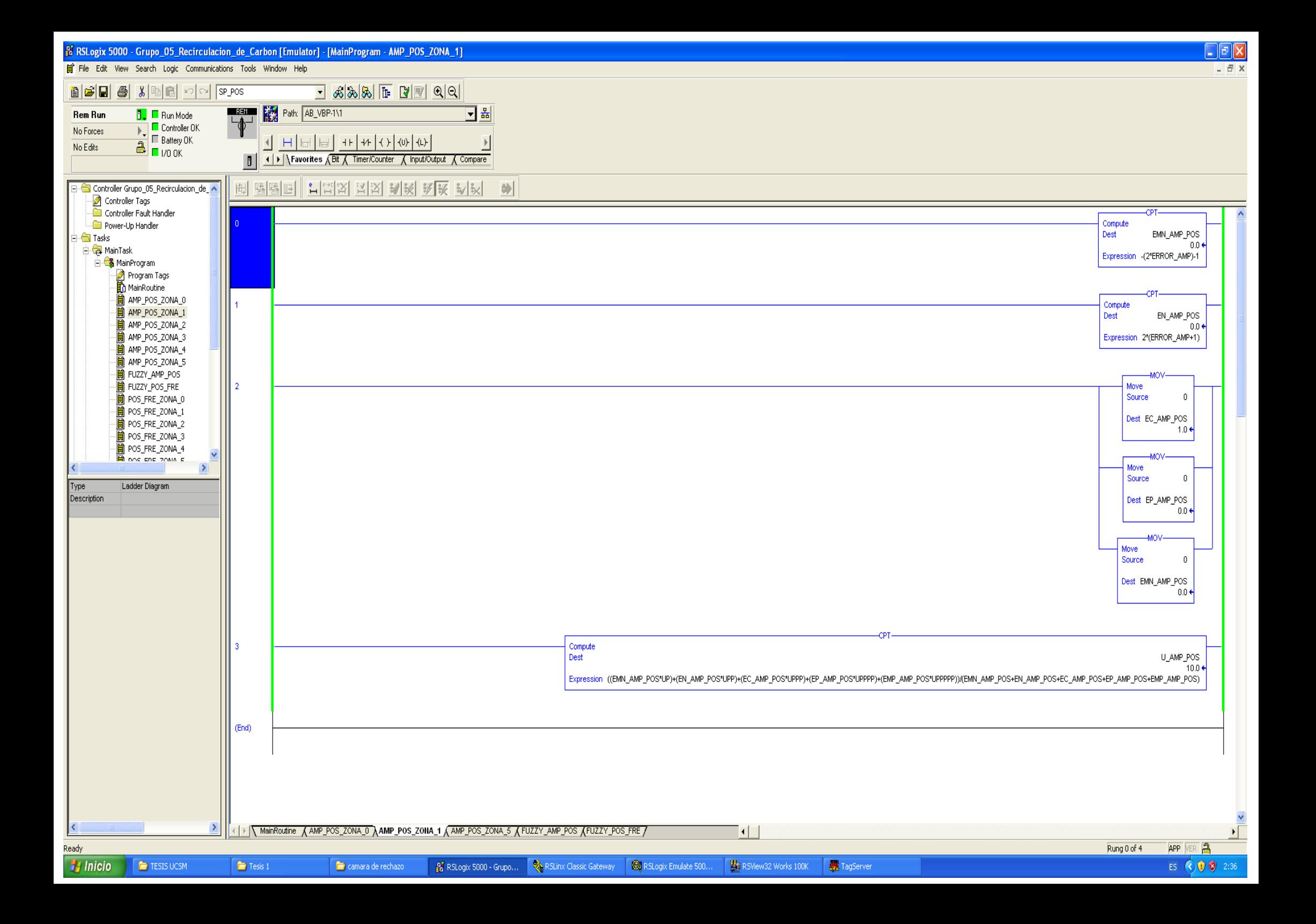

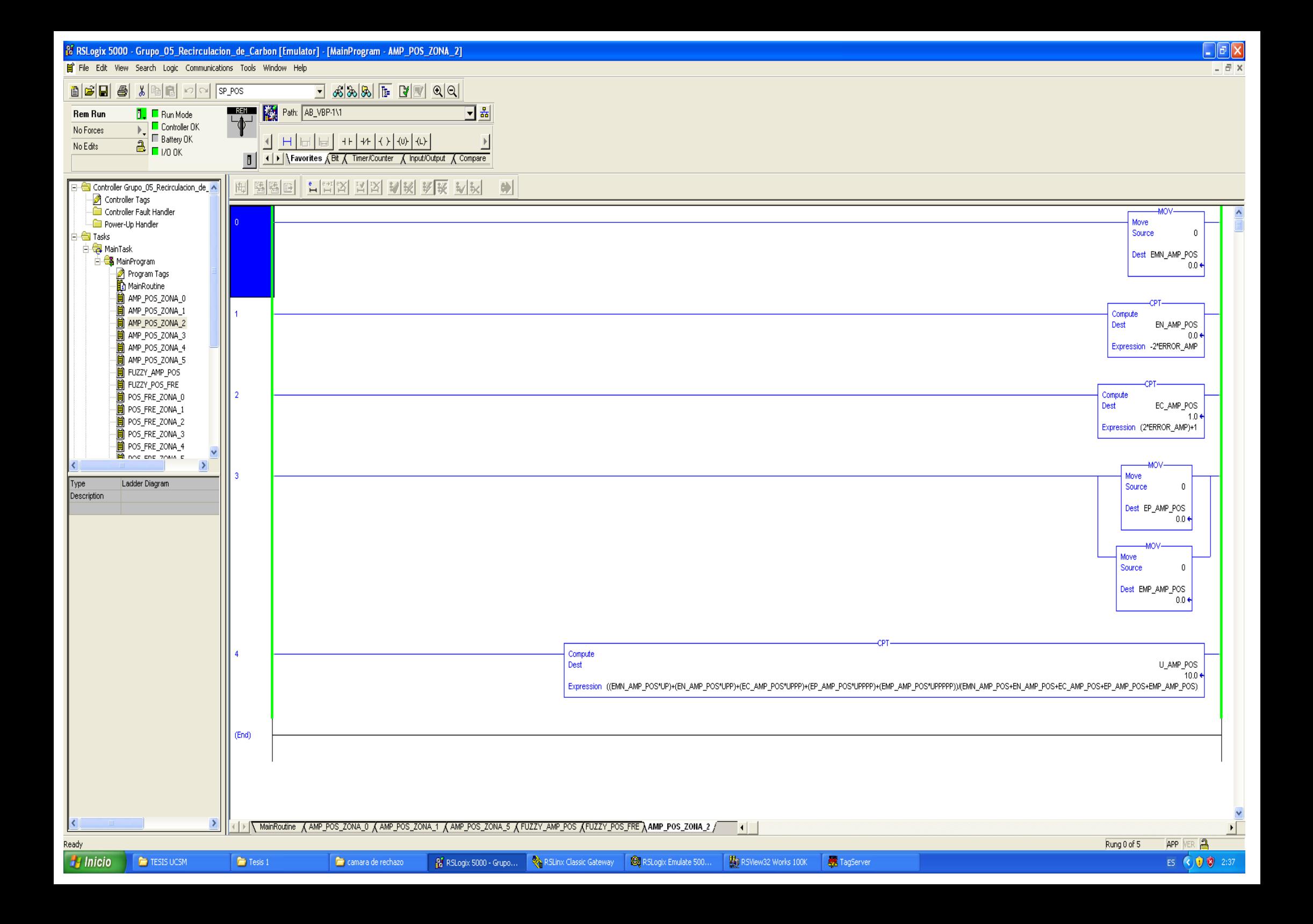

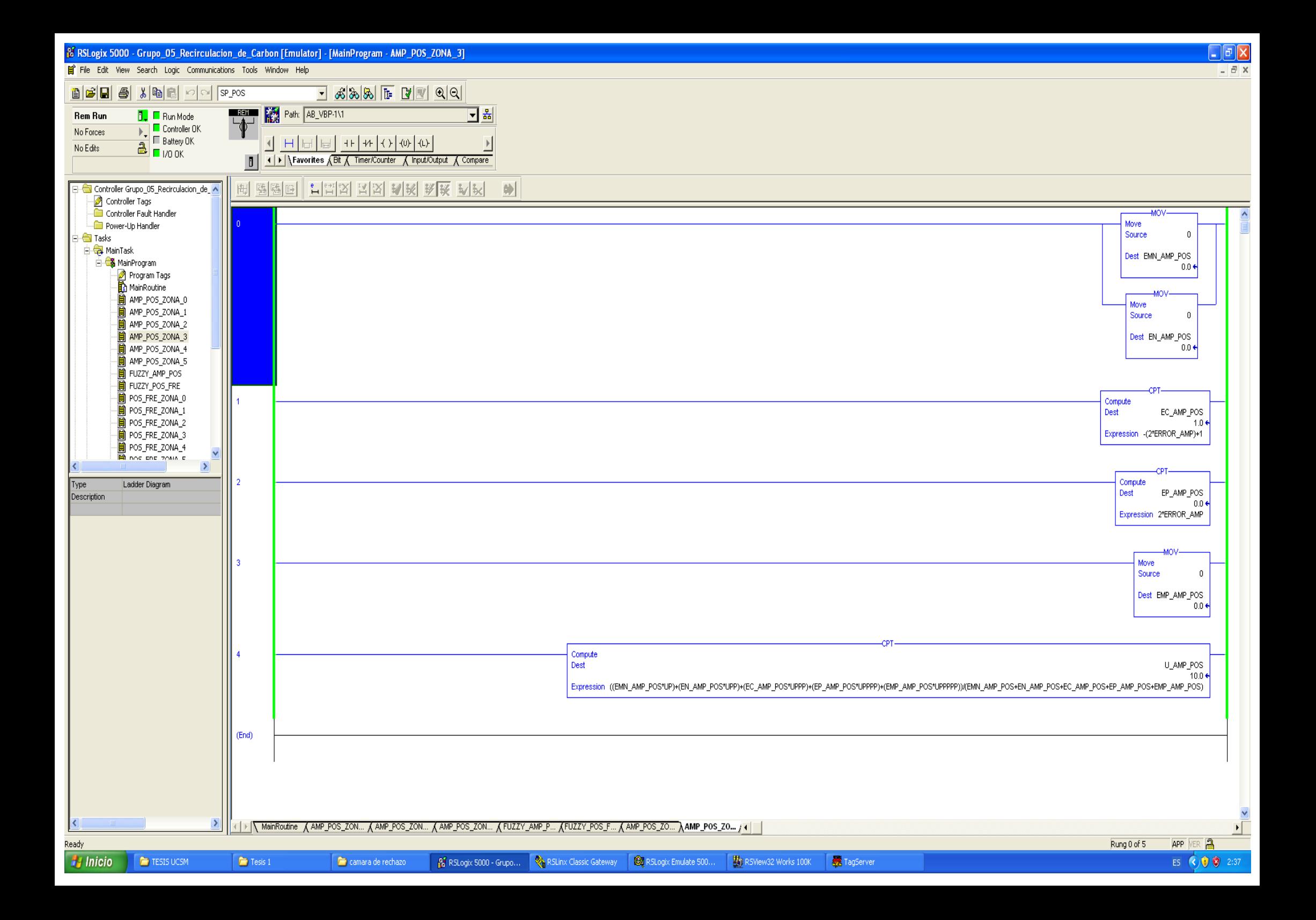

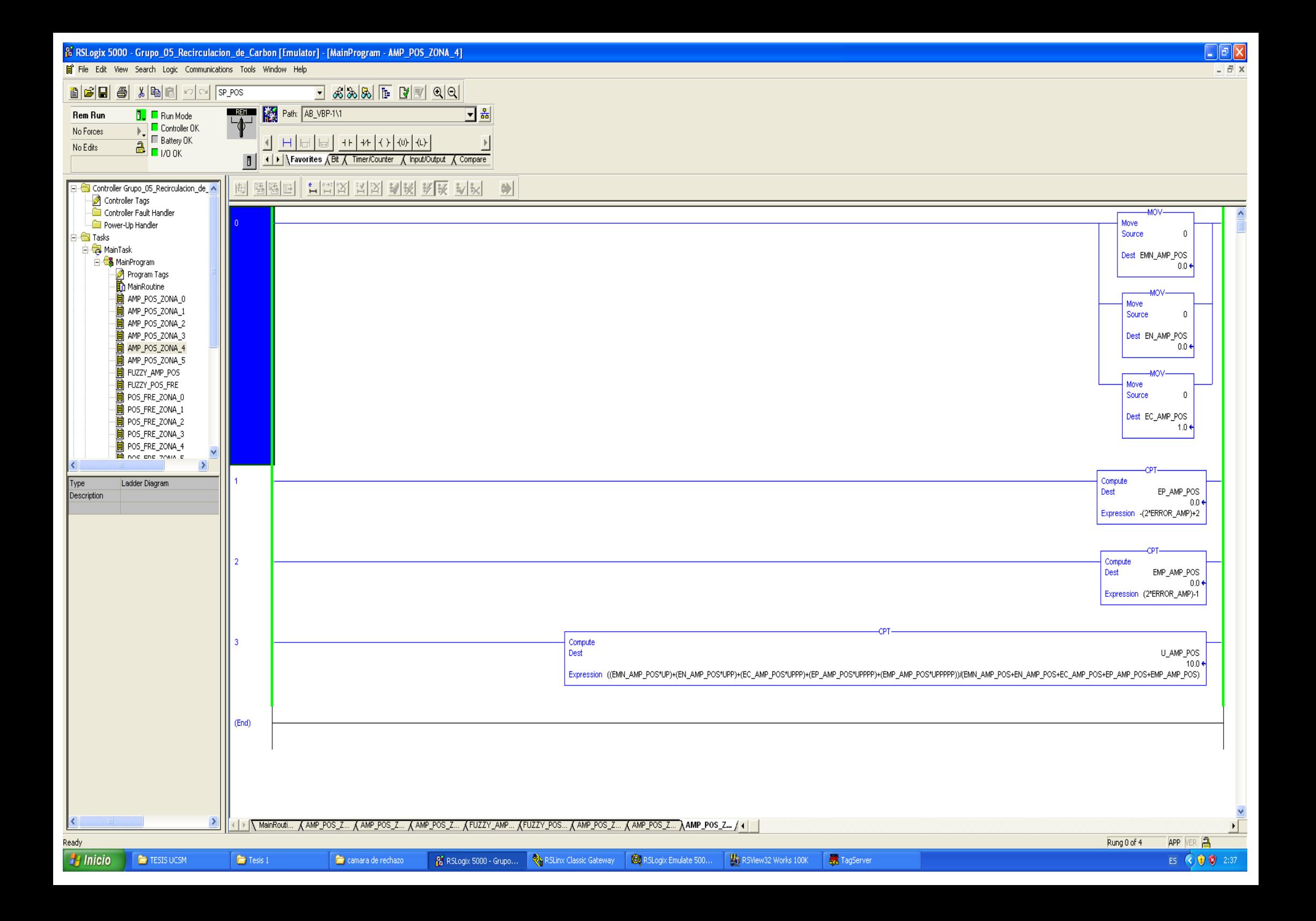

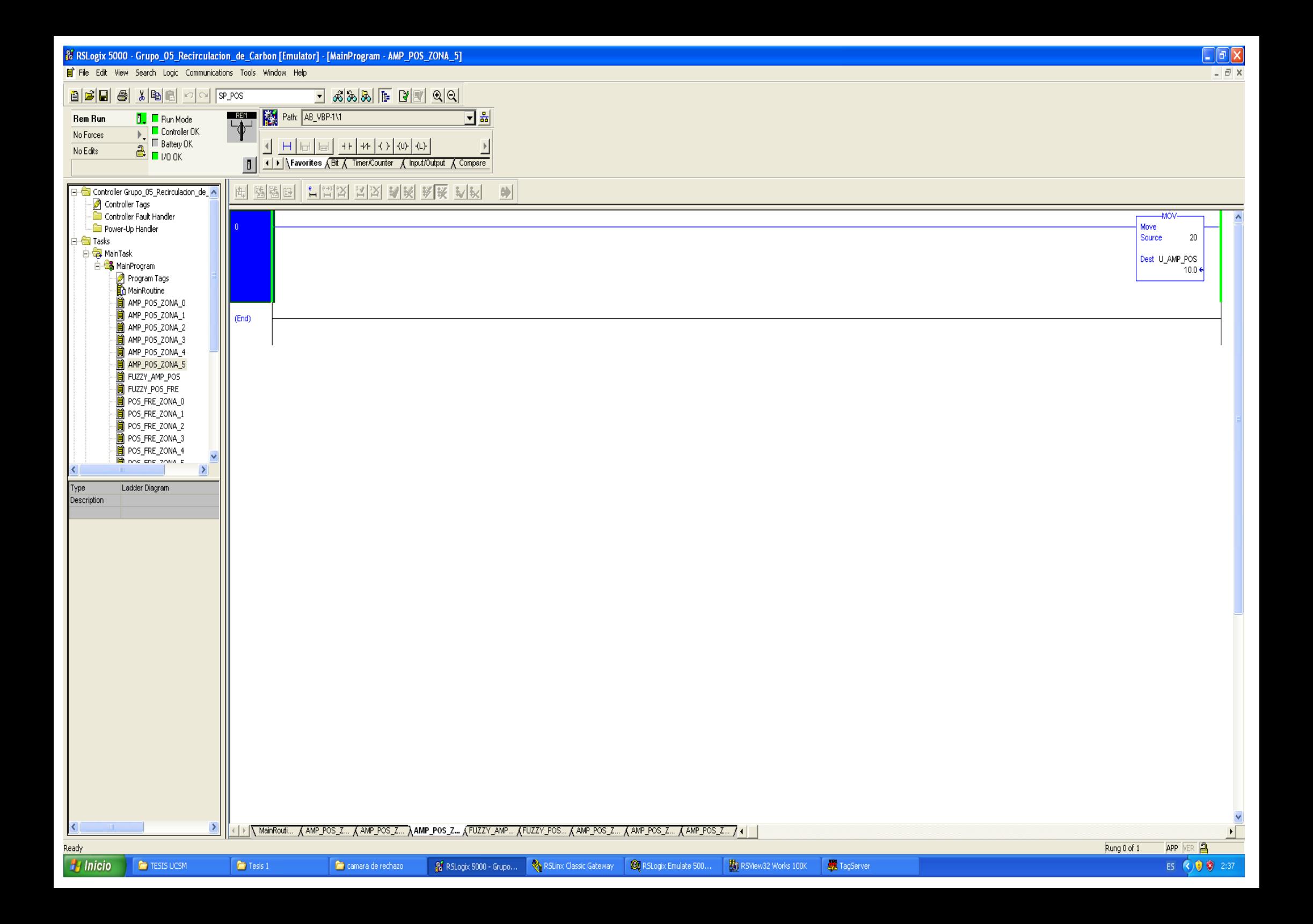

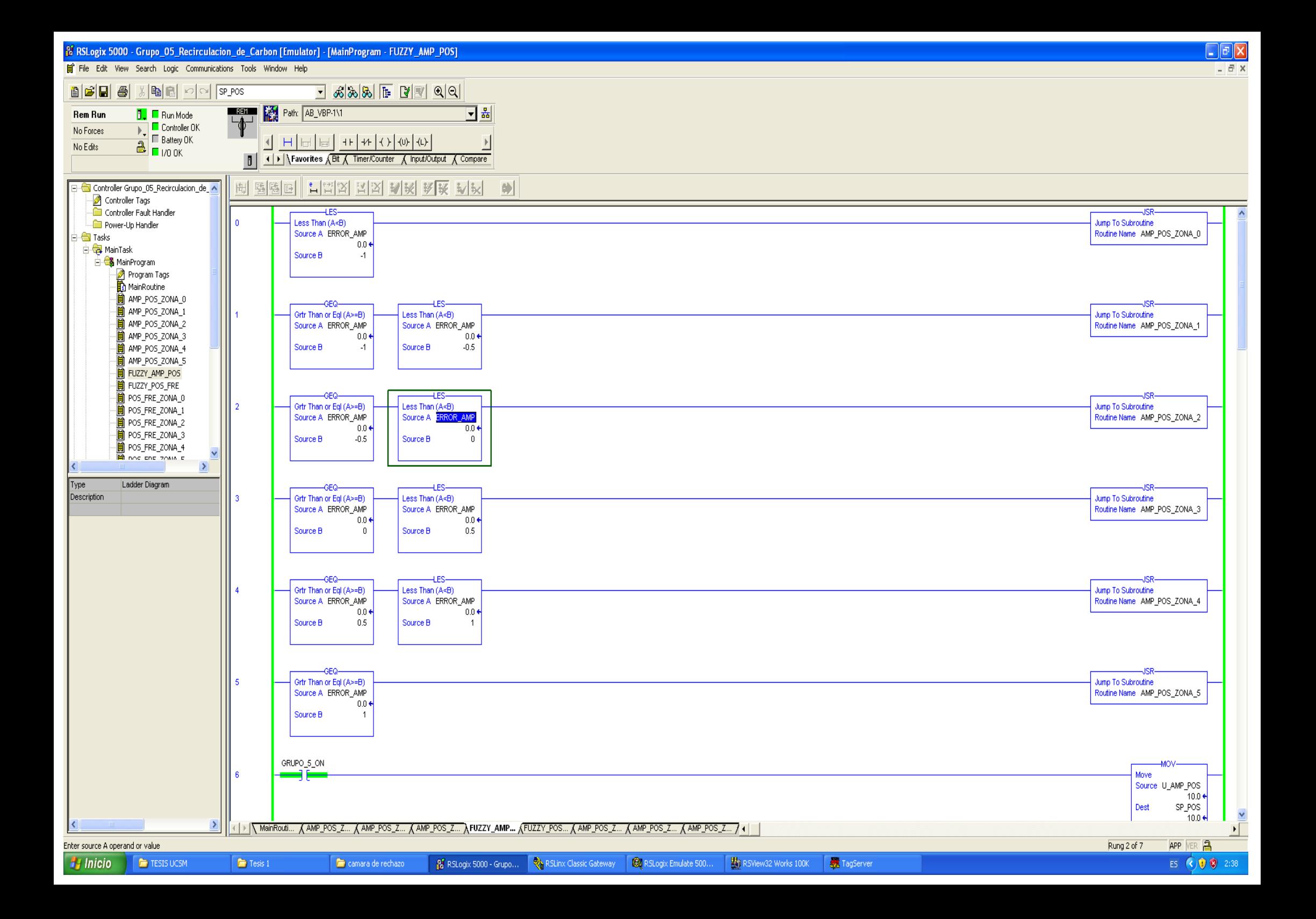

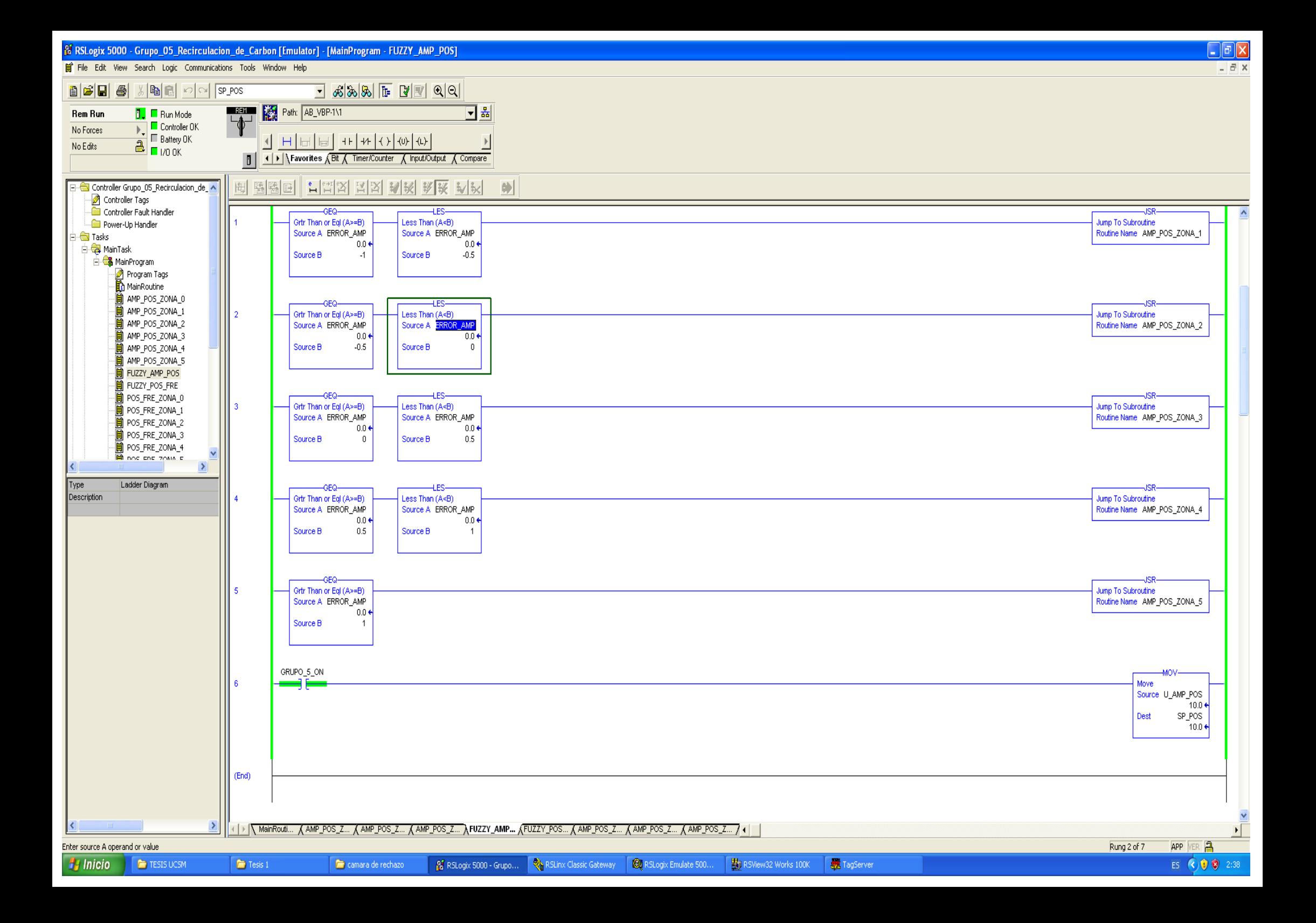

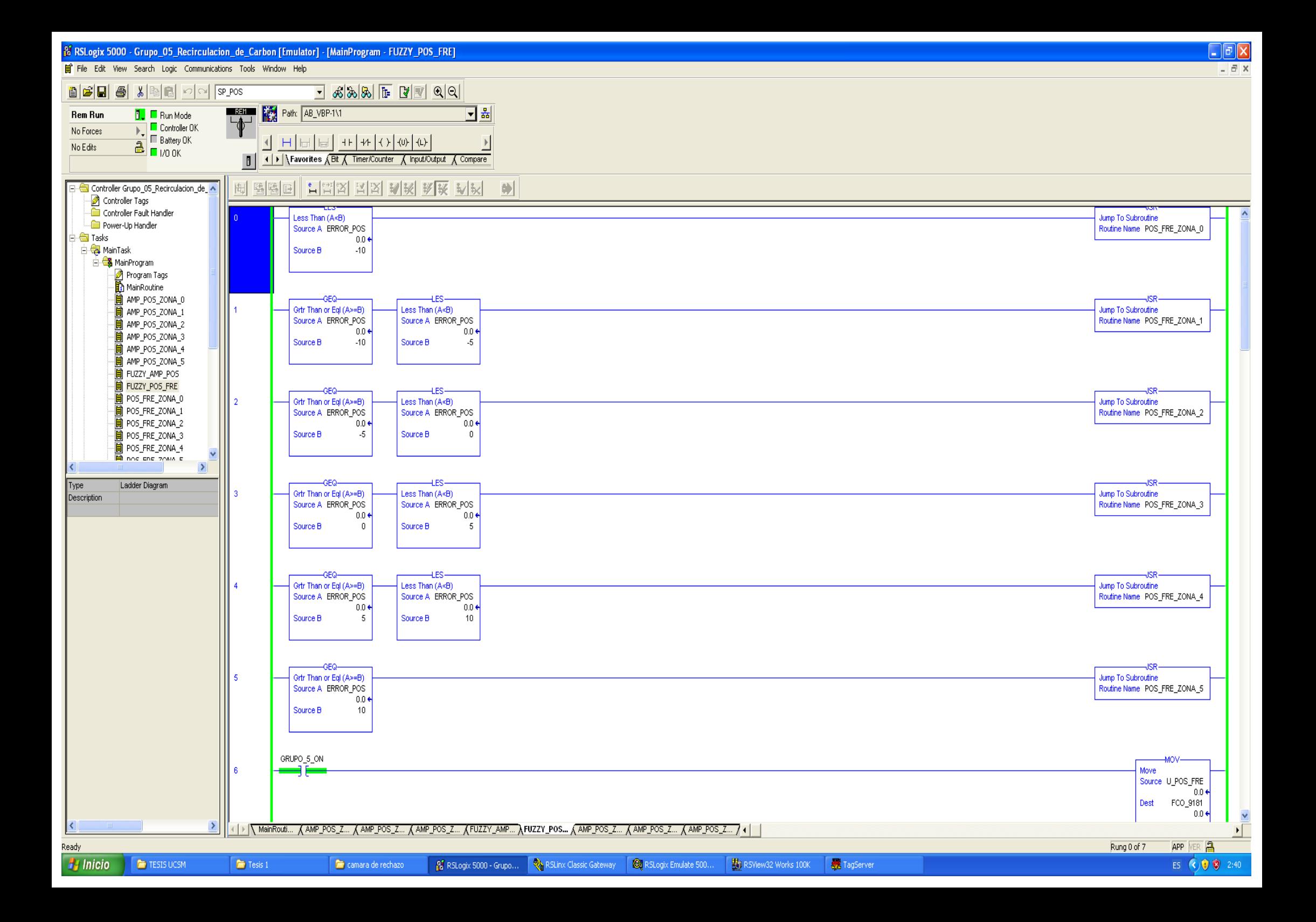

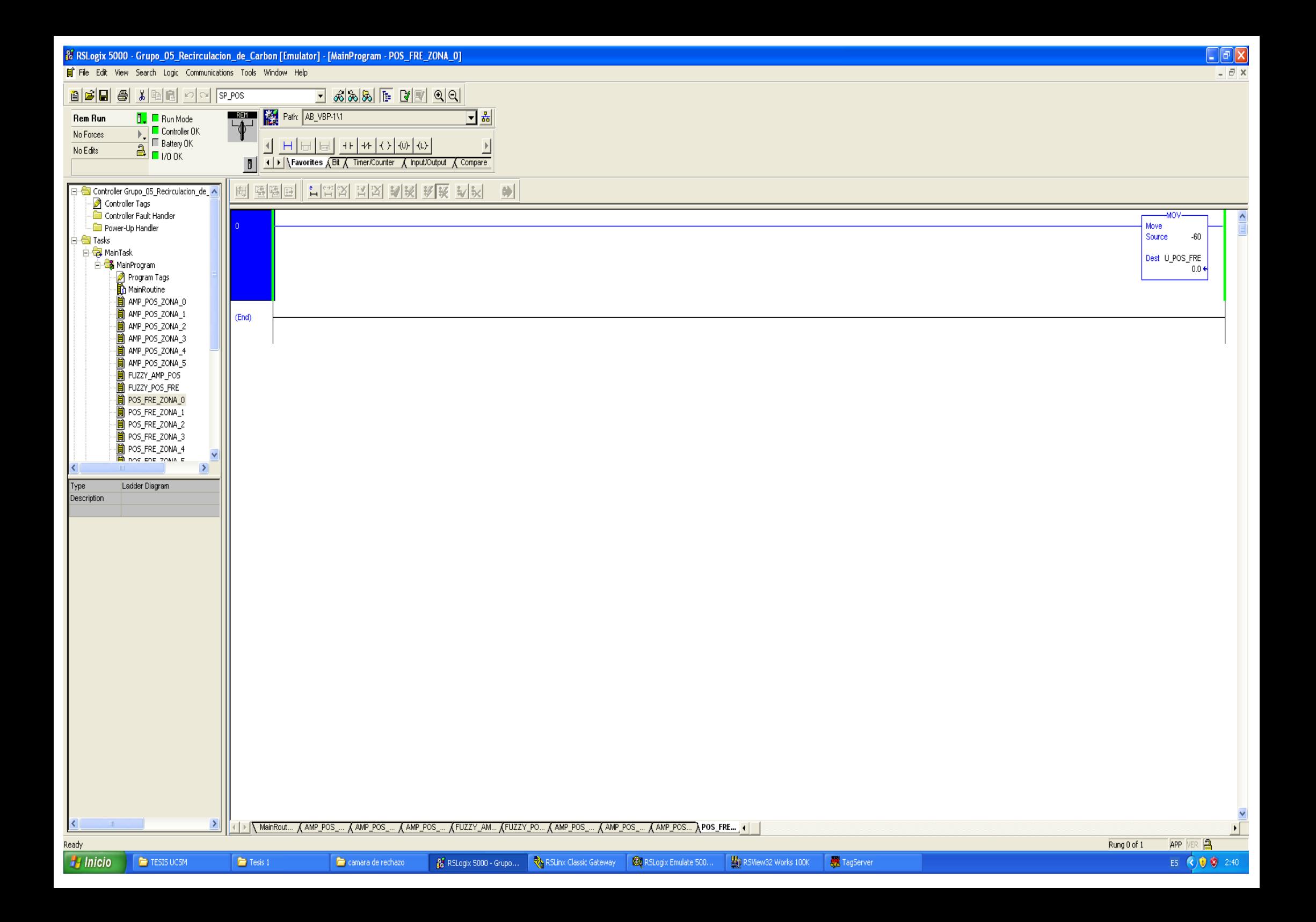

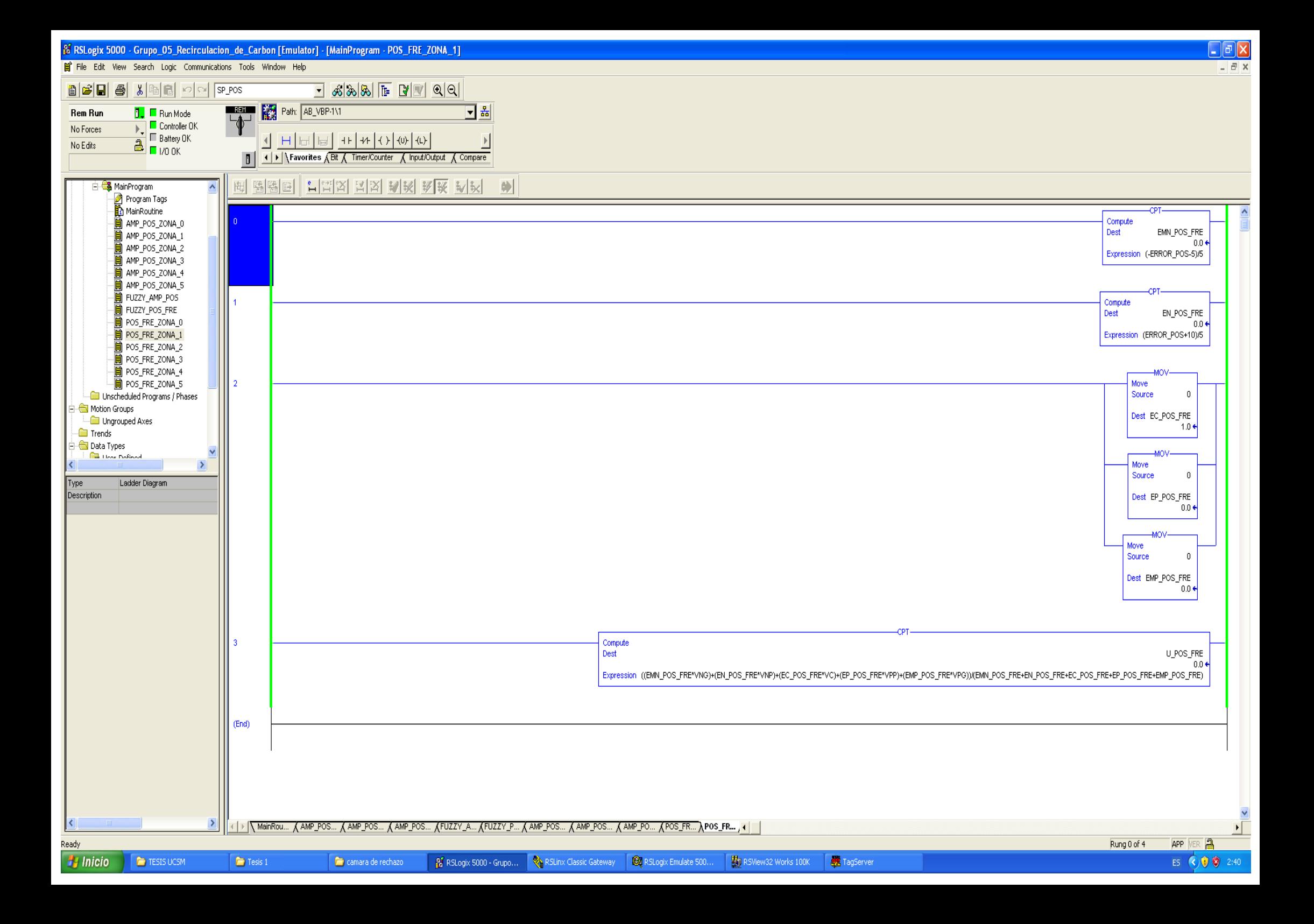

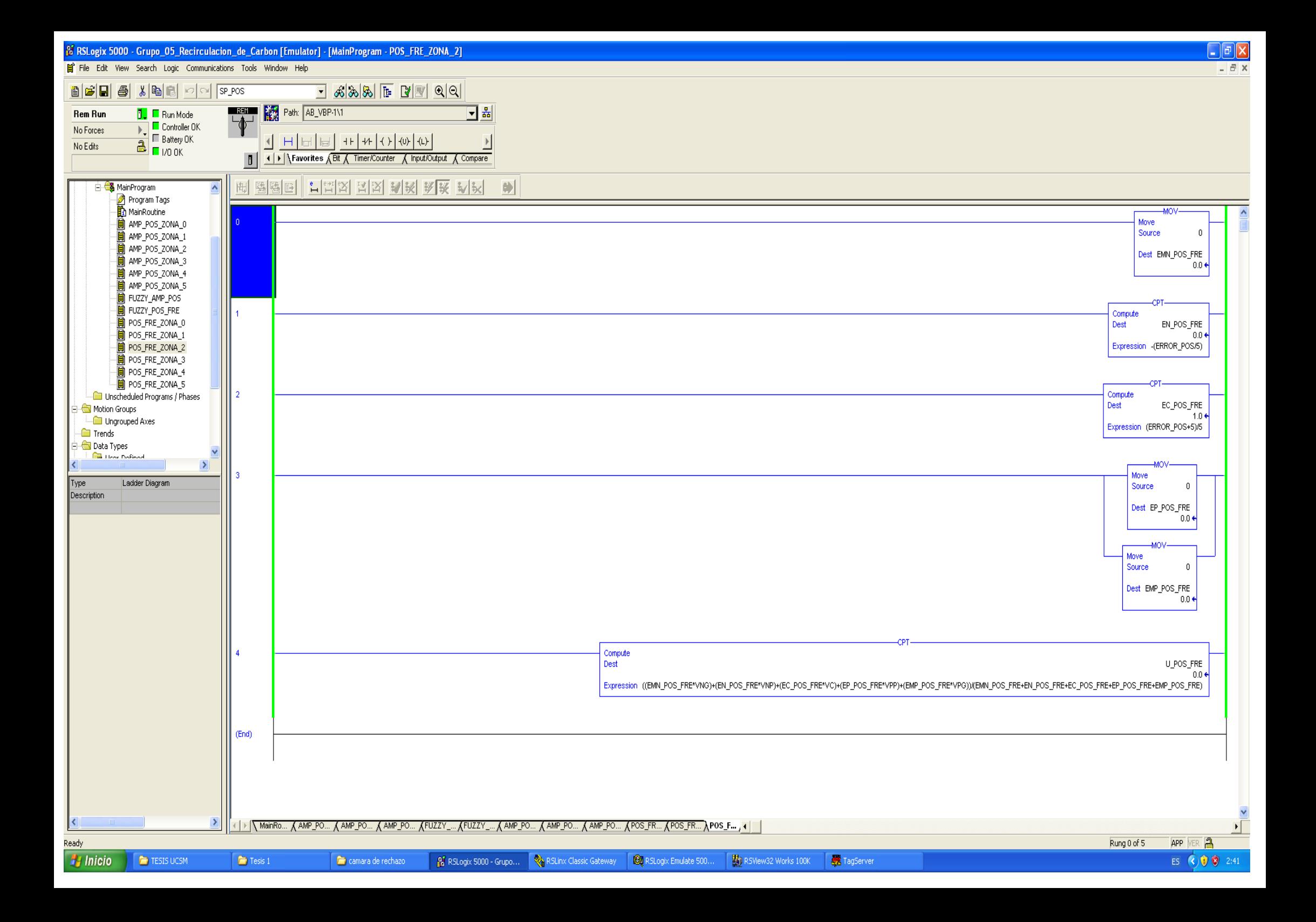

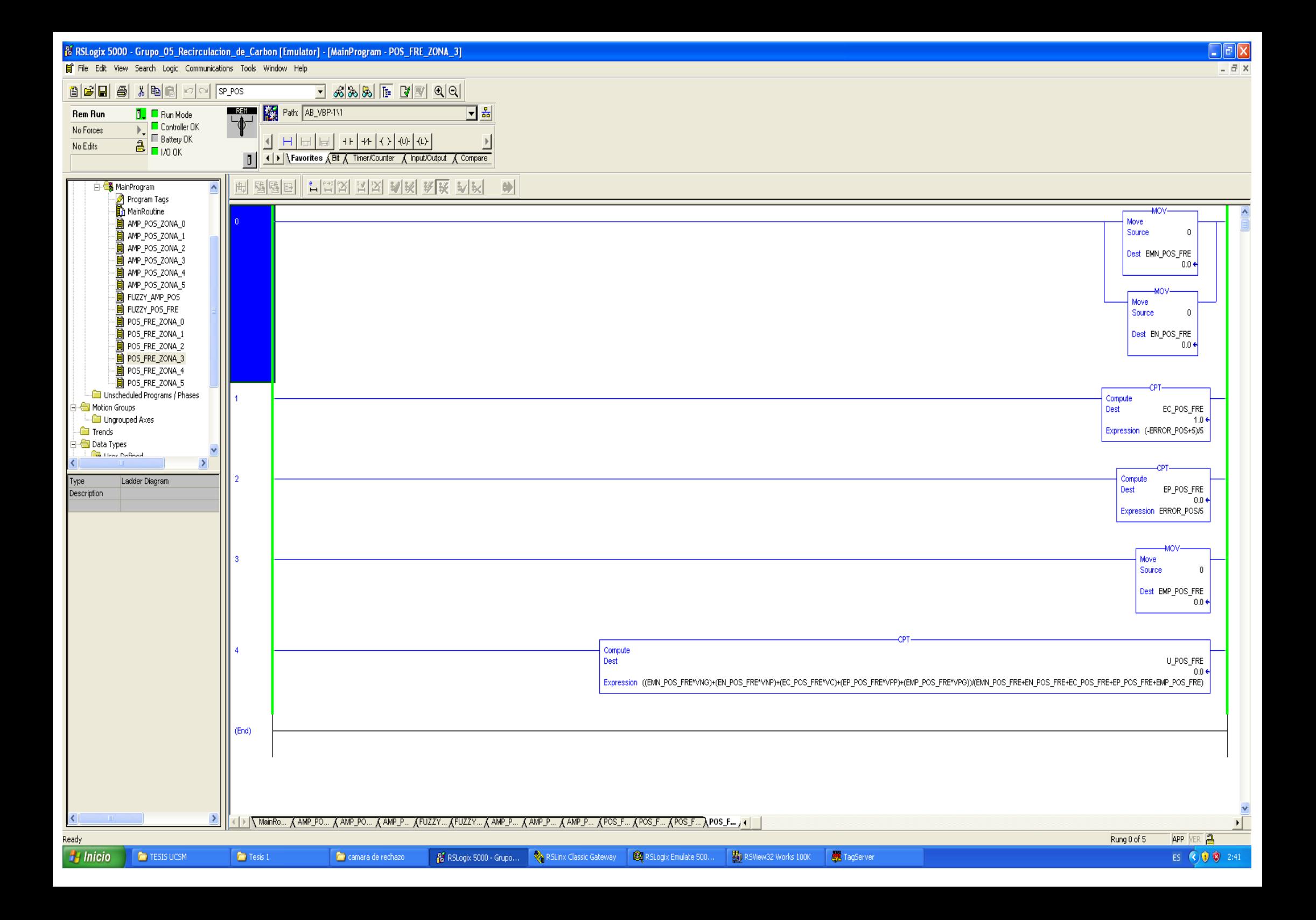

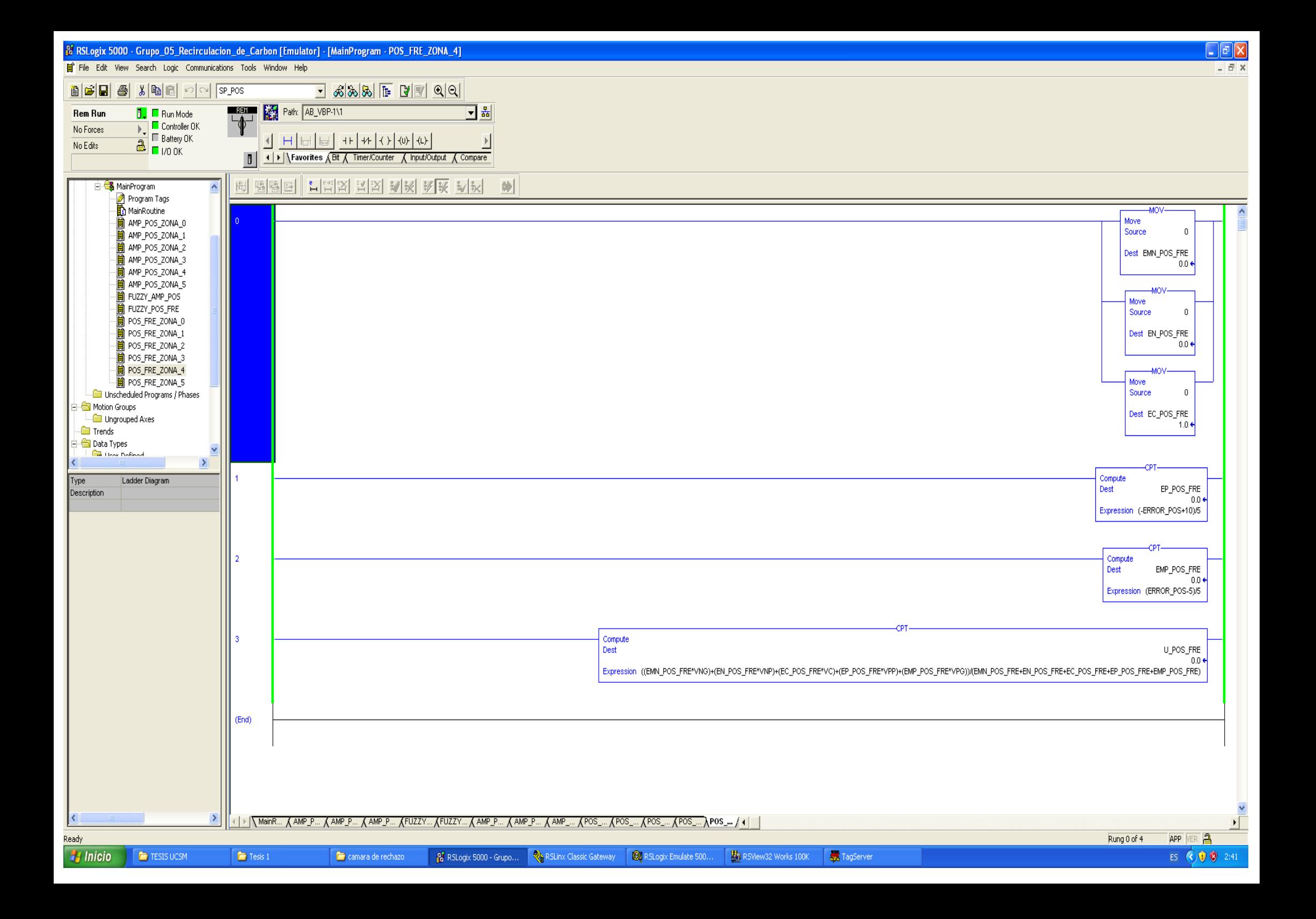

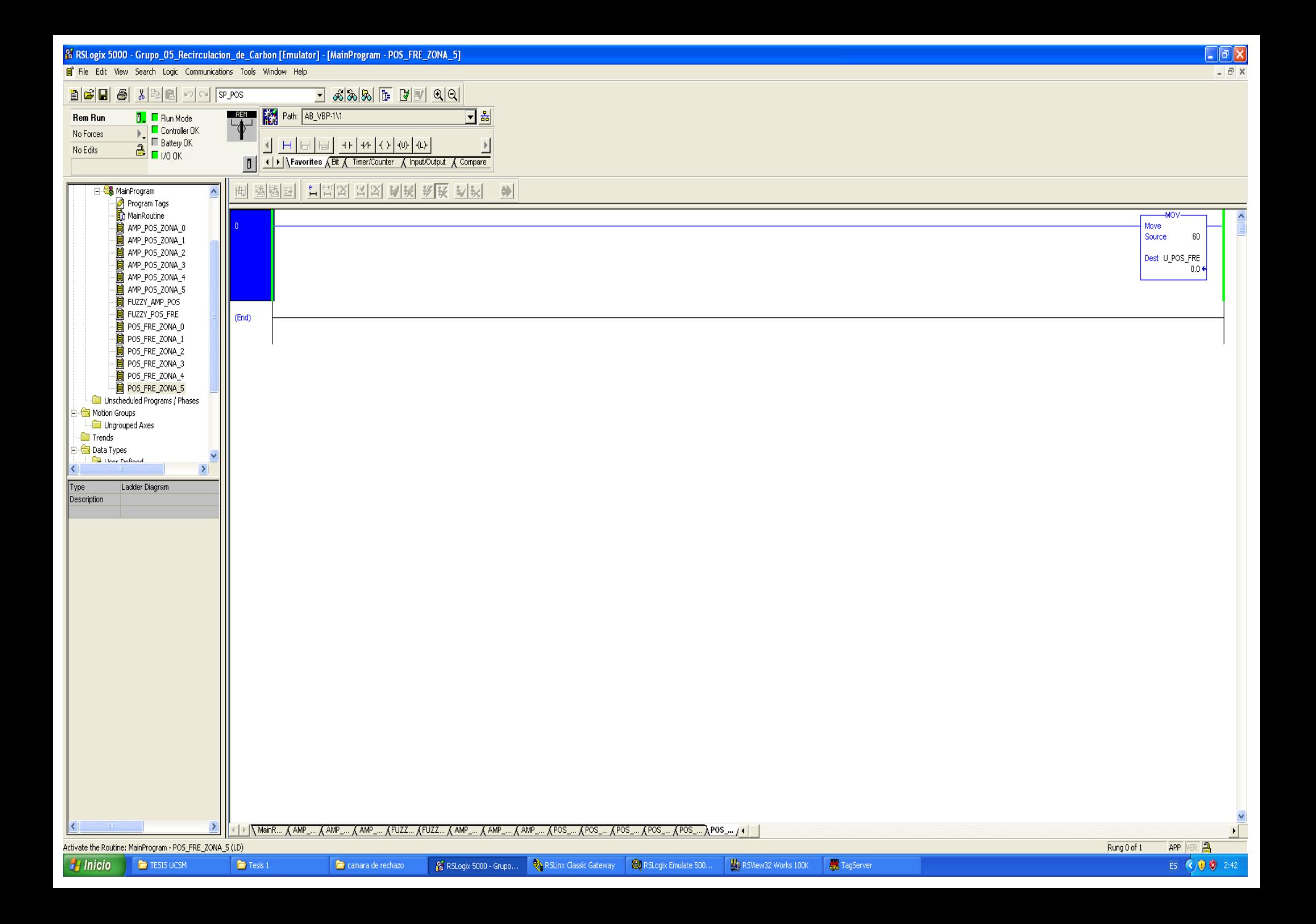

File Edit View Objects Arrange Attributes Animation Window Help

## 

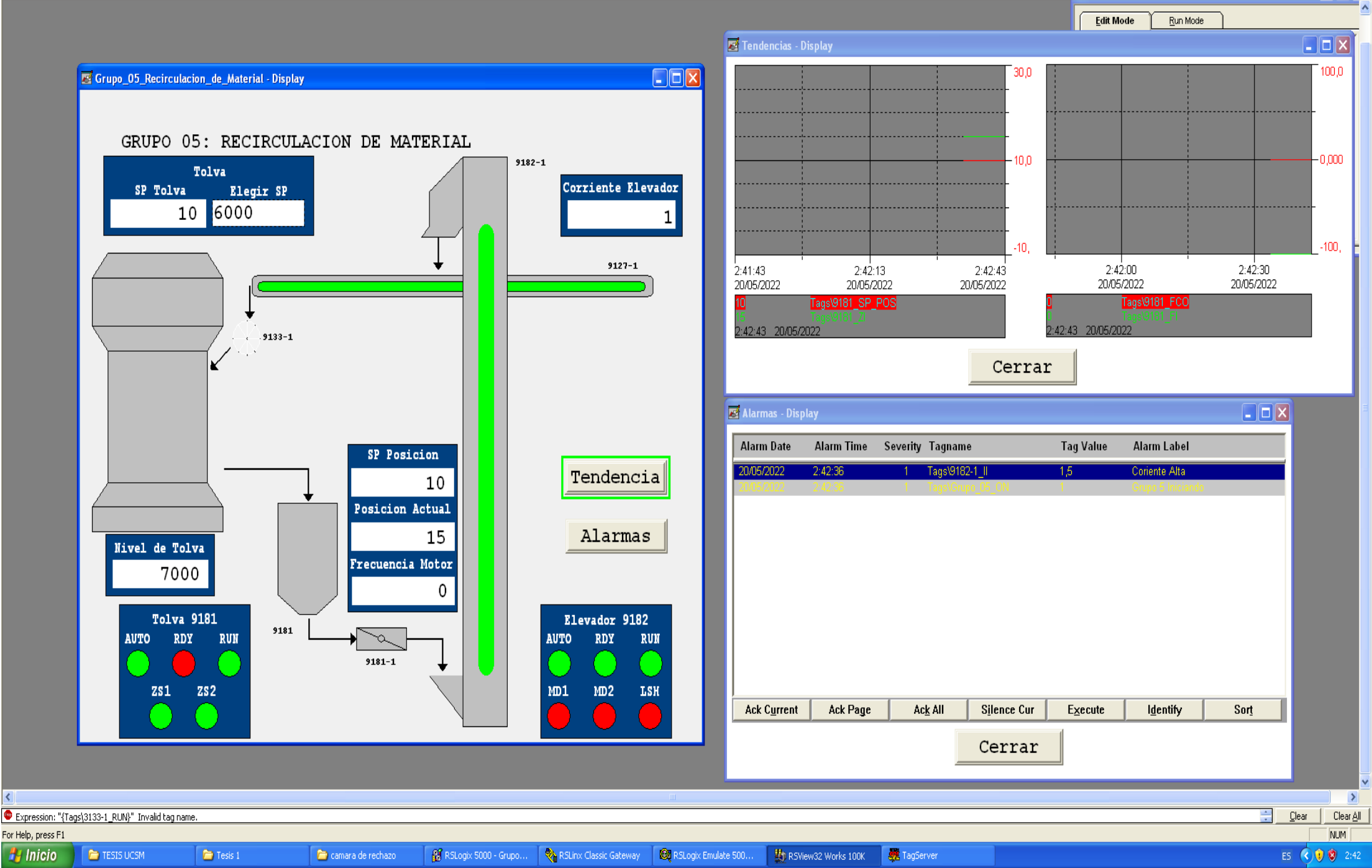